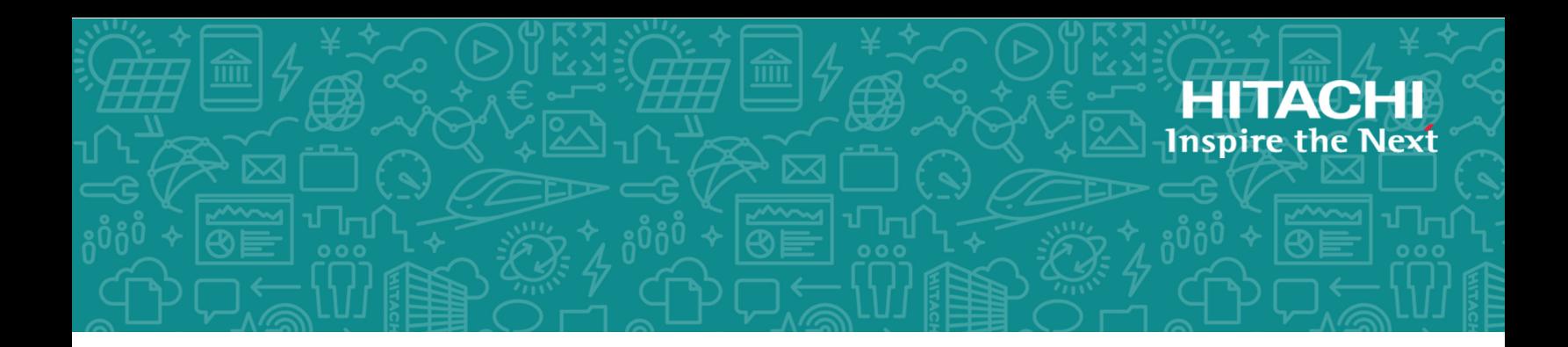

# **Hitachi Virtual Storage Platform 5000 Series SVOS RF 9.4**

# Hitachi Compatible FlashCopy® User Guide

The Hitachi Compatible FlashCopy® user guide describes and provides instructions for performing Hitachi Compatible FlashCopy<sup>®</sup> operations on Hitachi Virtual Storage Platform 5000 series (VSP 5000 series) storage systems.

© 2019, 2020 Hitachi, Ltd. All rights reserved.

No part of this publication may be reproduced or transmitted in any form or by any means, electronic or mechanical, including copying and recording, or stored in a database or retrieval system for commercial purposes without the express written permission of Hitachi, Ltd., or Hitachi Vantara LLC (collectively "Hitachi"). Licensee may make copies of the Materials provided that any such copy is: (i) created as an essential step in utilization of the Software as licensed and is used in no other manner; or (ii) used for archival purposes. Licensee may not make any other copies of the Materials. "Materials" mean text, data, photographs, graphics, audio, video and documents.

Hitachi reserves the right to make changes to this Material at any time without notice and assumes no responsibility for its use. The Materials contain the most current information available at the time of publication.

Some of the features described in the Materials might not be currently available. Refer to the most recent product announcement for information about feature and product availability, or contact Hitachi Vantara LLC at [https://support.hitachivantara.com/en\\_us/contact-us.html.](https://support.hitachivantara.com/en_us/contact-us.html)

**Notice:** Hitachi products and services can be ordered only under the terms and conditions of the applicable Hitachi agreements. The use of Hitachi products is governed by the terms of your agreements with Hitachi Vantara LLC.

By using this software, you agree that you are responsible for:

- **1.** Acquiring the relevant consents as may be required under local privacy laws or otherwise from authorized employees and other individuals; and
- **2.** Verifying that your data continues to be held, retrieved, deleted, or otherwise processed in accordance with relevant laws.

**Notice on Export Controls.** The technical data and technology inherent in this Document may be subject to U.S. export control laws, including the U.S. Export Administration Act and its associated regulations, and may be subject to export or import regulations in other countries. Reader agrees to comply strictly with all such regulations and acknowledges that Reader has the responsibility to obtain licenses to export, re-export, or import the Document and any Compliant Products.

Hitachi and Lumada are trademarks or registered trademarks of Hitachi, Ltd., in the United States and other countries.

AIX, AS/400e, DB2, Domino, DS6000, DS8000, Enterprise Storage Server, eServer, FICON, FlashCopy, GDPS, HyperSwap, IBM, Lotus, MVS, OS/390, PowerHA, PowerPC, RS/6000, S/390, System z9, System z10, Tivoli, z/OS, z9, z10, z13, z14, z/VM, and z/VSE are registered trademarks or trademarks of International Business Machines Corporation.

Active Directory, ActiveX, Bing, Excel, Hyper-V, Internet Explorer, the Internet Explorer logo, Microsoft, the Microsoft Corporate Logo, MS-DOS, Outlook, PowerPoint, SharePoint, Silverlight, SmartScreen, SQL Server, Visual Basic, Visual C++, Visual Studio, Windows, the Windows logo, Windows Azure, Windows PowerShell, Windows Server, the Windows start button, and Windows Vista are registered trademarks or trademarks of Microsoft Corporation. Microsoft product screen shots are reprinted with permission from Microsoft Corporation.

All other trademarks, service marks, and company names in this document or website are properties of their respective owners.

Copyright and license information for third-party and open source software used in Hitachi Vantara products can be found at [https://](https://www.hitachivantara.com/en-us/company/legal.html) [www.hitachivantara.com/en-us/company/legal.html](https://www.hitachivantara.com/en-us/company/legal.html).

# **Contents**

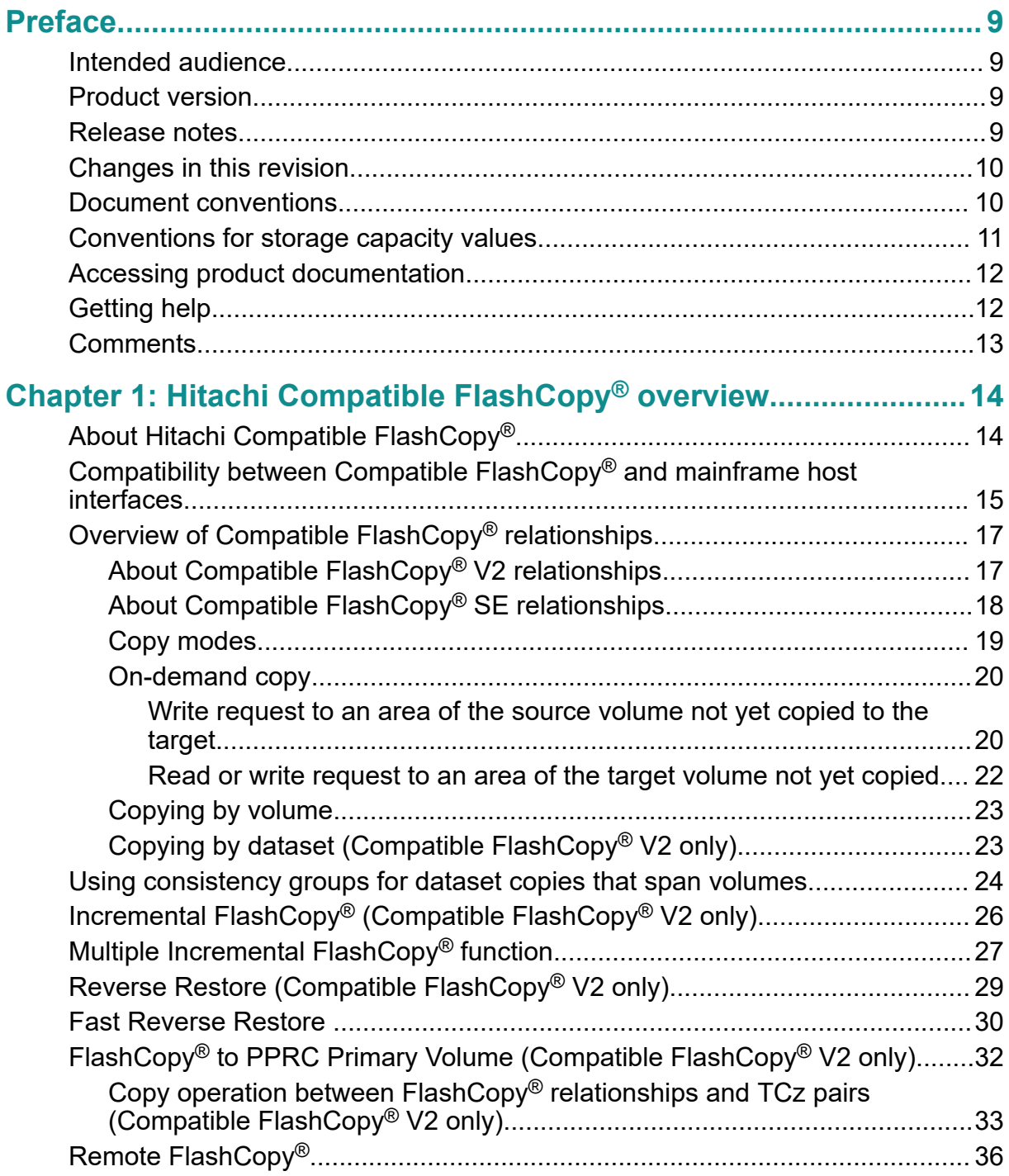

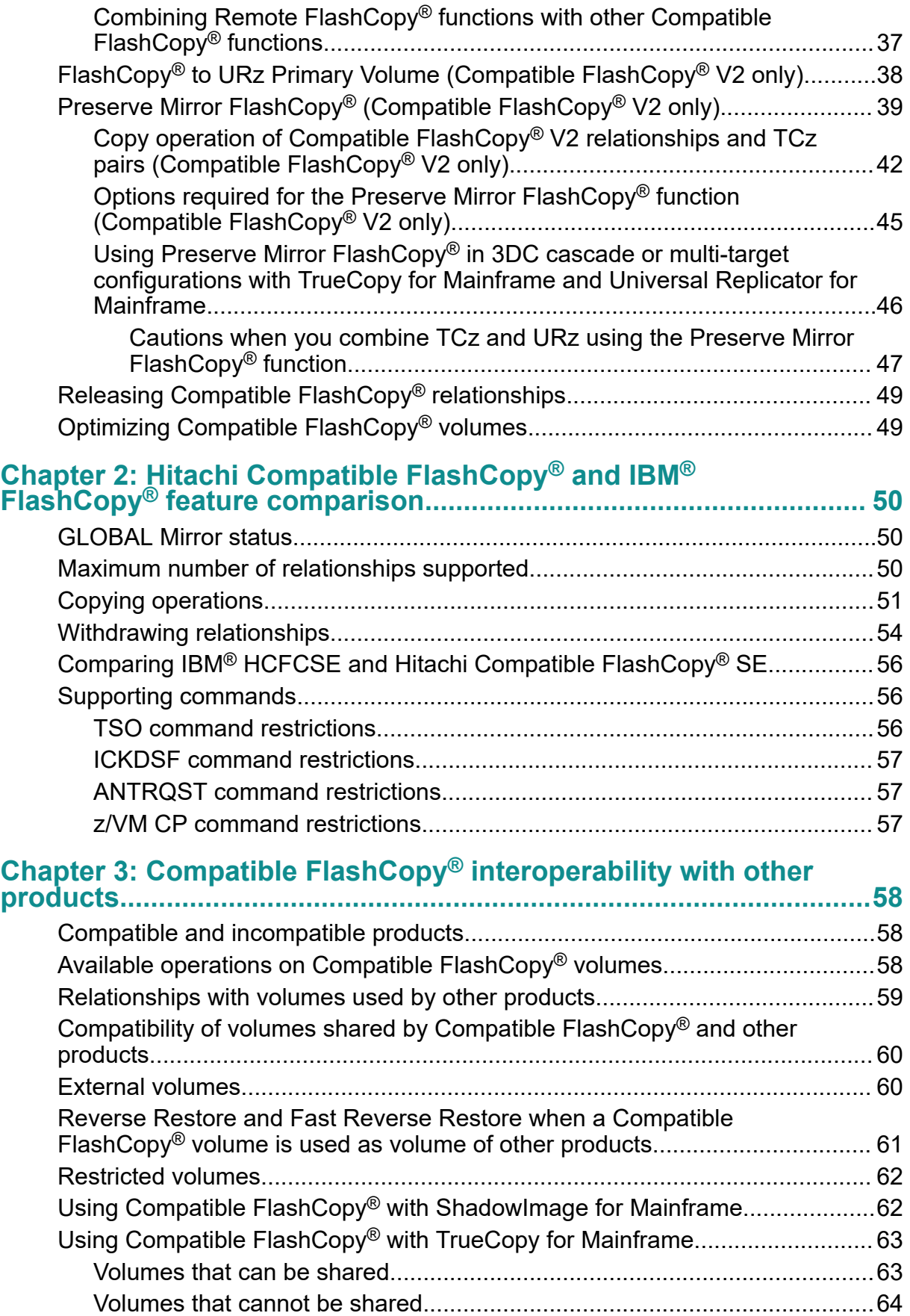

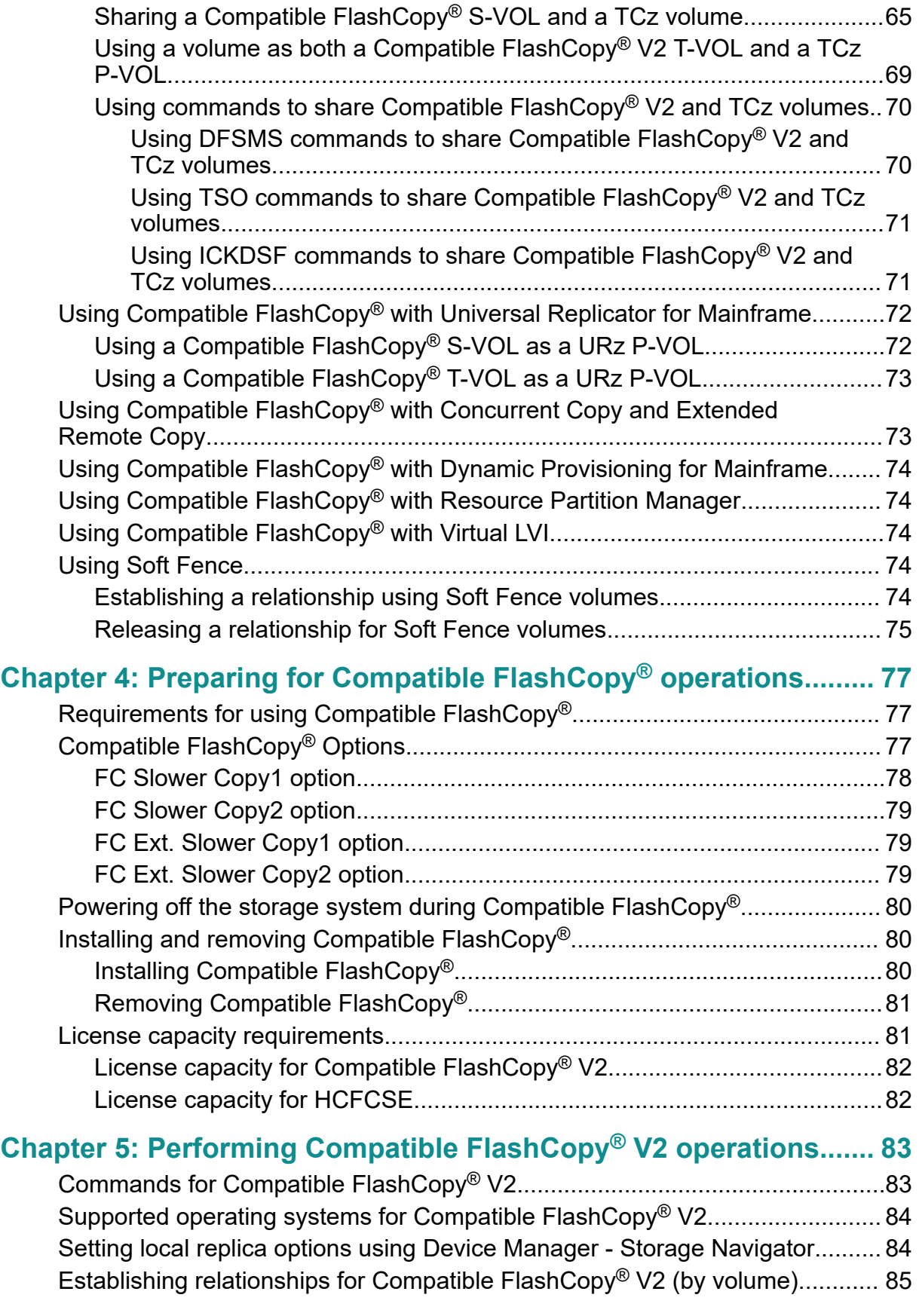

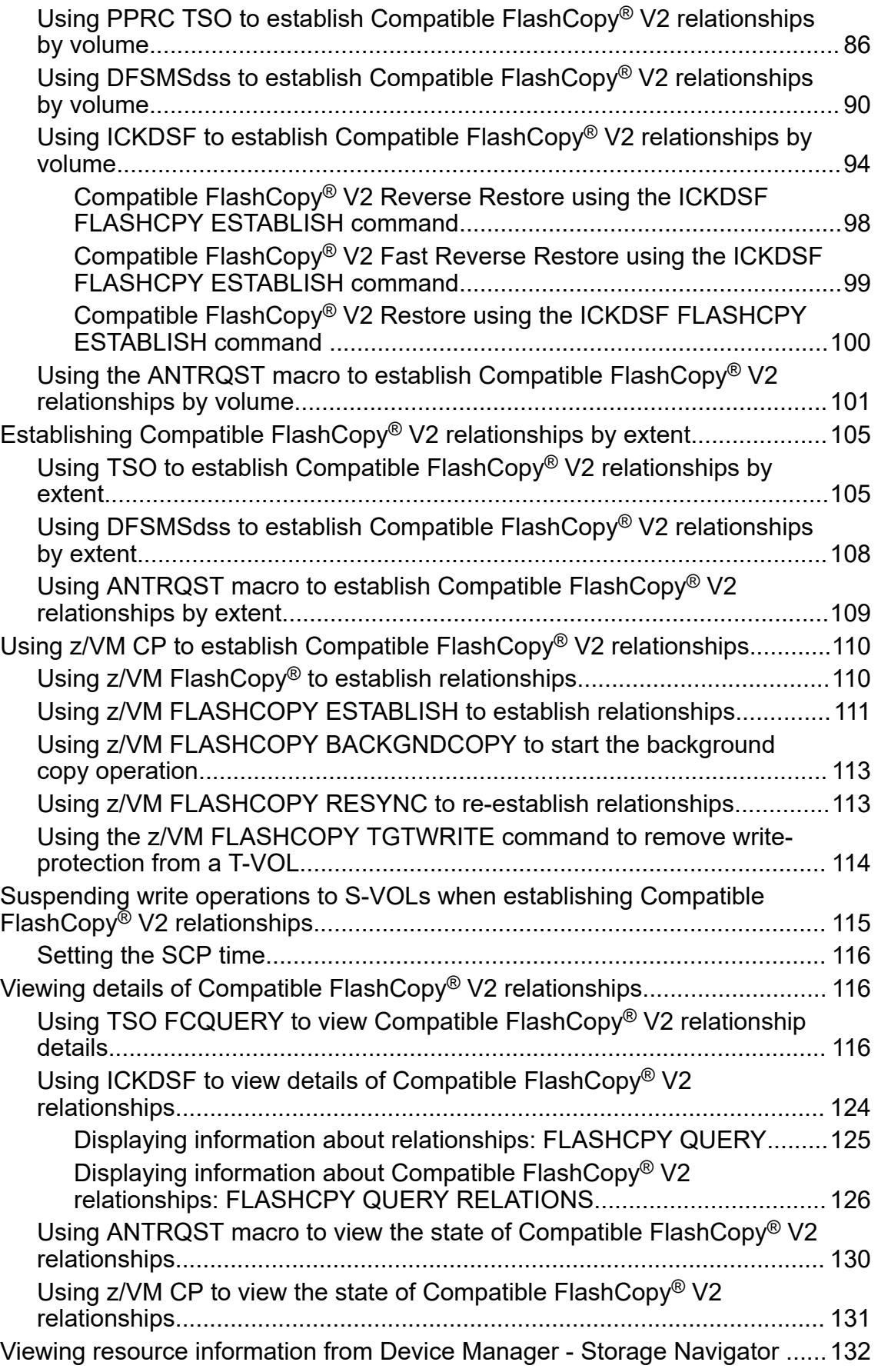

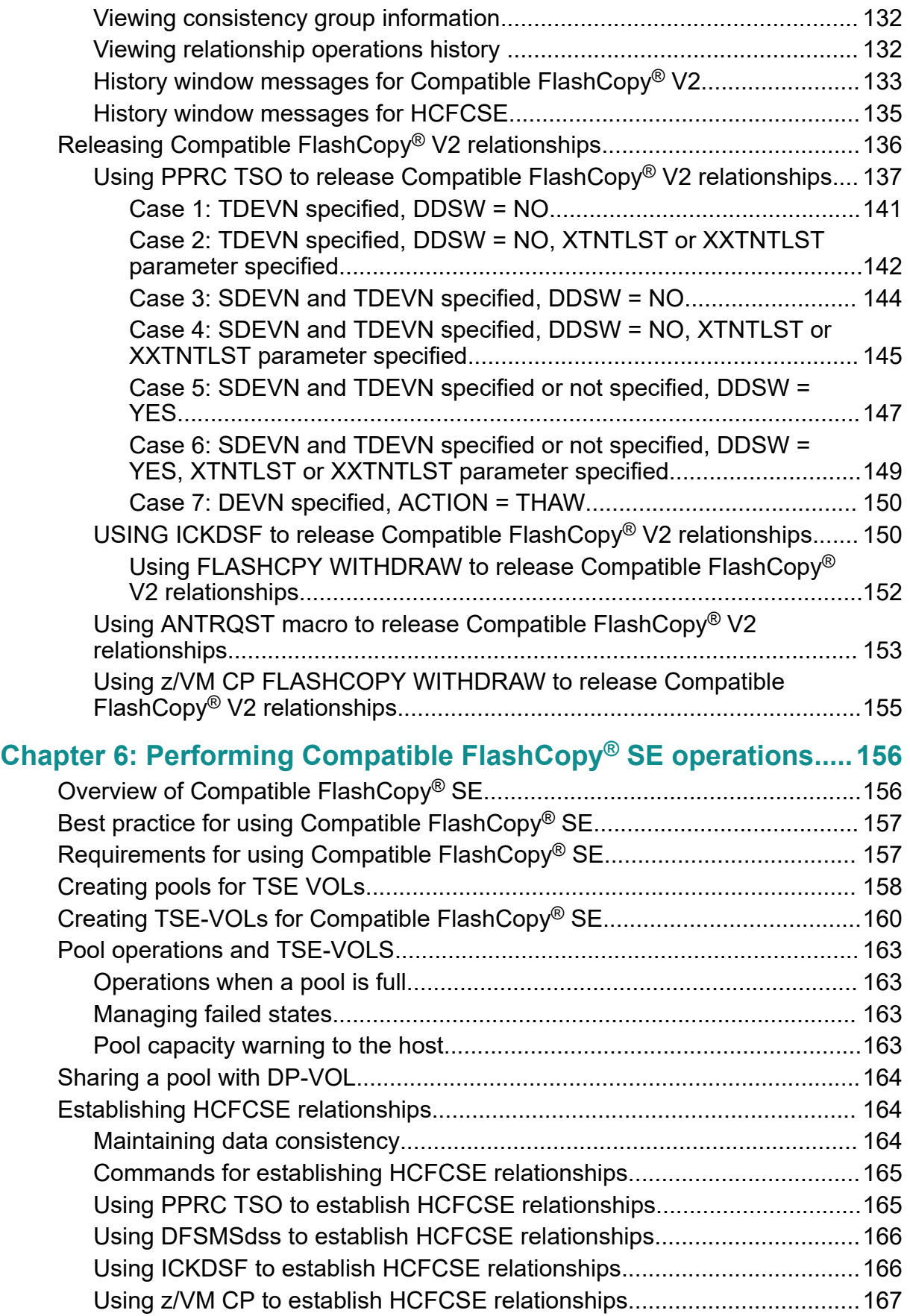

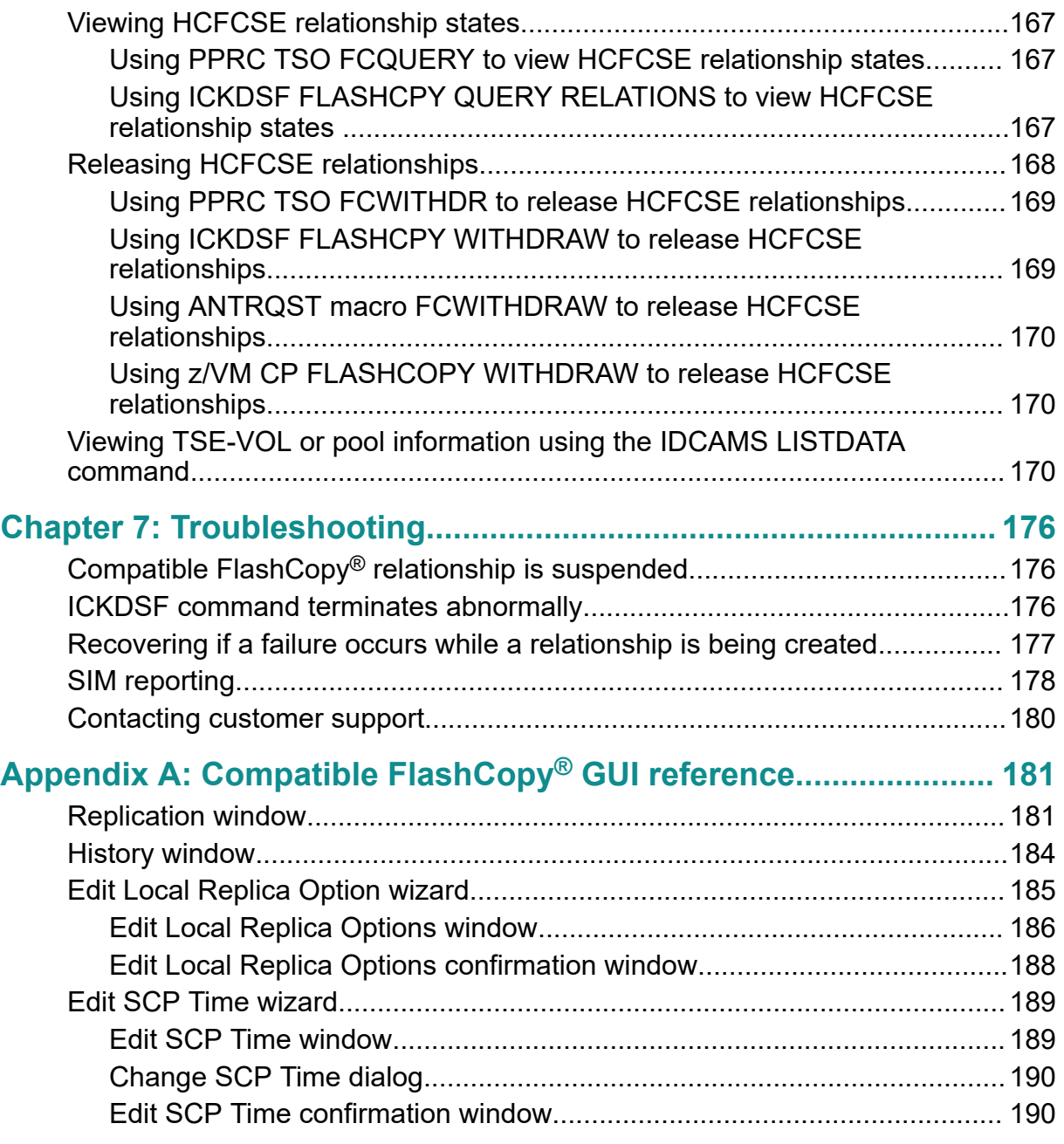

# <span id="page-8-0"></span>**Preface**

The Hitachi Compatible FlashCopy $^\circ$  user guide describes and provides instructions for performing Hitachi Compatible FlashCopy® operations on Hitachi Virtual Storage Platform 5000 series (VSP 5000 series) storage systems.

Please read this document carefully to understand how to use this product, and maintain a copy for reference purposes.

### **Intended audience**

This document is intended for system administrators, Hitachi Vantara representatives, and authorized service providers.

Readers of this document should be familiar with the following:

- Data processing and RAID storage systems and their basic functions.
- **-** The IBM® FlashCopy® host software.
- The Hitachi Virtual Storage Platform 5000 series storage systems.

### **Product version**

This document revision applies to the following product versions:

- VSP 5000 series: firmware 90-04-2*x* or later
- SVOS RF 9.4 or later

### **Release notes**

Read the release notes before installing and using this product. They may contain requirements or restrictions that are not fully described in this document or updates or corrections to this document. Release notes are available on Hitachi Vantara Support Connect: <https://knowledge.hitachivantara.com/Documents>.

## <span id="page-9-0"></span>**Changes in this revision**

- Added support for Preserve Mirror FlashCopy® (PMFC) in 3DC cascade and multi-target configurations ([Using Preserve Mirror FlashCopy in 3DC cascade or multi-target](#page-45-0) configurations with TrueCopy for Mainframe and Universal Replicator for Mainframe [\(on page 46\)](#page-45-0) ).
- **•** Added a note about establishing a FlashCopy® relationship with a pair volume that has the FREEZE option [\(Sharing a Compatible FlashCopy S-VOL and a TCz volume](#page-64-0) (on [page 65\) \)](#page-64-0).
- **-** Added information about the Use the FlashCopy Identifier setting for FlashCopy<sup>®</sup> Manager [\(Requirements for using Compatible FlashCopy](#page-76-0) (on page 77) ).

## **Document conventions**

This document uses the following typographic conventions:

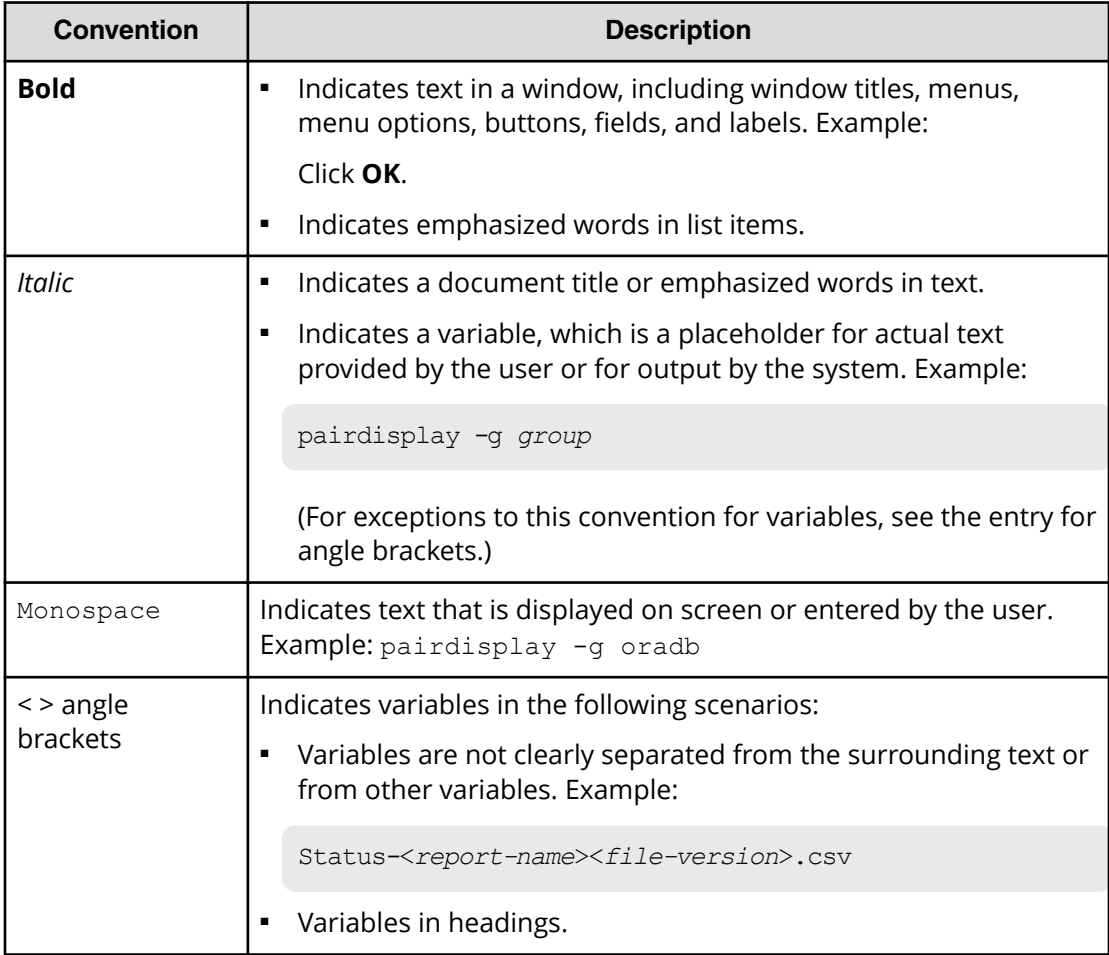

<span id="page-10-0"></span>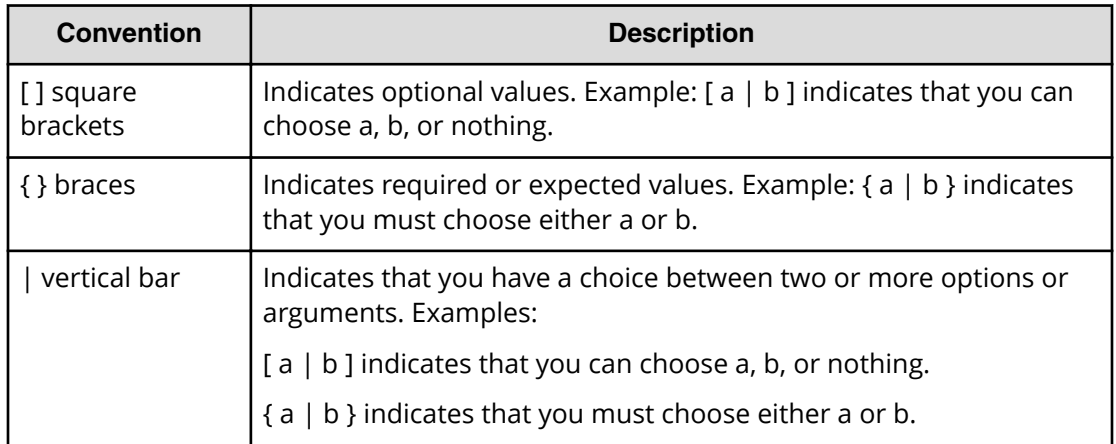

This document uses the following icons to draw attention to information:

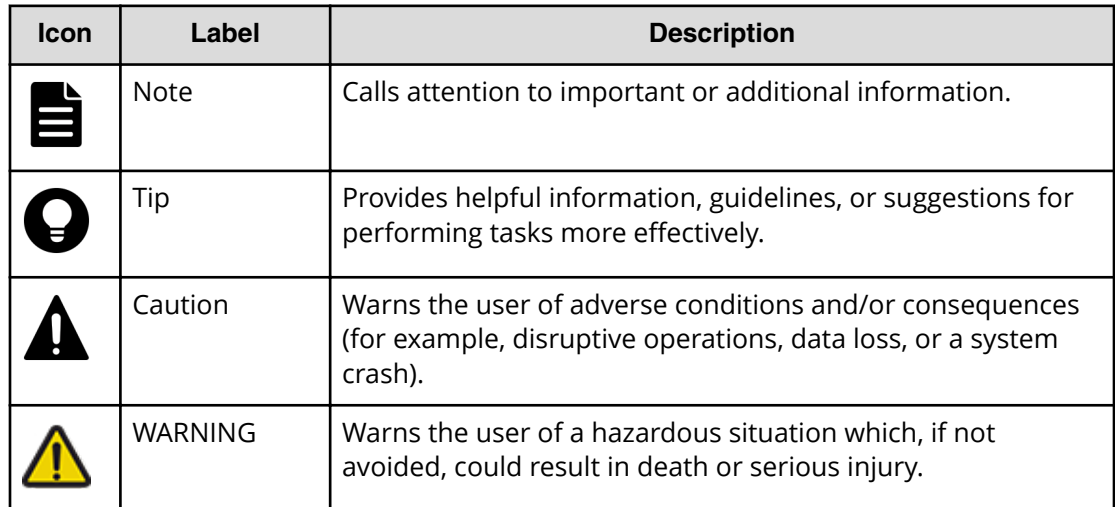

# **Conventions for storage capacity values**

Physical storage capacity values (for example, disk drive capacity) are calculated based on the following values:

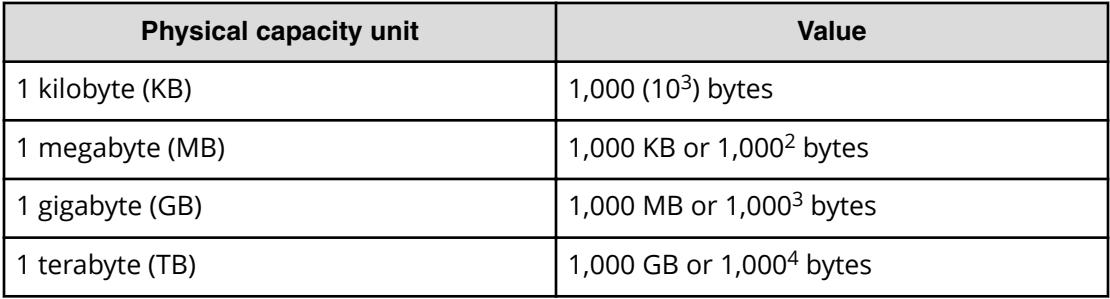

<span id="page-11-0"></span>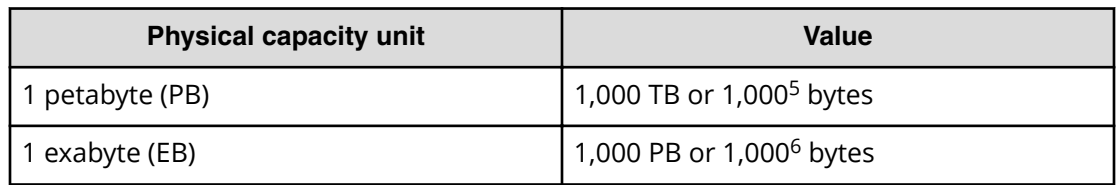

Logical capacity values (for example, logical device capacity, cache memory capacity) are calculated based on the following values:

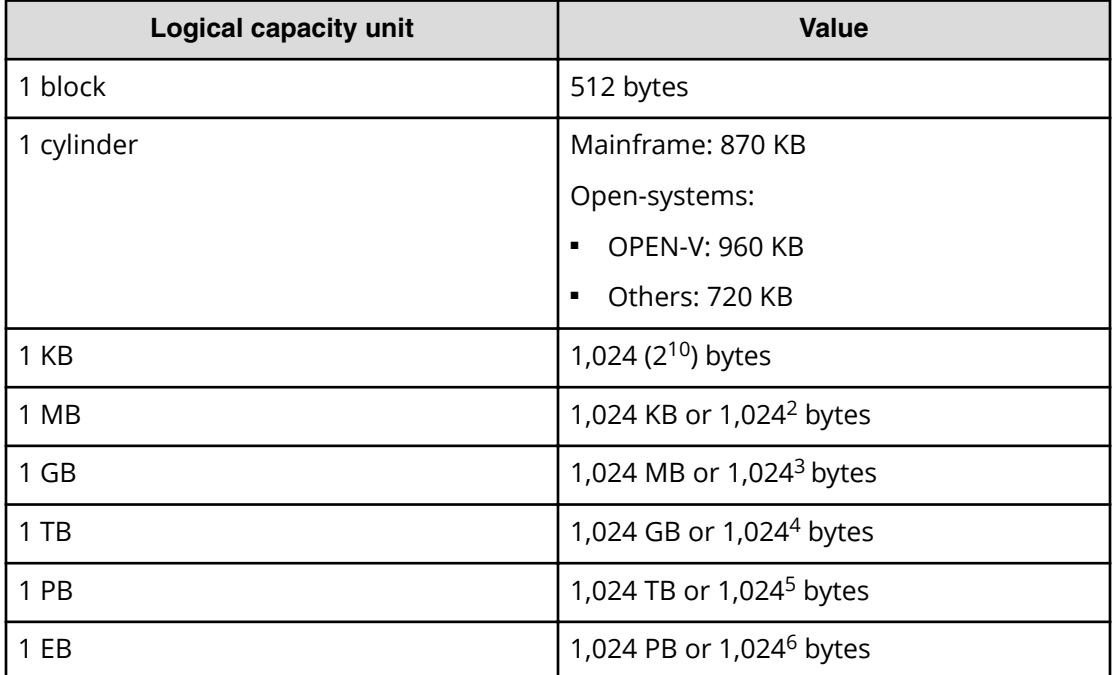

### **Accessing product documentation**

Product user documentation is available on Hitachi Vantara Support Connect: [https://](https://knowledge.hitachivantara.com/Documents) [knowledge.hitachivantara.com/Documents](https://knowledge.hitachivantara.com/Documents). Check this site for the most current documentation, including important updates that may have been made after the release of the product.

# **Getting help**

Hitachi Vantara [Support Connect](https://knowledge.hitachivantara.com/) is the destination for technical support of products and solutions sold by Hitachi Vantara. To contact technical support, log on to Hitachi Vantara Support Connect for contact information: [https://support.hitachivantara.com/en\\_us/](https://support.hitachivantara.com/en_us/contact-us.html) [contact-us.html.](https://support.hitachivantara.com/en_us/contact-us.html)

<span id="page-12-0"></span>[Hitachi Vantara](https://community.hitachivantara.com/s/) Community is a global online community for Hitachi Vantara customers, partners, independent software vendors, employees, and prospects. It is the destination to get answers, discover insights, and make connections. **Join the conversation today!** Go to [community.hitachivantara.com](https://community.hitachivantara.com/s/), register, and complete your profile.

### **Comments**

Please send us your comments on this document to [doc.comments@hitachivantara.com](mailto:doc.comments@hitachivantara.com). Include the document title and number, including the revision level (for example, -07), and refer to specific sections and paragraphs whenever possible. All comments become the property of Hitachi Vantara LLC.

**Thank you!**

# <span id="page-13-0"></span>**Chapter 1: Hitachi Compatible FlashCopy® overview**

The IBM $^{\circledast}$  FlashCopy $^{\circledast}$  function enables you to make point-in-time, full-volume copies of data, with the copies immediately available for read or write access. Access to the pointin-time copy of the data on the source volume is through reading the data from the target volume.

The Hitachi Compatible FlashCopy $^\circ$  software on the Virtual Storage Platform 5000 series (VSP 5000 series) storage system provides functional compatibility with both FlashCopy® V2 and FlashCopy® SE host functions.

VSP 5000 series supports the following functions for FlashCopy $^\circ$  operations:

- IBM® GDPS®
- IBM® Copy Services Manager z/OS® FlashCopy® Manager
- PPRC TSO, DFSMSdss, ICKDSF, and ANTIRQST Macro host commands

For more information about these functions, see the IBM $^\circ$  documentation.

# **About Hitachi Compatible FlashCopy®**

After enabling the Hitachi Compatible FlashCopy $^\circ$  features, you can perform FlashCopy $^\circ$ operations on the storage system by issuing PPRC TSO, DFSMSdss, ICKDSF, or ANTRQST macro commands from the host.

You can also monitor FlashCopy® operations from Device Manager - Storage Navigator (HDvM - SN) and from Business Continuity Manager (BCM) and the PPRC command options.

Hitachi Compatible Mirroring for IBM® FlashCopy® V2 (Compatible FlashCopy®) provides FlashCopy® V2 data mirroring compatibility and interoperability for VSP 5000 series systems. It also provides dataset-level copy functionality and enables you to make pointin-time, full volume copies of data, with the copies immediately available for read or write access. Access to the point-in-time copy of the data on the source volume is achieved through reading the data from the target volume.

<span id="page-14-0"></span>Hitachi Compatible Software for IBM® FlashCopy® SE (HCFCSE) is functionally similar to the standard Hitachi Compatible FlashCopy®. The difference is that HCFCSE uses space efficient volumes for the copy targets. With a space efficient volume, space is not allocated when it is created. Space gets allocated only when data is written to the volume. This allows the Compatible FlashCopy $^\circ$  V2 target volume capacity to be thinly provisioned (smaller than the full capacity of the source volume). Therefore, when you plan for Hitachi Compatible FlashCopy® you can provision less disk capacity when using HCFCSE than when using standard Hitachi Compatible FlashCopy® . This can help lower the amount of physical storage that is needed by many installations.

When Hitachi Compatible FlashCopy $^\circ$  is installed, operation commands for Hitachi Compatible FlashCopy $^\circ$  might be issued from DB2 $^\circ$  applications or IBM $^\circ$  utilities, such as IBMOS or DEFRAG. Hitachi Compatible FlashCopy® functions might be performed even if the user does not use them.

The following Compatible FlashCopy® V2 operations are performed using Device Manager - Storage Navigator. All other operations are performed using the mainframe host interface.

- Enabling the following features:
	- Hitachi Compatible Mirroring for IBM® FlashCopy® V2
	- Hitachi Compatible Software for IBM® FlashCopy® SE
- Setting the FC Slower Copy options.
- Changing the state change pending (SCP) time for control units (CUs).
- Viewing Compatible FlashCopy® V2 established relationships and relationship history.

Relationship history can only be displayed using Device Manager - Storage Navigator. Business Continuity Manager (BCM), other host commands, and HDvM - SN can be used to monitor Compatible FlashCopy $^{\circledast}$  V2. BCM can only be used to monitor established relationships. It cannot control Compatible FlashCopy® V2 operations.

## **Compatibility between Compatible FlashCopy® and mainframe host interfaces**

The following table shows the compatibility between Compatible FlashCopy® functions and mainframe host interface functions, including TSO, DFSMSdss, ICKDSF, and ANTRQST macro.

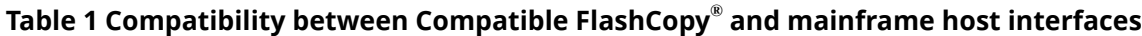

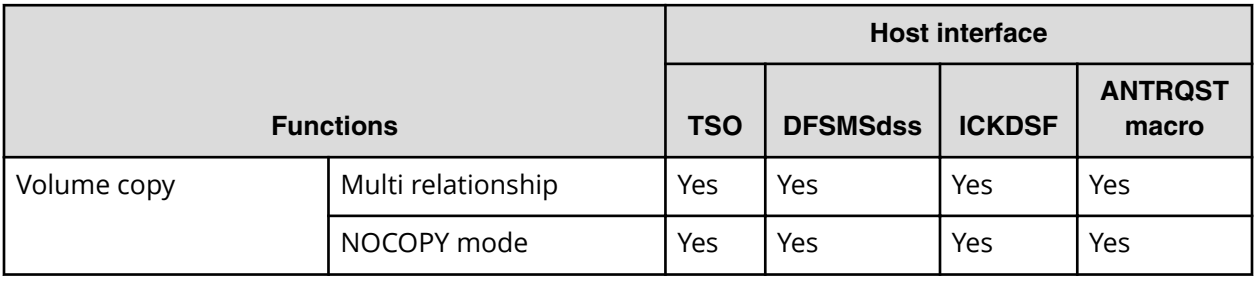

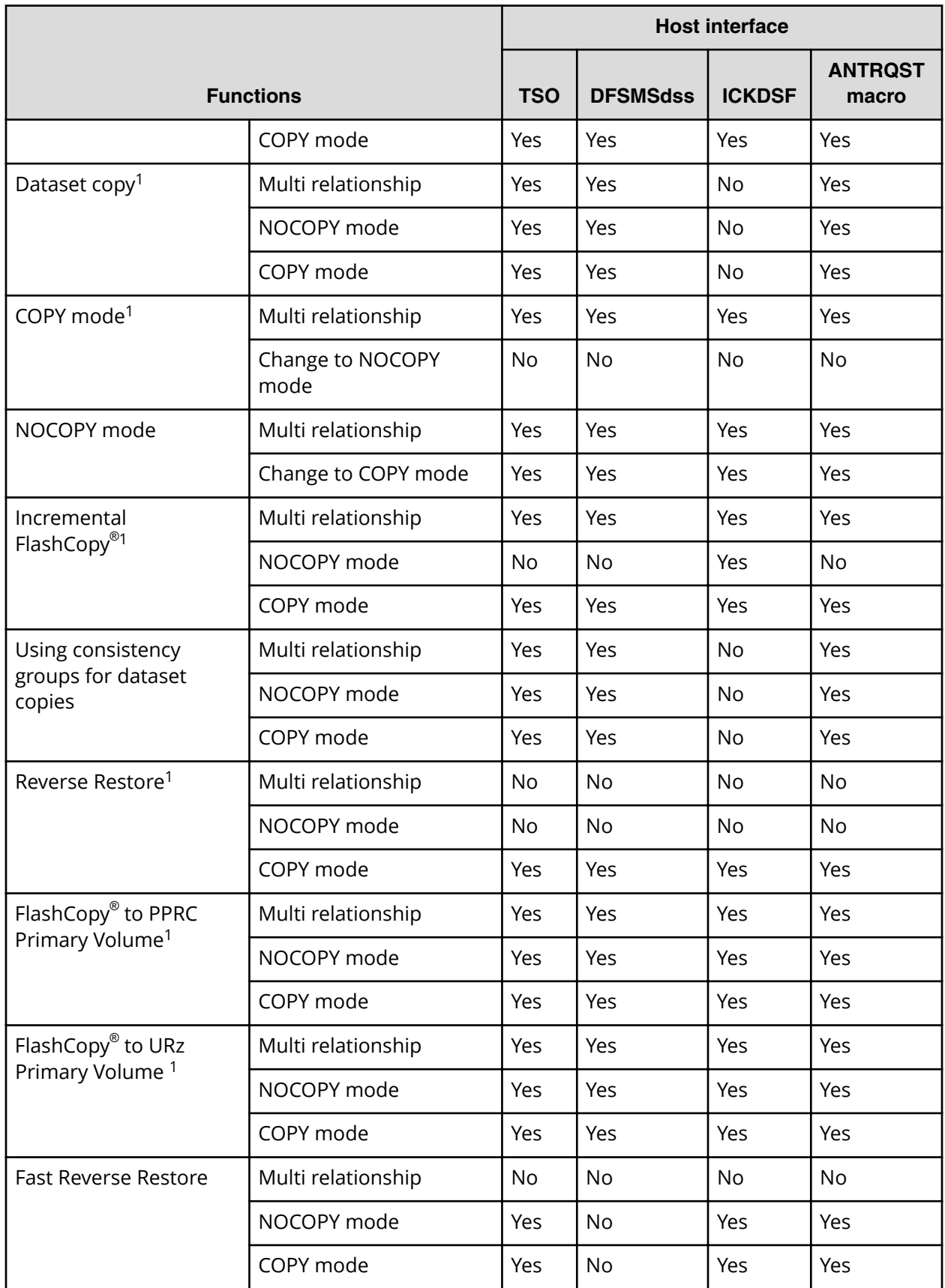

<span id="page-16-0"></span>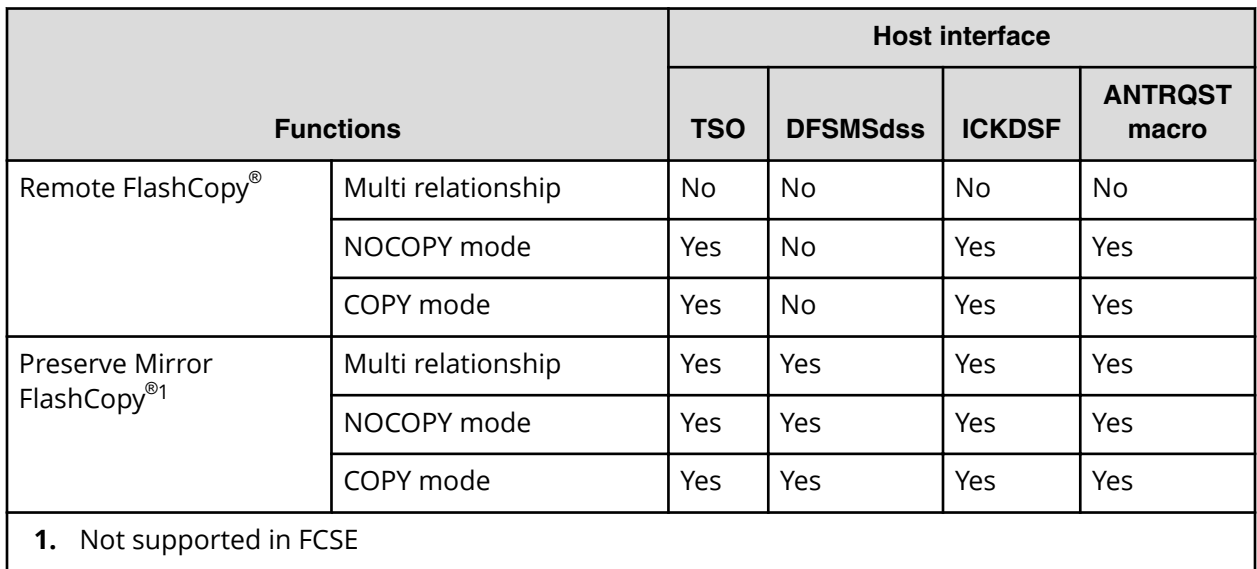

# **Overview of Compatible FlashCopy® relationships**

- About Compatible FlashCopy V2 relationships (on page 17)
- [About Compatible FlashCopy SE relationships](#page-17-0) (on page 18)
- [Copy modes](#page-18-0) (on page 19)
- [Copying by volume](#page-22-0) (on page 23)
- [Copying by dataset \(Compatible FlashCopy V2 only\)](#page-22-0) (on page 23)

### **About Compatible FlashCopy® V2 relationships**

Compatible FlashCopy® V2 provides fast data replication that enables you to virtually or physically copy the source data to a target volume.

To establish a Compatible FlashCopy $^\circ$  V2 relationship, you must specify the source volume and target volume. This constitutes a copy pair, or a relationship. After you have created a relationship, hosts can access data that is copied to the target volume.

When you establish a Compatible FlashCopy $^\circ$  V2 relationship, you can specify a range of data to be copied, called an *extent*. You can also make multiple copies of data from one copy source. When you specify a portion of a volume (an extent) as the copy source, the capacity of the source volume (S-VOL) and the target volume (T-VOL) can be different. However, the minimum size of the specified target volume or extent must be equal to that of the source volume or extent. When you specify an extent, both the copy source and the copy target can reside within the same volume.

To copy a dataset, specify the copy range as an extent. The smallest extent is a *track*. With Compatible FlashCopy® V2, a dataset is an extent for which addresses are determined by the dataset entries in the VTOC.

<span id="page-17-0"></span>Compatible FlashCopy® V2 allows you to establish up to 16 relationships from one extent, as shown in the following figure. You cannot create a cascaded relationship. That is, you cannot use an extent that is a copy target as a copy source to create a new relationship.

In the VSP 5000 series storage system, information about Compatible FlashCopy® V2 relationships is stored in control areas on the data drives and loaded into memory to enable high-speed data access. However, when the memory is cleared (for example during system installation, or power-on after a scheduled outage, or power failure), establishing relationships might take longer than after the storage system has been in normal operation.

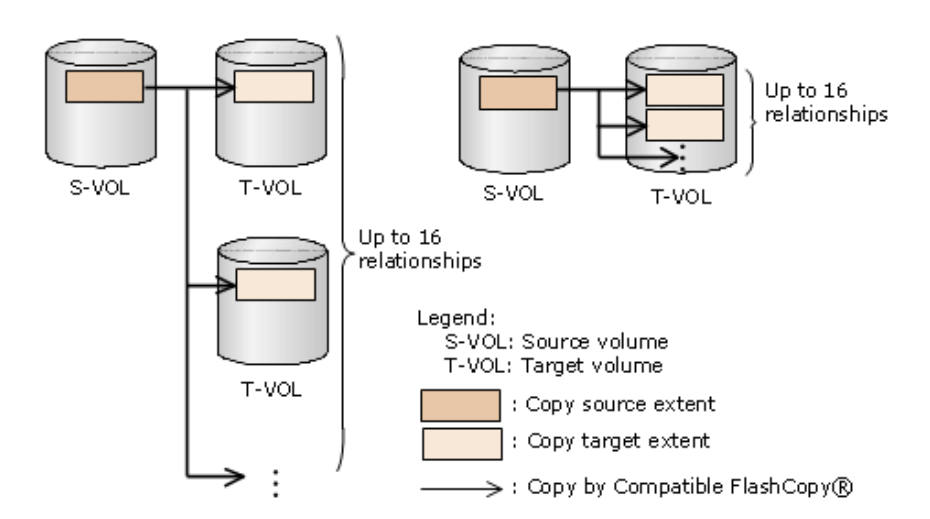

Multiple relationships can be established from a single source extent.

#### **Figure 1 Example of multiple relationships**

Cascaded relationships are not supported from a single source extent.

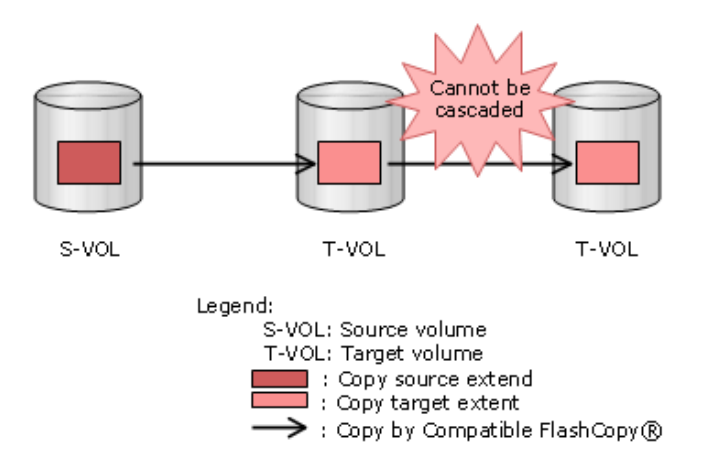

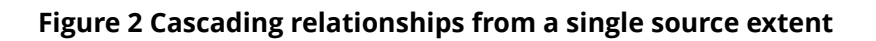

### **About Compatible FlashCopy® SE relationships**

<span id="page-18-0"></span>HCFCSE provides a fast data replication capability that enables you to access the source data on a "space-efficient" target volume. The HCFCSE target volume, called a track space-efficient volume (TSE-VOL), is a thinly provisioned volume that can be smaller in size/capacity than the source volume.

An important difference between HCFCSE and Compatible FlashCopy $^\circ$  V2 is the use of space efficiency. When a HCFCSE relationship is created, disk space on the target volume is used only when a write operation to the source volume needs to be updated on disk or when a write operation is directed to the target volume.

For the duration of a HCFCSE relationship, when a source volume has little or no write activity, the target volume will use considerably less physical storage space than the source volume. However, when a source volume has a high level of write activity, there will be little space saved when compared with Compatible FlashCopy® V2. Therefore, HCFCSE volume relationships should be established only for source volumes that will have minimal write activity.

Background copy is not allowed on HCFCSE relationships.

HCFCSE relationships might fail when no space is available in the storage pools allocated for the target volumes.

For details about HCFCSE operations when the Dynamic Provisioning pools are filling or become full, see [Pool operations and TSE-VOLS](#page-162-0) (on page 163) .

#### **Copy modes**

When you establish a Compatible FlashCopy $^\circ$  V2 relationship, select one of the following modes for the copy operation: COPY or NOCOPY.

■ COPY (Compatible FlashCopy® V2 only): When you select COPY mode, all data in the S-VOL is copied to the T-VOL. This process is called *background copying*. When the background copy operation is complete, the relationship is withdrawn automatically.

COPY mode is not supported for HCFCSE.

- NOCOPY: When you select NOCOPY mode, the background copying operation is not performed. However, the background copying operation is performed in the following cases:
	- For the applicable relationship, when you execute the **Establish** command with NOCOPY2COPY specified.
	- While deleting the applicable relationship, when you execute the **Withdraw** command with DDSW(YES) specified.
	- When you delete a data set, or a host issues the **Withdraw** command with DDSW(YES) specified.

There are two main differences between how data is copied with Hitachi Compatible Mirroring for IBM® FlashCopy® V2 and HCFCSE. First, Hitachi Compatible Mirroring for IBM $^{\circledR}$  FlashCopy $^{\circledR}$  V2 can perform a background copy if the COPY option is specified. Background copy is not allowed with HCFCSE, so only the NOCOPY option can be specified. Second, Hitachi Compatible Mirroring for IBM® FlashCopy® V2 can create copies of entire volumes or specified datasets, but HCFCSE only allows copies of entire volumes.

#### <span id="page-19-0"></span>**On-demand copy**

When a write operation is requested to an area of the source volume that Compatible FlashCopy® V2 has not yet copied to the target volume, a copy of the point-in-time (preupdate) data is first written to the target volume. Then, the update is written to the source volume. This process is called *on-demand copy*.

On-demand copy works in both COPY mode and NOCOPY mode.

**Caution:** When you select NOCOPY mode, even if all data in the S-VOL is copied to the T-VOL through on-demand copy, Compatible FlashCopy® V2 does not automatically withdraw the relationship. Therefore, when you select NOCOPY mode, you must withdraw the relationship explicitly using the **FCWITHDR** command.

If you select the NOCOPY2COPY mode (Compatible FlashCopy® V2 only) for a relationship created using NOCOPY mode, the background copy operation is performed. When all data is copied, the relationship is automatically released.

**Write request to an area of the source volume not yet copied to the target**

When a write operation is requested to an area of the source volume that Compatible FlashCopy $^{\circ}$  V2 has not yet copied to the target volume, old data is copied to the target volume by the Copy After Write (CAW) method or the Copy On Write (COW) method.

The following figures show both the CAW method and the COW method.

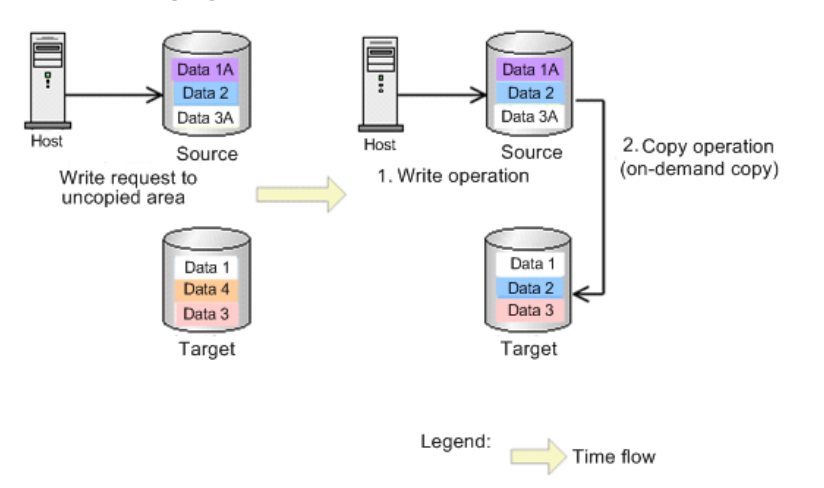

#### **Figure 3 On-demand copy by the CAW method when there is a write request to an area not yet copied**

- **1.** There is a write request for the data that has not been copied from the host to a T-VOL.
- **2.** A write operation is executed before on-demand copy.
- **3.** A copy operation is executed asynchronously from the source volume to a target volume (on-demand copy) after the write process.

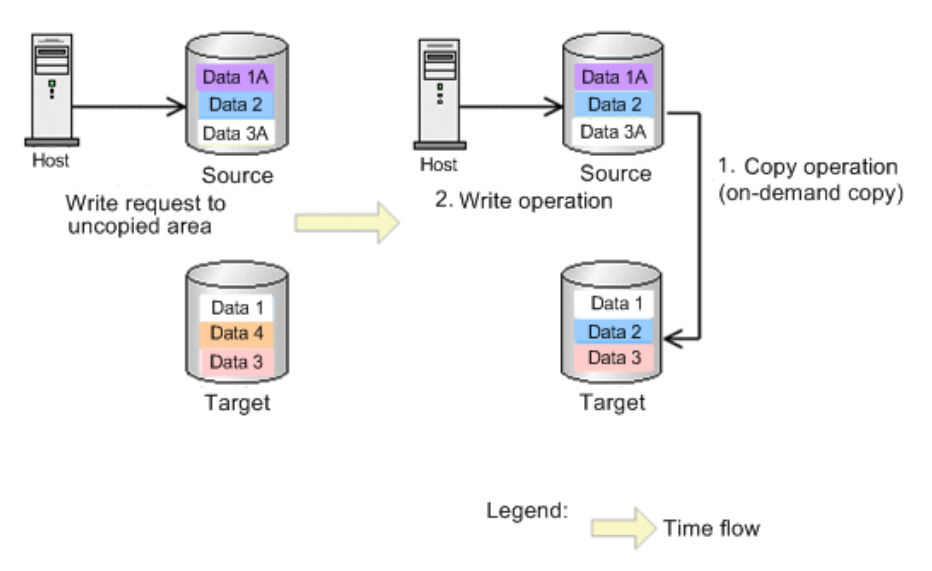

#### **Figure 4 On-demand copy by the COW method when there is a write request to an area not yet copied**

- **1.** There is a write request for the data that has not been copied from the host to a T-VOL.
- **2.** On-demand copy is executed before the write operation. Then, data that has not been copied is copied from the source volume to the target volume.
- **3.** After the data has been copied by on-demand copy, the write operation is executed.

In the CAW method, the write operation is executed before on-demand copy. Therefore, the host wait time for the write operation is shorter than the COW method. To operate on-demand copy using the CAW method, set system option mode 1061 to on. System option mode 1061 is off by default. When system option mode 1061 set to off, ondemand copy uses the COW method. Depending on the storage system's situation (for example, if the load is high), even if system option mode 1061 is set to on, on-demand copy might still use the COW method.

#### **Cases when on-demand copy does not operate by the CAW method**

When there is a read request or write request to an area of the target volume that has not yet been copied, on-demand copy does not use the CAW method in the following cases:

- Write pending rate is 60% or more when writing in random access mode, or 30% or more when writing in sequential access mode.
- Cache access mode is cache fast write (CFW).
- Writing to an external volume when the cache mode is disabled. When writing to an external volume using the **Format Write** command, on-demand copy uses the CAW method.
- Writing to an area in which the Dynamic Provisioning for Mainframe volume's page is not assigned.
- The source volume is a TSE-VOL.

<span id="page-21-0"></span>**Read or write request to an area of the target volume not yet copied**

When a read or write operation is requested to an area of the target volume that has not yet been copied, old data in the source volume is copied to the target volume first.

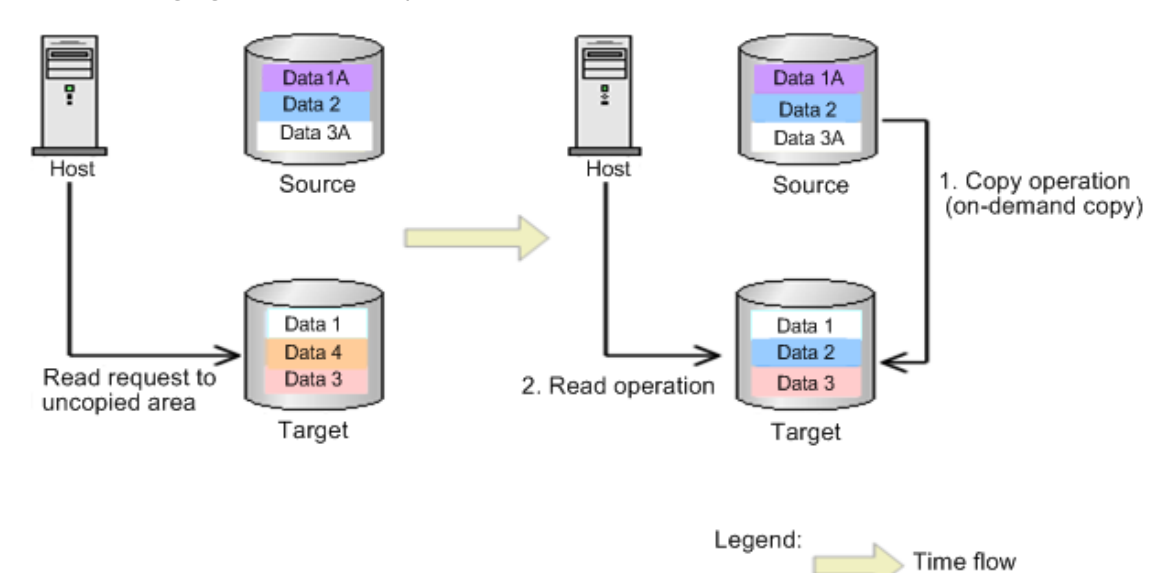

The following figures show the process flow.

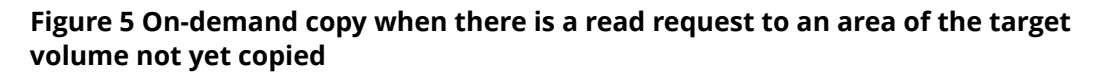

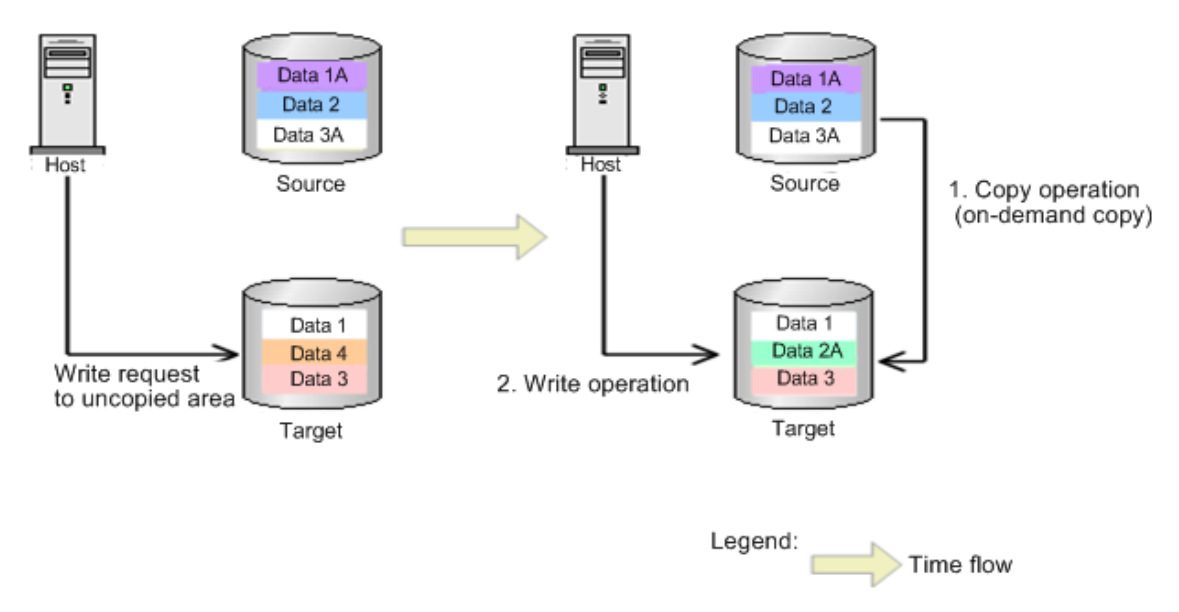

#### **Figure 6 On-demand copy when there is a write request to an area of the target volume not yet copied**

- **1.** There is a read request or write request to the area in the S-VOL or T-VOL where the data has not been copied.
- **2.** When a read or write is made to the area in the S-VOL or T-VOL where the data has not been copied, Compatible FlashCopy® V2 performs on-demand copying. The data is copied from the S-VOL to the T-VOL.

<span id="page-22-0"></span>**3.** When on-demand copying is complete, Compatible FlashCopy® V2 performs the read or write operation.

On-demand copying might not always be executed when there is a read request to the area in the S-VOL or T-VOL. In this case, the host reads the source volume, not the target volume.

#### **Copying by volume**

If you do not specify an extent when you establish a relationship, the entire volume is copied. This is called *volume copying*. To perform volume copying, the capacity of the copy target volume must be equal to or larger than the capacity of the copy source volume.

When you establish a HCFCSE relationship, only a "FULL Volume" relationship with NOCOPY mode is supported.

### **Copying by dataset (Compatible FlashCopy® V2 only)**

If you specify the extent when you establish a relationship, only a portion of the volume is copied. This is called *dataset copying*. Dataset copying establishes the relationship using the specified extent or extents. You can specify up to 16 target extents for one source extent. To perform dataset copying, the copy source extent must have the same number of tracks as the copy target extent.

#### **Dataset copying can be performed when:**

- The position of the copy source extent is different from the position of the copy target extent, and both extents are on the same volume.
- The copy source extent and the copy target extent are on different volumes.
- The copy source extent and the copy target extent do not overlap when they are on the same volume.
- The data in a single source extent will be copied simultaneously to multiple target extents.
- Volume copying is being performed using the same source volume.
- The number of overlapping extents in each overlapped area must be 16 or less.

<span id="page-23-0"></span>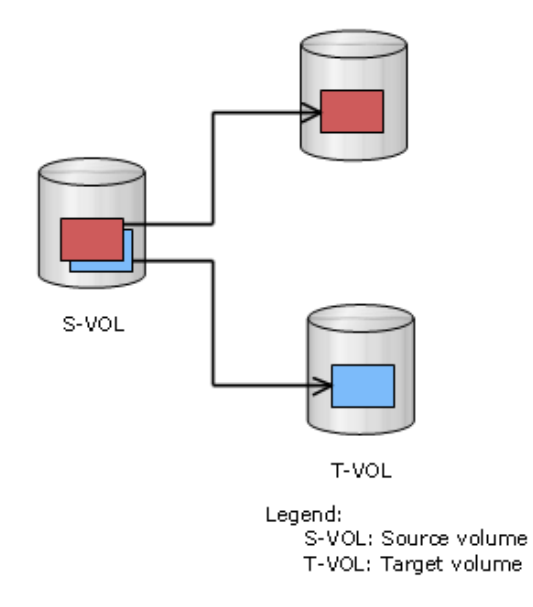

#### **Figure 7 Overlap of copy source extents**

#### **Dataset copying cannot be performed when:**

- One of the copy target extents overlaps another copy target extent.
- One of the copy target extents overlaps a copy source extent.
- Establishing with an overlapping copy source extent and target extent for a copy target extent that already has a relationship.

## **Using consistency groups for dataset copies that span volumes**

Compatible FlashCopy® is often used to make copies of data that crosses the volume boundary. In these cases, the data that crosses the volume boundary needs to be consistent, that is, it must be copied in the proper order. Consistency groups provide a way to achieve a consistent data copy across multiple volumes without requiring that application I/O be quiesced.

The following figures show examples of using consistency groups:

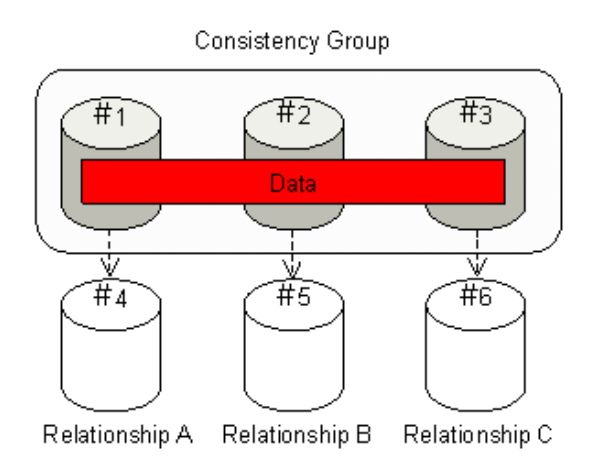

#### **Figure 8 Copying data stored on multiple volumes**

The figure shows copying the data stored on volumes #1-#3 to volumes #4-#6. You need to establish relationships for volume  $#1$  and  $#4$ ,  $#2$  and  $#5$ , and  $#3$  and  $#6$ , then copy the data. However, if volume #1 is updated before the creation of the Relationship B (relationship of #2 and #5) is completed, the consistency of the data in the copy target cannot be maintained.

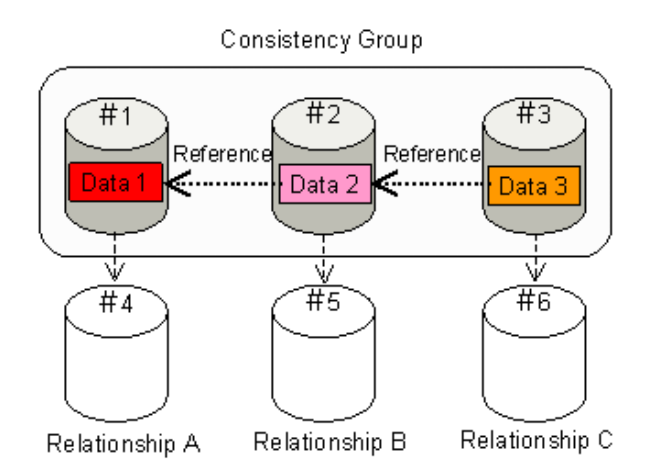

#### **Figure 9 Copying data with references that cross volume boundaries**

The figure shows Data 2 in Volume #2 reference Data 1 in volume #1, and Data 3 in volume #3 references Data 2 in volume #2. Without consistency groups, when you try to copy Data 1 - 3 to volume #4 - #6, if Data 1 is updated before the copy operation of Data 2 is complete, the data consistency of copied Data 1 and copied Data 2 will not be maintained.

Consistency groups maintain data consistency across volumes when they are copied using Compatible FlashCopy®. In the figure, Compatible FlashCopy® regards volumes #1 -#3 as a single consistency group, and suspends write operations from the host to the source volumes until the three relationships (Relationship A, Relationship B, and Relationship C) are created and all copy processing is finished. To suspend write operations to source volumes, you issue the command that creates the relationships with the appropriate "freeze" option set for your interface.

<span id="page-25-0"></span>When Compatible FlashCopy® and TrueCopy for Mainframe (TCz) share volumes, the results of operations such as creating pairs and relationships will differ depending on whether you are using a consistency group.

# **Incremental FlashCopy® (Compatible FlashCopy® V2 only)**

The Incremental FlashCopy $^\circ$  function maintains a relationship even after the copy operation from copy source to target is completed. After the background copy completes, when the S-VOL or T-VOL is updated, the location of the updated data is managed using differential bitmaps. If the command to establish a relationship is reexecuted on the volumes originally related using the Incremental FlashCopy® function, only differential data is copied. The Incremental FlashCopy® workflow is shown in the following figure.

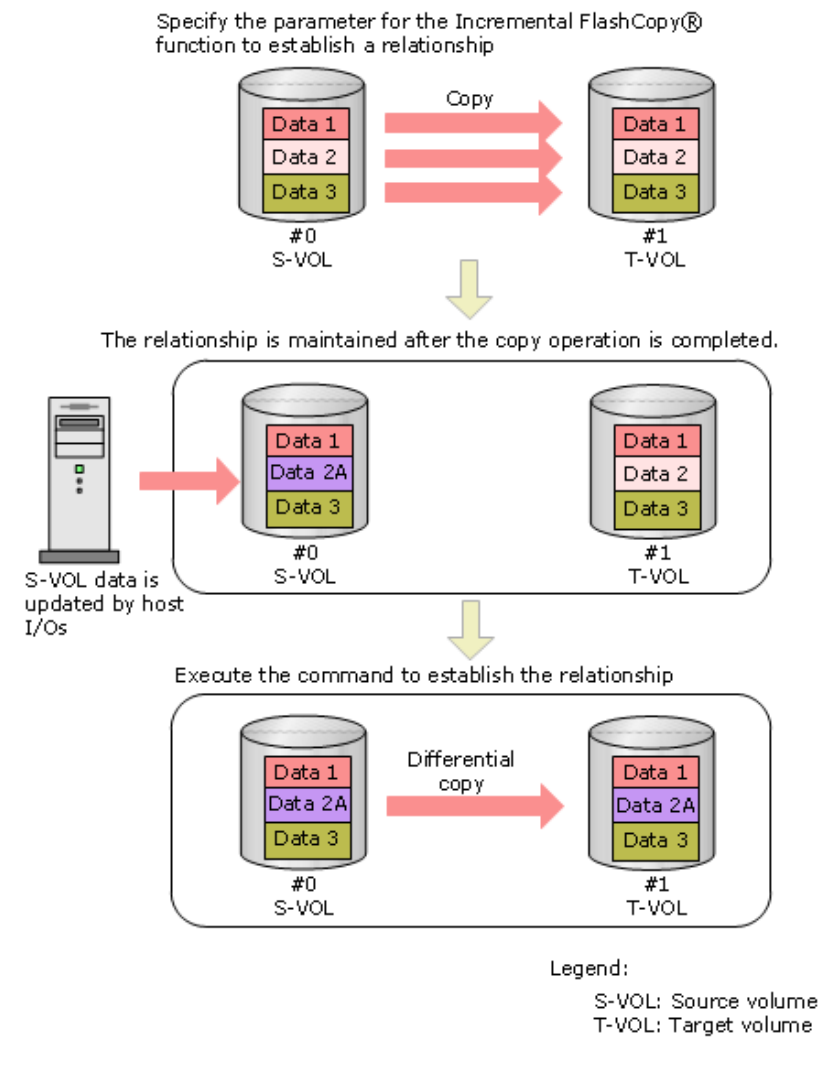

**Figure 10 Incremental FlashCopy®**

<span id="page-26-0"></span>The previous figure shows Data 2A managed as differential data. If you re-execute the command to establish the relationship, only the differential data of Data 2A is copied to the T-VOL.

You cannot perform the Restore function when:

- **•** The original relationship was established without using the Incremental FlashCopy<sup>®</sup> function.
- The original relationship was re-established by the Fast Reverse Restore function, and then the relationship was re-established by the Restore function twice more.

For information about the Fast Reverse Restore function, see [Fast Reverse Restore \(on](#page-29-0) [page 30\) .](#page-29-0)

## **Multiple Incremental FlashCopy® function**

When the IBM $^\circ$  host supports the Multiple Incremental FlashCopy $^\circ$  function, you can use the function to establish multiple relationships. For details about multiple relationships, see [About Compatible FlashCopy V2 relationships](#page-16-0) (on page 17). For details about IBM<sup>®</sup> host settings, see the IBM $^{\circledast}$  documentation.

The following table describes differences between relationships that support the Multiple Incremental FlashCopy® function and relationships that do not support the function. Both relationships are established by using the Incremental FlashCopy® function.

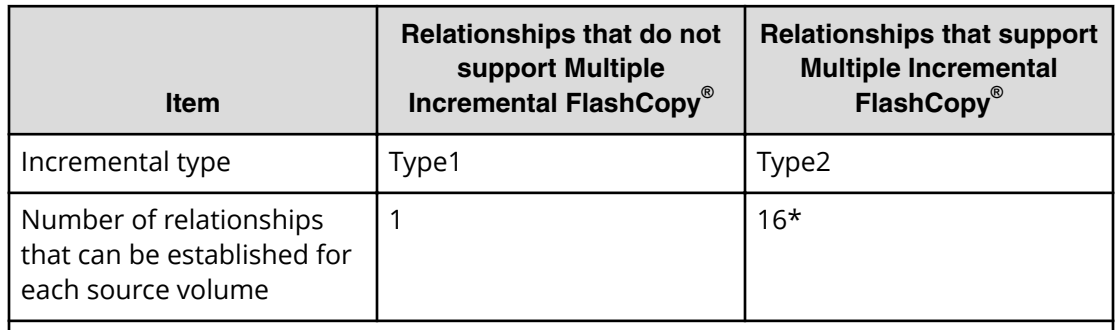

#### Table 2 Differences between relationships that support the Multiple Incremental **FlashCopy® function and relationships that do not support the function**

\* The number of relationships that can be established for each source volume is 16, which is the total of the number of relationships that are not established by the Incremental FlashCopy® function, the number of relationships which have the Type1 incremental type, and the number of relationships which have the Type2 incremental type. In addition, when you share a source volume, only one Type1 relationship can be established.

In this document, relationships which have the Type1 incremental type are referred to as Incremental Type1 relationships, and relationships which have the Type2 incremental type are referred to as Incremental Type2 relationships. You can check the incremental type of a relationship from relationship information by using the FCQUERY command of TSO or the FLASHCPY QUERY RELATIONS command of ICKDSF. For details about viewing relationship information, see [Establishing relationships for Compatible FlashCopy V2 \(by](#page-84-0) volume) [\(on page 85\)](#page-84-0) . You cannot change the incremental type of an established relationship. If you want to change the type, you need to release the relationship.

Depending on the type of the user interface you use, the incremental type you can specify or the parameter to specify when you establish a relationship differ. The following table describes differences of the supported Multiple Incremental FlashCopy® functions according to user interfaces. For details about commands and options for establishing relationships with the Incremental FlashCopy® function, see [Establishing](#page-84-0) [relationships for Compatible FlashCopy V2 \(by volume\)](#page-84-0) (on page 85) .

#### Table 3 Differences between user interfaces of the Multiple Incremental FlashCopy® function

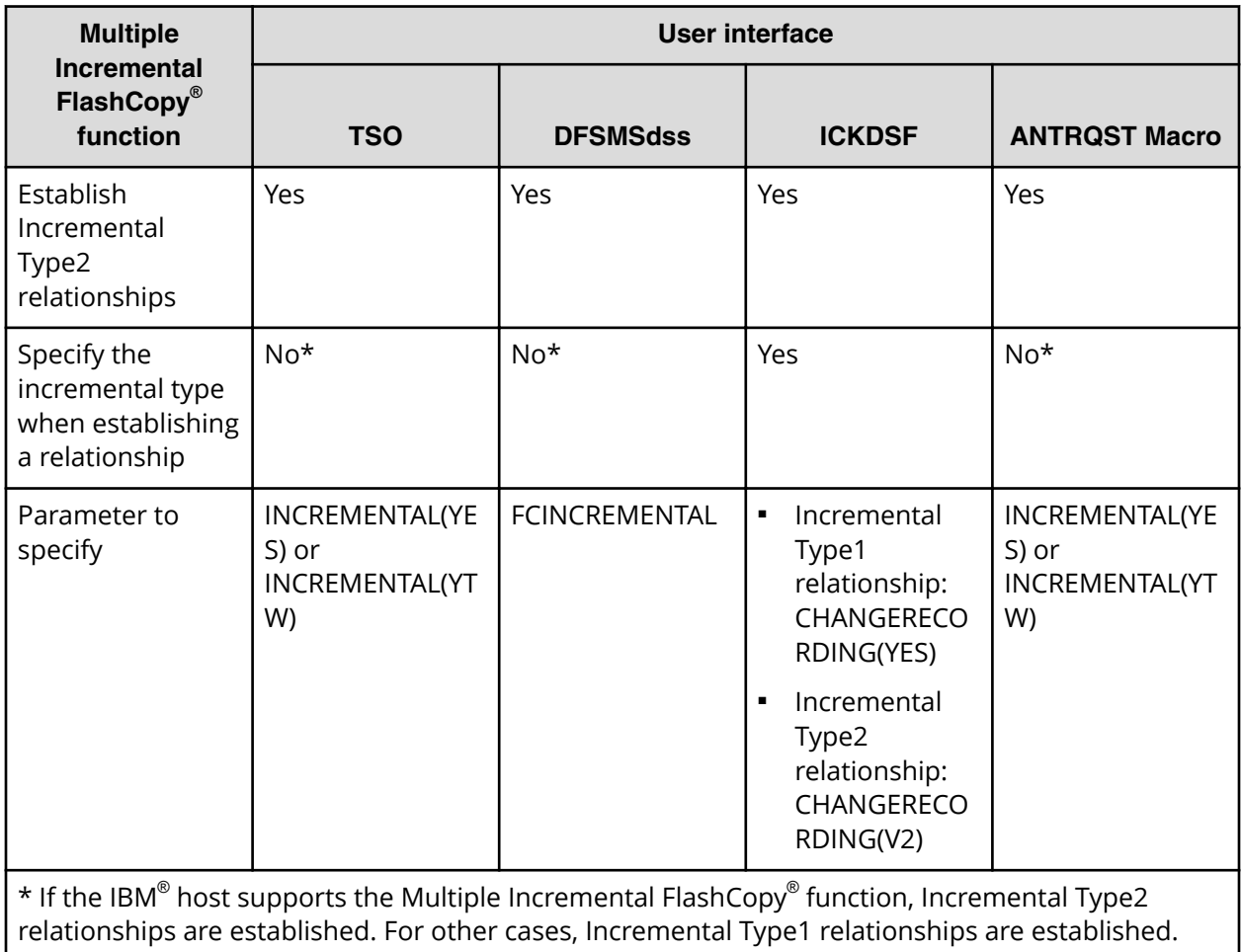

# <span id="page-28-0"></span>**Reverse Restore (Compatible FlashCopy® V2 only)**

The Reverse Restore function enables you to simplify data recovery. This function reverses the original S-VOL and T-VOL relationship established by the Incremental FlashCopy® function. This reversal re-establishes the relationship with the data flowing in the opposite direction.

You cannot perform the Reverse Restore function in the following cases:

- **•** The original relationship was established without using the Incremental FlashCopy<sup>®</sup> function.
- A copy operation established in COPY mode is not yet completed.
- The original relationship was established in NOCOPY mode.
- The relationship being reversed includes a relationship established with multiple volumes.
- The T-VOL capacity exceeds the S-VOL capacity in the relationship being reversed.
- The original relationship was re-established using the Fast Reverse Restore function.

For information about the Fast Reverse Restore function, see [Fast Reverse Restore \(on](#page-29-0) [page 30\) .](#page-29-0)

To determine whether the Reverse Restore function can be used, examine the results of the **FLASHCOPY QUERY RELATIONS** command of ICKDSF. For more information, see [Displaying information about Compatible FlashCopy V2 relationships: FLASHCPY QUERY](#page-125-0) RELATIONS [\(on page 126\)](#page-125-0) .

You can use the Reverse Restore function regardless of the incremental type (Type1 or Type2). However, you cannot change the incremental type of existing relationships using the function. When using the function, if you specify the parameter to change the incremental type of the existing relationship, it is ignored, and the function is performed with the original incremental type.

When you perform the Reverse Restore function, only updated data is copied from the new source volume (former target volume) to the new target volume. This is just the reverse of what happens when a standard Incremental FlashCopy® is established.

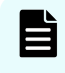

**Note:** Data written to the former source volume, but not yet copied to the former target, will be lost once the Reverse Restore relationship is executed.

The Incremental FlashCopy® workflow of Reverse Restore is shown in the following figure.

<span id="page-29-0"></span>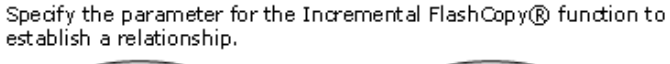

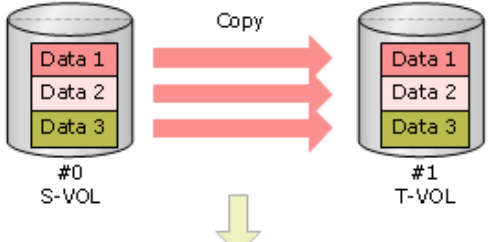

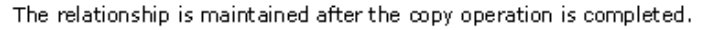

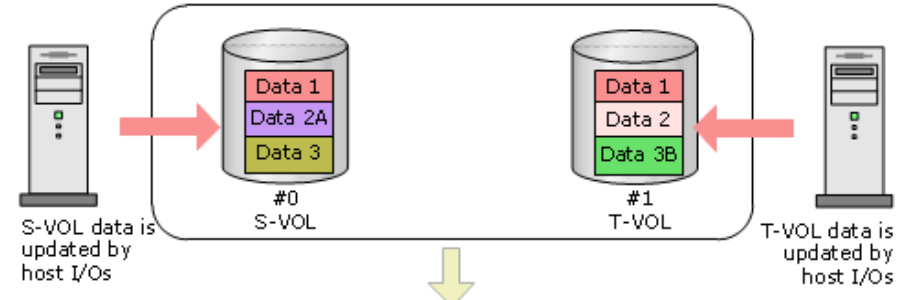

Reverse the source and target volumes, and then execute the command to establish the relationship (Reverse Restore)

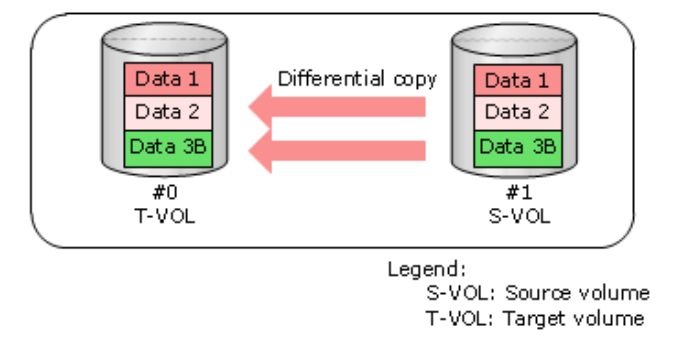

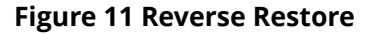

### **Fast Reverse Restore**

The Fast Reverse Restore function, available for both Compatible FlashCopy® V2 and HCFCSE, enables you to simplify data recovery. This function reverses the original S-VOL and T-VOL relationship established by Compatible FlashCopy® V2. This reversal reestablishes the relationship with the data flowing in the opposite direction. The Fast Reverse Restore function is available for HCFCSE only if the Incremental FlashCopy® function is not in use.

You cannot perform the Fast Reverse Restore function in the following cases:

- The relationships to be reversed include a relationship established with multiple volumes.
- The T-VOL capacity exceeds the S-VOL capacity in the relationship to be reversed.

- The original relationship was re-established using the Fast Reverse Restore function.
- The original relationship was established using HCFCSE, and the Incremental FlashCopy® function is in use. A relationship established using Incremental FlashCopy® cannot be created using HCFCSE, so this describes the existence of multiple relationships.

You can perform the Fast Reverse Restore function on a relationship established in NOCOPY mode or during the copy process. If you perform the Fast Reverse Restore function during the copy process, the copy process will terminate.

After you re-establish a relationship by using the Fast Reverse Restore function, the contents of the new S-VOL are not ensured, as they will be changed by any host write operations.

You can determine whether you can perform the Fast Reverse Restore function from the execution result of the **FLASHCOPY QUERY RELATIONS** command of ICKDSF. For details, see [Displaying information about Compatible FlashCopy V2 relationships: FLASHCPY](#page-125-0) [QUERY RELATIONS](#page-125-0) (on page 126) .

When you perform the Fast Reverse Restore function using the Incremental FlashCopy® function, only the updated data is copied from the newly specified source volume to the target volume.

You can use the Fast Reverse Restore function regardless of the incremental type (Type1 or Type2). However, you cannot change the incremental type of existing relationships using the function. When using the function, if you specify the parameter to change the incremental type of the existing relationship, the command is rejected.

When you perform the Fast Reverse Restore function, only the updated data is copied from the newly specified S-VOL (former T-VOL) to the T-VOL (former S-VOL) as with ordinary relationship re-establishment. The updated Data 2A in the target volume is then lost (as shown in the following figure).

The Incremental FlashCopy® workflow of Fast Reverse Restore is shown in the following figure.

<span id="page-31-0"></span>Specify the parameter for the Compatible FlashCopy® relationship to establish a relationship in NOCOPY mode.

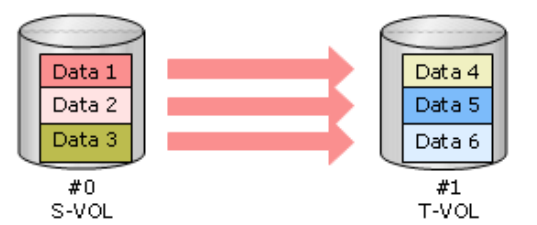

Because the relationship was established in NOCOPY mode, ondemand copy is not performed until a write request to an area in the S-VOL to which data is not copied or a read/write request to an area in the T-VOL to which data is not copied is issued.

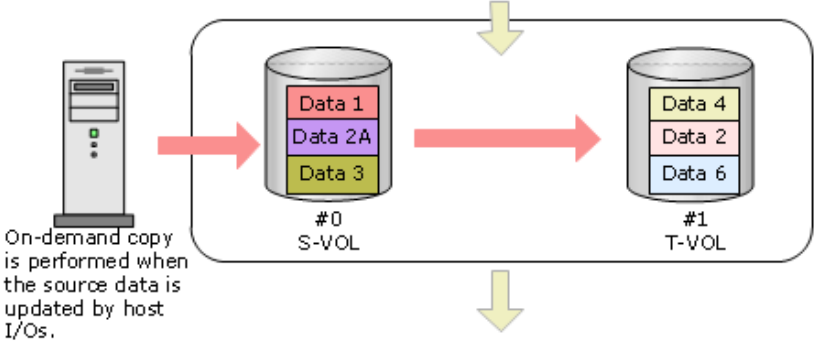

Reverse the source and target specification values by executing the command to re-establish the relationship, and then perform Fast Reserve Restore.

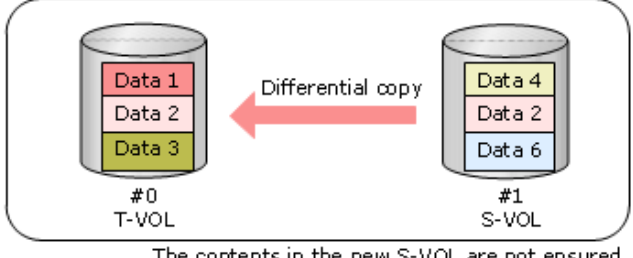

The contents in the new S-VOL are not ensured.

Legend: S-VOL: Source volume T-VOL: Target volume

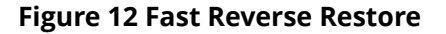

# **FlashCopy® to PPRC Primary Volume (Compatible FlashCopy® V2 only)**

The FlashCopy® to PPRC Primary Volume function (Peer-to-Peer Remote Copy) enables you to share Compatible FlashCopy® V2 T-VOLs and TCz P-VOLs. When you share Compatible FlashCopy® V2 T-VOLs and TCz P-VOLs, the status of the TCz pairs must be Duplex, Pending, or Suspend. You can create TCz pairs after creating Compatible FlashCopy® V2 relationships, or create Compatible FlashCopy® V2 relationships after creating TCz pairs.

<span id="page-32-0"></span>You can create Compatible FlashCopy $^\circ$  V2 relationships after creating TCz pairs only when the specified options are used in the following host interfaces:

- DFSMSdss: FCTOPPRCPRIMARY
- TSO: TGTPPRIM (YES)
- ICKDSF: TGTOKASPPRCPRIM (YES)
- ANTRQST macro: TGTPPRIM (YES)

For information about using Compatible FlashCopy® V2 with TCz, see [Using Compatible](#page-62-0) [FlashCopy with TrueCopy for Mainframe](#page-62-0) (on page 63) .

The requirements of the FlashCopy® to PPRC Primary Volume function follow:

- TCz is a prerequisite for using the FlashCopy® to PPRC Primary Volume function.
- **The FlashCopy** $^{\circledast}$  **to PPRC Primary Volume function cannot be used for TCz pairs that** are registered in consistency groups.
- Data that Compatible FlashCopy® V2 copies to TCz P-VOLs is transferred to TCz S-VOLs asynchronously. TCz displays the progress of the asynchronous data transfer. Depending on the timing of the Compatible FlashCopy® V2 and TCz copy operations, a time delay might occur and the TCz asynchronous data transfer might progress slowly.
- If the Compatible FlashCopy® V2 S-VOL and T-VOL are Dynamic Provisioning for Mainframe volumes, the number of pages remaining in the T-VOL might differ, depending on the timing.
- If you create TCz pairs or resynchronize suspended pairs when Compatible FlashCopy® V2 relationships exist, Compatible FlashCopy® V2 prepares as many copies as the number of relationships. The higher the number of relationships per volume, the longer it takes for TCz pairs to become Duplex. Even with less load, it takes approximately 1.5 times longer when the TCz pairs are not used with Compatible FlashCopy® V2.

When using the FlashCopy $^\circ$  to PPRC Primary Volume function, the maximum number of relationships (or datasets) per volume should be 2,000. If that is not possible, establish one relationship for each volume. This causes non-data-set parts to be copied as well, but the status of the TCz pairs will change to Duplex in a shorter time.

### **Copy operation between FlashCopy® relationships and TCz pairs (Compatible FlashCopy® V2 only)**

The following figures show the copy operation of Compatible FlashCopy $^\circ$  V2 relationships and TCz pairs by the FlashCopy® to PPRC Primary Volume function.

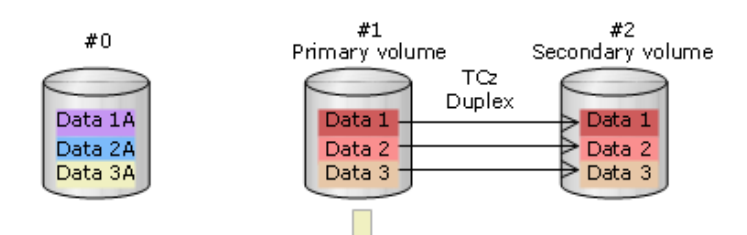

Specify the parameter for the FlashCopy® to PPRC Primary Volume function to establish a relationship (The Compatible FlashCopy® V2 copies source data to the target volume (PPRC primary). The TCz pair status changes to Pending, and data in the target/primary volume is copied.)

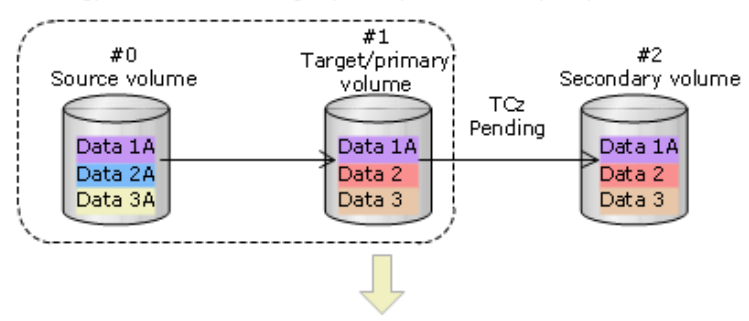

When the copy operation is completed, the TCz pair status changes to Duplex.

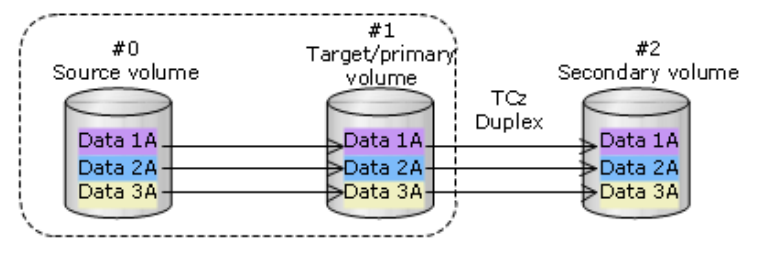

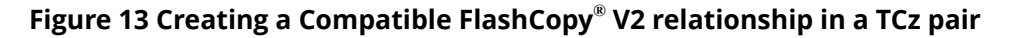

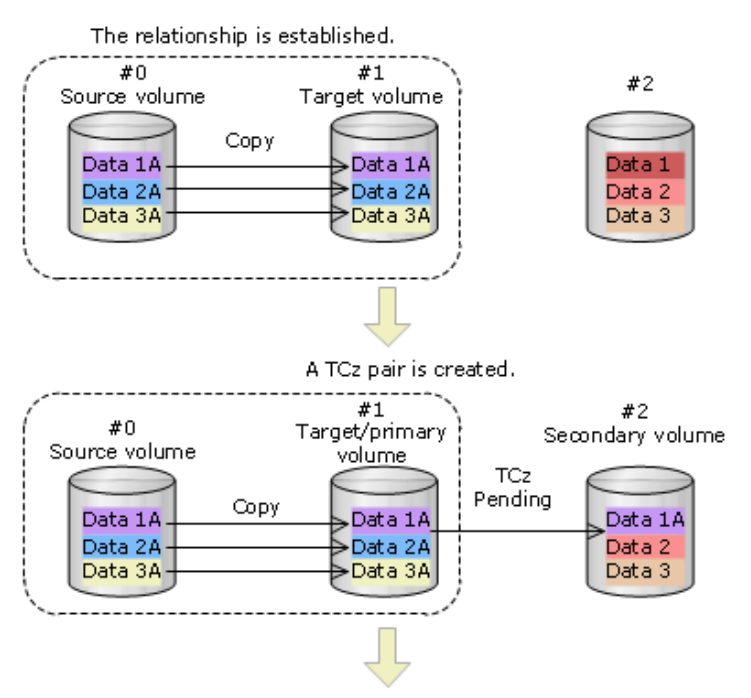

When the copy operation is completed, TCz pair status changes to Duplex.

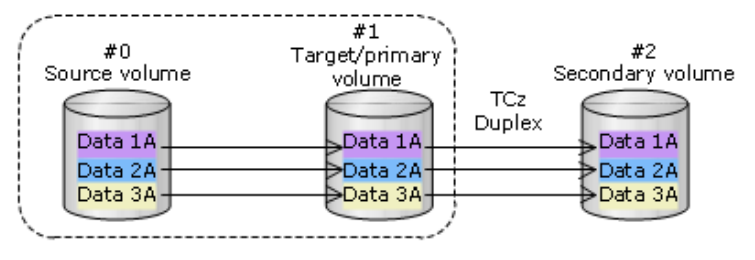

**Figure 14 Creating TCz pair in Compatible FlashCopy® V2 relationship**

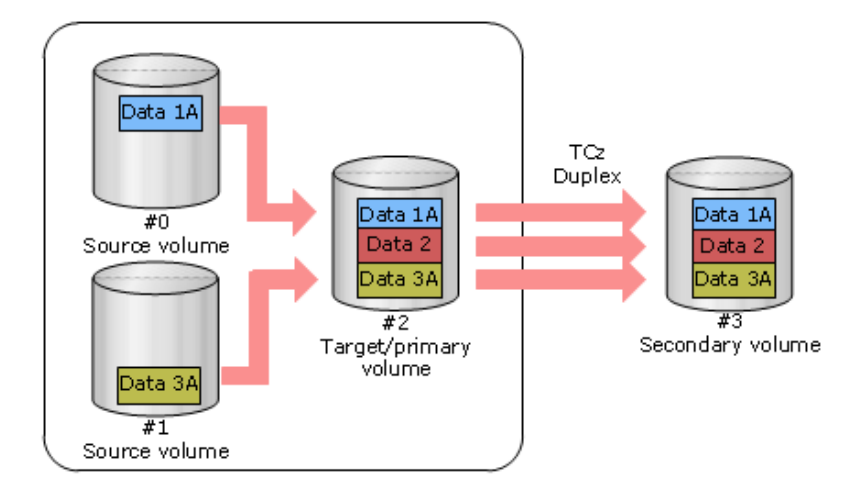

#### **Figure 15 Copying TCz pairs when Compatible FlashCopy® V2 datasets reside on separate volumes**

# <span id="page-35-0"></span>**Remote FlashCopy®**

The Remote FlashCopy $^\circ$  function enables you to perform operations on Compatible FlashCopy® relationships on the TCz secondary storage system. These operations are performed from the host connected to the TCz primary storage system. This function can be used for both Compatible FlashCopy® V2 and HCFCSE relationships.

The Remote FlashCopy $^\circ$  function operates as follows:

- **1.** A Compatible FlashCopy<sup>®</sup> operation command is issued to the TCz P-VOL.
- **2.** The command is transmitted from the Main Control Unit (MCU) to the Remote Control Unit (RCU).
- **3.** The secondary storage system identifies the TCz S-VOL as a Compatible FlashCopy<sup>®</sup> S-VOL, and then performs a Remote FlashCopy® operation (for example, it creates a relationship, releases a relationship, or displays information about a relationship).

When you use the Remote FlashCopy $^\circ$  function and establish the Compatible FlashCopy $^\circ$ relationship with the FREEZE option, you can temporarily suspend writing to the P-VOL of the TCz pair. For details, see [Sharing a Compatible FlashCopy S-VOL and a TCz volume](#page-64-0) [\(on page 65\)](#page-64-0) .

You cannot perform the Remote FlashCopy® function in the following cases:

- **The Compatible FlashCopy<sup>®</sup> operation command is not issued to the TCz P-VOL.**
- The Compatible FlashCopy® source volume is not the TCz secondary volume.
- You specify an extent when you establish a relationship. You cannot use extents to establish a relationship for dataset copying.
- The TCz S-VOL status is Simplex (unpaired).
- The TCz S-VOL status is Pending.
- The TCz S-VOL status is Duplex or Suspend, and the TCz P-VOL status is Simplex or Pending.

The following figure shows the Remote FlashCopy® function. If the HCFCSE license is not installed on the primary storage system, only the HCFCSE relationships on the secondary storage system are released.
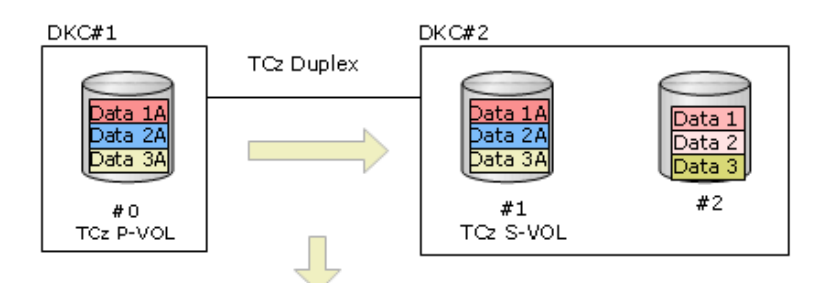

Use the Remote FlashCopy® function to establish a relationship by copying the TCz P-VOL. The Compatible FlashCopy® relationship copies source volume data (S-VOL data for TCz) to the target volume.

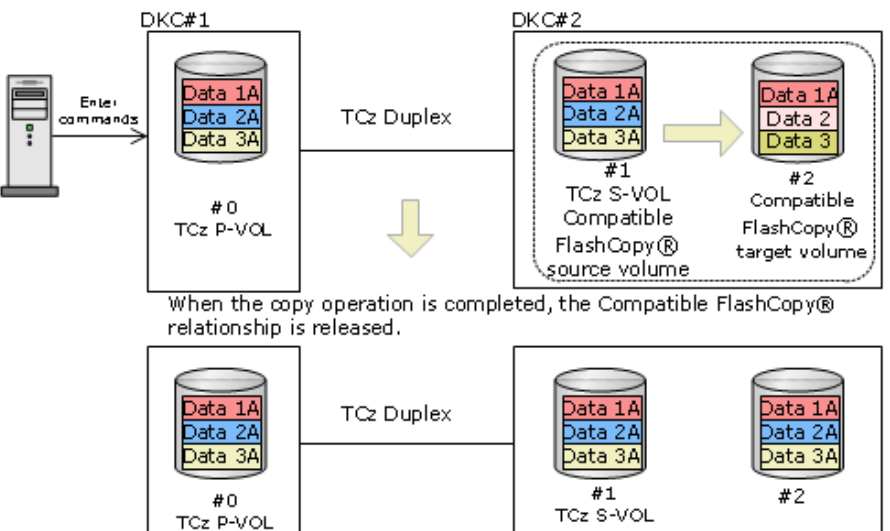

Legend:

TCz: TrueCopy for Mainframe P-VOL : Primary volume S-VOL : Secondary volume

### **Figure 16 Remote FlashCopy®**

**Combining Remote FlashCopy® functions with other Compatible FlashCopy® functions**

### **Table 4 Combining Remote FlashCopy® functions with other Compatible FlashCopy® functions**

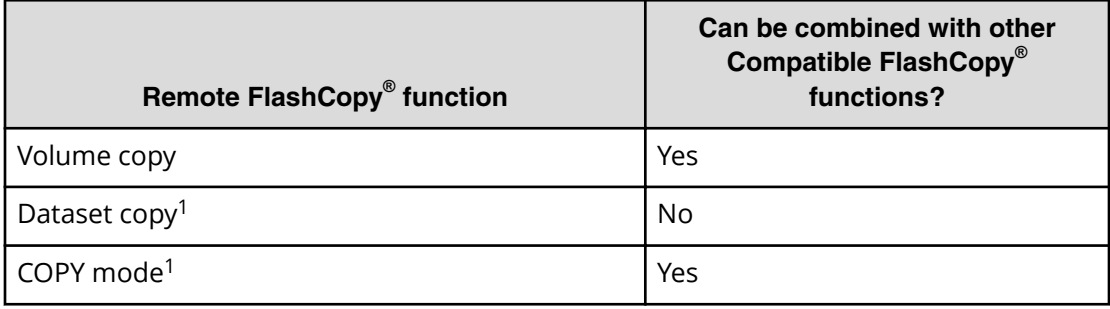

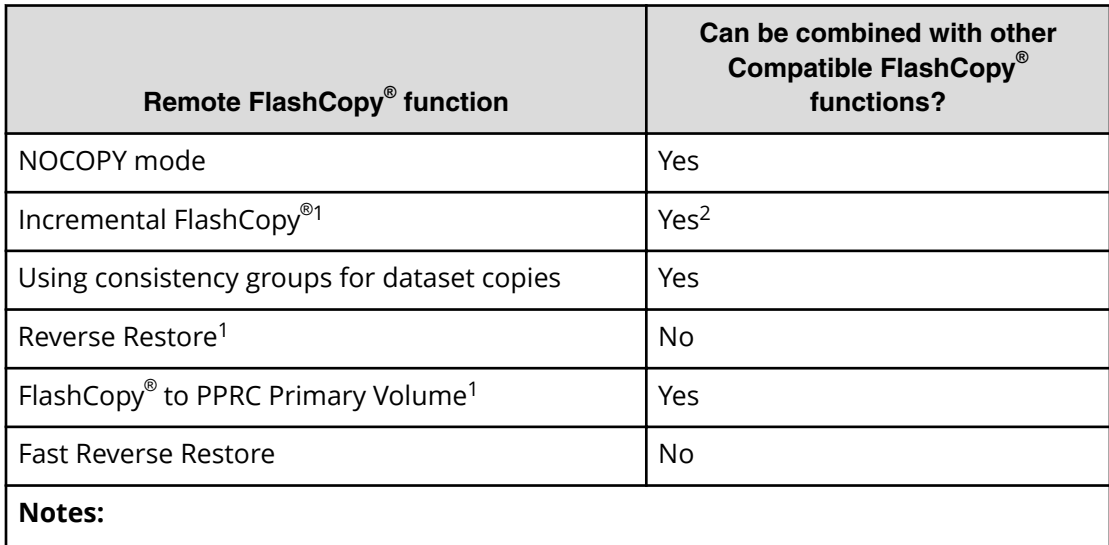

1. This function cannot be used with Compatible Software for IBM $^\circ$  FlashCopy $^\circ$  SE.

2. Can be used regardless of the incremental type (Type1 or Type2).

# **FlashCopy® to URz Primary Volume (Compatible FlashCopy® V2 only)**

The FlashCopy® to URz Primary Volume function enables you to share Compatible FlashCopy® V2 T-VOLs and URz P-VOLs. When you share Compatible FlashCopy® V2 T-VOLs and URz P-VOLs, the status of the URz pairs must be Duplex, Pending, Suspend, or Suspending. You can create URz pairs after creating Compatible FlashCopy® V2 relationships. You can also create Compatible FlashCopy® V2 relationships after creating URz pairs but only when the specified options are used in the following host interfaces:

- DFSMSdss: FCTOPPRCPRIMARY
- TSO: TGTPPRIM (YES)
- ICKDSF: TGTOKASPPRCPRIM (YES)
- ANTRQST macro: TGTPPRIM (YES)

For information about using Compatible FlashCopy® V2 with URz, see [Using Compatible](#page-71-0) [FlashCopy with Universal Replicator for Mainframe](#page-71-0) (on page 72) .

The requirements of the FlashCopy $^\circ$  to URz Primary Volume function are as follows:

- **■** Universal Replicator for Mainframe is a prerequisite for using the FlashCopy® to URz Primary Volume function.
- **The FlashCopy<sup>®</sup> to URz Primary Volume function can be used regardless of the status** of URz.
- **The FlashCopy** $^{\circledast}$  **to URz Primary Volume function cannot be used for the URz** configuration combined with the multiple primary system and secondary system using CCI.

- The FlashCopy® to URz Primary Volume function cannot be used for URz in 3DC multitarget configuration using 3 URz sites.
- Data that Compatible FlashCopy® V2 copies to URz P-VOLs is transferred asynchronously to URz S-VOLs. URz displays the progress of this asynchronous data transfer. Depending on the timing of the Compatible FlashCopy® V2 and URz copy operations, a time delay might occur between the Compatible FlashCopy® V2 copy operation and the URz copy operation, and the URz asynchronous data transfer might progress slowly.
- If the Compatible FlashCopy® V2 S-VOL and T-VOL are Dynamic Provisioning for Mainframe volumes, the number of pages remaining in T-VOL may differ depending on the timing.
- If you create URz pairs or resynchronize suspended pairs when Compatible FlashCopy® V2 relationships exist, Compatible FlashCopy® V2 prepares as many copies as the number of relationships. The larger the number of relationships per volume, the longer it takes for URz pairs to become Duplex. Even with less load, it takes approximately 1.5 times longer when the URz pairs are not used with Compatible FlashCopy® .

When using the Preserve Mirror FlashCopy® function, the maximum number of relationships (or datasets) per volume should be 2,000 or less. If that is not possible, you should create and operate one relationship for each volume. This causes nondata-set parts to be copied as well, but the status of the TCz pairs will change to Duplex in a shorter time.

The copy process of Compatible FlashCopy $^\circ$  V2 relationships and URz pairs by the FlashCopy $^\circ$  to URz Primary Volume function is the same as that of the FlashCopy $^\circ$  to PPRC Primary Volume function.

# **Preserve Mirror FlashCopy® (Compatible FlashCopy® V2 only)**

If a Compatible FlashCopy® V2 T-VOL is a TCz P-VOL, the FlashCopy® to PPRC Primary Volume function copies data from the Compatible FlashCopy® V2 T-VOL to the TCz S-VOL. During the data copy, the status of the TCz pair is Pending. If a failure occurs, the consistency of the data on the TCz S-VOL cannot be guaranteed. The Preserve Mirror FlashCopy® function enables you to copy the Compatible FlashCopy® V2 data to the secondary system with the status of the TCz pairs as Duplex.

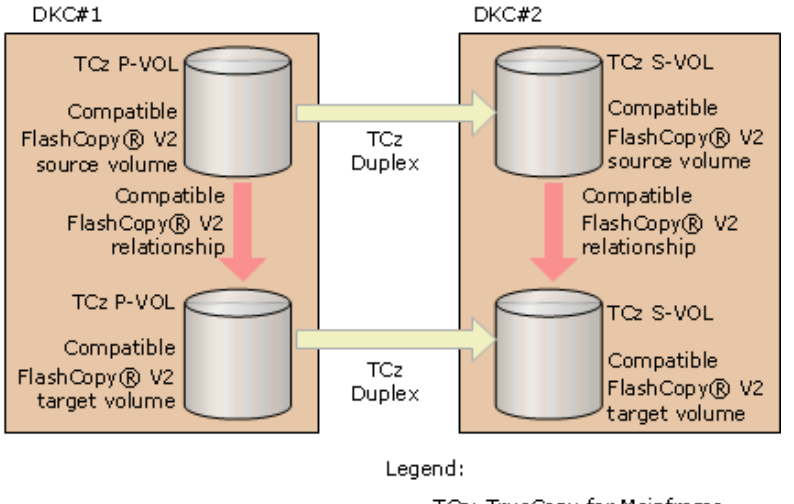

TCz: TrueCopy for Mainframe. P-VOL: Primary volume S-VOL: Secondary volume

#### **Figure 17 Preserve Mirror FlashCopy® function**

The two options for establishing a Compatible FlashCopy® V2 relationship using the Preserve Mirror FlashCopy® function follow:

- $\texttt{I}$   $\texttt{REQUIRED: }$  Perform the copy operation only when the Compatible FlashCopy $^\circ$  V2 relationship can be established using the Preserve Mirror FlashCopy® function. If the relationship cannot be established, the Preserve Mirror FlashCopy® command is rejected.
- PREFERRED: Perform the copy operation using the FlashCopy® to PPRC Primary Volume function, even if the Compatible FlashCopy® V2 relationship cannot be established using the Preserve Mirror FlashCopy® function. In this case, the status of the TCz pair changes to Pending.

When using the Preserve Mirror FlashCopy $^\circ$  function, note the following:

- TCz is required.
- Only TCz synchronous pairs can be used.
- The status of the two TCz pairs must be Duplex. If they are not, the outcome of the operation depends on the specified (PRESMIRREQ or PRESMIRRPREF) option.

- Best practice is to set the MIH timer to 45 seconds when working with TCz synchronous pairs.
- If you create TCz pairs or resynchronize suspended pairs when Compatible FlashCopy® V2 relationships exist, Compatible FlashCopy® V2 prepares as many copies as the number of relationships. The larger the number of relationships per volume, the longer it takes for TCz pairs to become Duplex. Even with less load, it takes approximately 1.5 times longer when the TCz pairs are not used with FlashCopy®.

When using the Preserve Mirror FlashCopy® function, the maximum number of relationships (or datasets) per volume should be 2,000 or less. If that is not possible, you should create and operate one relationship for each volume. This causes nondata-set parts to be copied as well, but the status of the TCz pairs will change to Duplex in a shorter time.

**■** When you establish a Compatible FlashCopy® V2 relationship with Preserve Mirror in COPY mode, a relationship might still be established in both the MCU and RCU. The copy operations for the relationship in the MCU and the relationship in the RCU are not synchronized.

**Caution:** If you perform a Withdraw operation during the copy, both of the Compatible FlashCopy® V2 relationships are suspended. Data between P-VOL and S-VOL might not be consistent even though the status of the TCz pair is Duplex.

The status of a TCz volume can be determined by the **PPRC CQUERY** command or through Device Manager - Storage Navigator by viewing the TCz Pair Operation window. To release this status, delete the TCz pair.

**Caution:** If the relationship at the primary site cannot be established, the relationship at the secondary site could be established, depending on the type of error. If you try again to create a Compatible FlashCopy® V2 relationship using the Preserve Mirror FlashCopy® function, but the relationship will not be established at the primary site, release the relationship at the secondary site, and then try again.

**Caution:** When using the Preserve Mirror FlashCopy® function, the missing interrupt handler (MIH) value should be the same as the value for TCz operations. The best practice is to specify 60 seconds for the MIH value for TCz and 30 seconds for the RIO MIH time used by TCz path monitoring. For information about the RIO MIH time, see the *Hitachi TrueCopy® for Mainframe User Guide*.

**Caution:** The zHyperWrite function and the Preserve Mirror FlashCopy® function can be used together. However, if the Preserve Mirror FlashCopy® function is used to back up the log volume being updated with zHyperWrite, there might be a difference in the backup data between the two Compatible FlashCopy $^\circ$  target volumes. This is expected behavior as an IBM $^\circ$  zHyperWrite program.

If there is a difference in the backup data between the target volumes, the storage system data can be recovered by reaquiring the backup data using the Preserve Mirror FlashCopy® function when there is no update by zHyperWrite.

**Note:** If the Preserve Mirror FlashCopy® function is used on datasets or extents that are accessed by zHyperWrite (for example, DB2 $^\circ$  log datasets), the zHyperWrite I/O stops and changes to normal write I/O. For datasets or extents that are not accessed by zHyperWrite, you can use the Preserve Mirror FlashCopy® function with TCz (PPRC) primary volumes to mirror local FlashCopy® operations to the TCz secondary site. For details about using the Preserve Mirror FlashCopy® function with zHyperWrite or 2DC/3DC configurations, contact customer support .

### **Copy operation of Compatible FlashCopy® V2 relationships and TCz pairs (Compatible FlashCopy® V2 only)**

The following figures show the copy operation of Compatible FlashCopy $^{\circ}$  V2 relationships and TCz pairs using the Preserve Mirror FlashCopy® function in COPY mode.

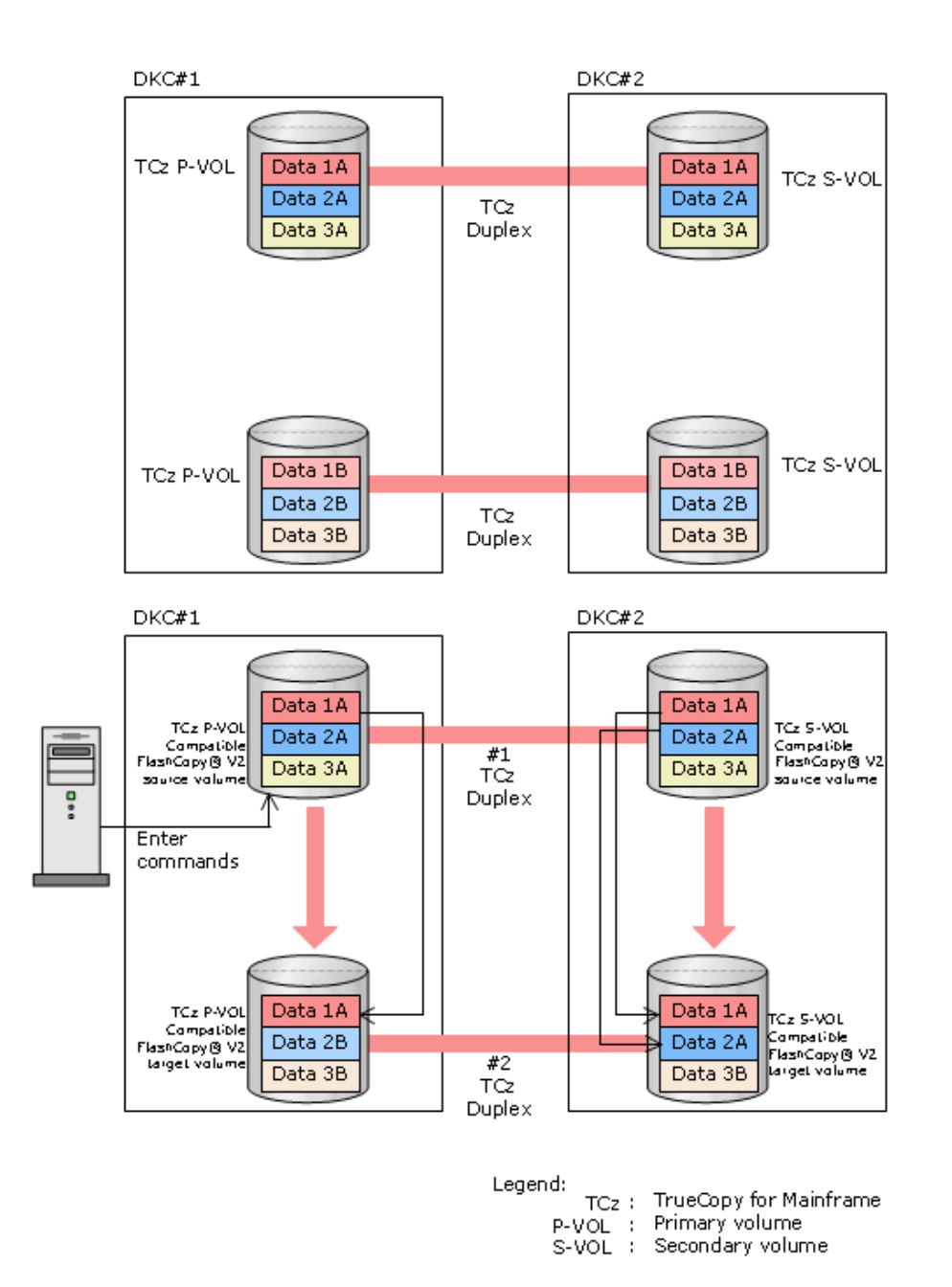

#### **Figure 18 Preserve Mirror FlashCopy® (COPY mode)**

The Preserve Mirror FlashCopy $^\circ$  function starts to copy after the following occurs:

- The TCz pair #1 P-VOL in DKC#1 becomes the Compatible FlashCopy® V2 S-VOL.
- The TCz pair #2 P-VOL in DKC#1 becomes the Compatible FlashCopy® V2 T-VOL.
- **The Compatible FlashCopy<sup>®</sup> V2 relationship is established in DKC#1.**

After establishing the relationship in DKC#1, the TCz #1 S-VOL in DKC#2 becomes the Compatible FlashCopy® V2 S-VOL, and the TCz #2 S-VOL in DKC#2 becomes the Compatible FlashCopy® V2 T-VOL.

Data is copied in each Compatible FlashCopy® V2 relationship, but not in the TCz pairs.

If you issue a command to withdraw the Compatible FlashCopy® V2 relationship, the TCz pair #2 P-VOL in DKC#1 and the pair #2 S-VOL in DKC#2 become inconsistent because the copy operations are asynchronous.

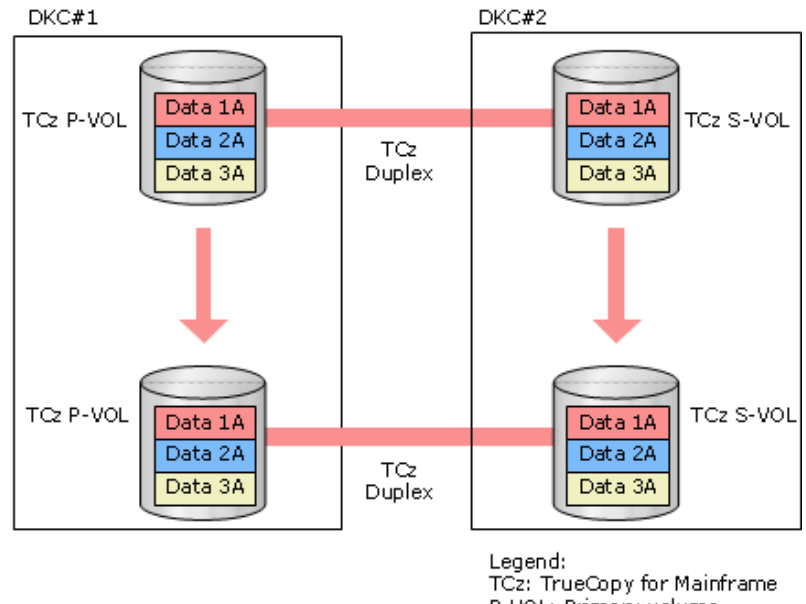

P-VOL: Primary volume S-VOL: Secondary volume

#### **Figure 19 Preserve Mirror FlashCopy® (COPY mode) after the copy operation is completed**

Each Compatible FlashCopy® V2 relationship is released after the copy operation is completed.

The following table shows the Preserve Mirror FlashCopy $^\circ$  functions you can use with other Compatible FlashCopy® functions.

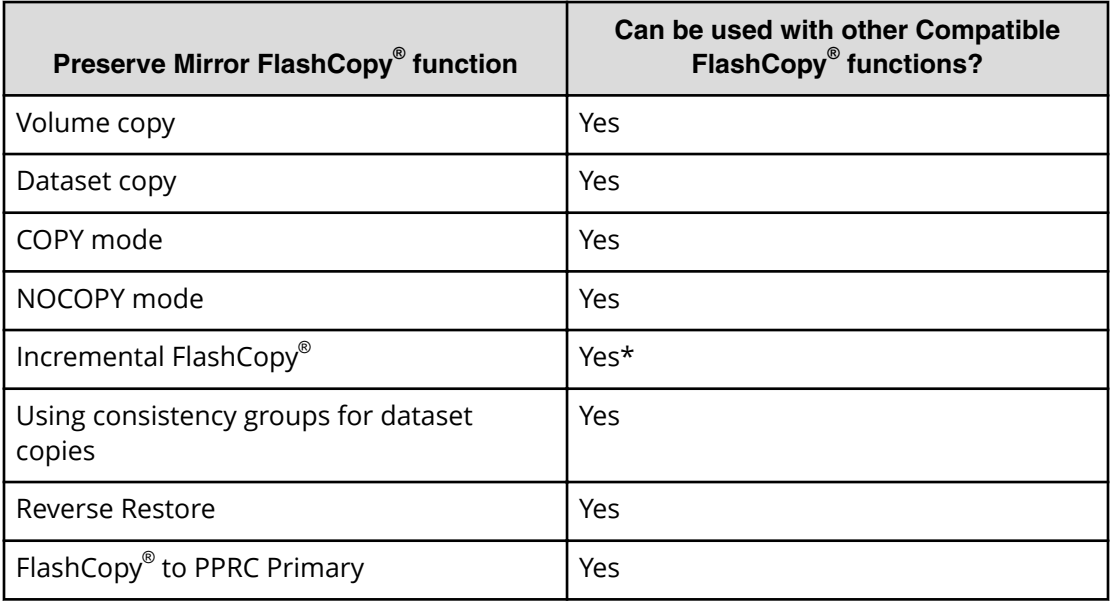

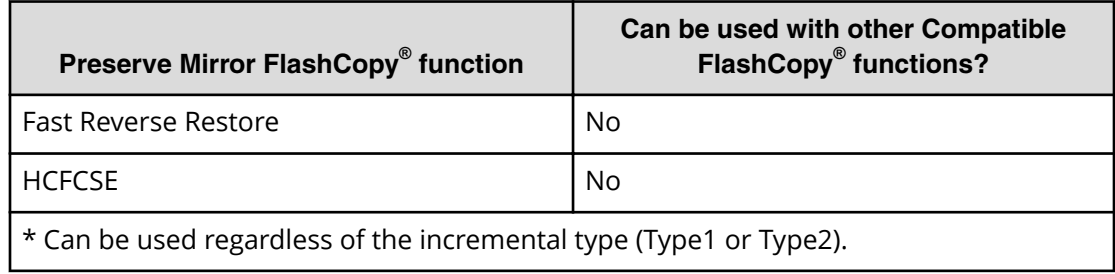

The following table shows the compatibility between volumes using the Preserve Mirror FlashCopy® function and the software products providing other copy functions.

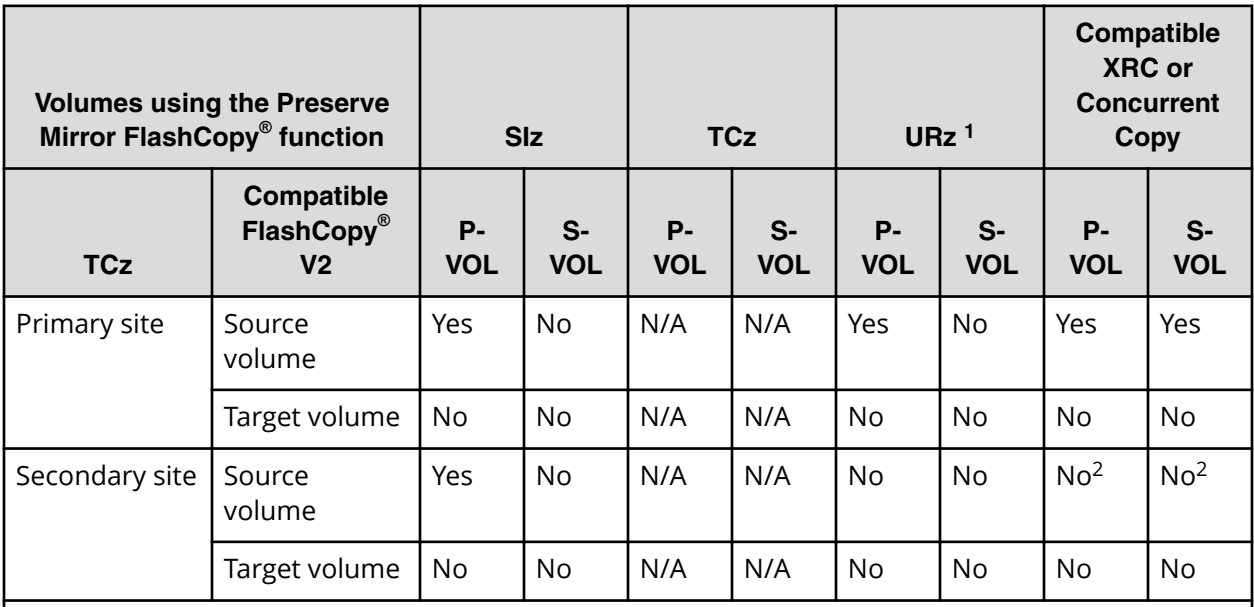

**Notes:**

**1.** Only primary volumes using the Preserve Mirror FlashCopy® function can be used as URz volumes and are only supported in multi-target or 3DC cascade configurations.

**2.** Compatible XRC volumes and Concurrent Copy volumes cannot be used as the secondary volume of a TCz pair.

### **Options required for the Preserve Mirror FlashCopy® function (Compatible FlashCopy® V2 only)**

To establish a Compatible FlashCopy $^\circ$  V2 relationship using the Preserve Mirror FlashCopy® function, use the specified options with the following host interfaces:

- DFSMSdss: FCTOPPRCPRIMARY(PRESMIRREQ or PRESMIRRPREF)
- TSO: PRESERVEMIRROR(REQUIRED or PREFERRED)
- ICKDSF: PRESERVEMIRROR(REQUIRED or PREFERRED)
- ANTRQST macro: PRESMIR(REQ or PREF)

*Using Preserve Mirror FlashCopy® in 3DC cascade or multi-target conȴJurDtLons with TrueCopy for Mainframe and Universal Replicator for Mainframe*

You also need to specify the following options of FlashCopy $^\circ$  to PPRC Primary Volume when establishing a Compatible FlashCopy® V2 relationship using Preserve Mirror FlashCopy® :

- DFSMSdss: FCTOPPRCPRIMARY
- TSO: TGTPPRIM(YES)
- ICKDSF: TGTOKASPPRCPRIM(YES)
- ANTRQST macro: TGTPPRIM(YES)

### **Using Preserve Mirror FlashCopy® in 3DC cascade or multi-target configurations with TrueCopy for Mainframe and Universal Replicator for Mainframe**

In a 3-data-center cascade (3DC cascade) configuration or a 3-data-center multi-target (3DC multi-target) configuration with TCz and URz, a Compatible FlashCopy® relationship can be established for backing up data at each site by using the Preserve Mirror FlashCopy® function. This function enables data recovery at each site when a failure occurs. Set up the 3DC cascade configuration or the 3DC multi-target configuration with TCz and URz before establishing a Compatible FlashCopy® relationship using the Preserve Mirror FlashCopy® function.

In the 3DC cascade configuration, when you establish the relationship using the function at the primary site, the status of the URz pair combined with the Compatible FlashCopy® target volume at the secondary site changes to Pending automatically.

In the 3DC multi-target configuration, when you establish the relationship using the function at the primary site, the status of the URz pair combined with the Compatible FlashCopy® V2 target volume at the primary site changes to Pending automatically.

The URz pair copies data in the extent of Compatible FlashCopy $^\circ$  copy destination to the remote site asynchronously. When asynchronous copy of the URz pair completes, the status of the pair changes to Duplex.

The following image shows an overview of the Preserve Mirror FlashCopy $^\circ$  function and the TCz/ URz combination in the 3DC cascade configuration.

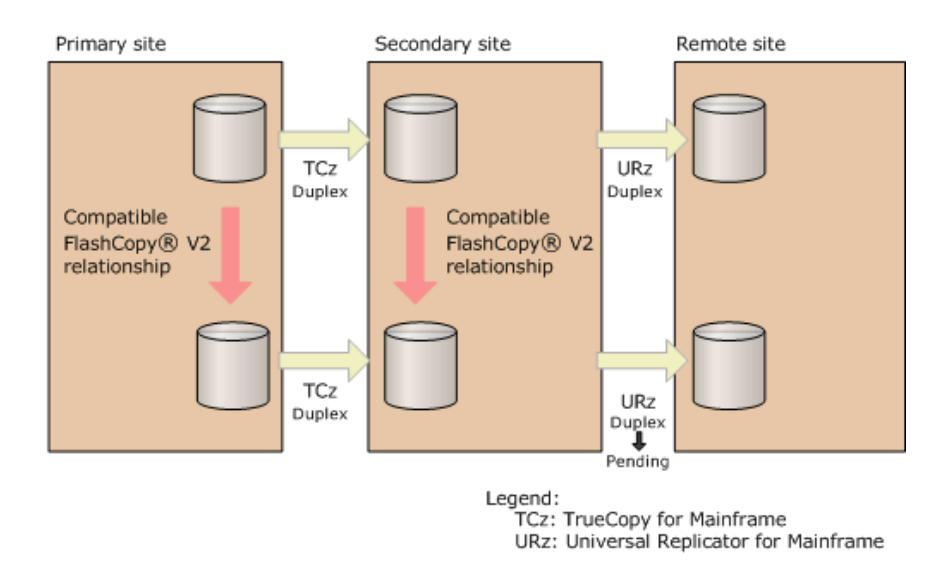

The following image shows an overview of the Preserve Mirror FlashCopy $^\circ$  function and the TCz/ URz combination in the 3DC multi-target configuration.

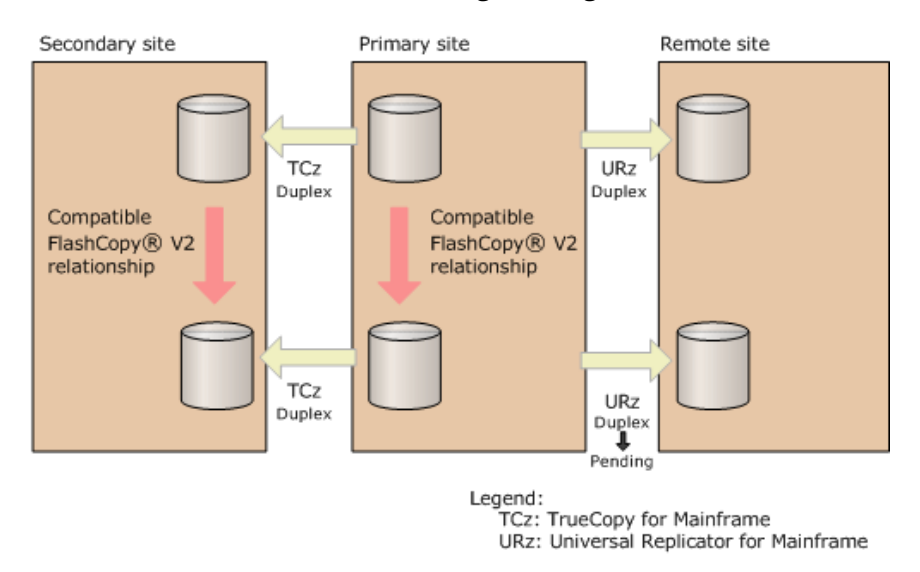

For details about 3DC cascade configurations, see the Hitachi Universal Replicator for Mainframe User Guide.

**Cautions when you combine TCz and URz using the Preserve Mirror FlashCopy® function**

When you combine TCz and URz using the Preserve Mirror FlashCopy $^\circ$  function, note the following:

- $\blacksquare$  To use the Preserve Mirror FlashCopy® function, install the license of the applicable program products in the storage systems at each site, including the primary, secondary, and remote sites.
- The copy pace of the URz pair when its status changes to Pending automatically is the pace specified as a mirror option.
- $\blacksquare$  If a Preserve Mirror FlashCopy® configuration already exists, you cannot create a URz pair. You must set up a 3DC cascade or multi-target configuration with TCz and URz first, and then use the Preserve Mirror FlashCopy® function.
- In the 3DC cascade configuration, when a Compatible FlashCopy® relationship is established, URz pairs combined with the Preserve Mirror FlashCopy® function cannot be resynchronized. Wait until the copy process completes and the relationship is released, or issue the Withdraw command to release the Compatible FlashCopy® relationship. After that, resynchronize the URz pair.
- If a disaster or a failure occurs at the primary site, make sure that the Compatible FlashCopy® relationship is released, and then switch the operation to the secondary site.
- If a Compatible FlashCopy® relationship is released during copy process, data consistency between the P-VOL and the S-VOL of the TCz pair combined with the Compatible FlashCopy® target volume might not be maintained. To avoid this situation, delete the TCz pair first, and then recreate the pair. For 3DC TCz/URz cascade configuration, delete both the TCz and URz pairs first, and then recreate them.
- **•** Data copied to the URz P-VOL using Compatible FlashCopy® is transferred to the URz S-VOL asynchronously. Business Continuity Manager or HDvM - SN displays the progress ratio of the asynchronous data transfer. In addition, depending on the timing for copy processing of the Compatible FlashCopy $^\circ$  relationship and the URz pair, the URz pair might have to wait for Compatible FlashCopy® copy processing to complete. As a result, the progress of the asynchronous data transfer of the URz pair might be slow.
- $\blacksquare$  With the Preserve Mirror FlashCopy $^\circledast$  function, you can optimize the P-VOL at the primary site in the 3DC cascade or multi-target configuration with TCz and URz using the DEFRAG command (volume optimization using Compatible FlashCopy® ).
- **The URz pair combined with the Compatible FlashCopy<sup>®</sup> target volume cannot be** resynchronized under the following conditions. Therefore, release the Compatible FlashCopy® relationship, and then resynchronize the URz pair.
	- The pair is in the 3DC cascade or multi-target configuration with TCz and URz.
	- **The TCz pair is deleted after the Compatible FlashCopy**® relationship is established by using the Preserve Mirror FlashCopy® function.
	- **The Compatible FlashCopy<sup>®</sup> pair is not deleted.**

# **Releasing Compatible FlashCopy® relationships**

Issue the TSO **FCWITHDR** command to release Compatible FlashCopy® relationships.

The DFSMSdss host interface cannot be used to release Compatible FlashCopy® relationships.

If the following operations or processes are executed, the host server might issue the **FCWITHDR** command automatically, and relationships might be deleted:

- A user deletes a dataset.
- A user initializes a volume.
- A temporary dataset is deleted when a job is completed.

You can release allocated space for a track space-efficient volume (TSE-VOL) by using the following host interfaces and parameters:

- ICKDSF: RELATSPACE
- ANTRQST macro: SPACEREL

If you do not specify these parameters when releasing relations of TSE-VOLs, relations are deleted but the allocated capacity of targets is not released.

# **Optimizing Compatible FlashCopy® volumes**

You can optimize Compatible FlashCopy® volumes by using the DFSMSdss utility **DEFRAG** command with the FASTREPLICATION option. See *IBM® z/OS® DFSMSdss Storage Administration* for details on the FASTREPLICATION option.

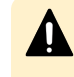

**Caution:** When all of the following conditions are met, copying a dataset becomes slow. Then, copying of the next dataset starts while the other dataset is being copied, which might result in a **DEFRAG** command error.

- The parity group to which the volume belongs is overloaded by I/O requests.
- The **DEFRAG** command is executed with the FASTREPLICATION(REQUIRED) option.

To avoid a **DEFRAG** command error, either do not specify the FASTREPLICATION option or specify FASTREPLICATION(PREFERRED). They both have the effect of attempting to execute Compatible FlashCopy® and, if it cannot run, to run Concurrent Copy or a host copy operation. If you specify FASTREPLICATION(REQUIRED), and you receive an error, reduce the workload on the parity group.

# **Chapter 2: Hitachi Compatible FlashCopy® and IBM® FlashCopy® feature comparison**

This chapter provides a feature comparison between IBM $^\circ$  FlashCopy $^\circ$  and Hitachi Compatible FlashCopy® . It covers the maximum number of relationships supported, the differences in the copy operations, the differences in how relationships are released, and compares the host interface command operations.

### **GLOBAL Mirror status**

GLOBAL Mirror status is not supported in Compatible FlashCopy® , but is supported in IBM® FlashCopy®.

### **Maximum number of relationships supported**

The following table shows the maximum number of relationships between Hitachi Compatible FlashCopy $^{\circledast}$  and IBM $^{\circledast}$  FlashCopy $^{\circledast}.$ 

#### **Table 5 Maximum number of relationships between IBM® FlashCopy® and Hitachi Compatible FlashCopy®**

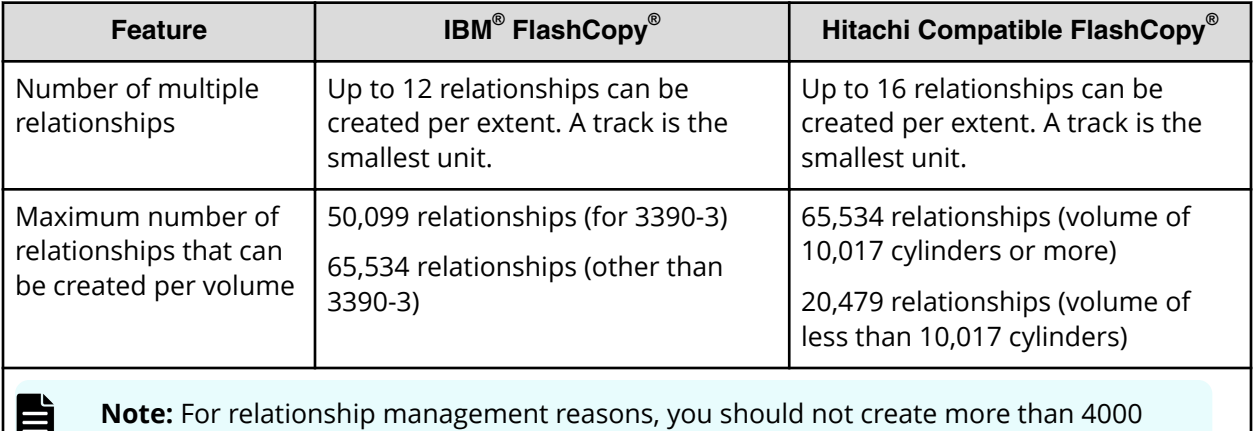

relationships per volume.

# **Copying operations**

The following table compares the copying operations of IBM $^\circ$  FlashCopy $^\circ$  and Hitachi Compatible FlashCopy<sup>®</sup>.

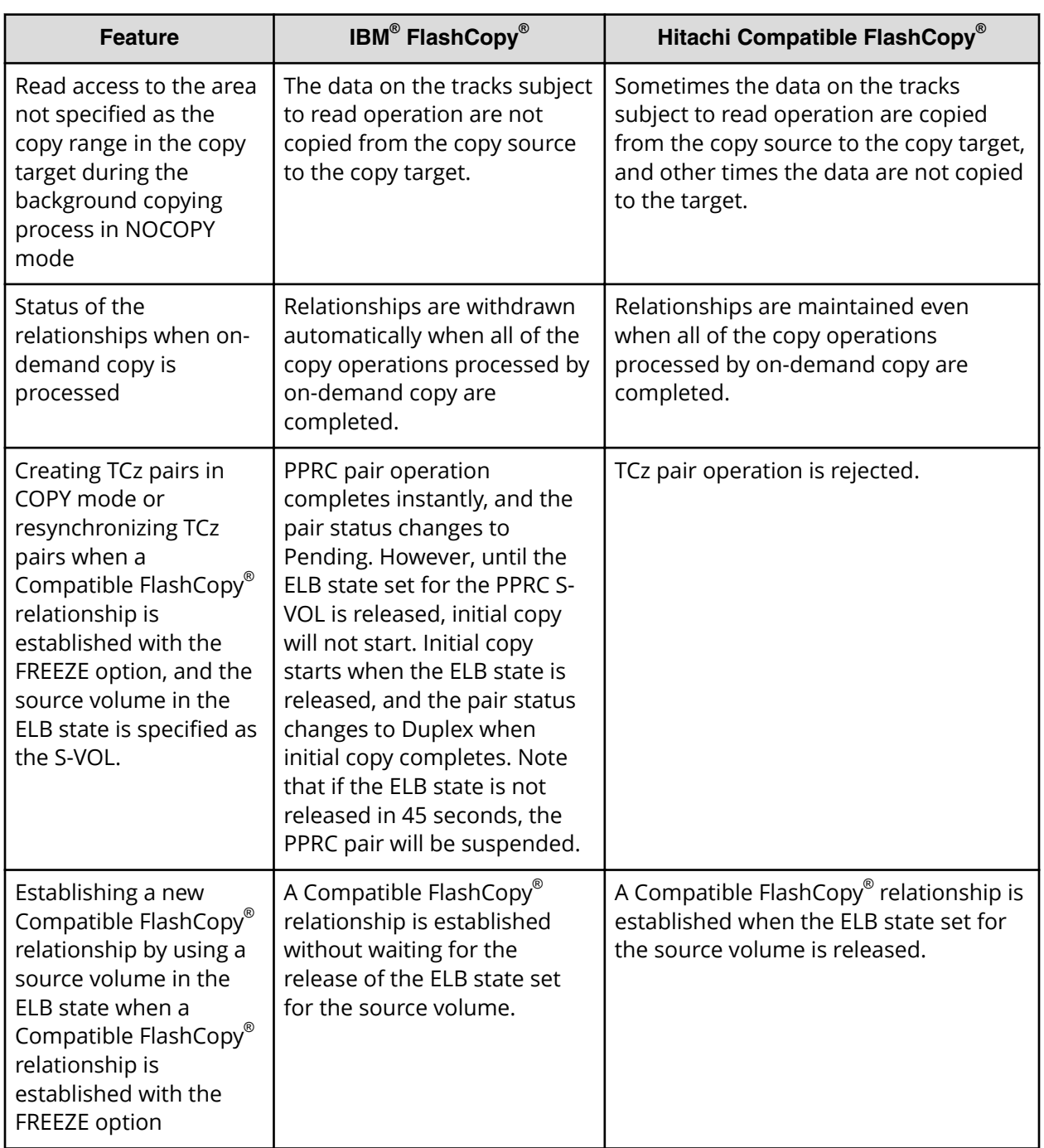

### **Table 6 Comparison of copying operations**

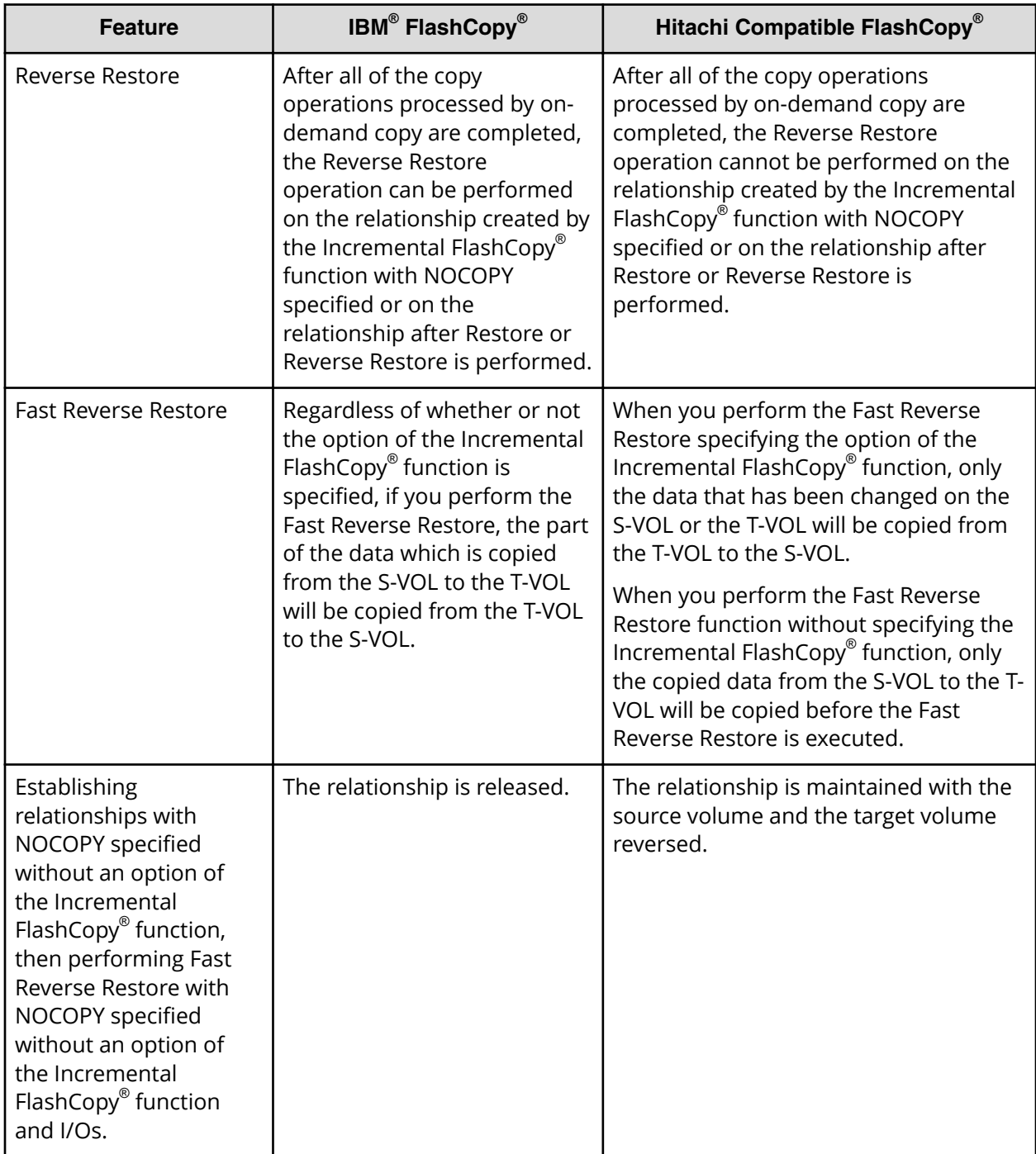

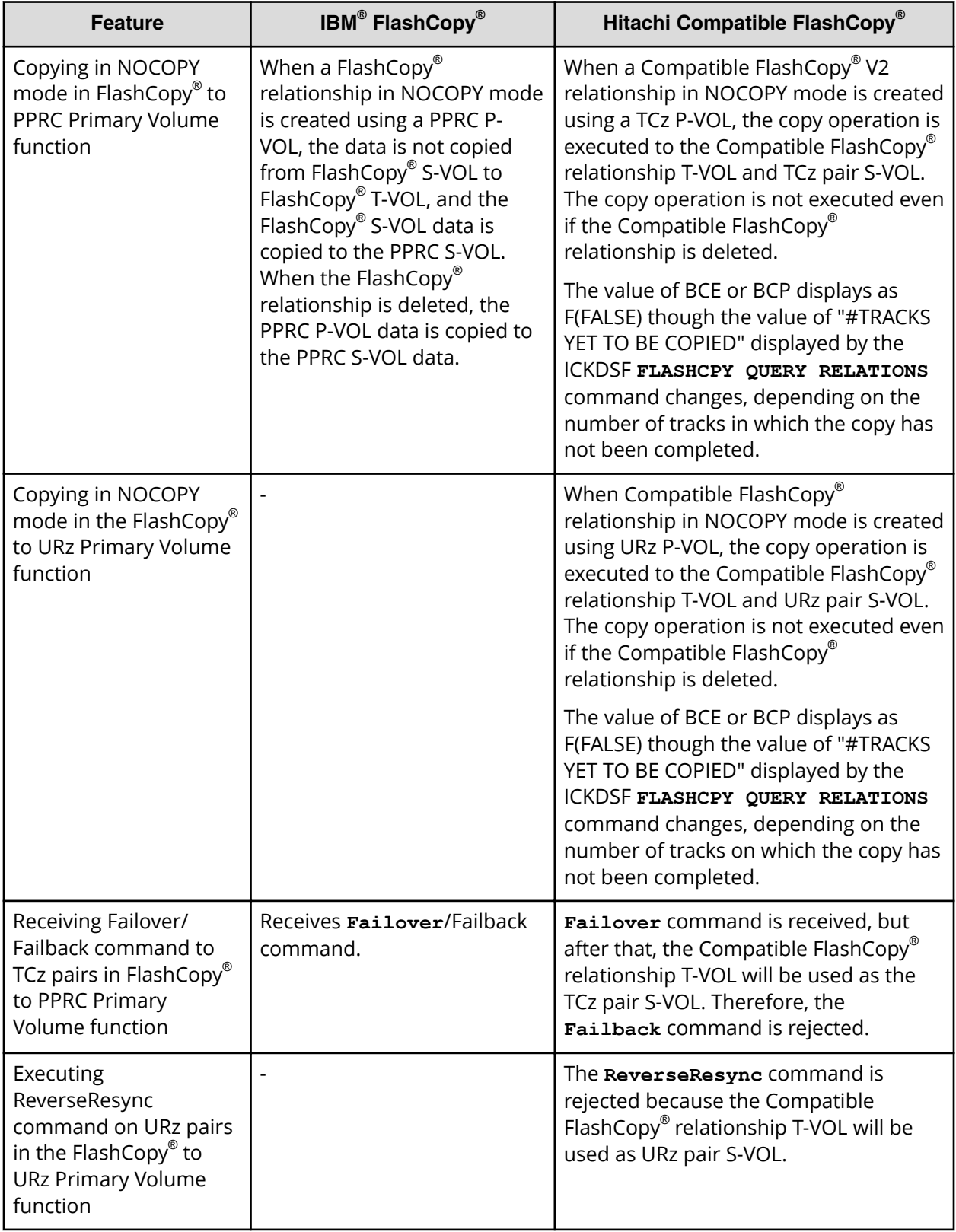

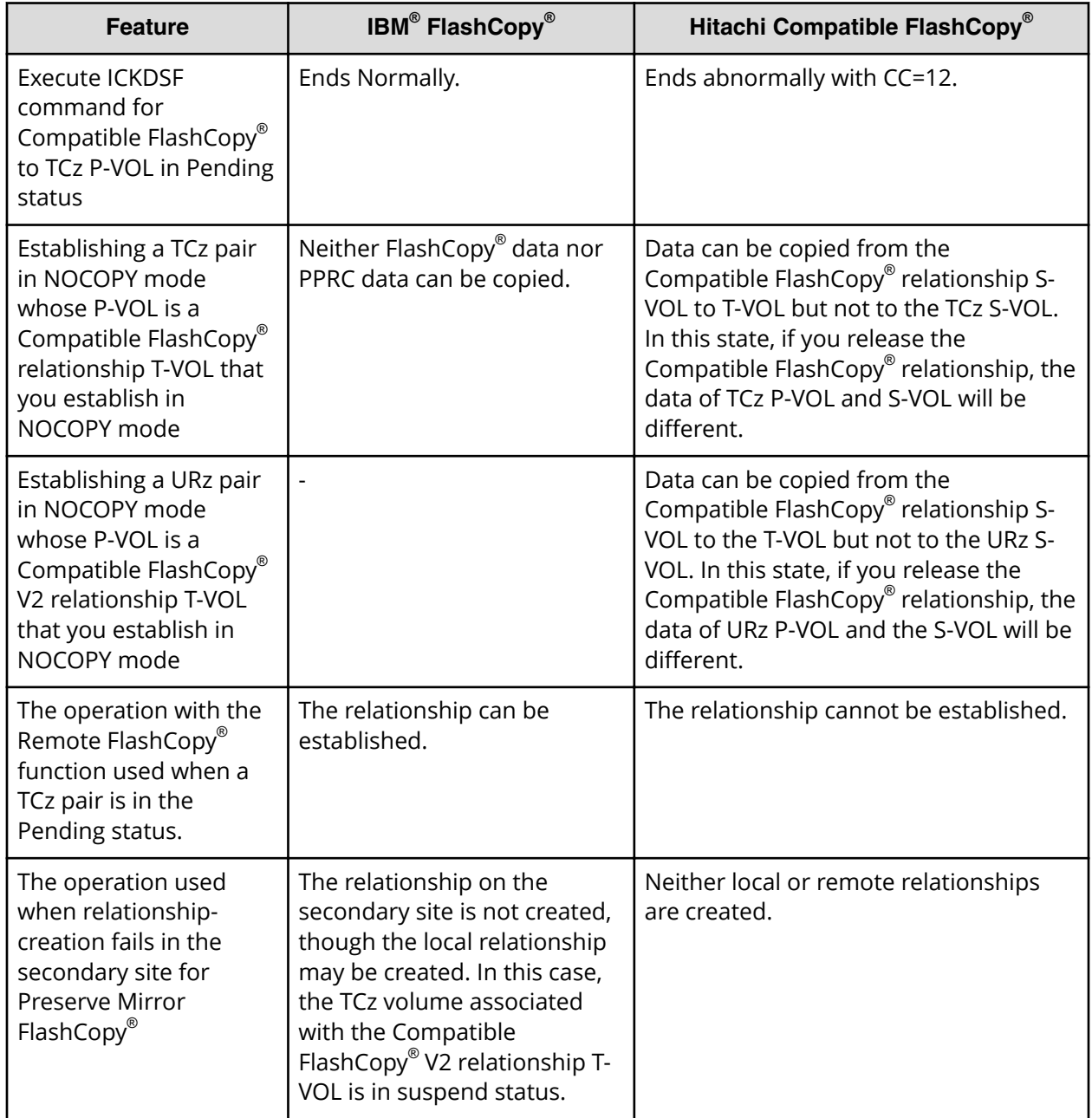

# **Withdrawing relationships**

The following table compares how relationships are withdrawn for Hitachi Compatible FlashCopy® and IBM® FlashCopy®.

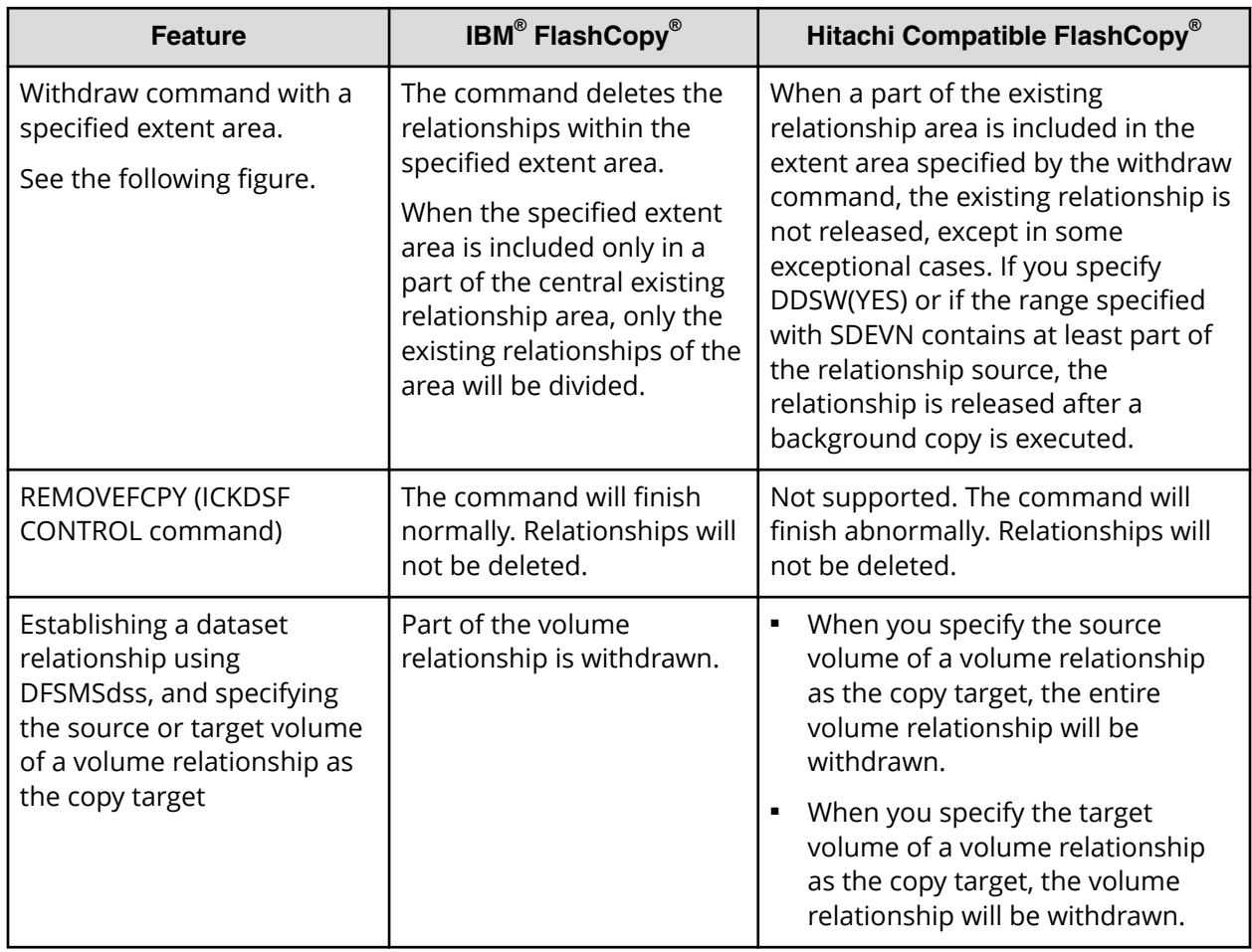

#### **Table 7 Differences in how relationships are withdrawn**

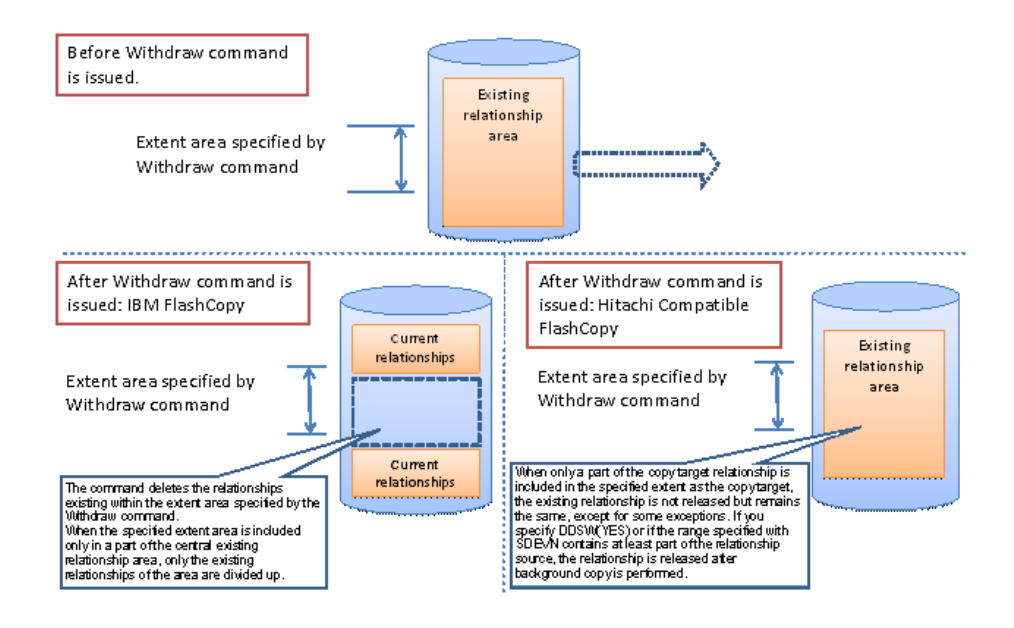

**Note:** Creating a relationship can fail if any of the following events occur:

- A scratch operation
- Deletion of datasets
- Volume initialization

To avoid this problem, use the **FCWITHDR** command to withdraw the relationship, or wait until the background copy operation is completed and the relationship is withdrawn. For information about scratch operations, see the *IBM® Device Support Facilities (ICKDSF) User's Guide and Reference*.

# **Comparing IBM® HCFCSE and Hitachi Compatible FlashCopy® SE**

The following table compares IBM $^\circ$  HCFCSE and Hitachi Compatible FlashCopy $^\circ$  SE.

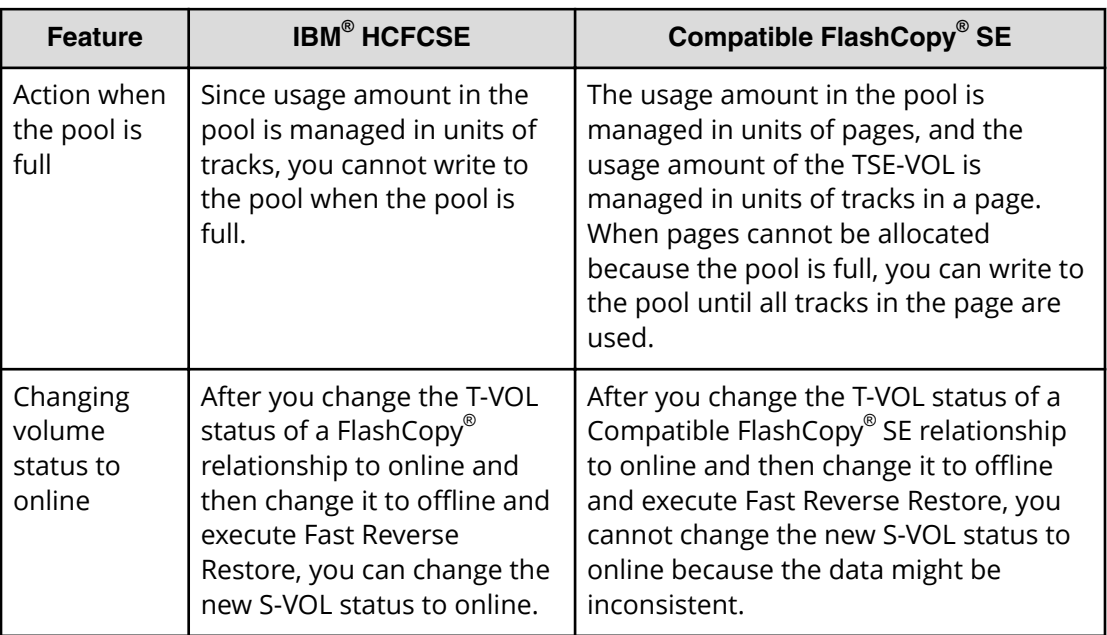

### **Table 8 Comparing IBM® HCFCSE and Hitachi Compatible FlashCopy® SE**

# **Supporting commands**

This section describes restrictions to host commands you use to manage Compatible FlashCopy® V2 operations.

### **TSO command restrictions**

Compatible FlashCopy® V2 does not support the following TSO command parameters:

#### **FC Establish** command:

- OPENDVCS
- MODE (ASYNC)

**FC Query** command:

- OPENDVCS
- UNFORMAT

**FC Withdraw** command:

- OPENDVCS
- ACTION (COMMIT/REVERT)

### **ICKDSF command restrictions**

Compatible FlashCopy® V2 does not support the following parameters of the following ICKDSF command:

**FLASHCPY WITHDRAW** command:

■ **REVERT | COMMIT**

IBM $^{\circledR}$  FlashCopy $^{\circledR}$  supports the ICKDSF commands, while Compatible FlashCopy $^{\circledR}$  V2 supports a subset of the ICKDSF commands. If a TCz P-VOL or SIz S-VOL is in Pending status, and you execute ICKDSF commands on the volume, the commands will end abnormally and generate a CC=12 error. See [ICKDSF command terminates abnormally](#page-175-0) [\(on page 176\) .](#page-175-0)

### **ANTRQST command restrictions**

Compatible FlashCopy® V2 does not support the following ANTRQST macro commands:

**REQUEST=FCESTABL** command:

- OPENDVCS
- MODE (ASYNC)

**REQUEST=FCQUERY** command:

■ OPENDVCS

**REQUEST=FCWITHDRAW** command:

- OPENDVCS
- ACTION (COMMIT/REVERT)

### **z/VM CP command restrictions**

Compatible FlashCopy® V2 does not support any of the **QUERY FLASHCOPY** commands.

# **Chapter 3: Compatible FlashCopy® interoperability with other products**

Compatible FlashCopy® can share volumes with several software products.

# **Compatible and incompatible products**

Compatible FlashCopy® can share volumes with the following software products:

- ShadowImage for Mainframe
- TrueCopy for Mainframe
- Universal Replicator for Mainframe
- IBM® Extended Remote Copy (XRC)
- IBM<sup>®</sup> Concurrent Copy (CC)
- Compatible PAV (PAV)

Compatible FlashCopy® cannot share volumes with the following software products:

■ Volume Migration

# **Available operations on Compatible FlashCopy® volumes**

The following table lists operations that can be performed on the S-VOL or T-VOL of a Compatible FlashCopy® V2 or HCFCSE pair.

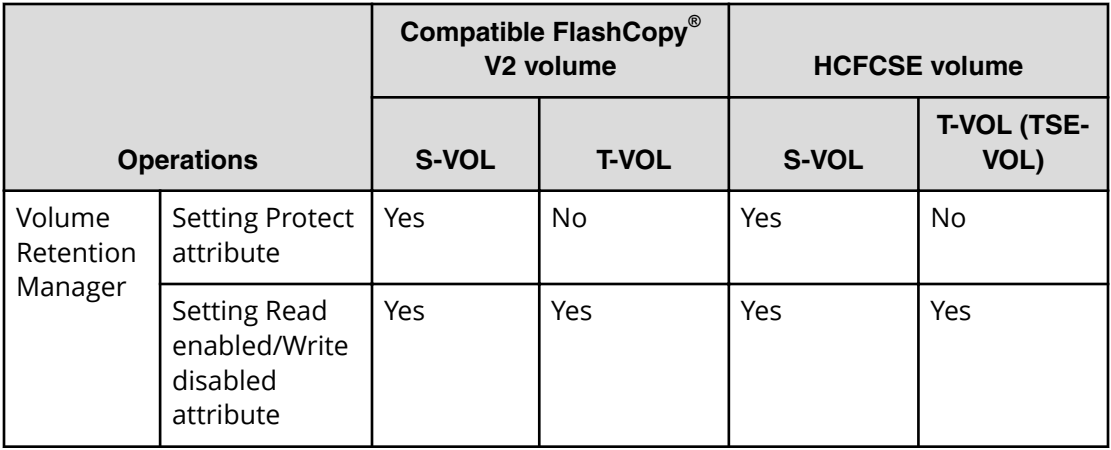

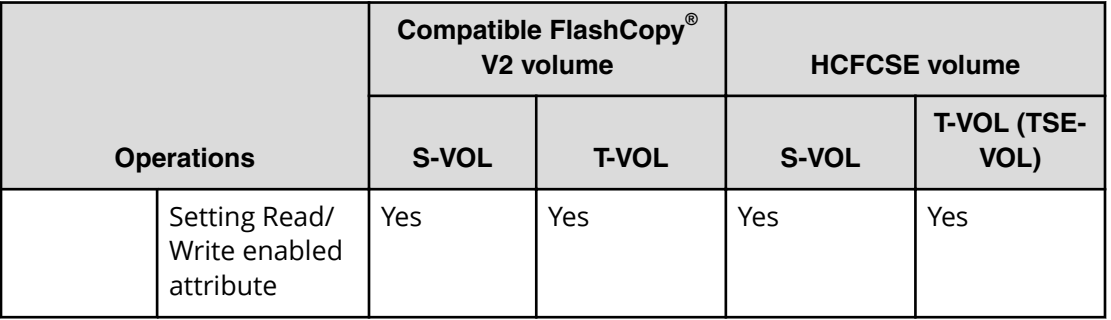

# **Relationships with volumes used by other products**

The following table indicates whether you can create Compatible FlashCopy® V2 or HCFCSE relationships with volumes used by another product.

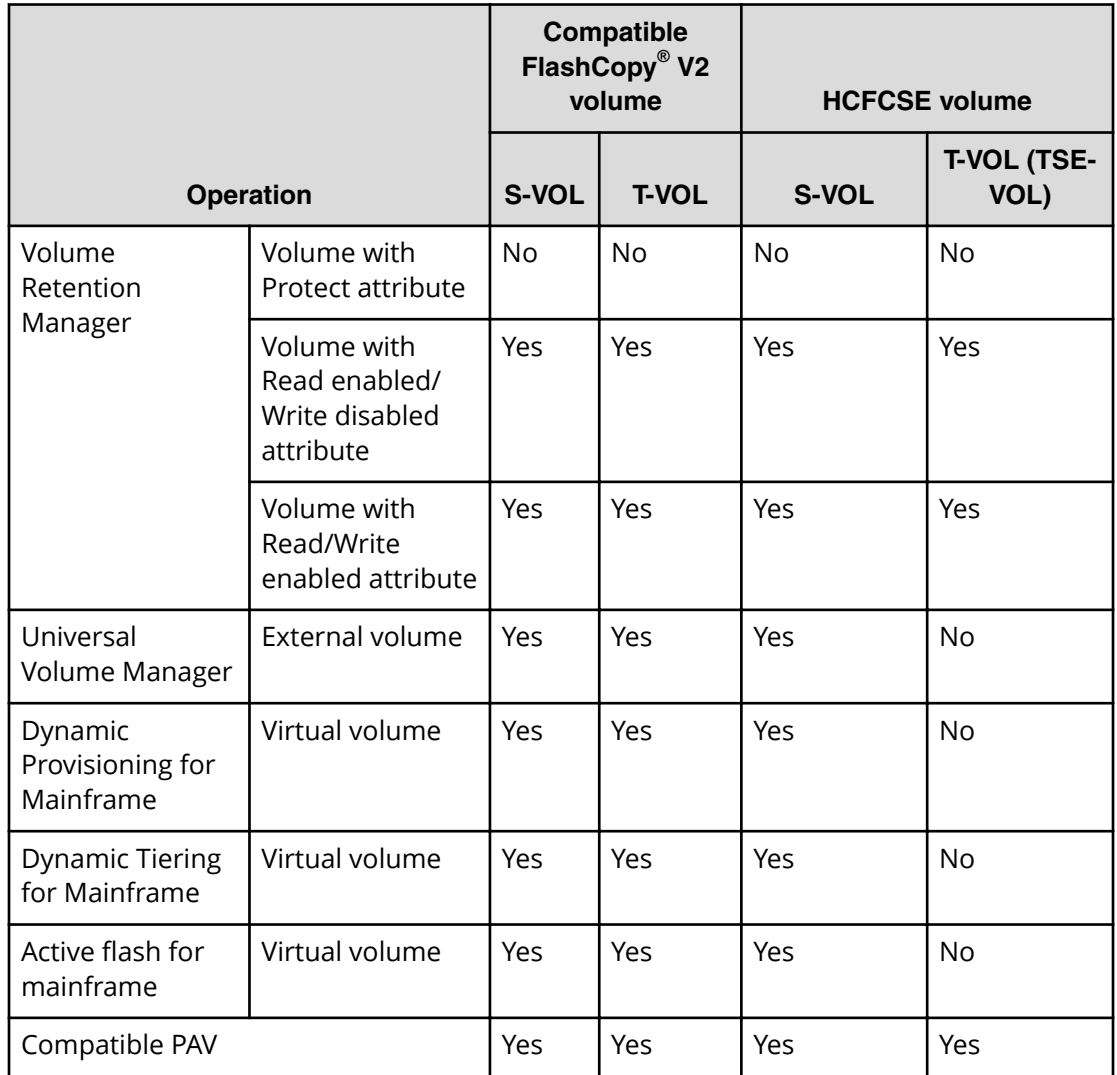

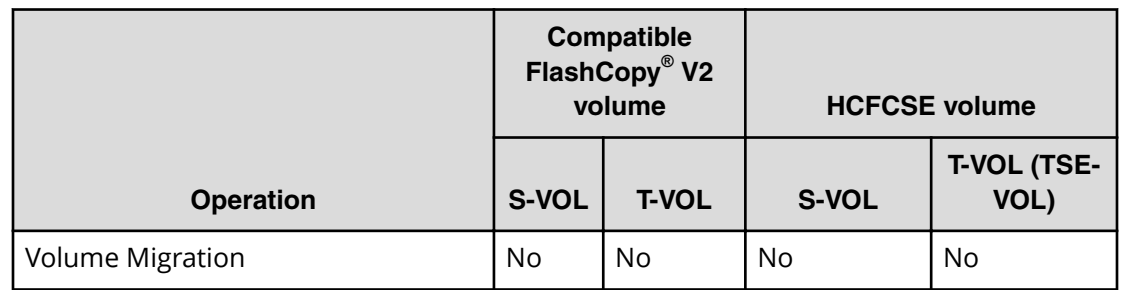

## **Compatibility of volumes shared by Compatible FlashCopy® and other products**

The following table indicates whether you can set attributes on the S-VOL or T-VOL of a Compatible FlashCopy® relationship by using other products.

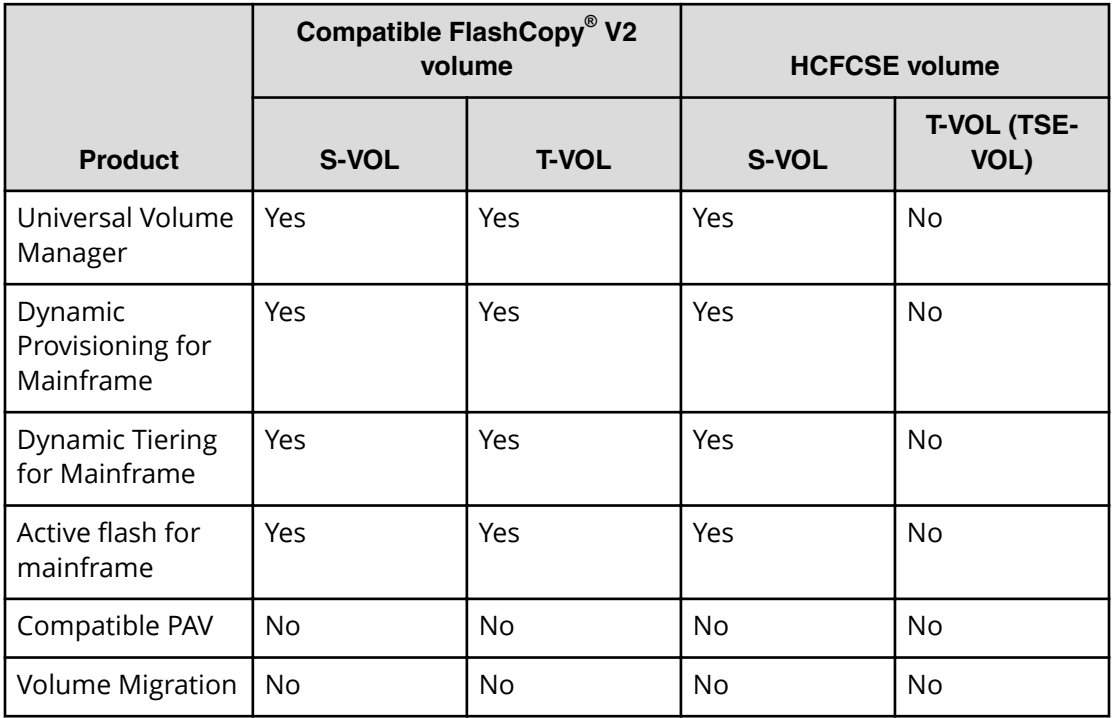

### **External volumes**

External volumes are located in an external storage system and are mapped as internal volumes. For details about Universal Volume Manager and external volumes, see the *Hitachi Universal Volume Manager User Guide*.

*Reverse Restore and Fast Reverse Restore when a Compatible FlashCopy® volume is used as volume of other products*

Consider the following when using external volumes with Compatible FlashCopy® V2:

- **The Stead is to the UP is s** pecified as a Compatible FlashCopy® V2 T-VOL, be careful about setting the time of path blockade, which is the time from when the external storage system is disconnected to when the path is blocked. If the time of path blockade watch set for the T-VOL is longer than the time of the MIH timer which is set for the S-VOL for the host side, MIH might occur on the S-VOL and the processing might end abnormally when the external storage system is powered off or when failures occur.
- To give higher priority to host I/O to the S-VOL than to host I/O to the T-VOL, set a smaller time value for the time of the path blockade watch for the T-VOL than the value set for the MIH timer for the S-VOL. By doing this, the Compatible FlashCopy® V2 relationship will be suspended when the T-VOL is blocked because of the path blockade watch, but the host I/O to the S-VOL will continue.
- To give higher priority to T-VOL host I/O than to S-VOL host I/O, use the default setting for the time of path blockade watch for the external volume to be used as the T-VOL.

### **Reverse Restore and Fast Reverse Restore when a Compatible FlashCopy® volume is used as volume of other products**

The following table indicates whether you can perform Reverse Restore and Fast Reverse Restore on the S-VOL or T-VOL of a Compatible FlashCopy® V2 relationship to which attributes are set by other products.

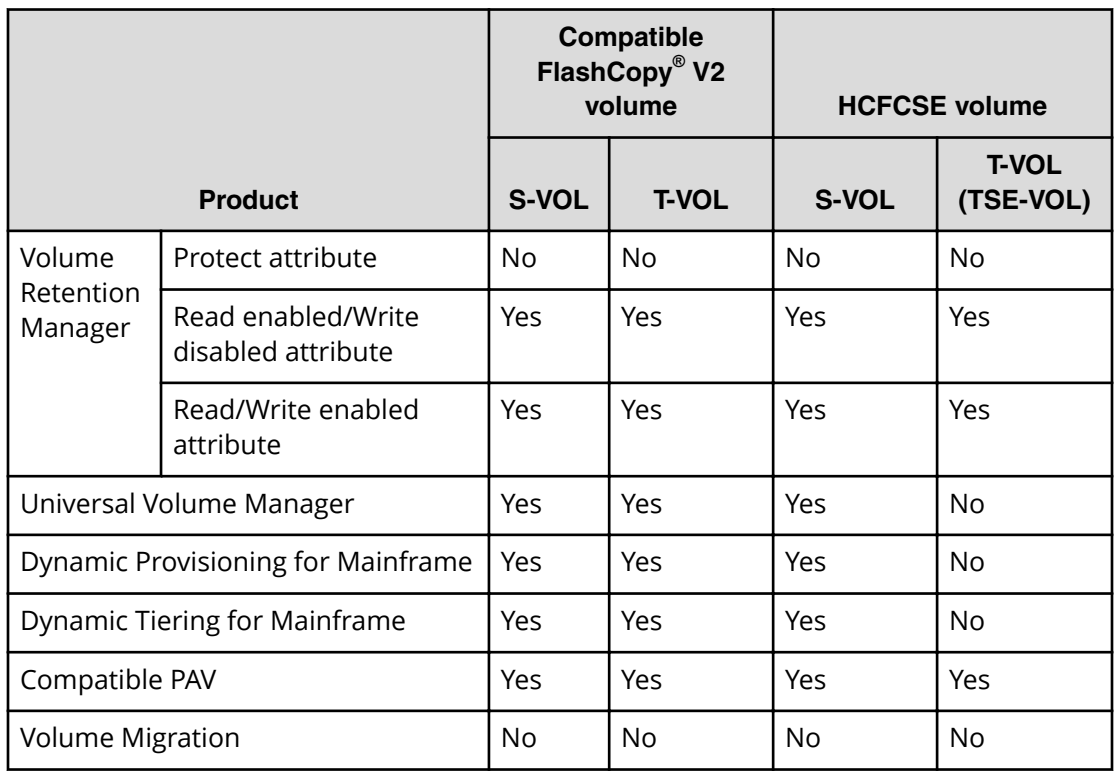

### **Restricted volumes**

You cannot use the following volumes as the S-VOL or T-VOL of a Compatible FlashCopy® relationship:

- Command devices of Business Continuity Manager
- Journal volumes of Universal Replicator for Mainframe
- Pool volumes of Dynamic Provisioning for Mainframe
- Alias volumes of Compatible PAV

# **Using Compatible FlashCopy® with ShadowImage for Mainframe**

The following figure shows an example of using Compatible FlashCopy $^\circ$  with ShadowImage for Mainframe.

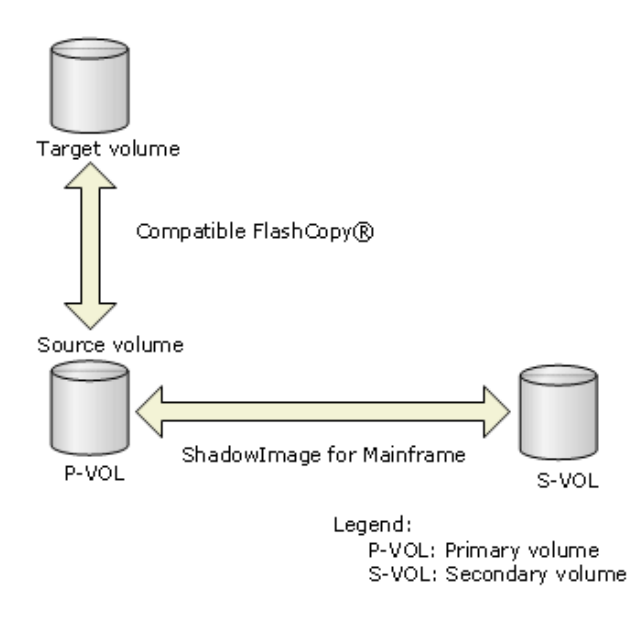

#### **Figure 20 Compatible FlashCopy® S-VOL shared with ShadowImage for Mainframe**

Typically, you must specify an unpaired volume (with the Simplex status) as a copy source (S-VOL) or a copy target (T-VOL). When you specify an SIz P-VOL as a copy source, you can establish a Compatible FlashCopy® relationship only if the SIz pair does not have the status of Resync-R/REVRSY.

You can establish or release a Compatible FlashCopy $^\circ$  relationship if you meet the requirements described in [Copying by volume](#page-22-0) (on page 23) or [Copying by dataset](#page-22-0) [\(Compatible FlashCopy V2 only\)](#page-22-0) (on page 23) . When there is a Compatible FlashCopy<sup>®</sup> relationship, you cannot perform backward resynchronization (Reverse Resync or Quick Restore) on the SIz pair.

<span id="page-62-0"></span>Even if the SIz P-VOL already has three S-VOLs, you can create up to 16 pairs by specifying the Compatible FlashCopy® relationships with the shared S-VOL (SIz P-VOL) as the copy source.

You cannot create SIz pairs in the following cases, (see the following figure).

- The Compatible FlashCopy® S-VOL (source volume) and the SIz S-VOL (secondary volume) are shared.
- The Compatible FlashCopy® T-VOL and the SIz S-VOL (secondary volume) are shared.
- The Compatible FlashCopy® T-VOL and the SIz P-VOL are shared.

When you use Compatible FlashCopy $^\circ$  volumes, there are some SIz pairs that cannot be created. These are shown in the following diagram.

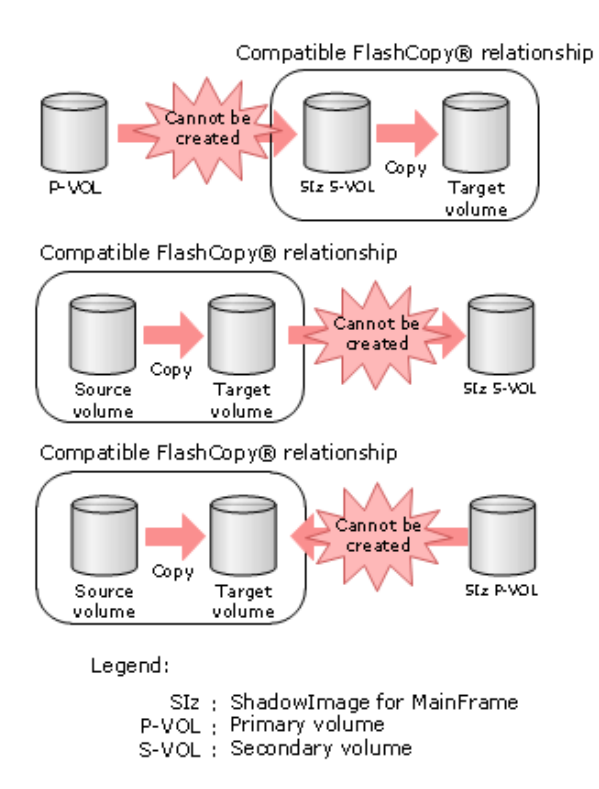

Figure 21 Compatible FlashCopy® and ShadowImage for Mainframe configurations **that cannot be shared**

# **Using Compatible FlashCopy® with TrueCopy for Mainframe**

### **Volumes that can be shared**

The following two tables show the combination of volumes that are supported when you share TCz volumes with either Compatible FlashCopy® V2 or HCFCSE volumes.

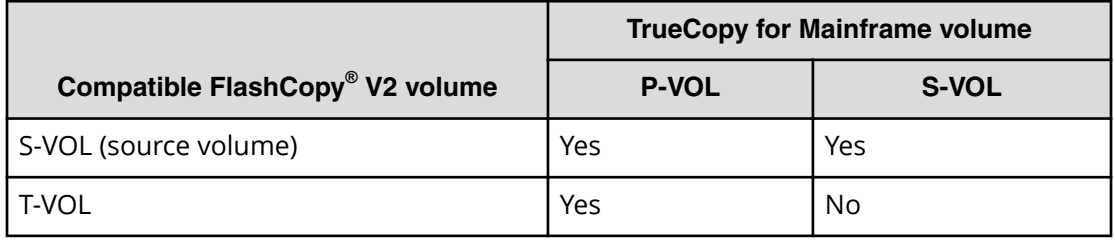

#### **Table 9 Compatible FlashCopy® V2 and TCz shared volumes**

#### **Table 10 HCFCSE and TCz shared volumes**

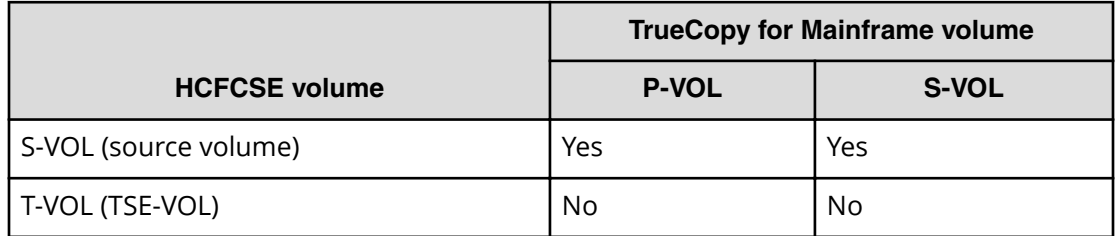

### **Volumes that cannot be shared**

The Compatible FlashCopy $^{\circledast}$  and TCz shared configuration is different from the Compatible FlashCopy® and PPRC shared configuration. For Compatible FlashCopy® and TCz, you cannot create the following pairs (see the following figure)

- $\blacksquare$  A TCz pair that includes a volume functioning as a Compatible FlashCopy $^\circ$  T-VOL and a TCz S-VOL
- A TCz pair that includes a volume functioning as a HCFCSE TSE-VOL and a TCz P-VOL

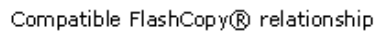

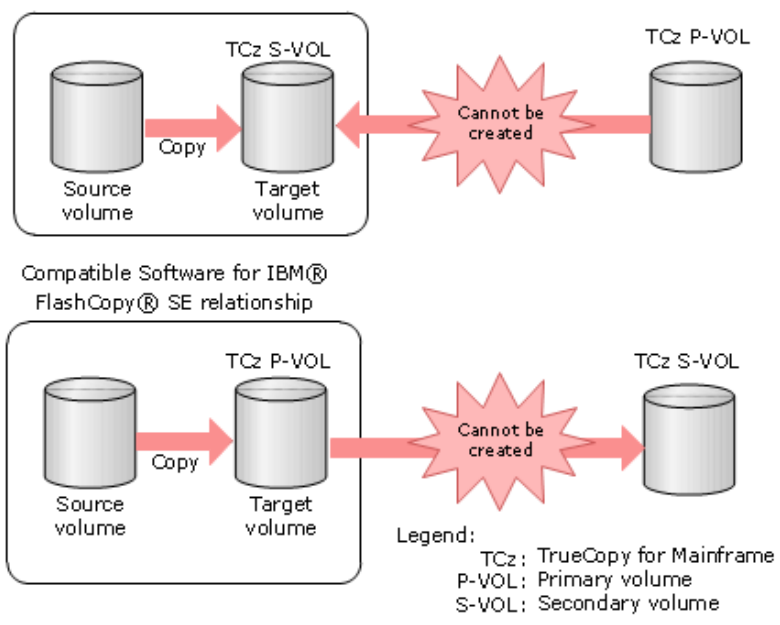

#### Figure 22 Compatible FlashCopy® and TCz configurations that cannot be shared

### **Sharing a Compatible FlashCopy® S-VOL and a TCz volume**

When sharing a Compatible FlashCopy $^\circ$  S-VOL and a TrueCopy for Mainframe (TCz) volume, or when using the Remote FlashCopy $^\circ$  function, you must do the following:

- If the Compatible FlashCopy® S-VOL is shared with the TCz S-VOL, specify only one Compatible FlashCopy® T-VOL.
- **■** If the Compatible FlashCopy® S-VOL is shared with the TCz S-VOL, specify a volume of the same emulation type and capacity as the Compatible FlashCopy® S-VOL.
- Set system option modes (SOMs) 20 and 190 to ON in the RCU.
- **■** Use a volume with an emulation type listed in  $\#$ unique  $10/$ unique 10 Connect 42 CIHJBEED.

When you share a Compatible FlashCopy $^\circ$  S-VOL and a volume of a TCz pair, the status of the TCz pair must be either Duplex, Pending, or Suspend. If the shared TCz volume is an S-VOL, there may be cases when you might not be able to create the Compatible FlashCopy® relationship, as described in the following table.

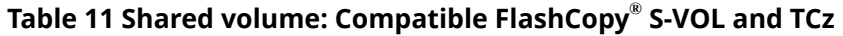

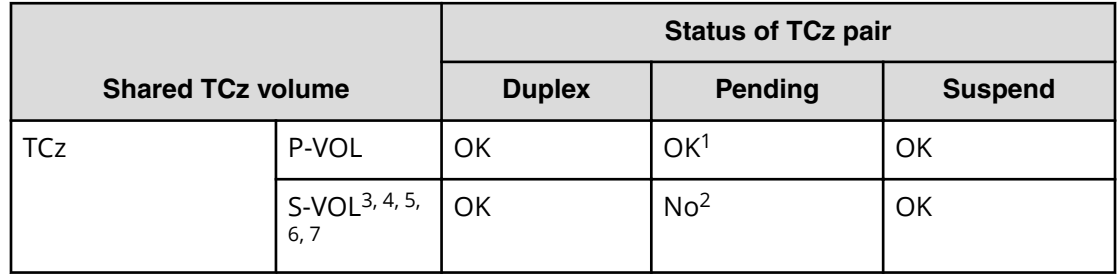

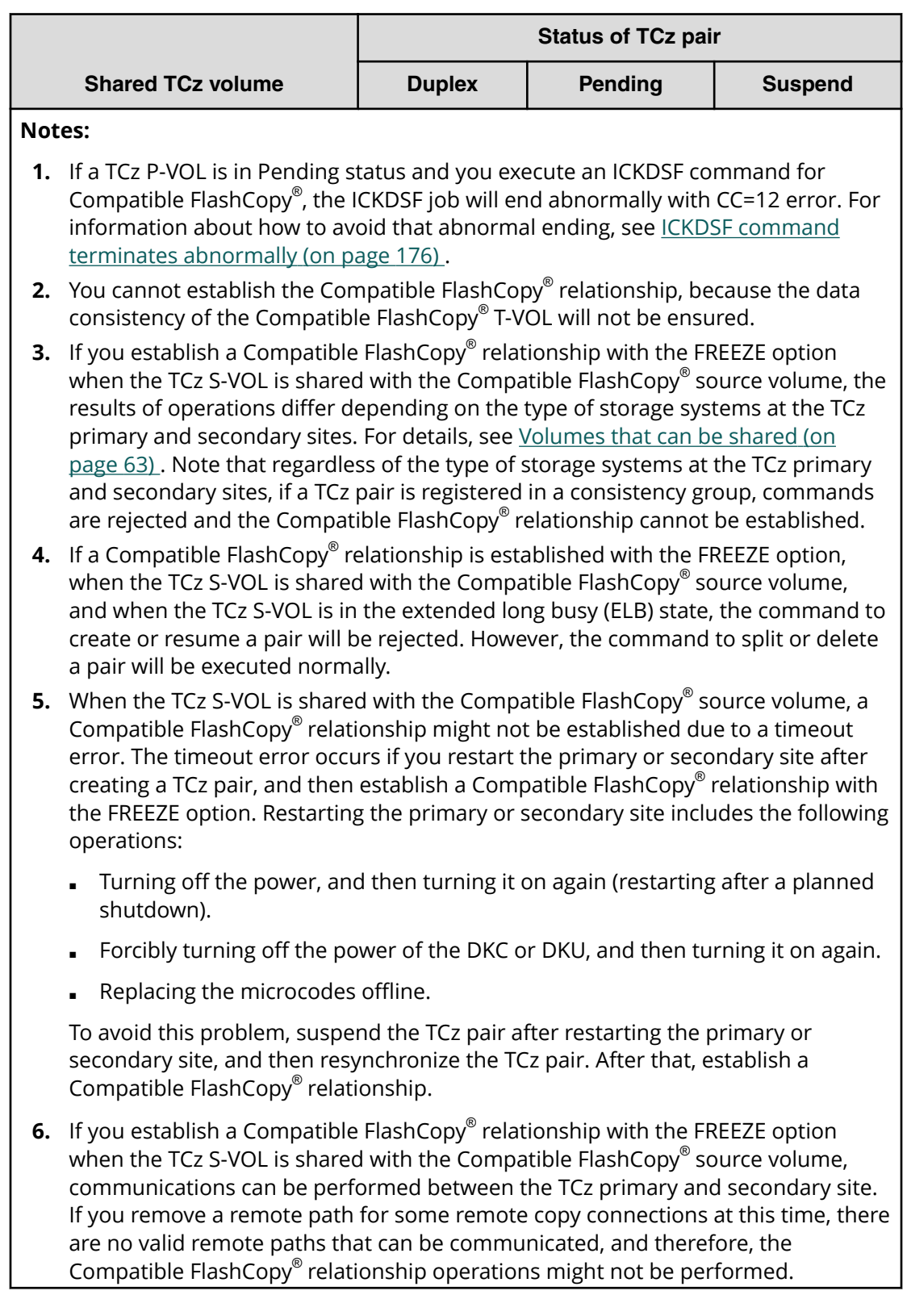

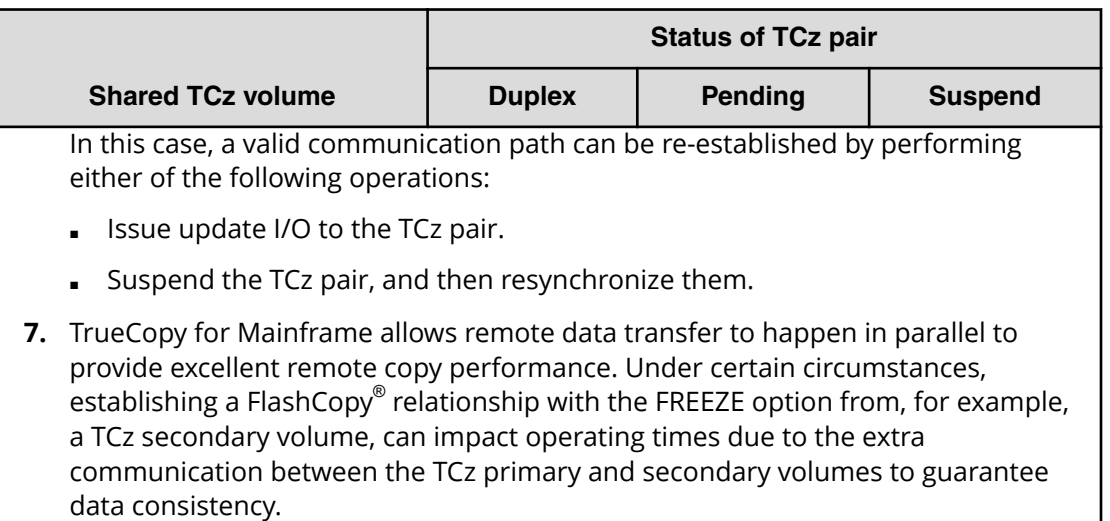

#### **Table 12 Operation results when the TCz S-VOL is shared with a Compatible FlashCopy® source volume, and a Compatible FlashCopy® relationship is established with the FREEZE option**

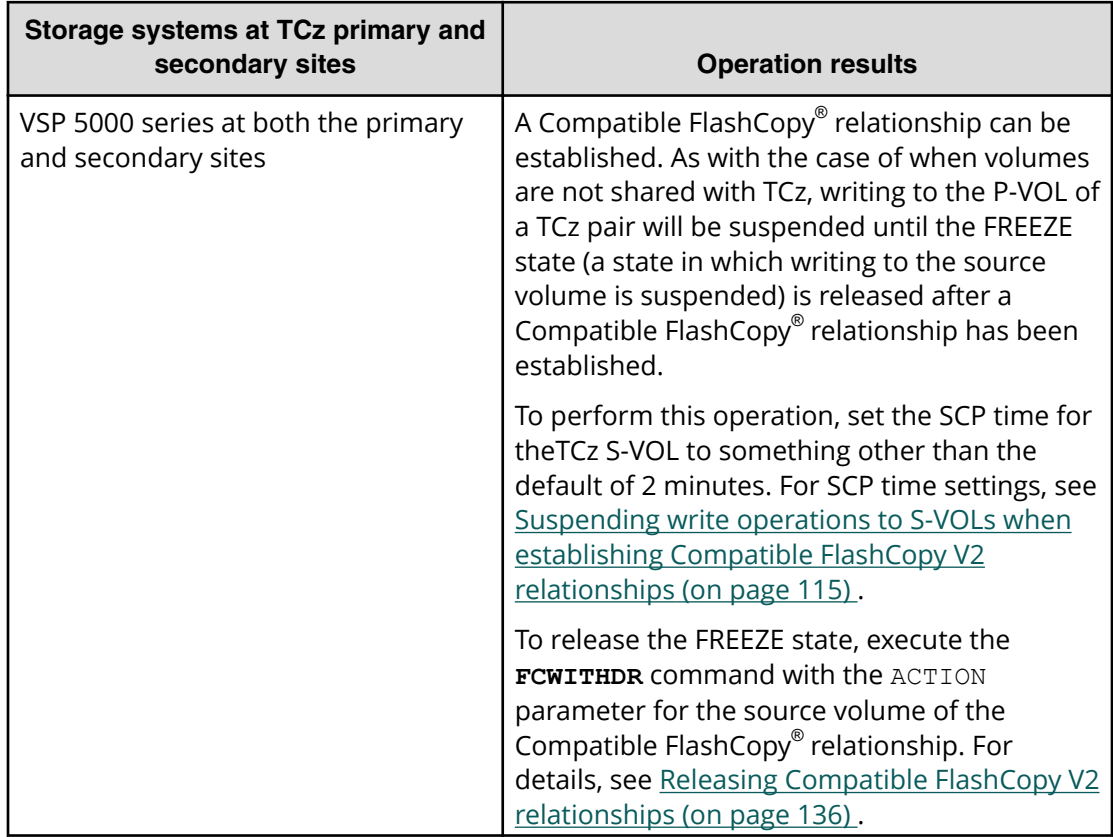

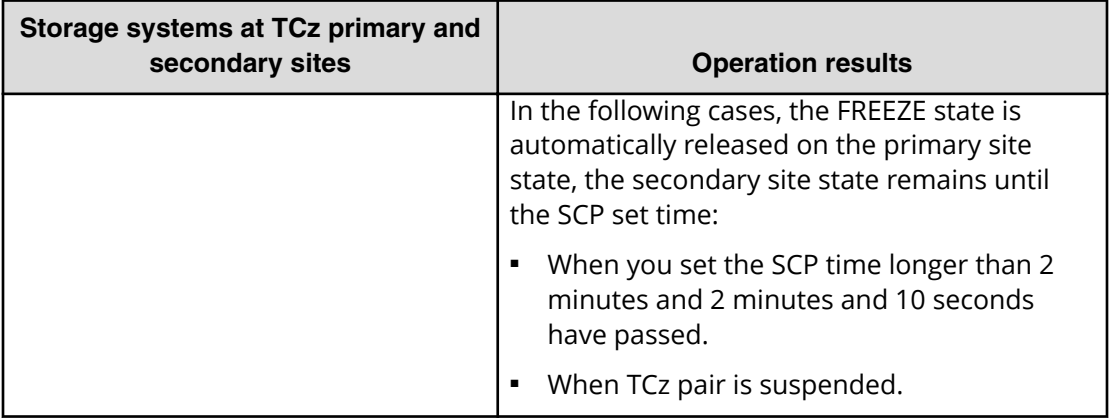

When using with TCz older models, see the corresponding User Guide.

When you use a Compatible FlashCopy $^\circ$  source volume as a TCz S-VOL, configure the system as follows:

- Connect the different hosts to the local storage system and remote storage system, or connect the host of the local storage system to both the local and remote storage systems.
- Use an iSCSI or Fibre Channel interface to connect the local storage system with the remote storage system.

The above combinations are different from when IBM $^\circ$  FlashCopy $^\circ$  and PPRC are used in conjunction.

The following table describes whether Reverse Restore can be performed when you share a Compatible FlashCopy® S-VOL and a volume of a TCz pair.

#### **Table 13 Reverse Restore when a Compatible FlashCopy® S-VOL is used as a TCz volume**

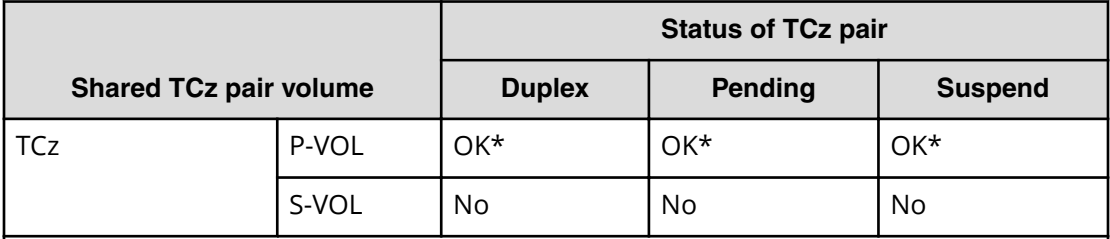

\* You can perform Reverse Restore by specifying the following options listed for each host interface:

- DFSMSdss: FCTOPPRCPRIMARY (You cannot perform Fast Reverse Restore when using DFSMSdss.)
- TSO: TGTPPRIM(YES)
- ICKDSF: TGTOKASPPRCPRIM(YES)
- ANTRQST macro: TGTPPRIM(YES)

The following table shows whether Fast Reverse Restore can be performed when you share a Compatible FlashCopy® S-VOL and a volume of a TCz pair.

#### **Table 14 Fast Reverse Restore when a Compatible FlashCopy® S-VOL is used as a TCz volume**

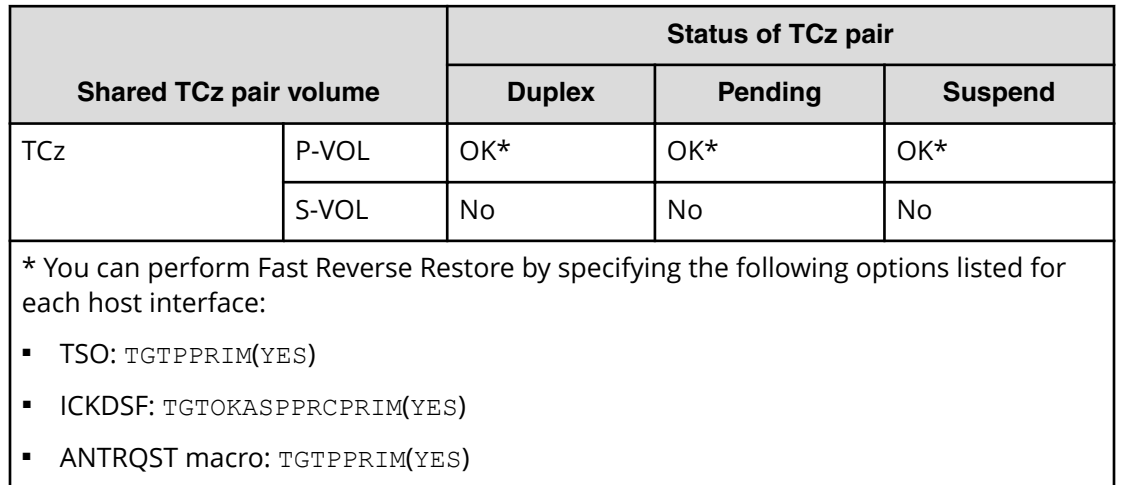

### **Using a volume as both a Compatible FlashCopy® V2 T-VOL and a TCz P-VOL**

Volumes can be used as both a Compatible FlashCopy® V2 T-VOL and a TCz P-VOL as long as they are used in one of the combinations listed in  $\frac{\text{#unique 10}}{\text{#time 10}}$ unique 10 Connect 42 CIHJBEED.

The following table shows whether you can share the Compatible FlashCopy® V2 T-VOL and the TCz P-VOL.

#### **Table 15 Compatible FlashCopy® V2 T-VOL shared with the TCz P-VOL**

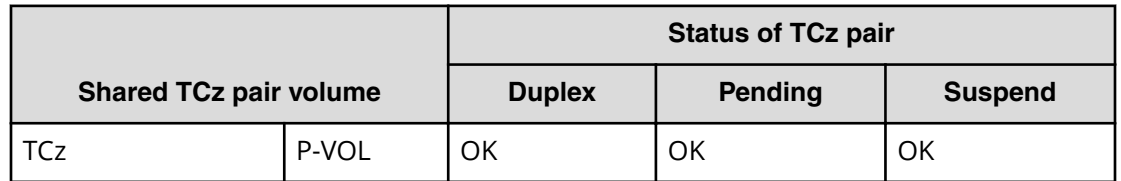

The following table indicates the TCz pair status that is required when performing a Reverse Restore and Fast Reverse Restore if a Compatible FlashCopy® V2 T-VOL and the volume of a TCz pair is shared.

**Table 16 TCz pair status required for performing Reverse Restore and Fast Reverse Restore**

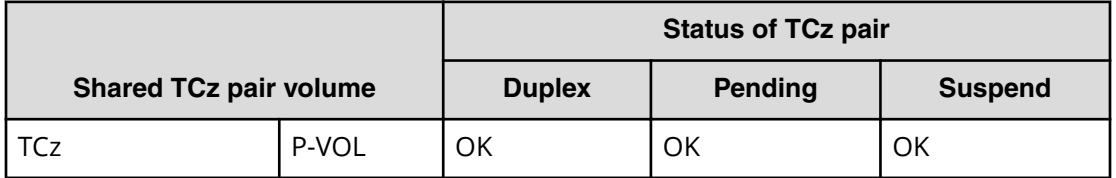

If the Compatible FlashCopy® V2 S-VOL and T-VOL are Dynamic Provisioning for Mainframe volumes, the number of pages remaining in the T-VOL might differ, depending on the timing.

For instructions on sharing Compatible FlashCopy® V2 and TCz volumes, see Using commands to share Compatible FlashCopy V2 and TCz volumes (on page 70) .

### **Using commands to share Compatible FlashCopy® V2 and TCz volumes**

**Using DFSMS commands to share Compatible FlashCopy® V2 and TCz volumes**

### **Note:**

- If the status of the TCz pair is Duplex, you must use a TSO command instead of a DFSMS command.
- You cannot perform Fast Reverse Restore using DFSMSdss commands.

#### **Sharing a Compatible FlashCopy® V2 S-VOL and a TCz S-VOL**

- **1.** To ensure data consistency, terminate I/O operations to the TCz volume pairs.
- **2.** Suspend the TCz pair. For example:

```
CSUSPEND DEVN(X'dev#) PRIM(X'ssid') serial# X'cca' X'lss') 
SEC(X'ssid' serial# X'lss')
```
**3.** Set the TCz S-VOL online.

The host will recognize the dataset on the TCz S-VOL and determine the extent for establishing a Compatible FlashCopy® V2 relationship.

If the host is connected to both the TCz P-VOL and S-VOL, the S-VOL label must be rewritten.

**4.** Establish the Compatible FlashCopy® V2 relationship. For example:

COPY FULL INDYNAM(xxxxxx) OUTDYNAM(yyyyyy) FASTREP(REQ)

- **5.** Set the TCz S-VOL offline.
- **6.** Resynchronize the TCz pair.

#### **Sharing a Compatible FlashCopy® V2 T-VOL and a TCz P-VOL**

- **1.** To ensure data consistency, terminate I/O operations to the volumes of the TCz pairs.
- **2.** Confirm the status of the TCz pair is Duplex.
- **3.** Establish the Compatible FlashCopy® V2 relationship. For example:

COPY FULL INDYNAM(xxxxxx) OUTDYNAM(yyyyyy) FASTREP(REQ) FCTOPPRCPRIMARY

**4.** After establishing the relationship, you can resume I/O operations to the volumes of the TCz pairs.

**Using TSO commands to share Compatible FlashCopy® V2 and TCz volumes**

#### **Sharing a Compatible FlashCopy® V2 S-VOL and a TCz S-VOL**

- **1.** To ensure data consistency, terminate I/O operations to the volumes of the TCz pairs.
- **2.** Establish the Compatible FlashCopy® V2 relationship. For example:

FCESTABL SDEVN(X'xxxx') TDEVN(X'yyyy') MODE(COPY) ONLINTGT(YES)

**3.** After establishing the relationship, you can resume I/O operations to the volumes of the TCz pairs.

#### **Sharing a Compatible FlashCopy® V2 T-VOL and a TCz P-VOL**

- **1.** To ensure data consistency, terminate I/O operations to the volumes of TCz pairs.
- **2.** Confirm that the status of the TCz pair is Duplex.
- **3.** Establish the Compatible FlashCopy® V2 relationship. For example:

```
COPY FULL INDYNAM(xxxxxx) OUTDYNAM(yyyyyy) FASTREP(REQ) TCTOPPRCPRIMARY
```
**4.** After establishing the relationship, you can resume I/O operations to the volumes of the TCz pairs.

**Using ICKDSF commands to share Compatible FlashCopy® V2 and TCz volumes**

For details about the ICKDSF command for creating Compatible FlashCopy® V2 relationships, see [Establishing relationships for Compatible FlashCopy V2 \(by volume\)](#page-84-0) (on [page 85\)](#page-84-0) .

#### **Sharing a Compatible FlashCopy® V2 S-VOL and a TCz S-VOL**

- **1.** To ensure data consistency, terminate I/O operations to the volumes of TCz pairs.
- **2.** Establish the Compatible FlashCopy® V2 relationship. For example:

```
FLASHCPY ESTABLISH UNIT(X'dev#') TARGETVOL(X'ssid',X'cca',lss) 
ONLINTGT(YES)
```
<span id="page-71-0"></span>**3.** After establishing the relationship, you can resume I/O operations to the volumes of the TCz pairs.

#### **Sharing a Compatible FlashCopy® V2 T-VOL and TCz P-VOL**

- **1.** To ensure data consistency, terminate I/O operations to the volumes of TCz pairs.
- **2.** Confirm that the pair status of the TCz is Duplex.
- **3.** Establish the Compatible FlashCopy® V2 relationship. For example:

COPY FULL INDYNAM(xxxxxx) OUTDYNAM(yyyyyy) FASTREP(REQ) TCTOPPRCPRIMARY

**4.** After establishing the relationship, you can resume I/O operations to the volumes of the TCz pairs.

### **Using Compatible FlashCopy® with Universal Replicator for Mainframe**

The following tables describe the allowed volume combinations when you use Compatible FlashCopy® and URz. Note that a volume using the Preserve Mirror FlashCopy® function cannot be used as a URz volume.

#### **Table 17 When a Compatible FlashCopy® V2 volume can be used as a URz volume**

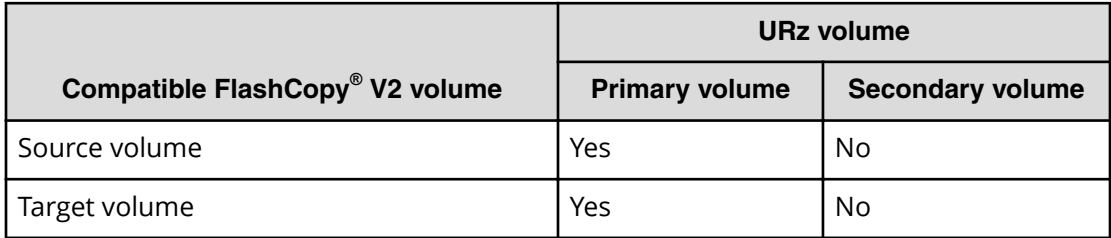

#### **Table 18 When a HCFCSE volume can be used as a URz volume**

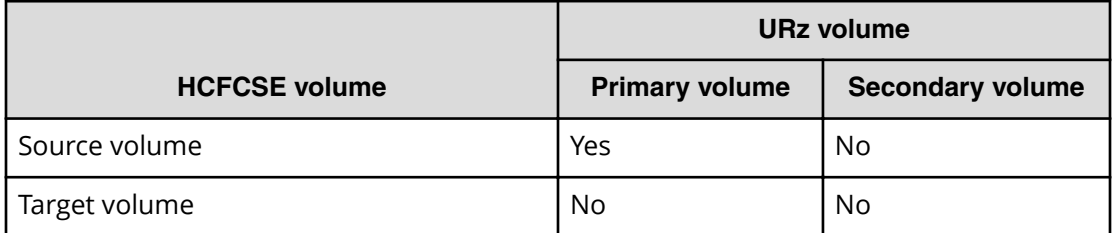

### **Using a Compatible FlashCopy® S-VOL as a URz P-VOL**

- $\blacksquare$  You can use a Compatible FlashCopy $^\circ$  S-VOL as a URz P-VOL regardless of the status of the URz pair.
- The URz P-VOL in 3DC multi-target configuration using 3 URz sites and a Compatible FlashCopy<sup>®</sup> source volume cannot be shared.
## **Using a Compatible FlashCopy® T-VOL as a URz P-VOL**

You can use a Compatible FlashCopy $^\circ$  T-VOL as a URz P-VOL regardless of the status of the URz pair. Note the following:

- **■** If a Compatible FlashCopy® volume and a URz volume cannot be shared, the host might receive a report that a Compatible FlashCopy® T-VOL is a PPRC P-VOL.
- If the S-VOL and T-VOL of a Compatible FlashCopy® relationship are Dynamic Provisioning for Mainframe volumes, the number of pages remaining in the T-VOL might differ, depending on the timing.
- **The Compatible FlashCopy<sup>®</sup> relationship is suspended during a copy operation, the** shared URz pair is also suspended. Since data is copied asynchronously in URz, there will be a noticeable delay between the time the Compatible FlashCopy $^\circ$  is suspended and when the URz pair is suspended.
- A URz P-VOL combined with the multiple primary system and the secondary system using CCI, and the Compatible FlashCopy® T-VOL cannot be shared.
- The URz P-VOL in 3DC multi-target configuration using 3 URz sites and a Compatible FlashCopy® target volume cannot be shared.

## **Using Compatible FlashCopy® with Concurrent Copy and Extended Remote Copy**

The following table describes the allowed volume combinations when you share Compatible FlashCopy® with Concurrent Copy (CC) and Extended Remote Copy (XRC).

#### **Table 19 When a Compatible FlashCopy® volume can be used as a CC or XRC volume**

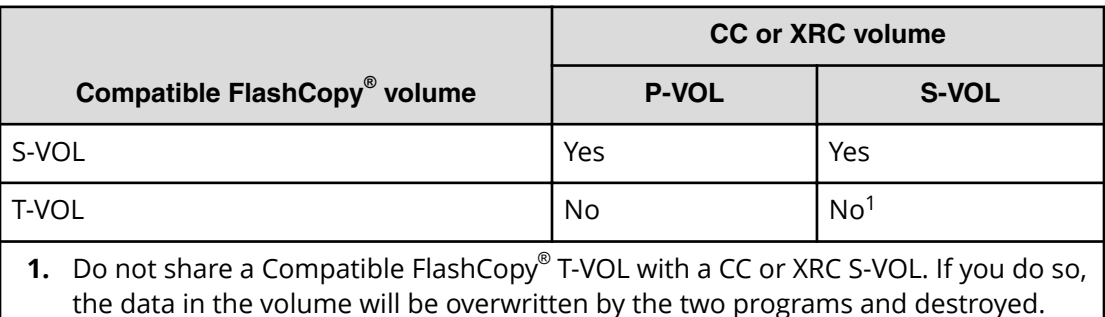

You cannot execute the DEFRAG command (volume optimization using Compatible FlashCopy®) with the FASTREPLICATION option in a volume where CC or XRC is being performed.

The following table indicates whether you can perform a Reverse Restore and Fast Reverse Restore when a Compatible FlashCopy® volume is used as a CC or XRC volume.

Chapter 3: Compatible FlashCopy® interoperability with other products

**Table 20 Reverse Restore and Fast Reverse Restore when a Compatible FlashCopy® volume is used as a CC or XRC volume**

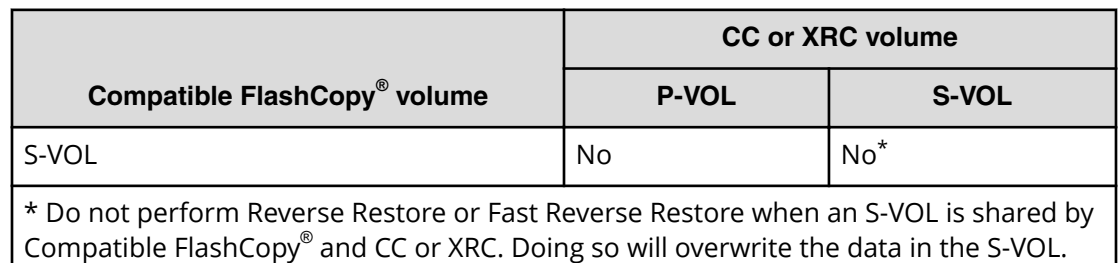

## **Using Compatible FlashCopy® with Dynamic Provisioning for Mainframe**

When you use a DP-VOL as a Compatible FlashCopy $^\circ$  T-VOL, the host cannot access the volume if the relationship status becomes suspended because the pool becomes full. To recover from suspended status, you must release the Compatible FlashCopy® relationship.

## **Using Compatible FlashCopy® with Resource Partition Manager**

You can create a Compatible FlashCopy $^\circ$  relationship regardless of whether the S-VOL and the T-VOL are assigned to the same resource group.

# **Using Compatible FlashCopy® with Virtual LVI**

To create a relationship using Virtual LVI volumes, the capacity of the S-VOL and the T-VOL must be the same.

## **Using Soft Fence**

Soft Fence is a volume protection function provided by IBM for disaster recovery.

For details about Soft Fence, see the *Provisioning Guide for Mainframe Systems* and IBM® documentation. Note that for a volume for which Soft Fence is set (hereinafter referred to as a Soft Fence volume), the ability to establish or release a Compatible FlashCopy $^\circ$ relationship for the volume might be restricted. However, copy operations are not restricted.

### **Establishing a relationship using Soft Fence volumes**

Chapter 3: Compatible FlashCopy® interoperability with other products

Note the following when establishing a relationship using Soft Fence volumes:

- When you use the relationship establishment command to establish a relationship, if Soft Fence is set for an S-VOL or a T-VOL, the command is rejected, and the relationship is not established.
- If you use the FlashCopy to PPRC Primary Volume function when Soft Fence is set for a TCz secondary volume, the TCz pair is suspended though a FlashCopy® relationship is established normally. To restore the suspended TCz pair, release the Soft Fence setting of the TCz secondary volume, then resynchronize the TCz pair.
- If you use the FlashCopy to URz Primary Volume function when Soft Fence is set for a URz secondary volume, the URz pair is suspended though a FlashCopy® relationship is established normally. To restore the suspended URz pair, release the Soft Fence setting of the URz secondary volume, then resynchronize the URz pair.
- **■** When you use the Remote FlashCopy® function to establish a relationship, if Soft Fence is set for a TCz primary or secondary volume, the command is rejected, and the relationship is not established
- **The following describes the Compatible FlashCopy<sup>®</sup> operation when the Preserve** Mirror FlashCopy function is used.
	- When REQUIRED is specified:

If Soft Fence is set for any of the volumes used by the Preserve Mirror FlashCopy<sup>®</sup> function, the command is rejected, and the relationship is not established.

• When PREFERRED is specified:

If Soft Fence is set for any of the TCz secondary volumes, the Preserve Mirror FlashCopy® function switches to the FlashCopy to PPRC Primary Volume function. As a result, a relationship is established. If Soft Fence is set for any of the TCz primary volumes, the command is rejected, and a relationship is not established.

### **Releasing a relationship for Soft Fence volumes**

The result of executing the relationship release command differs depending on the combination of a Soft Fence volume and a volume you specify with the command.

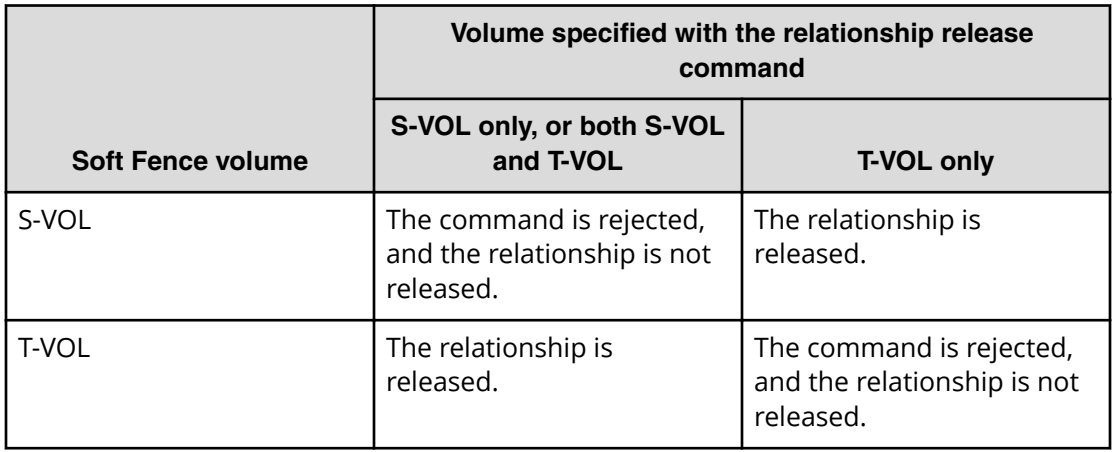

Chapter 3: Compatible FlashCopy® interoperability with other products

Note the following when releasing a relationship:

- $\blacksquare$  When you use the Remote FlashCopy $^\circ$  function to release a relationship, if Soft Fence is set for a TCz primary or secondary volume, the command is rejected, and the relationship is not released.
- **The following describes the Compatible FlashCopy<sup>®</sup> operation when the relationship** release command is executed for a TCz primary volume for which the Preserve Mirror FlashCopy function is being used.
	- If Soft Fence is set for any of the TCz primary volumes, the command is rejected, and the relationship is not released.
	- **If Soft Fence is set for any of the TCz secondary volumes, the command is rejected.** However, the relationship established between TCz primary volumes is released.
- The following describes the Compatible FlashCopy® operation when the relationship release command is executed for a TCz secondary volume for which the Preserve Mirror FlashCopy function is being used.
	- If Soft Fence is set for any of the TCz primary volumes, the command ends normally, and the relationship established between TCz secondary volumes is released.
	- If Soft Fence is set for any of the TCz secondary volumes, the command is rejected, and the relationship is not released.

# **Chapter 4: Preparing for Compatible FlashCopy® operations**

Use host interface commands to establish relationships, withdraw relationships, and query relationship statuses.

## **Requirements for using Compatible FlashCopy®**

General requirements and restrictions:

- You can establish a pair relationship between any two 3390 volumes. When you use different 3390 emulation types for the S-VOL and T-VOL (for example, a 3390-3 S-VOL paired with a 3390-9 T-VOL), the specified extent must be within the range of the user cylinders in each volume.
- $\quad \bullet \quad$  For FlashCopy $^\circ$  SE, you can specify only 3390-A (TSE-VOL) as the target volume.
- $\blacksquare$  To use the Preserve Mirror FlashCopy $^\circ$  (PMFC) function, you must install the license of the applicable program products in the storage systems at each site, including the primary, secondary, and remote sites.
- For FlashCopy® Manager, use the default setting (blank) for **Use the FlashCopy Identifier** in the FlashCopy Job Creation panel. The setting is not valid even if you specify any value.

## **Compatible FlashCopy® Options**

Compatible FlashCopy® options manage the host I/O impact of Compatible FlashCopy® operations in your environment.

In the following cases, set options if necessary because the background copying operation is performed in NOCOPY mode:

- For the applicable relationship, when you execute the **Establish** command with NOCOPY2COPY specified.
- While deleting the applicable relationship, when you execute the **Withdraw** command with DDSW(YES) specified.
- When you delete a data set, or a host issues the **Withdraw** command with DDSW(YES) specified.

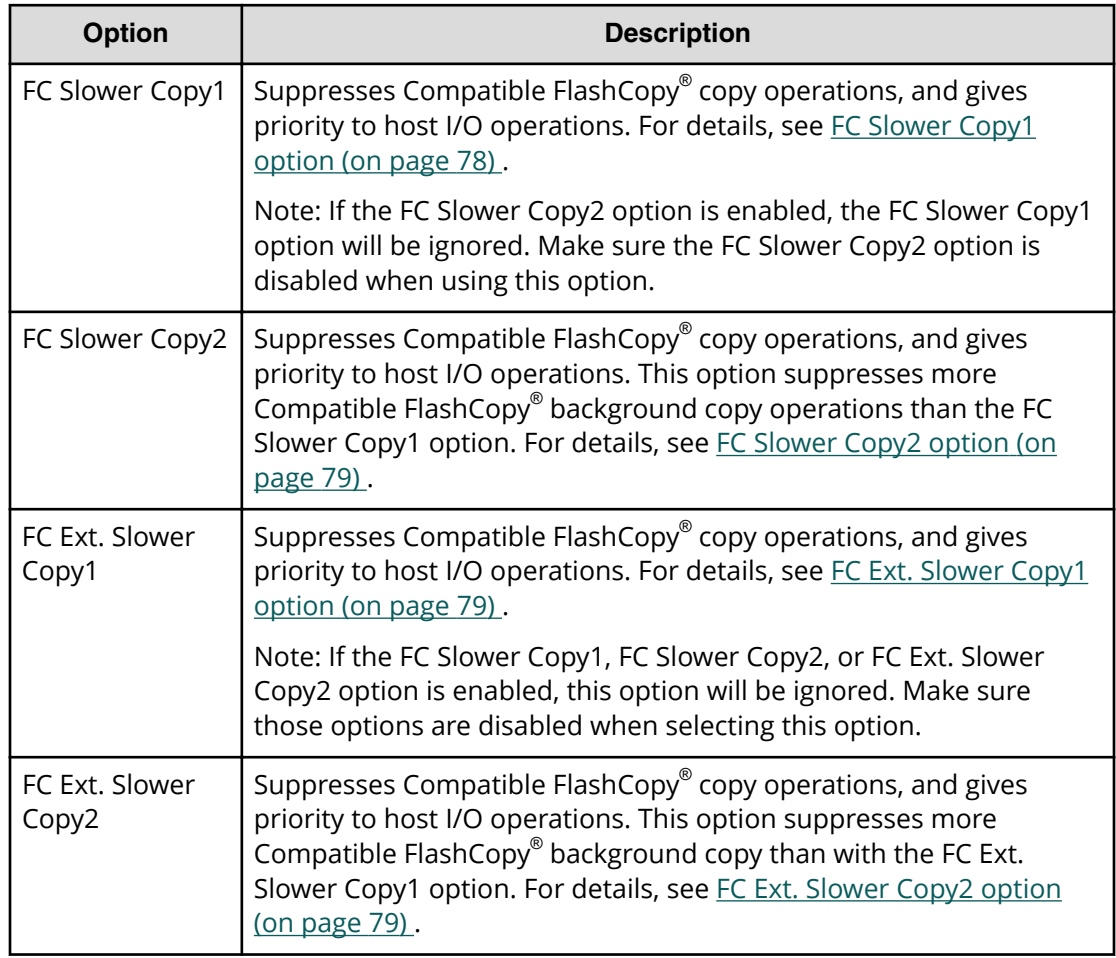

### **Table 21 Compatible FlashCopy® options**

### **FC Slower Copy1 option**

Use the FC Slower Copy1 option to give priority to host I/O response over background copy processing of Compatible FlashCopy® relationships.

When this option is enabled, the maximum number of Compatible FlashCopy<sup>®</sup> relationships that can be copied simultaneously in the background is reduced by 50%, thus improving host I/O response. When the FC Slower Copy2 option is enabled, the FC Slower Copy1 option is invalid.

When Compatible FlashCopy $^\circ$  background copy operations are suppressed by the FC Slower Copy1 option, the time required for background copying increases. Background copy operation time vary depending on the relationships, so the FC Slower Copy1 option will not necessarily double the time compared to when the option is not specified.

If ShadowImage pairs exist in the same parity group as Compatible FlashCopy $^\circ$  volumes, the host I/O response time might not improve.

### <span id="page-78-0"></span>**FC Slower Copy2 option**

Use the FC Slower Copy2 option to give priority to host I/O response over background copy processing of Compatible FlashCopy® relationships.

When this option is enabled, the maximum number of Compatible FlashCopy<sup>®</sup> relationships that can be copied simultaneously in the background is reduced to 25% compared to when the option is not specified, thus improving the host I/O response time.

The FC Slower Copy1 and FC Slower Copy2 options perform the same basic function. The difference is that the FC Slower Copy2 option provides the best host I/O response because it suppresses more background copy operations than the FC Slower Copy1 option. When the FC Slower Copy2 option is enabled, the FC Slower Copy1 option is invalid.

When Compatible FlashCopy $^\circ$  background copy operations are suppressed by the FC Slower Copy2 option, the time required for background copying increases. Background copy operation time vary depending on the relationships, so the FC Slower Copy2 option will not necessarily quadruple the time compared to when the option is not specified.

If ShadowImage pairs exist in the same parity group as Compatible FlashCopy $^\circ$  volumes, the host I/O response time might not improve.

### **FC Ext. Slower Copy1 option**

Use the FC Ext. Slower Copy1 option to give priority to host I/O response over background copy processing of Compatible FlashCopy® relationships.

When the FC Ext. Slower Copy1 option is enabled and MP unit usage exceeds 65%, background copy operations are suppressed, thus host I/O response improves.

When Compatible FlashCopy $^\circ$  background copy operations are suppressed by the FC Ext. Slower Copy1 option, the time required for background copying increases. When the FC Ext. Slower Copy2 option is enabled, the FC Ext. Slower Copy1 option is invalid.

### **FC Ext. Slower Copy2 option**

Use the FC Ext. Slower Copy2 option to give priority to host I/O response over background copy processing of Compatible FlashCopy® relationships.

When the FC Ext. Slower Copy2 option is enabled and MP unit usage exceeds 50%, background copy operations are suppressed, thus host I/O response improves.

When Compatible FlashCopy® background copy operations are suppressed by the FC Ext. Slower Copy2 option, the time required for background copying increases. When the FC Ext. Slower Copy2 option is enabled, the FC Ext. Slower Copy1 option is invalid.

## <span id="page-79-0"></span>**Powering off the storage system during Compatible FlashCopy®**

Problems may occur when you power off the storage system during Compatible FlashCopy $^\circ$  operations, and then power on the storage system later, depending on the status of the shared memory when power is restored to the storage system.

**WARNING:** If data in shared memory is not restored when power is restored to the storage system, problems might occur during operations. To reduce potential shared memory problems, withdraw as many Compatible FlashCopy $^{\circ}$  relationships as possible before powering off the storage system.

#### **Data in shared memory is restored**

The state of all Compatible FlashCopy $^\circ$  relationships is fully restored upon power up. All relationships in COPY mode automatically restart their background copy operations. All relationships that are in COPY mode automatically restart their background copy when power is restored to the storage system.

#### **Data in shared memory is not restored**

Relationships that were not withdrawn before powering off will have their T-VOLs blocked and inaccessible from host when power is restored. The T-VOLs are blocked to prevent access to inconsistent data. To restore the T-VOLs to normal status, the LDEVs must be forcibly restored.

If the T-VOL is an external volume, the storage system might start normally and the T-VOL might not be blocked, even when data in shared memory is lost. However, even if the storage system starts normally, it is likely that the data on the T-VOL is inconsistent. Therefore, delete the data on the T-VOL or initialize the T-VOL.

## **Installing and removing Compatible FlashCopy®**

To enable Compatible FlashCopy $^\circ$  on the storage system, you must install and enable Compatible FlashCopy® features and software on the storage system.

In some cases, you might need to install additional shared memory before installing Compatible FlashCopy® . For details, contact your Hitachi Vantara account representative.

For information about licenses, see the *System Administrator Guide*.

### **Installing Compatible FlashCopy®**

#### **Procedure**

- **1.** Determine if you need to install additional shared memory. For details, contact your Hitachi Vantara representative.
- **2.** Set all devices to be used with Compatible FlashCopy® offline.

- **3.** In the Device Manager Storage Navigator main window, enter the Compatible FlashCopy® license key and click **Apply**.
- **4.** Set all devices to be used with Compatible FlashCopy® online.
- **5.** Execute the **devserv** command with the VALIDATE option of the QDASD option to the devices in the storage system.

An example of the **devserv** command follows:

devserv QDASD, 4200, VALIDATE

The **devserv** command displays information for device number 4200 and the associated controller.

If any devices fail extended function checking, you must find and correct the problem before attempting to use the device with Compatible FlashCopy<sup>®</sup>.

- **6.** Establish Compatible FlashCopy® relationships.
- **7.** Use the **FCQUERY** command or Device Manager Storage Navigator to confirm that all of the Compatible FlashCopy® relationships have been created.

### **Removing Compatible FlashCopy®**

#### **Procedure**

- **1.** Use host commands to withdraw all Compatible FlashCopy® relationships.
- **2.** Use the **FCQUERY** command or Device Manager Storage Navigator to confirm that all of the Compatible FlashCopy® relationships have been deleted.
- **3.** Set all devices used by Compatible FlashCopy® offline.
- **4.** In the Device Manager Storage Navigator window, click **Administration** in the Explorer pane on the left side.
- **5.** In the navigation tree, click **License Keys**, and then select **Compatible FlashCopy**.
- **6.** At the top of the window, click **Remove Licenses**, and then select the appropriate actions to complete the process.
- **7.** Set all devices used by Compatible FlashCopy® back online. The host recognizes that Compatible FlashCopy $^\circ$  has been removed.
- **8.** Execute the **devserv** command with the VALIDATE option of QDASD to the devices in the storage system. For an example of the **devserv** command, see [Installing Compatible FlashCopy](#page-79-0) (on

[page 80\)](#page-79-0) .

**9.** From the host, perform the mainframe host path online operation. Compatible FlashCopy® does not support the REMOVEFCPY parameter of the command.

## **License capacity requirements**

The total volume capacity (S-VOLs and T-VOLs) used by Compatible FlashCopy® must always be less than or equal to the license capacity installed in the storage system.

### **License capacity for Compatible FlashCopy® V2**

- The total capacity of Compatible FlashCopy $^{\circ}$  V2 S-VOLs and T-VOLs must be less than or equal to the installed license capacity.
- If thin-provisioned (Dynamic Provisioning) volumes are used as Compatible FlashCopy® V2 volumes, the Dynamic Provisioning pool capacity is used to determine the used volume capacity, not the capacity of individual thin-provisioned volumes. Increasing the Dynamic Provisioning pool capacity might result in exceeding the installed license capacity.

**Caution:** If the total volume capacity required by Compatible FlashCopy® V2 exceeds the installed license capacity, you can continue to use Compatible FlashCopy® V2 for 30 days. After that, you can delete Compatible FlashCopy® V2 relationships, but you cannot perform any other Compatible FlashCopy® V2 operations.

### **License capacity for HCFCSE**

- The total capacity of HCFCSE S-VOLs and T-VOLs must be less than or equal to the installed license capacity.
- For source volumes, the capacity is added in the same way as for Compatible FlashCopy® V2. For target volumes, which are TSE-VOLs, the capacity for the tracks in use is added track by track. This license capacity is not updated immediately. Therefore, the installed license capacity might be exceeded by multiple write operations to the pools.

**Caution:** If the total volume capacity required by HCFCSE exceeds the installed volume capacity, you can continue to use HCFCSE for 30 days. After that, you can delete HCFCSE relationships, but you cannot perform any other HCFCSE operations.

Use host interface commands to perform Compatible FlashCopy® V2 operations. The operations include establishing relationships, withdrawing relationships, and querying relationship status. It describes all of the command options you can set.

## **Commands for Compatible FlashCopy® V2**

You can only issue Compatible FlashCopy $^\circ$  V2 commands from the host.

Compatible FlashCopy® V2 supports the following host interfaces and commands to establish and control Compatible FlashCopy® V2 operations.

- PPRC TSO commands:
	- **FCESTABL**
	- **FCWITHDR**
	- **FCQUERY**

To use the PPRC TSO commands when the host system is protected by RACF, you must add the PPRC TSO command names to the AUTHCMD PARM of IKJTSOxx in SYS1.PARMLIB.

- DFSMSdss commands:
	- **COPY FULL**
	- **COPY DS**

Compatible FlashCopy® V2 supports VSAM datasets. However, if you specify attributes for the copy source extents that differ from those specified for the target extents, DFSMSdss invokes a different program, such as IDCAMS, which might cause Compatible FlashCopy® V2 to operate differently for VSAM datasets.

- ICKDSF commands:
	- **FLASHCPY ESTABLISH**
	- **FLASHCPY WITHDRAW**
	- **FLASHCPY QUERY**
	- **FLASHCPY QUERY RELATIONS**

- **ANTRQST** macro commands:
	- **REQUEST=FCESTABLISH**
	- **REQUEST=FCWITHDRAW**
	- **REQUEST=FCQUERY**
- **z/VM** CP commands:
	- **FLASHCOPY**
	- **FLASHCOPY ESTABLISH**
	- **FLASHCOPY BACKGNDCOPY**
	- **FLASHCOPY RESYNC**
	- **FLASHCOPY TGTWRITE**
	- **FLASHCOPY WITHDRAW**
	- **QUERY VIRTUAL FLASHCOPY**

For more information about these commands, see the appropriate  $IBM^{\circ}$  documentation.

## **Supported operating systems for Compatible FlashCopy® V2**

The following operating systems are supported for Compatible FlashCopy® V2:

- z/OS V1R0 and later
- z/VM V5R3 and later

Earlier versions of these operating systems require the appropriate program temporary fixes (PTFs).

## **Setting local replica options using Device Manager - Storage Navigator**

You can change system options using Device Manager - Storage Navigator.

For details about how to set these system options using Command Control Interface, see the *Command Control Interface User and Reference Guide*.

#### **Before you begin**

■ You must have the Storage Administrator (Local Copy) role.

#### **Procedure**

- **1.** Select **Actions** > **Local Replication** > **Edit Local Replica Options**.
- **2.** In the **Edit Local Replica Options** window, select **Mainframe** for System Type.

- **3.** Select one of the following **System Option**s:
	- **Swap & Freeze**: Saves data immediately after a Quick Restore as-is. When you enable this option and execute Quick Restore, update copying after Quick Restore is prevented, and the secondary volume in DUPLEX status is saved without being updated.
	- **Host I/O Performance:** Gives I/O response a higher priority than volume copy time.
	- **FC Slower Copy1**: Reduces background copy processing by 50% to improve the host I/O response time.
	- **FC Slower Copy2:** Reduces background copy processing to 25% to improve the host I/O response time.
	- **FC Ext. Slower Copy1: Reduces background copy processing when MP unit** utilization exceeds 65%.
	- **FC Ext. Slower Copy2:** Reduces background copy processing when MP unit utilization exceeds 50%.
- **4.** Click **Finish**.
- **5.** In the **Conȴrm** window, enter a **Task Name**, and then click **Apply**.

If you selected **Go to tasks window for status**, the **Task** window opens when the task begins.

## **Establishing relationships for Compatible FlashCopy® V2 (by volume)**

You can establish Compatible FlashCopy $^\circ$  V2 volume relationships using the following host interfaces to the storage system:

- PPRC TSO
- DFSMSdss
- ICKDSF
- ANTRQST macro
- z/VM CP

### **Note:**

- The timing for copying data when a relationship is established is different between Compatible FlashCopy $^\circ$  V2 and IBM $^\circ$  FlashCopy $^\circ$ . For IBM $^\circ$ FlashCopy $^{\circ}$ , data is copied when it is written to the source or target volume.
- When a relationship is established, the target volume is overwritten by the contents of the source volume. Data written to the target volume before the relationship is established might remain in cache on the host. As a result, delete the data before establishing the relationship. This applies to the target volume if you use the Reverse Restore or Restore function.

To prevent data from remaining in the cache, you can unmount the target volume before establishing the relationship. When sharing the target volume of Compatible FlashCopy® V2 with TCz or URz, verify the data written to the target volume is copied to the S-VOL before deleting the data from the cache in the target volume, stopping I/Os, or unmounting the target volume.

### **Using PPRC TSO to establish Compatible FlashCopy® V2 relationships by volume**

Use the **FCESTABL** command parameters to establish Compatible FlashCopy® V2 relationships by volume.

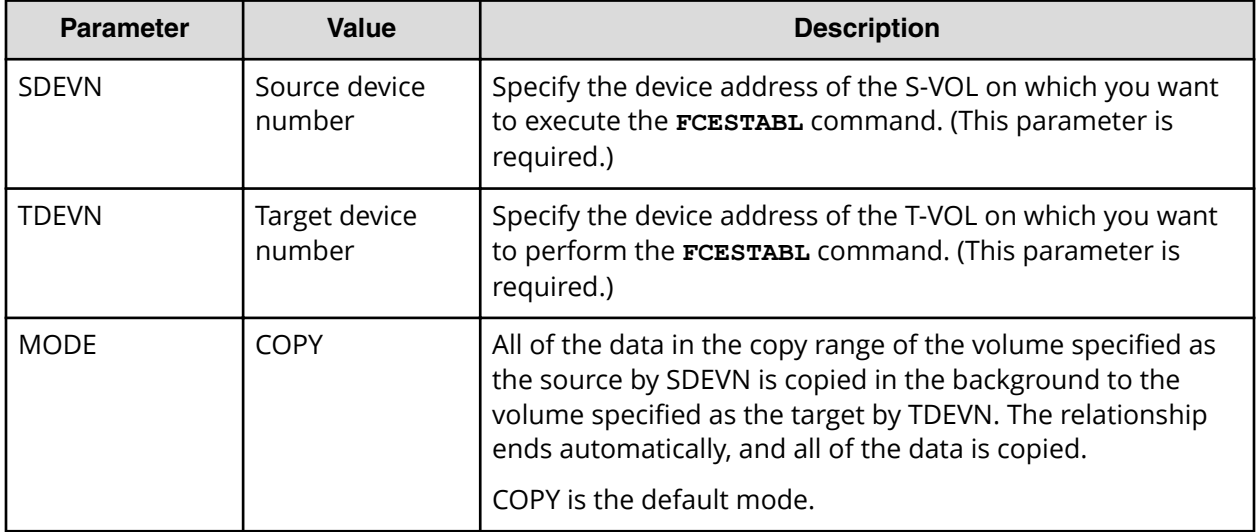

#### **Table 22 FCESTABL command parameters for establishing relationships by volume**

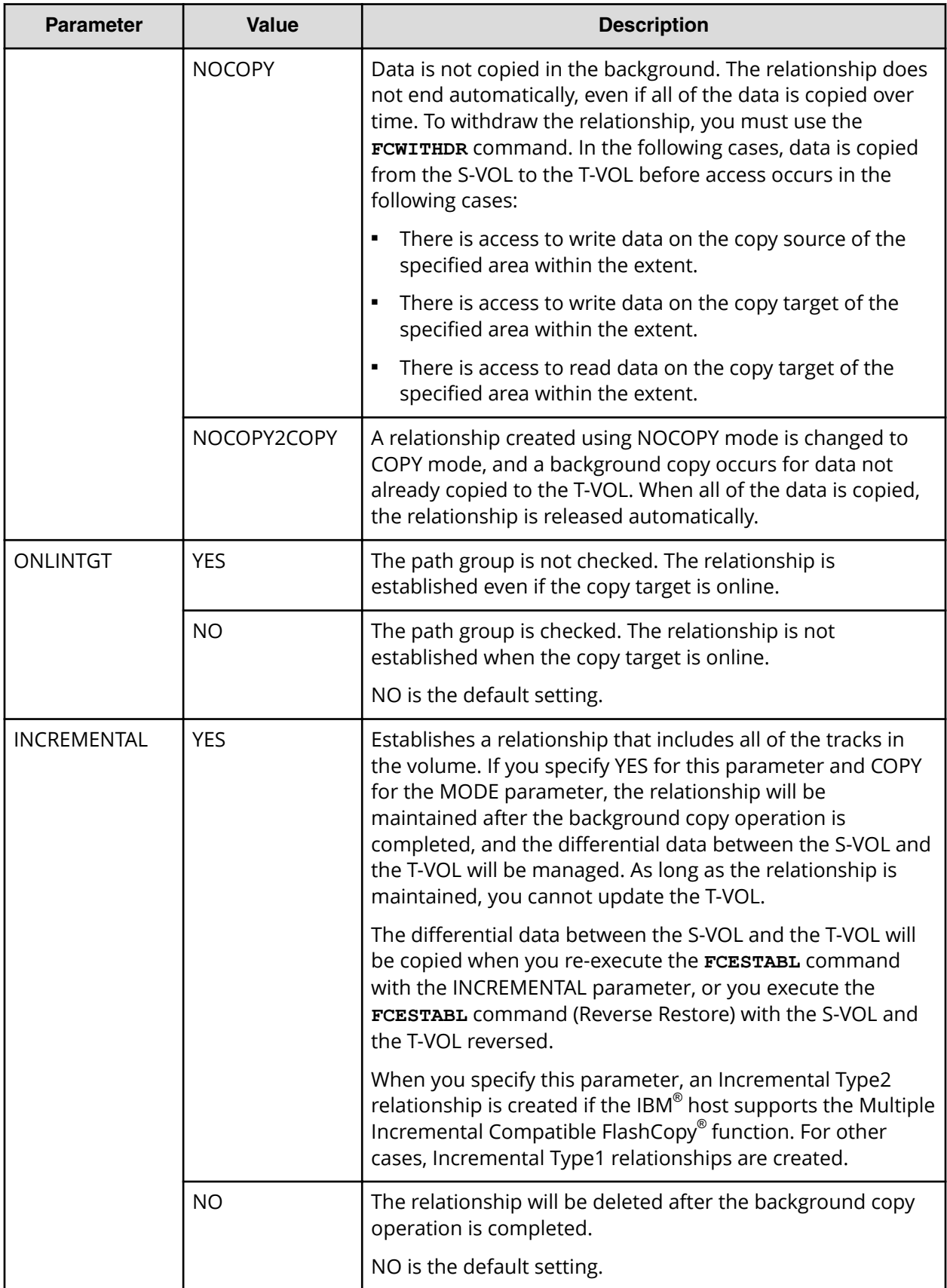

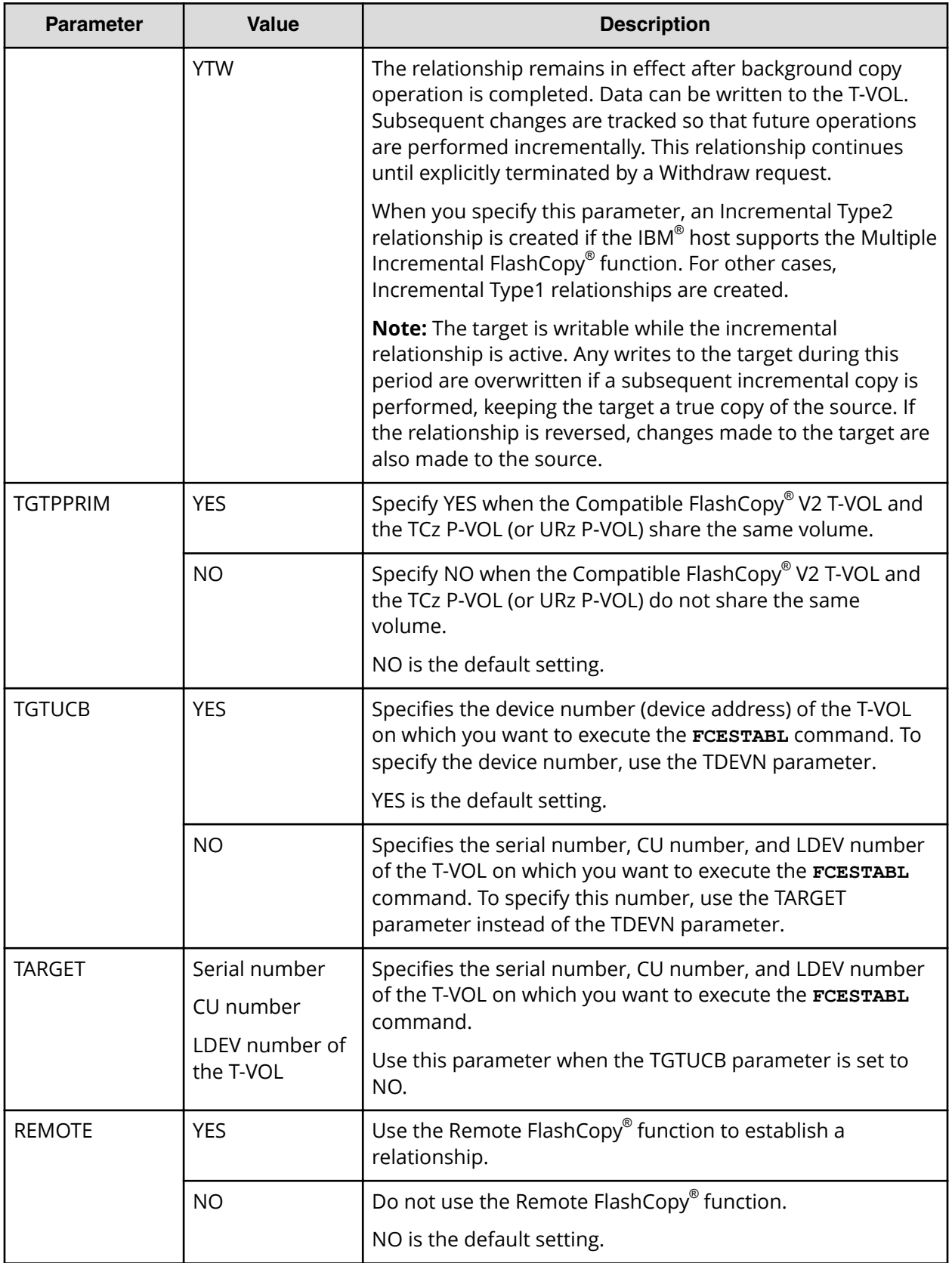

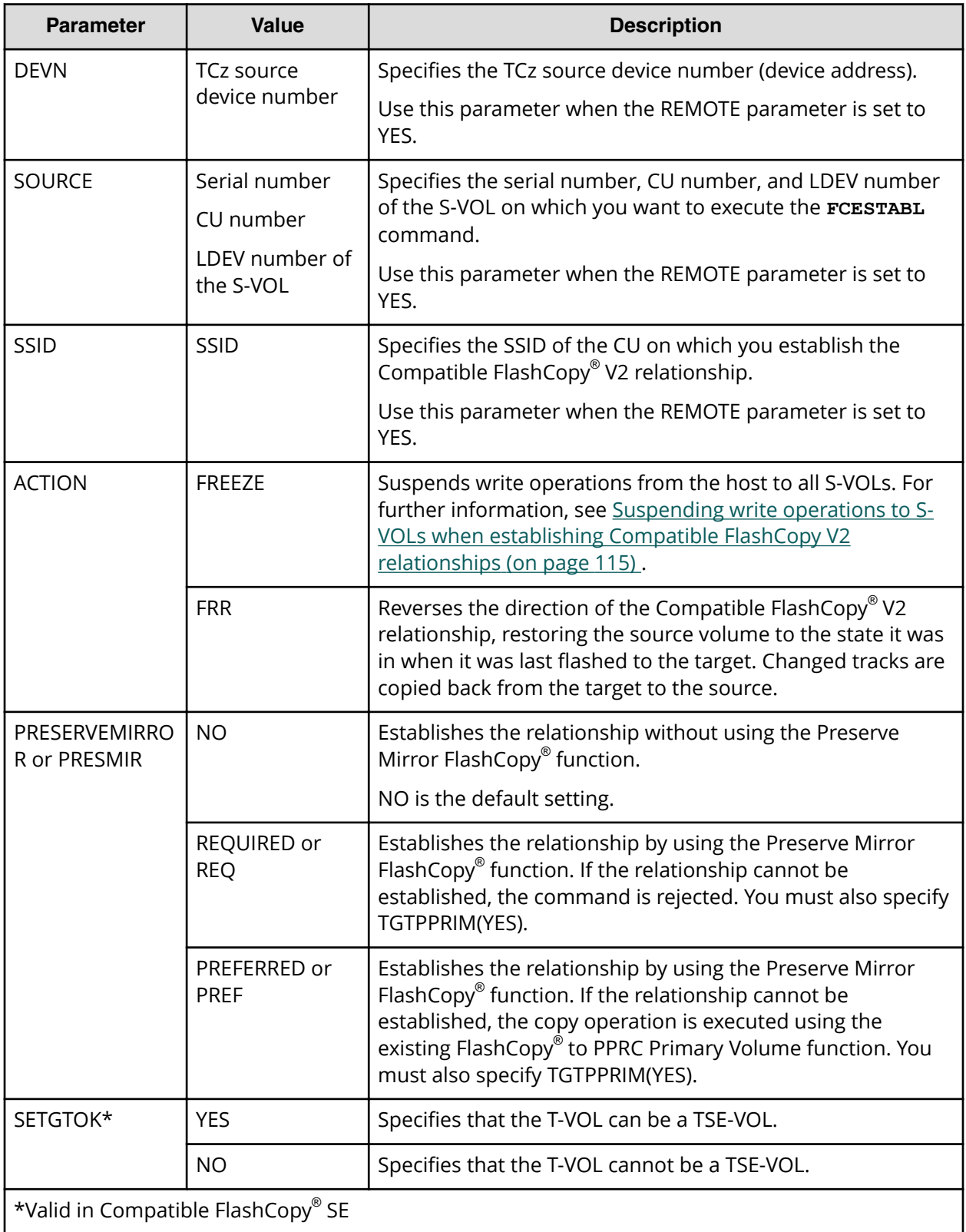

To perform volume copying:

#### **Procedure**

- **1.** Set the T-VOL offline.
- **2.** Execute the **FCESTABL** command without specifying the EXTENTS and XTNTLST parameters.
- **3.** Before you set the T-VOL online to an LPAR that has the S-VOL online, you must change the VOLSER of the T-VOL.

When the VTOC is copied, the VOLSER of the S-VOL and the T-VOL become identical, so this step is necessary before setting the T-VOL online.

**4.** Set the T-VOL online.

#### **FCESTABL command example**

The following is an example of **FCESTABL** command usage. In this example, the **FCESTABL** command specifies that the data in source device 4202 will be copied to target device 4203 using COPY mode while device 4203 is online.

FCESTABL SDEVN(X'4202') TDEVN(X'4203') MODE(COPY) ONLINTGT(YES)

### **Using DFSMSdss to establish Compatible FlashCopy® V2 relationships by volume**

Use the DFSMSdss **COPY FULL** command to perform a Compatible FlashCopy® V2 volume copy operation.

The following table describes the parameters you can use with the DFSMSdss command to establish Compatible FlashCopy® V2 relationships by volumes.

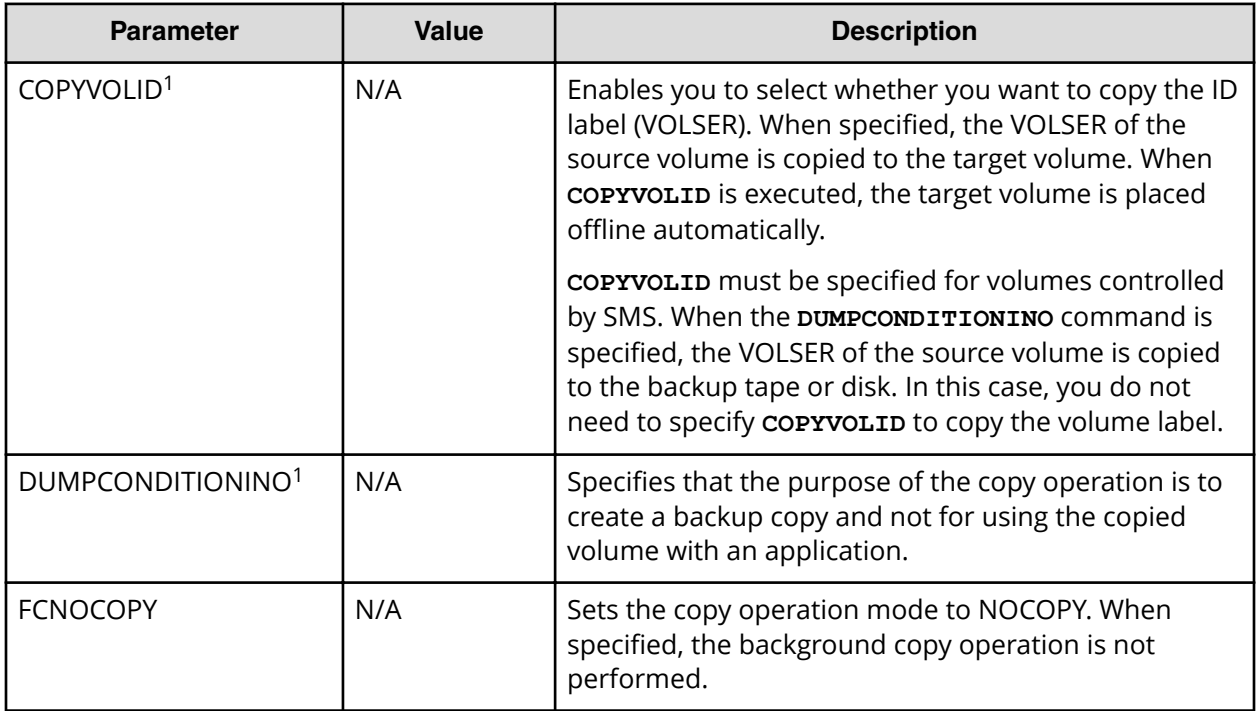

### **Table 23 Parameters for DFSMSdss, Volume copying**

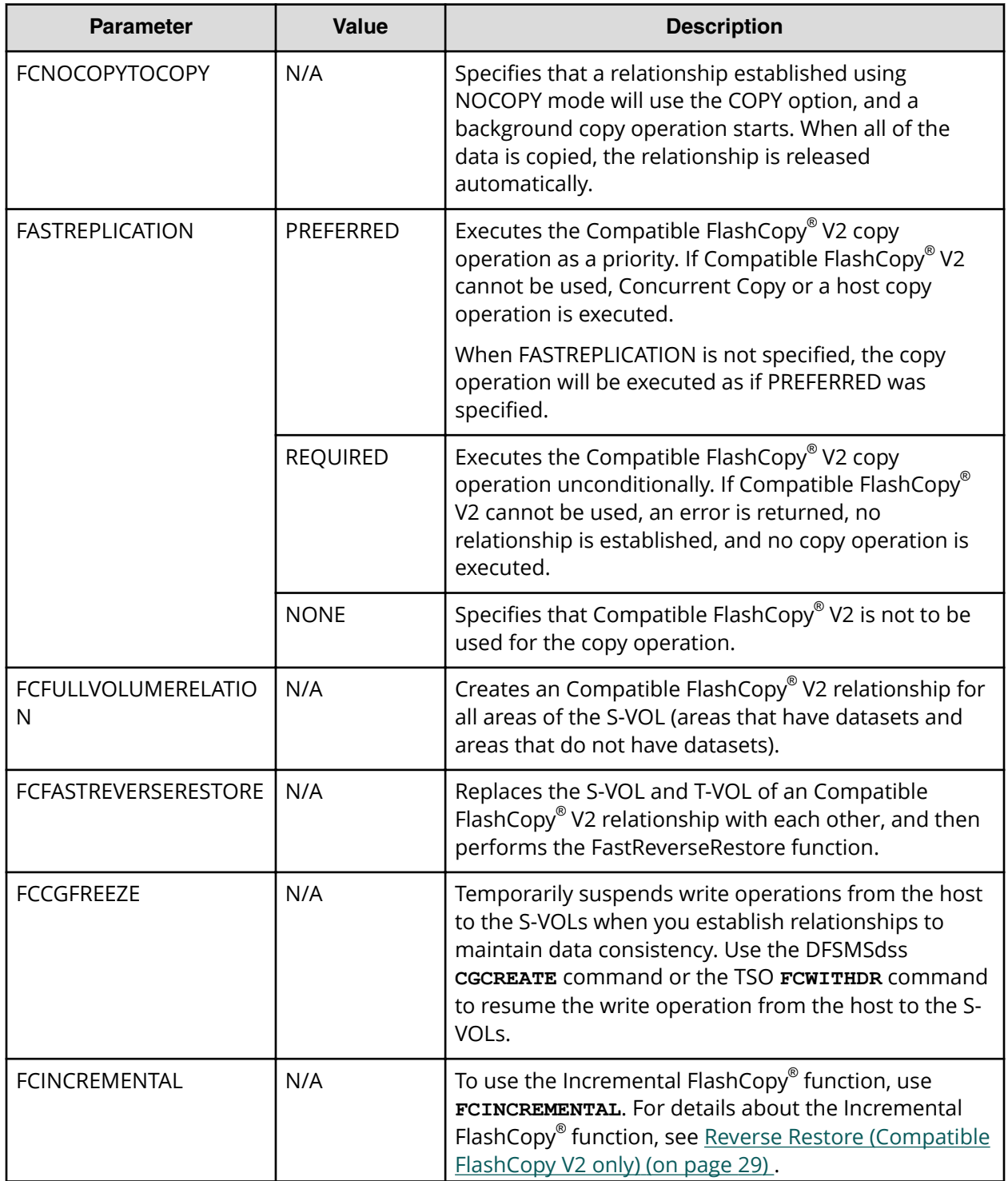

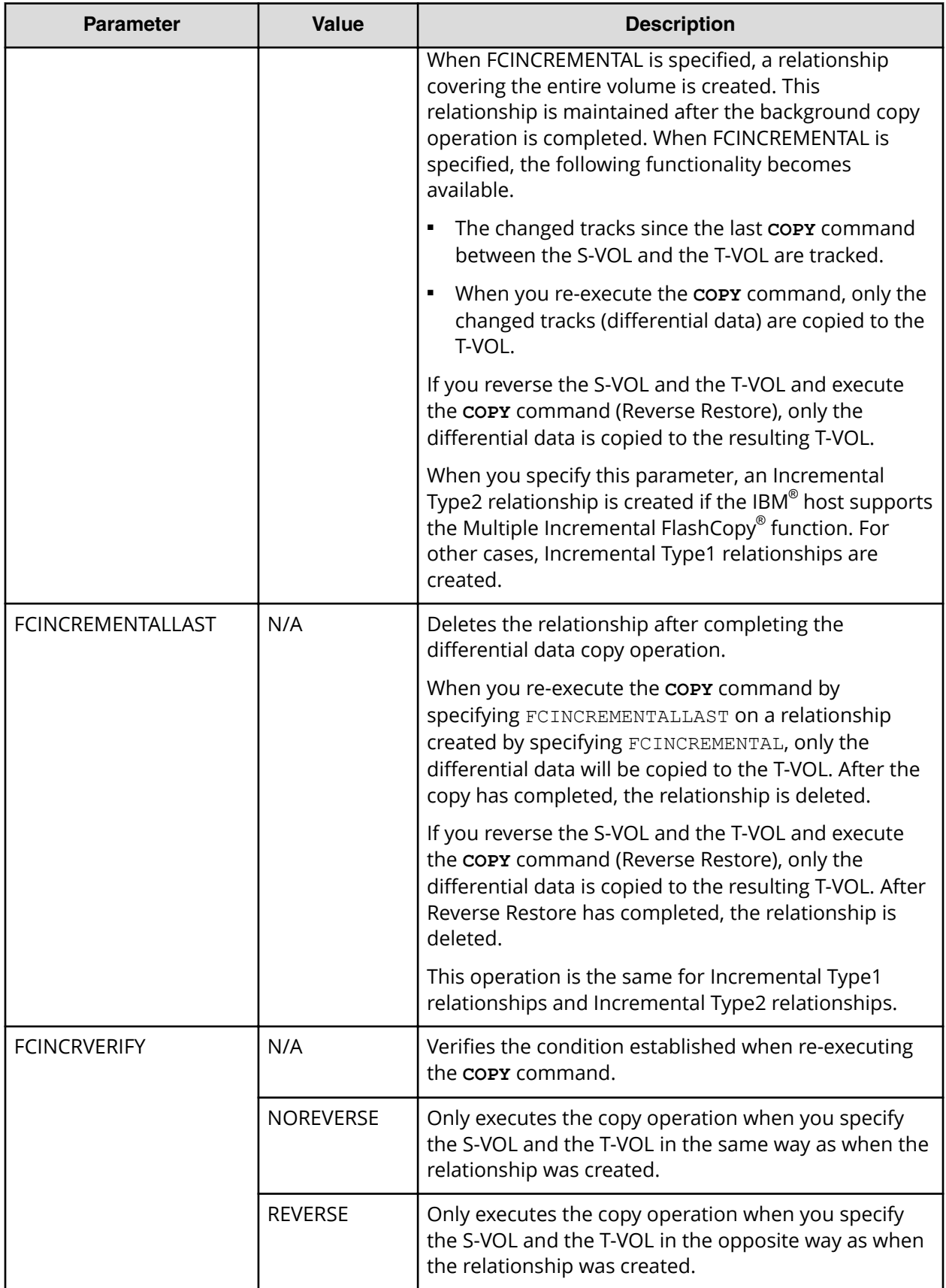

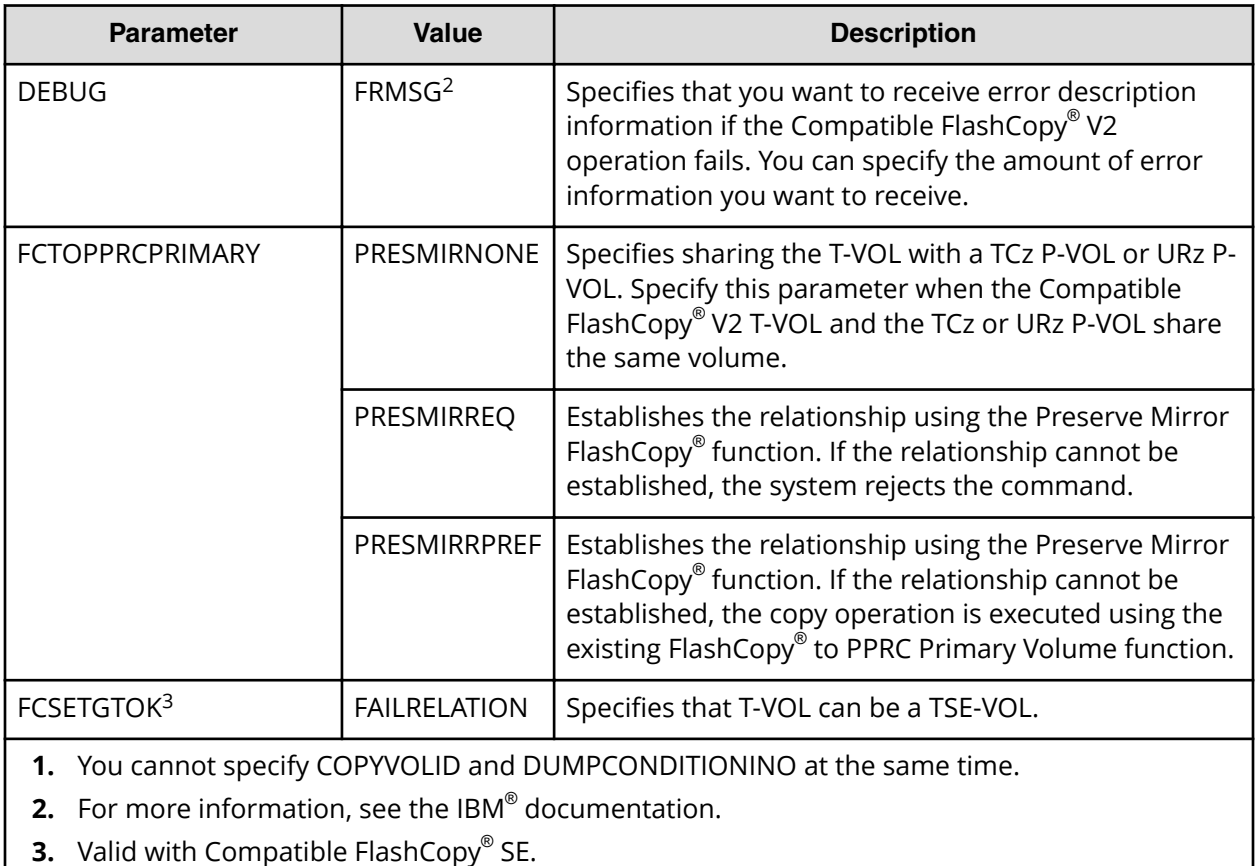

When you execute the **COPY FULL** command, DFSMSdss determines whether the selected volumes meet the requirements for use as Compatible FlashCopy® V2 volumes. DFSMSdss automatically determines if the copy is from the host or not. DFSMSdss processes the **COPY FULL** command in a few seconds and establishes the Compatible FlashCopy $^\circ$  V2 relationship as it completes the copy operation. The job completion is not reported.

The following example shows the DFSMSdss **COPY FULL** command for processing Compatible FlashCopy® V2 volume copy operations:

```
//COPYFULL JOB .....
//*//INSTIMG EXEC PGM=ADRDSSU
//SYSPRINT DD SYSOUT=*
//SYSUDUMP DD SYSOUT=V,OUTLIM=3000
//VOL1 DD UNIT=3390,VOL=SER=FCPY05,DISP=OLD
//VOL2 DD UNIT=3390,VOL=SER=FCPY06,DISP=OLD
//SYSIN DD *
 COPY FULL INDYNAM(FCPY05) OUTDYNAM(FCPY06) COPYVOLID
/*
```
The following example shows the **COPY FULL** command with the FCCGFREEZE parameter:

```
//SYSPRINT DD SYSOUT=*
//VOL1 DD UNIT=3390,VOL=SER=FCV200,DISP=OLD
//VOL2 DD UNIT=3390,VOL=SER=FCV201,DISP=OLD
//SYSIN DD*
       COPY FULL INDDNAME(VOL1) OUTDDNAME(VOL2)
            FASTREP(PREFERRED) FCCGFREEZE
```
The following example shows the use of the **CGCREATE** parameter:

```
//SYSPRINT DD SYSOUT=*
//SYSIN DD*
        CGCREATE ACCESSVOLUME(FCV200) FCCGVERIFY(FCV200)
```
The following example shows the **COPY FULL** command with the FCINCREMENTAL parameter:

```
//SYSPRINT DD SYSOUT=*
//VOL1 DD UNIT=3390, VOL=SER=FCV200, DISP=OLD
//VOL2 DD UNIT=3390, VOL=SER=FCV201, DISP=OLD
//SYSIN DD * 
  COPY FULL INDDNAME(VOL1) OUTDDNAME(VOL2)
     FCINCREMENTAL
```
**Using ICKDSF to establish Compatible FlashCopy® V2 relationships by volume**

> Use the ICKDSF **FLASHCPY ESTABLISH** command parameters to establish Compatible FlashCopy® V2 relationships by volumes.

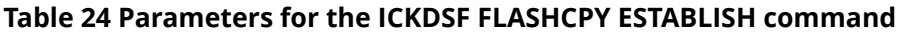

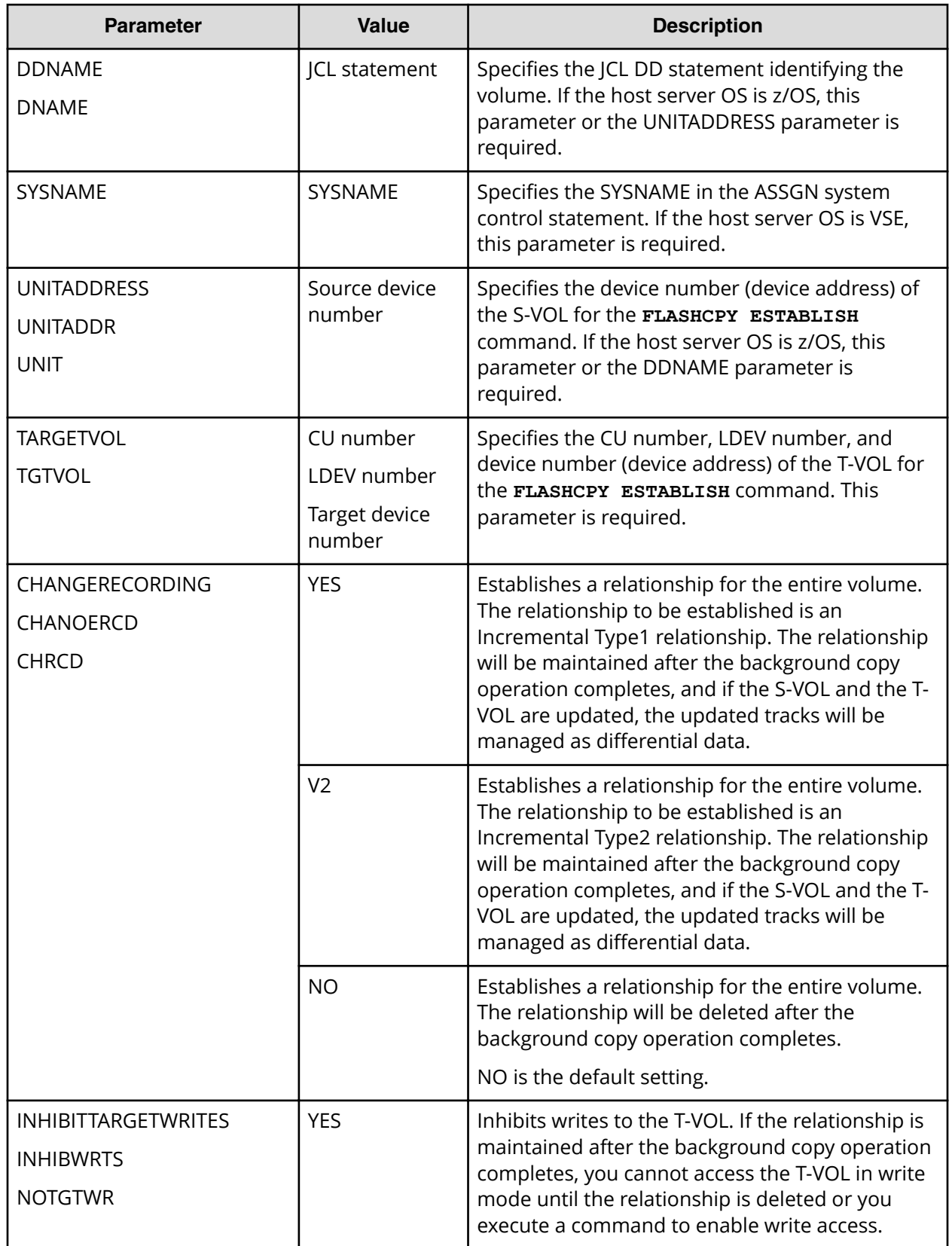

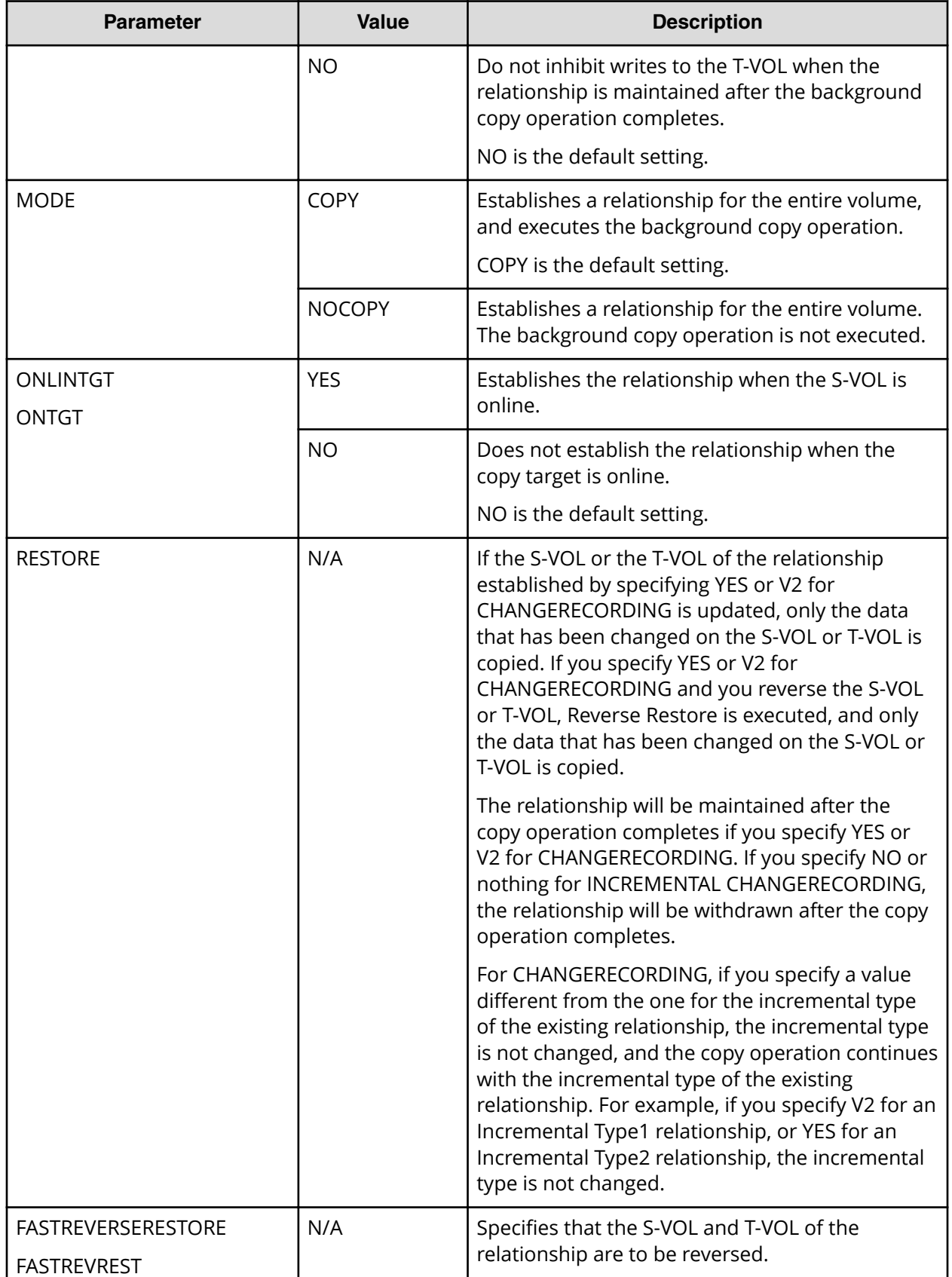

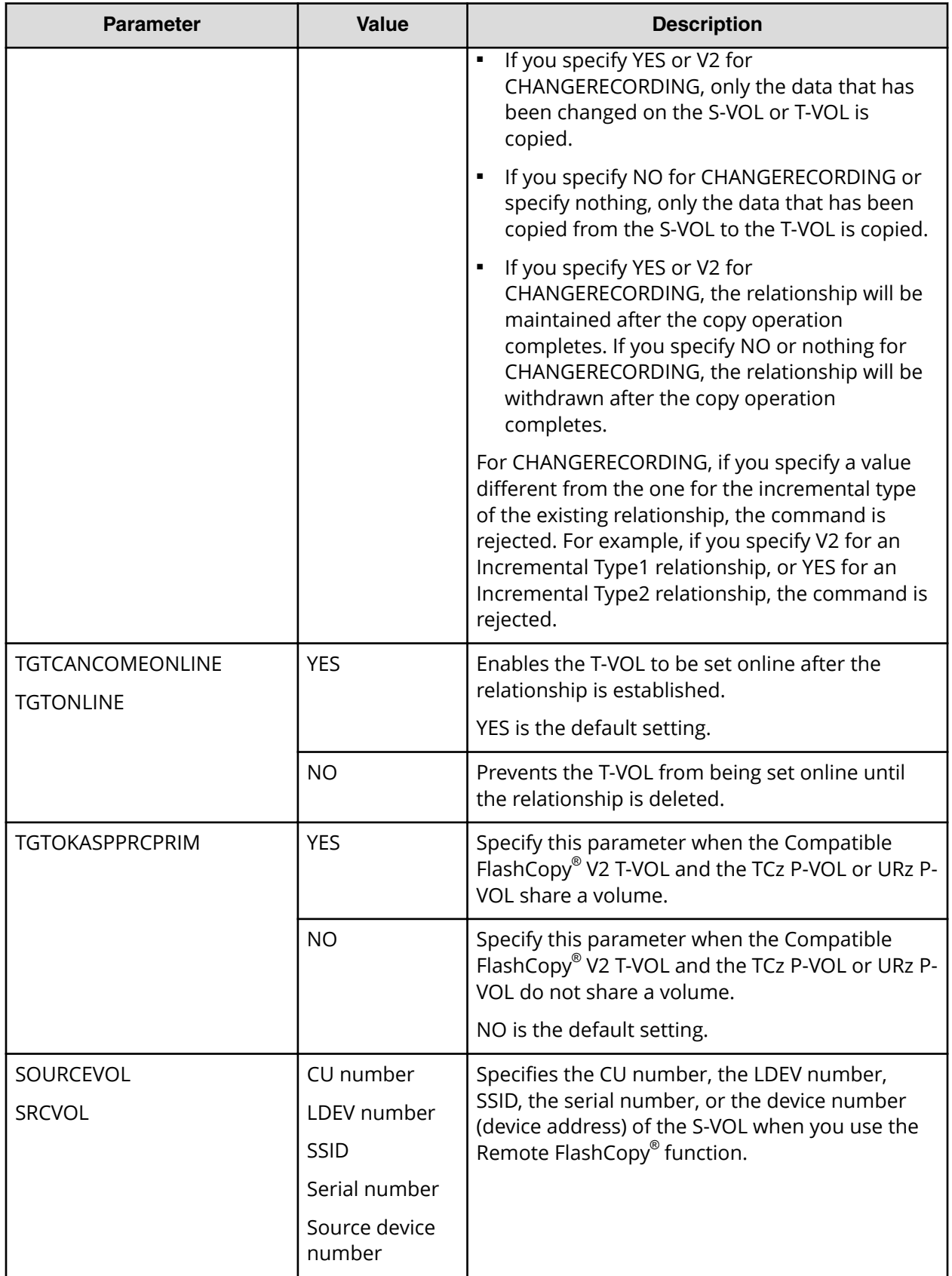

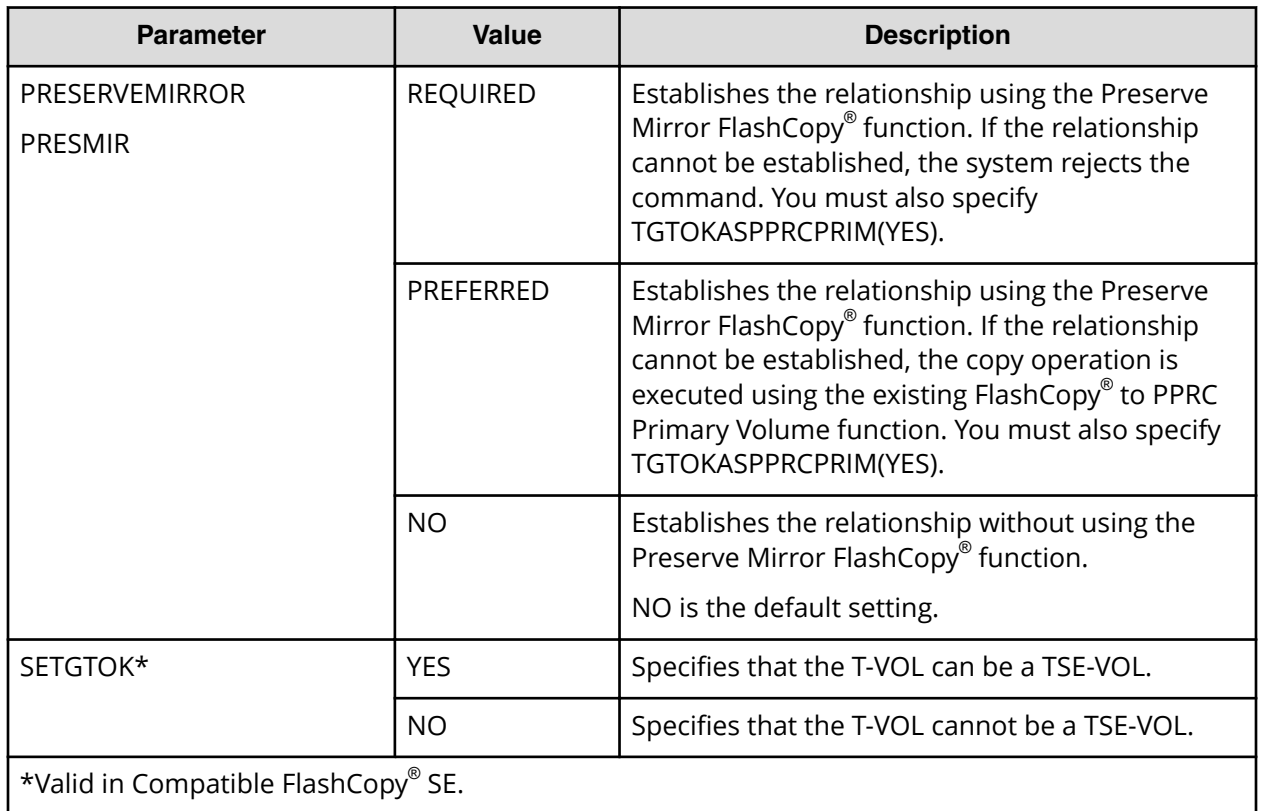

To create a Compatible FlashCopy® V2 relationship using the ICKDSF **FLASHCPY ESTABLISH** command:

### **Procedure**

**1.** Set the T-VOL offline.

If the ONLINTGT parameter is set to YES, the T-VOL will be set offline automatically when creating the relationship.

- **2.** Specify a JCL DD statement for the DDNAME parameter or the device number of the source volume for the UNITADDRESS parameter.
- **3.** Specify the CU number, LDEV number, and device number of the T-VOL for the TARGETVOL parameter.
- **4.** See the above table to specify necessary parameters.
- **5.** Execute the **FLASHCPY ESTABLISH** command, for example: FLASHCPY ESTABLISH UNIT(X'7000') TARGETVOL(X'00',X'01',7001) CHANGERECORDING(YES) ONLINTGT(YES)

**Compatible FlashCopy® V2 Reverse Restore using the ICKDSF FLASHCPY ESTABLISH command**

> To execute a Compatible FlashCopy $^\circ$  V2 Reverse Restore operation, create a Compatible FlashCopy® V2 relationship using the Incremental FlashCopy® function, and reverse the S-VOL and the T-VOL (Reverse Restore) and then copy the differential data.

### **Procedure**

- **1.** Set the T-VOL offline.
- **2.** Specify a JCL DD statement for the DDNAME parameter or the device number of the source volume for the UNITADDRESS parameter.
- **3.** Specify the CU number, LDEV number, and device number of the T-VOL for the TARGETVOL parameter.
- **4.** Specify YES or V2 for the CHANGERECORDING parameter to execute the FLASHCPY ESTABLISH command, for example:

FLASHCPY ESTABLISH UNIT(X'7000') TARGETVOL(X'00',X'01',7001) CHANGERECORDING(YES)

A Compatible FlashCopy® V2 relationship is created. If you specify YES for the CHANGERECORDING parameter, an Incremental Type1 relationship is created. If you specify V2, an Incremental Type2 relationship is created.

**5.** Execute the **FLASHCPY ESTABLISH** with the RESTORE parameter to reverse the direction of the relationship. For example:

FLASHCPY ESTABLISH UNIT(X'7001') TARGETVOL(X'00',X'00',7000) RESTORE

If the S-VOL is updated before you perform the Reverse Restore operation, only the data that has changed on the S-VOL (differential data) is copied to the T-VOL. When the T-VOL is updated, before the Reverse Restore operation is performed, only the data that has changed on the T-VOL is copied from the S-VOL.

Set the CHANGERECORDING parameter to YES or V2 to maintain the relationship after the copy process is completed and to continue tracking differential data between the S-VOL and the T-VOL. If you do not specify the CHANGERECORDING parameter, the relationship is deleted after the copy operation is completed.

When you specify YES or V2 for the CHANGERECORDING parameter, the incremental type of the original relationship is inherited. If you specify a value different from the original relationship, such as V2 for the Incremental Type1 relationship, or YES for the Incremental Type2 relationship, you cannot change the incremental type.

### **Compatible FlashCopy® V2 Fast Reverse Restore using the ICKDSF FLASHCPY ESTABLISH command**

To perform a Fast Reverse Restore operation, use the Incremental FlashCopy® function to create a Compatible FlashCopy® V2 relationship, reverse the S-VOL and the T-VOL (Fast Reverse Restore), and then copy the differential data.

You can copy the differential data of an existing Compatible FlashCopy $^\circ$  V2 relationship by using the Fast Reverse Restore function to reverse the S-VOL and the T-VOL.

### **Procedure**

- **1.** Set the T-VOL offline.
- **2.** Specify a JCL DD statement for the DDNAME parameter or the device number of the source volume for the UNITADDRESS parameter.
- **3.** Specify the CU number, LDEV number, and device number of the T-VOL for the TARGETVOL parameter.

**4.** Specify YES or V2 for the CHANGERECORDING parameter to execute the FLASHCPY ESTABLISH command, for example:

FLASHCPY ESTABLISH UNIT(X'7000') TARGETVOL(X'00',X'01',7001) CHANGERECORDING(YES)

A Compatible FlashCopy® V2 relationship is created. If you specify YES for the CHANGERECORDING parameter, an Incremental Type1 relationship is created. If you specify V2, an Incremental Type2 relationship is created.

**5.** Execute the **FLASHCPY ESTABLISH** command with the FASTREVREST parameter to reverse the S-VOL and T-VOL to perform the Fast Reverse Restore function. For example:

FLASHCPY ESTABLISH UNIT(X'7001') TARGETVOL(X'00',X'00',7000) FASTREVREST

When you perform the Fast Reverse Restore operation, the S-VOL becomes the T-VOL, and the T-VOL becomes the S-VOL. The data of the S-VOL is copied to the T-VOL as follows:

- If the S-VOL is updated before you perform Fast Reverse Restore, only the updated data is copied to the T-VOL.
- If the T-VOL is updated before you perform Fast Reverse Restore, only the updated data is copied from the S-VOL to the T-VOL.
- Set the CHANGERECORDING parameter to YES or V2 to maintain the relationship after the copy process is completed and to maintain tracking differential data between the S-VOL and the T-VOL. If you do not specify the CHANGERECORDING parameter, the relationship will be deleted after the copy operation is completed. If you specify a value which is different from the original relationship, such as V2 for the Incremental Type1 relationship, or YES for the Incremental Type2 relationship, the command is rejected.

**Compatible FlashCopy® V2 Restore using the ICKDSF FLASHCPY ESTABLISH command**

> To perform a Restore operation, use the Incremental FlashCopy® function to create a Compatible FlashCopy® V2 relationship, and create a relationship again, and then copy the differential data.

### **Procedure**

- **1.** Set the T-VOL offline.
- **2.** Specify a JCL DD statement for the DDNAME parameter or the device number of the source volume for the UNITADDRESS parameter.
- **3.** Specify the CU number, LDEV number, and device number of the T-VOL for the TARGETVOL parameter.
- **4.** Specify YES or V2 for the CHANGERECORDING parameter to execute the FLASHCPY ESTABLISH command, for example:

FLASHCPY ESTABLISH UNIT(X'7000') TARGETVOL(X'00',X'01',7001) CHANGERECORDING(YES)

A Compatible FlashCopy® V2 relationship is created. If you specify YES for the CHANGERECORDING parameter, an Incremental Type1 relationship is created. If you specify V2, an Incremental Type2 relationship is created.

**5.** Execute the **FLASHCPY ESTABLISH** command with the RESTORE parameter using an existing Compatible FlashCopy® V2 relationship. For example: FLASHCPY ESTABLISH UNIT(X'7000') TARGETVOL(X'00',X'01',7001) RESTORE

When the S-VOL is updated, only the data that has changed on the S-VOL (differential data) will be copied to the T-VOL. When the T-VOL is updated, only the data that has changed on the T-VOL will be copied from the S-VOL.

Set the CHANGERECORDING parameter to YES or V2 to maintain the relationship after the copy process is completed and to maintain tracking differential data between the S-VOL and the T-VOL. If you do not specify the CHANGERECORDING parameter, the relationship will be deleted after the copy operation is completed.

When you specify YES or V2 for the CHANGERECORDING parameter, the incremental type of the original relationship is inherited. If you specify a value which is different from the original relationship, such as V2 for an Incremental Type1 relationship, or YES for an Incremental Type2 relationship, you cannot change the incremental type.

### **Using the ANTRQST macro to establish Compatible FlashCopy® V2 relationships by volume**

The following table describes the parameters that you can use with the **ANTRQST** macro to establish Compatible FlashCopy® V2 relationships by volume.

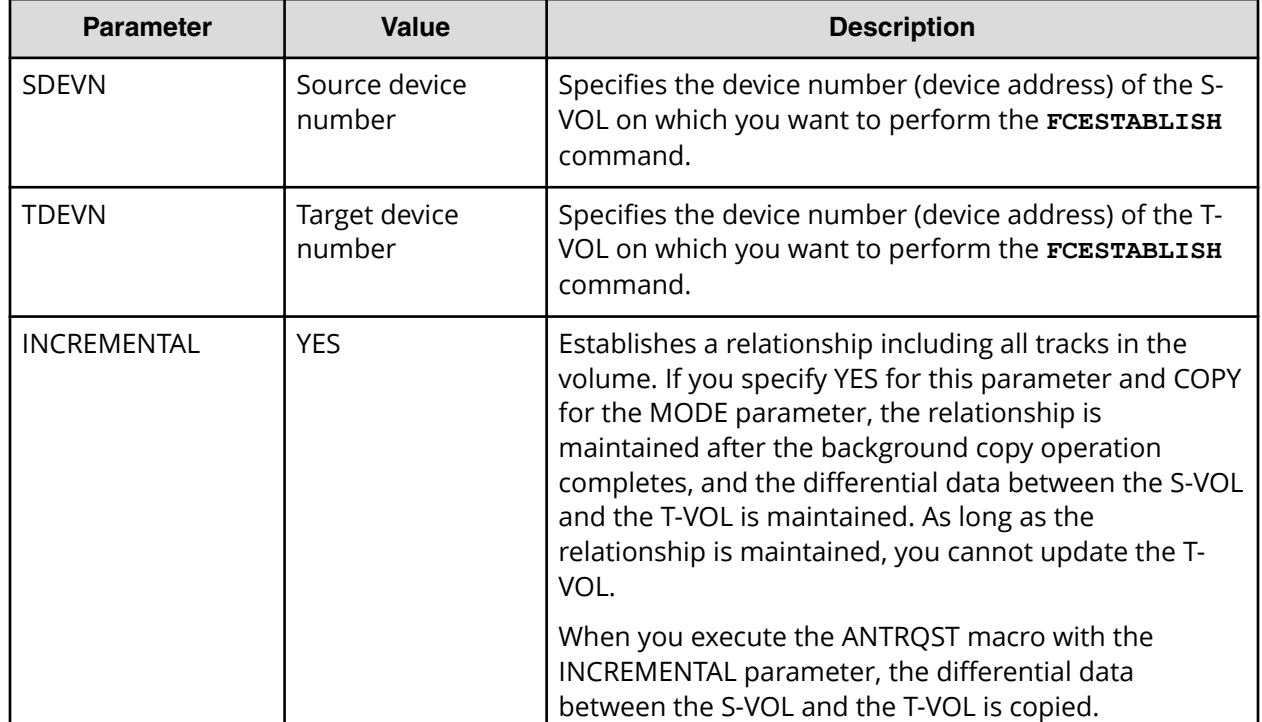

### **Table 25 ANTRQST macro command parameters (REQUEST=FCESTABLISH)**

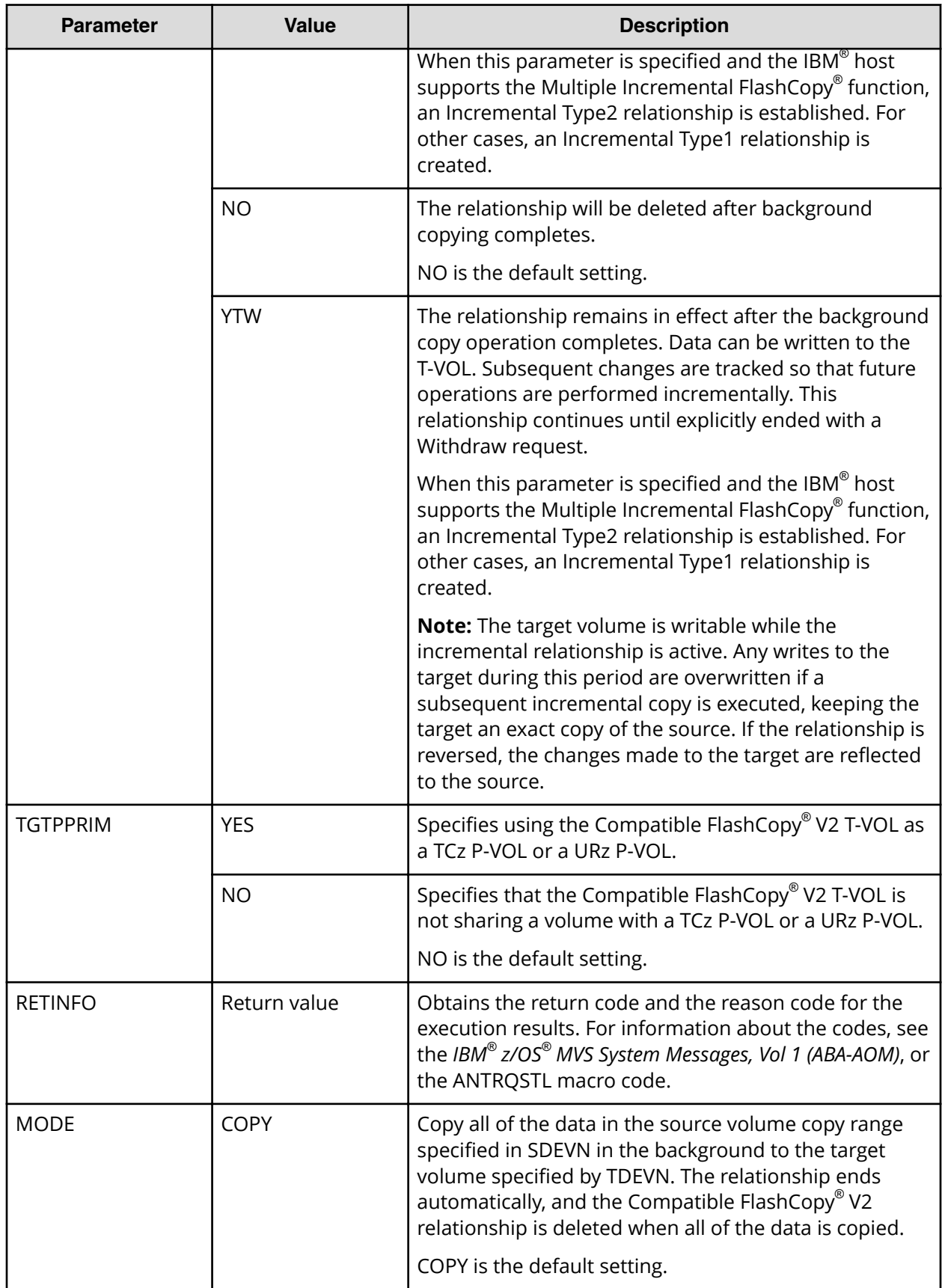

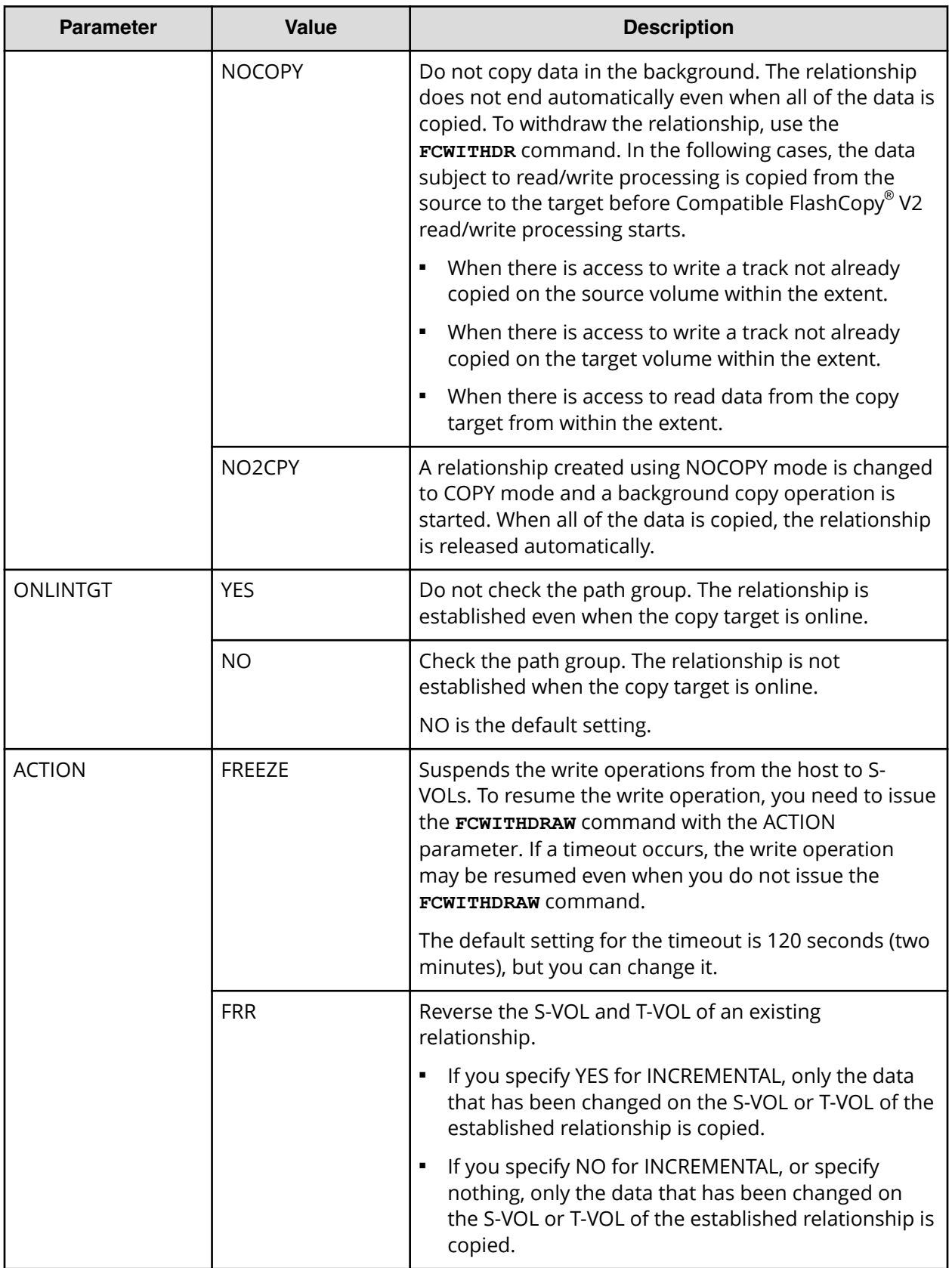

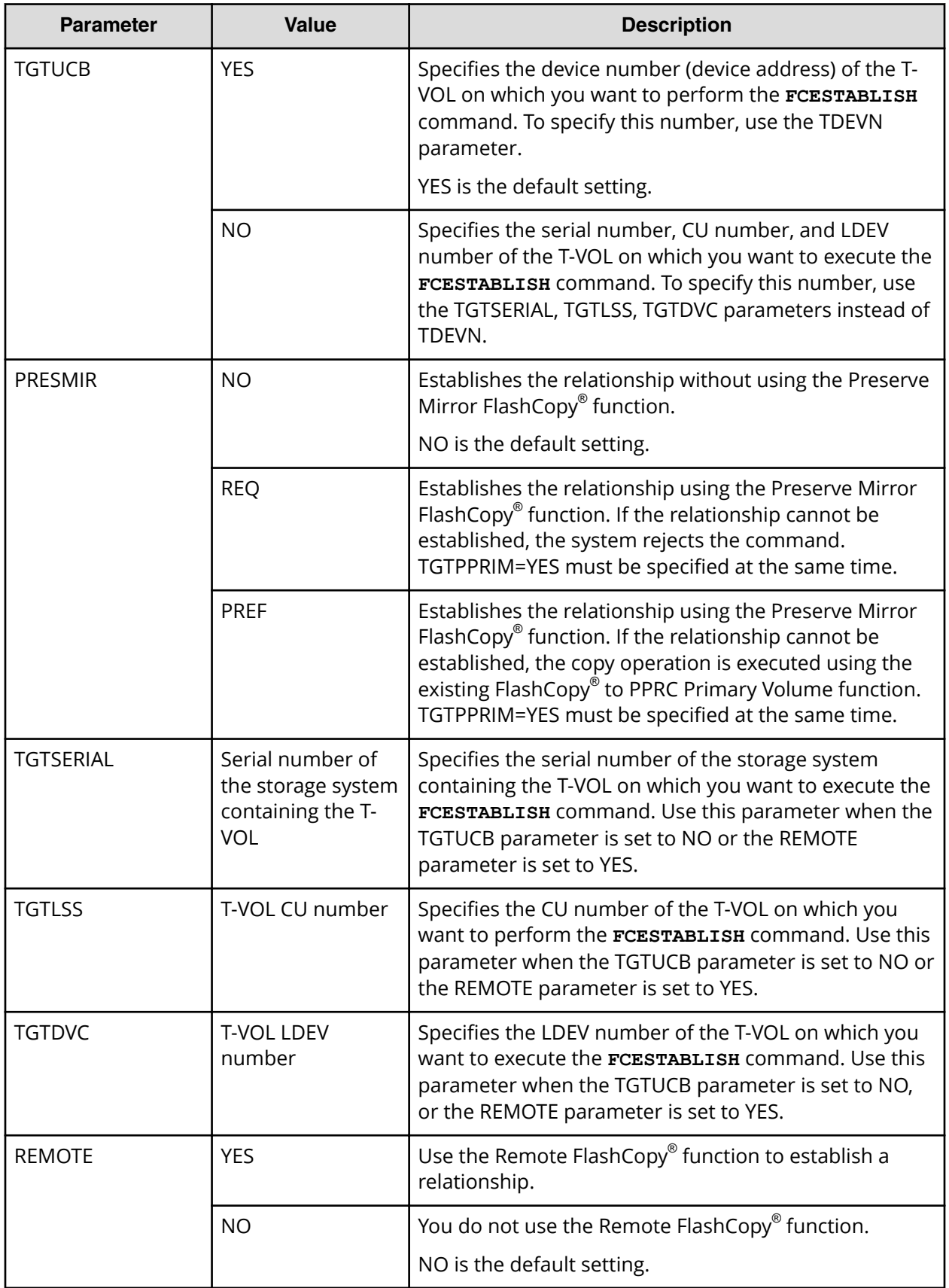

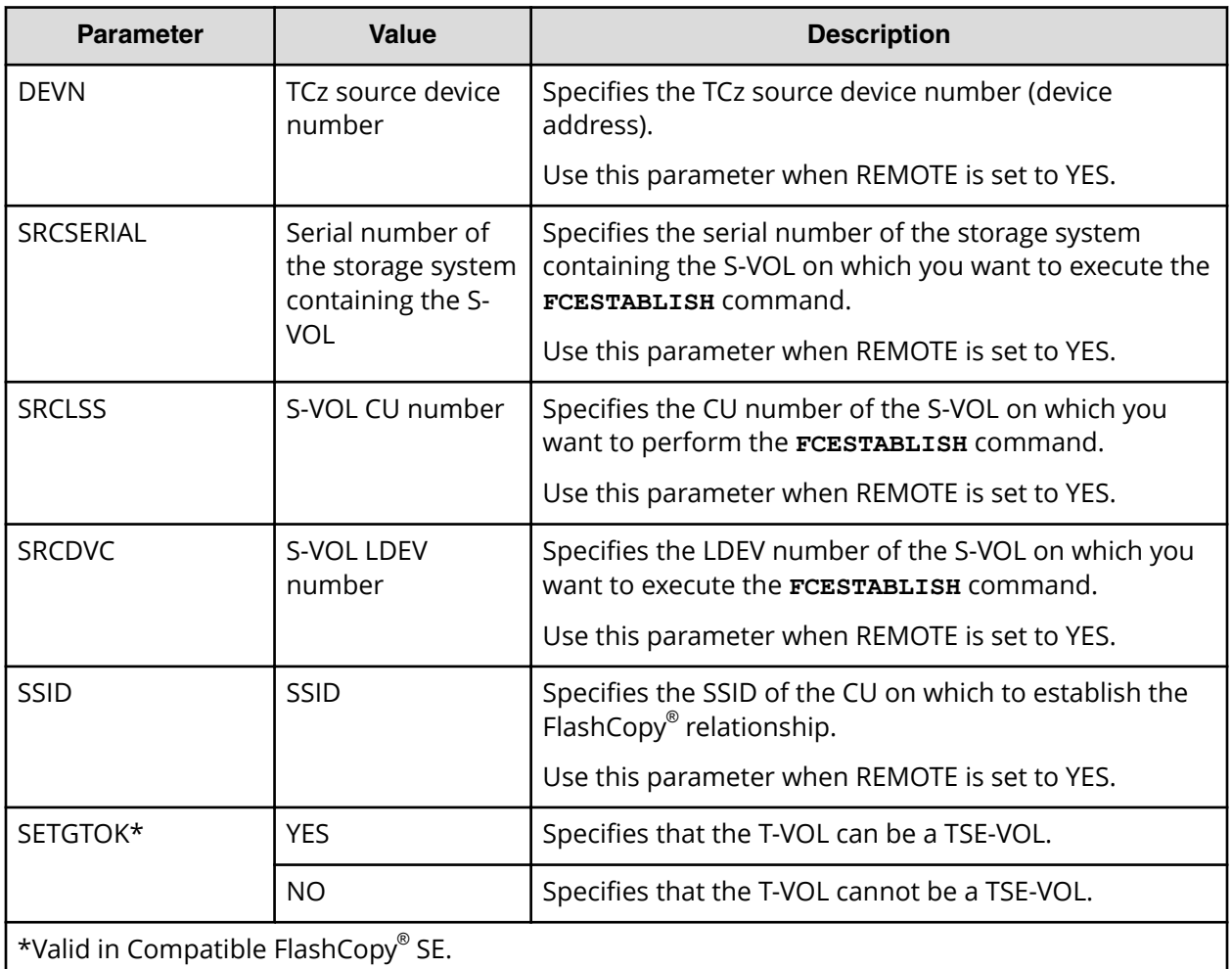

## **Establishing Compatible FlashCopy® V2 relationships by extent**

You can use the following host interfaces to establish Compatible FlashCopy $^\circ$  V2 relationships by extent:

- PPRC TSO
- DFSMSdss
- ANTQRST macro

### **Using TSO to establish Compatible FlashCopy® V2 relationships by extent**

The following table describes the parameters used to establish Compatible FlashCopy® V2 relationships by extent with the **FCESTABL** command.

#### **Table 26 Parameters for using the FCESTABL command to establish Compatible FlashCopy® V2 relationships by extent)**

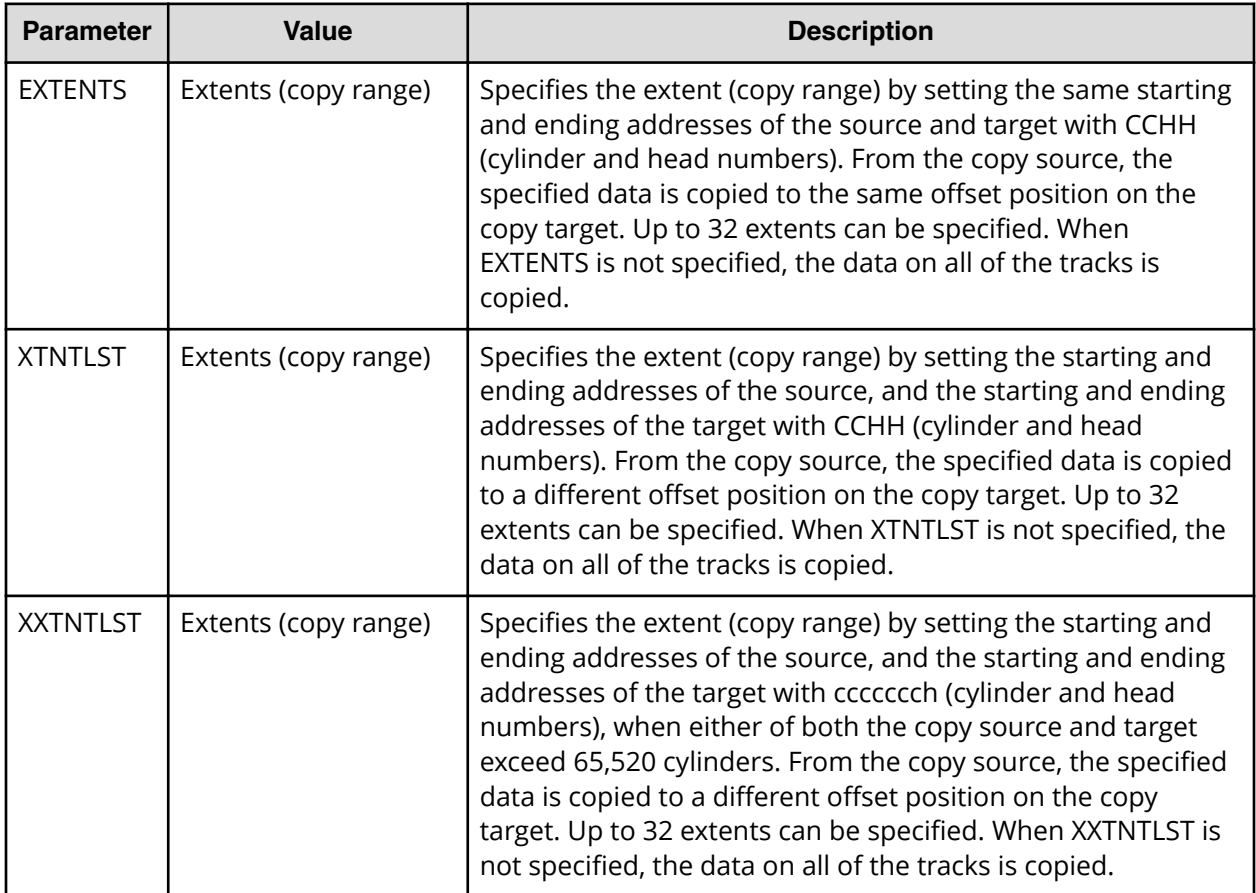

If you specify the XTNTLST or XXTNTLST parameter, the size of the copy source extent and the copy target extent must be the same.

When you execute the **FCESTABL** command with the EXTENTS parameter, only the specified source extents are copied from the source to the target. The source extents are specified by SDEVN and the target extents are specified by TDEVN. The following figure shows an example of copying only Dataset 2 from the S-VOL to the T-VOL. If you do not specify the EXTENTS parameter, the entire source volume is copied to the target volume.

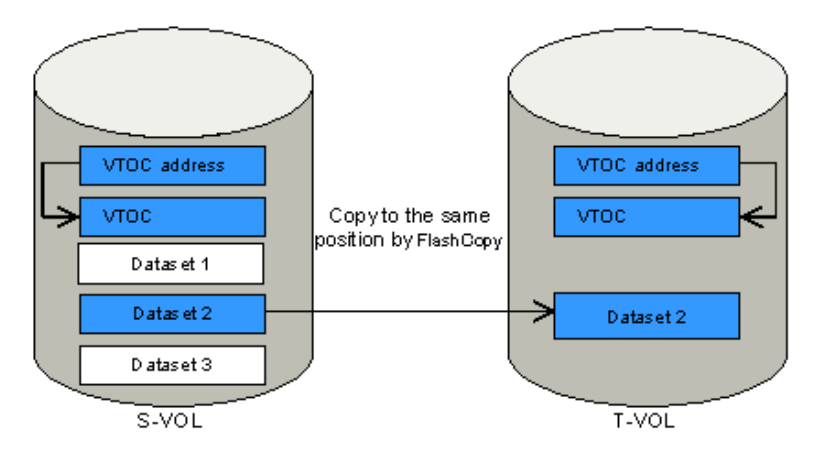

#### **Figure 23 Copying datasets using the FCESTABL command with the EXTENTS parameter**

When you execute the **FCESTABL** command with the XTNTLTS or XXTNTLST parameter, the specified source extents are copied to the specified target extents. Starting and ending addresses are specified by cylinder and head and do not have to match in the source and target volumes. The following figure shows an example of copying Dataset 2 from the S-VOL to a different position on the T-VOL.

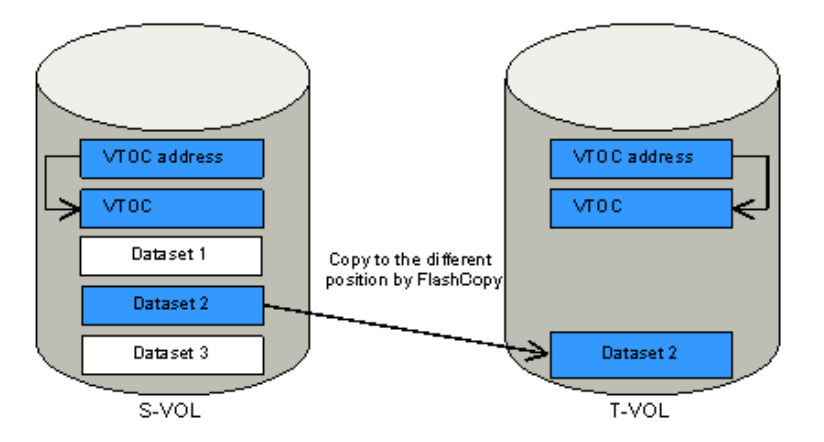

#### **Figure 24 Copying datasets using the FCESTABL command with the XTNTLST or XXTNTLST parameter**

When you establish a Compatible FlashCopy $^\circ$  V2 dataset relationship per extent for a volume with CATALOG, you trigger a write operation from the host to both the VTOC and CATALOG (the volume table of contents and dataset attributes and the data set locations).

To perform dataset copying using the **FCESTABL** command:

### **Procedure**

- **1.** Use the VTOC list stored in the S-VOL to check the VTOC INDEX and the position of the extent (cylinder number, header number, and size) used for the dataset copy operation.
- **2.** Create the copy target dataset on the T-VOL.
- **3.** Obtain the VTOC list stored in the T-VOL.

- **4.** Set the T-VOL offline.
- **5.** Execute the **FCESTABL** command with the XTNTLST or XXTNTLST parameter.

Use the XTNTLST or XXTNTLST parameter to specify the extent position information for the source and target extents. If there are multiple extents, you need to specify the position information for each extent.

Use the XTNTLST or XXTNTLST parameter as follows:

- Specify multiple copy target datasets to be copied simultaneously from a single copy source dataset.
- Specify the simultaneous execution of volume copying and dataset copying from a single source volume.
- Specify multiple source datasets that are overlapping or are part of another dataset. You can specify a maximum of 16 extents per dataset.
- Do not specify multiple target datasets that are overlapping.
- Specify source and target datasets that reside at one position on the S-VOL and at a different position on the T-VOL.
- Specify source and target datasets that are in the same volume, provided that they do not overlap.
- **6.** If the T-VOL was set offline in step 4, set it online.

You can skip this step if the ONLINTGT parameter of the **FCESTABL** command is set to YES.

You can only execute the **FCESTABL** command once for each Compatible FlashCopy® V2 relationship.

#### **Example**

An example of the **FCESTABL** command follows. In this example, the **FCESTABL** command specifies the following:

```
FCESTABL SDEVN(X'4202') TDEVN(X'4203') MODE(NOCOPY)
      XTNTLST(X'01000004' X'0357000A' X'13000001' X'15570007',
              X'02AC0006' X'02FF000C' X'18A00000' X'18F30006')
```
- The data on the extent starting from CCHH '01000004' and ending at CCHH '0357000A' on source device number 4202 is to be copied to the extent starting from CCHH '13000001' and ending at CCHH '15570007' on target device number 4203.
- The data on the extent starting from CCHH '02AC0006' and ending at CCHH '02FF000C' on source device number 4202 is to be copied to the extent starting from CCHH '18A00000' and ending at CCHH '18F30006' on target device number 4203 (the copy operation mode is set to NOCOPY). Example of **FCESTABL** command (Compatible FlashCopy® V2 / **XTNTLST** and **NOCOPY** are specified)

### **Using DFSMSdss to establish Compatible FlashCopy® V2 relationships by extent**

You can use DFSMSdss **COPY DS** for Compatible FlashCopy® V2 dataset copy operations.
For **COPY** DS command parameter descriptions, see [Table 23 Parameters for DFSMSdss,](#page-89-0) [Volume copying](#page-89-0) (on page 90) .

When you execute the **COPY** DS command, DFSMSdss determines whether the selected volumes meet the requirements for use as Compatible FlashCopy® V2 volumes, and automatically determines if the copy is from the host or not. DFSMSdss processes the **COPY DS** command and establishes the Compatible FlashCopy® V2 relationship as it completes the processing. The job completion is not reported.

The following example shows use of the DFSMSdss **COPY DS** command to perform Compatible FlashCopy® V2 dataset copy operations. In this example, all datasets starting with SAM020 on volume FCPY05 are copied to volume FCPY06.

```
//DSSCOPY JOB
//*//INSTIMG EXEC PGM=ADRDSSU
//SYSPRINT DD SYSOUT=*
//SYSUDUMP DD SYSOUT=V,OUTLIM=3000
//VOL1 DD UNIT=3390,VOL=SER=FCPY05,DISP=OLD
//VOL2 DD UNIT=3390,VOL=SER=FCPY06,DISP=OLD
//SYSIN DD *
 COPY DS(INCL(SAM020.**)) INDDNAME(FCPY05) 
OUTDDNAME(FCPY06) FASTREPLICATION(PREFERRED) -
FCNOCOPY DEBUG (FRMSG(DETAILED))
/*
```
You can establish up to 16 relationships simultaneously from a single copy source extent.

## **Using ANTRQST macro to establish Compatible FlashCopy® V2 relationships by extent**

The following **ANTRQST** macro parameters can be used to establish Compatible FlashCopy® V2 relationships by extent.

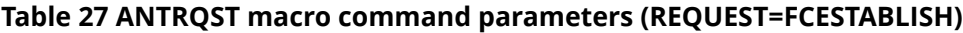

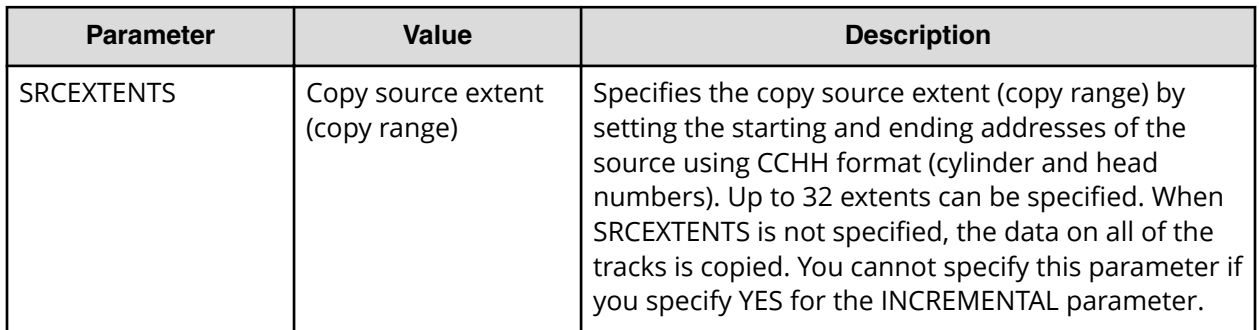

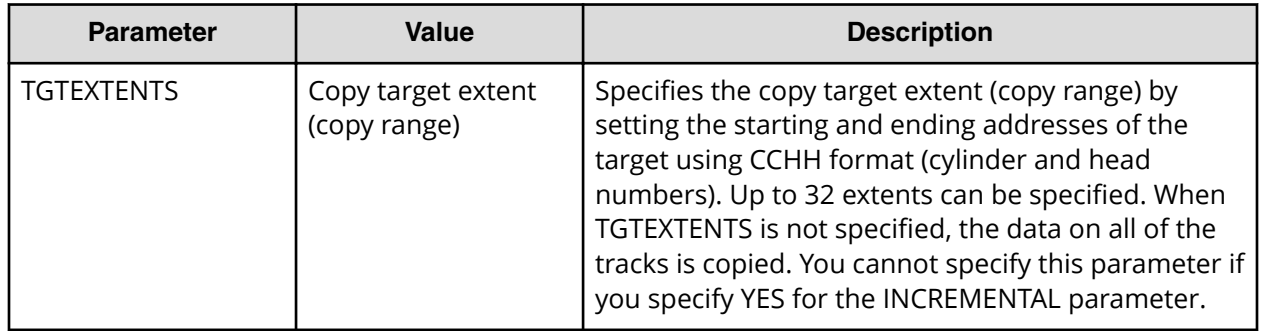

# **Using z/VM CP to establish Compatible FlashCopy® V2 relationships**

Use z/VM **CP** commands to establish Compatible FlashCopy® V2 relationships.

For details about the z/VM **CP** commands, see the *IBM® z/VM CP Commands and Utilities Reference* for the z/VM version you are using.

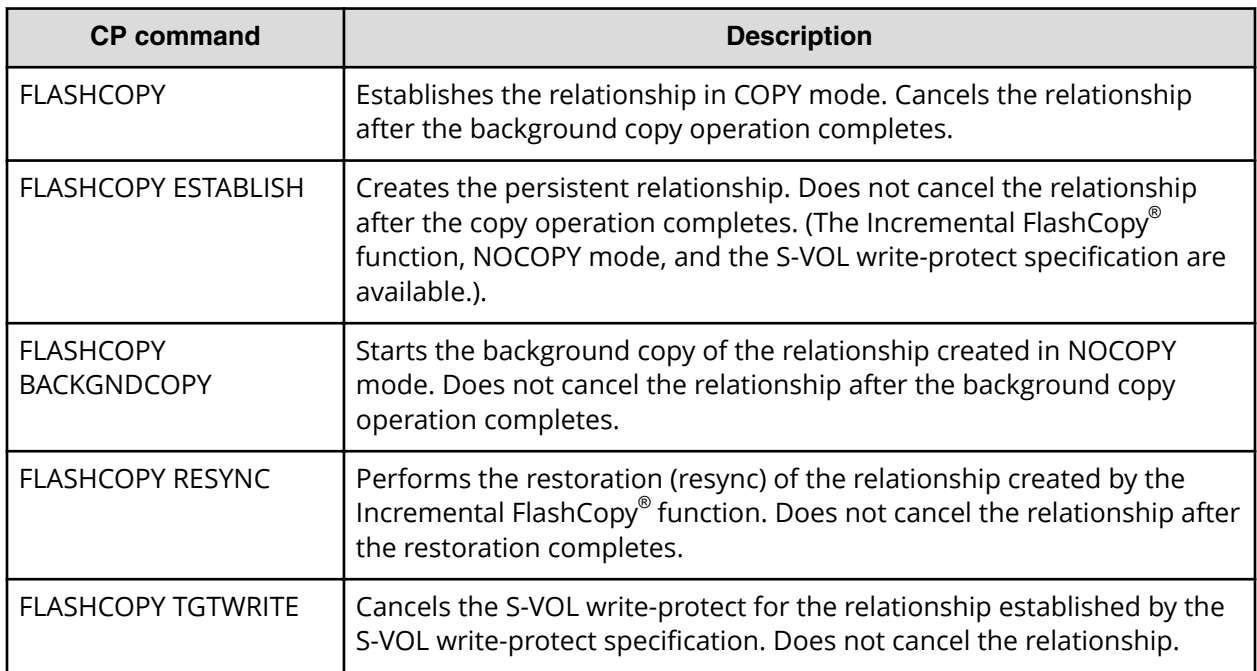

**Table 28 z/VM CP commands for establishing Compatible FlashCopy® V2 relationships**

# **Using z/VM FlashCopy® to establish relationships**

The following table shows the parameters that can be used with the **z/VM FLASHCOPY** to establish relationships.

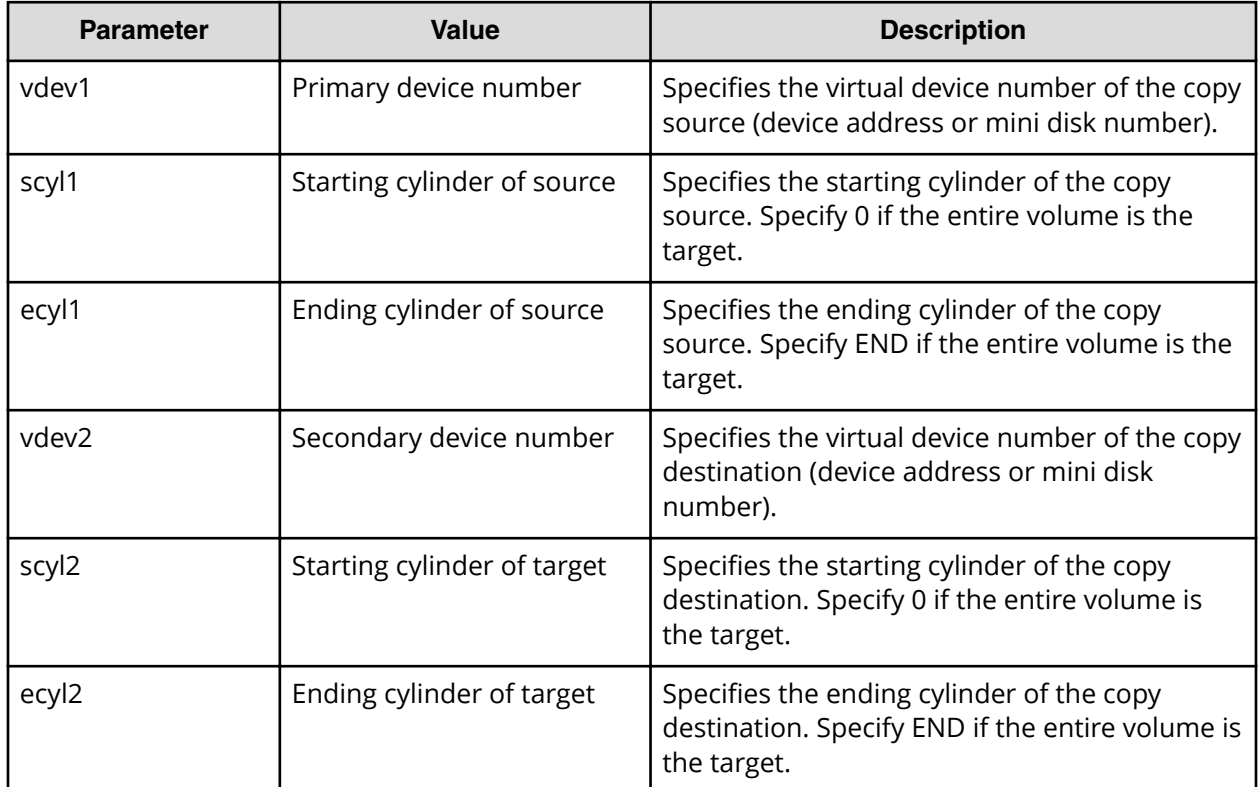

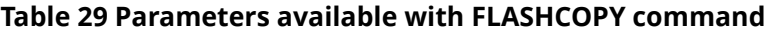

An example of the **z/VM FLASHCOPY** command follows. In this example, cylinders 0 to 99 from virtual device 10 are copied to virtual device 20 in COPY mode. The relationship is canceled after the copy operation completes.

FLASHCOPY 10 0 END 20 0 END Command complete: FLASHCOPY 0010 0 99 TO 0020 0 99

**Note:** The **FLASHCOPY** command cancels the relationship after the copy completes.

## **Using z/VM FLASHCOPY ESTABLISH to establish relationships**

The **FLASHCOPY ESTABLISH** command does not cancel the relationship after the copy operation completes.

The following table shows the parameters are available when establishing relationships by using the **FLASHCOPY ESTABLISH** command.

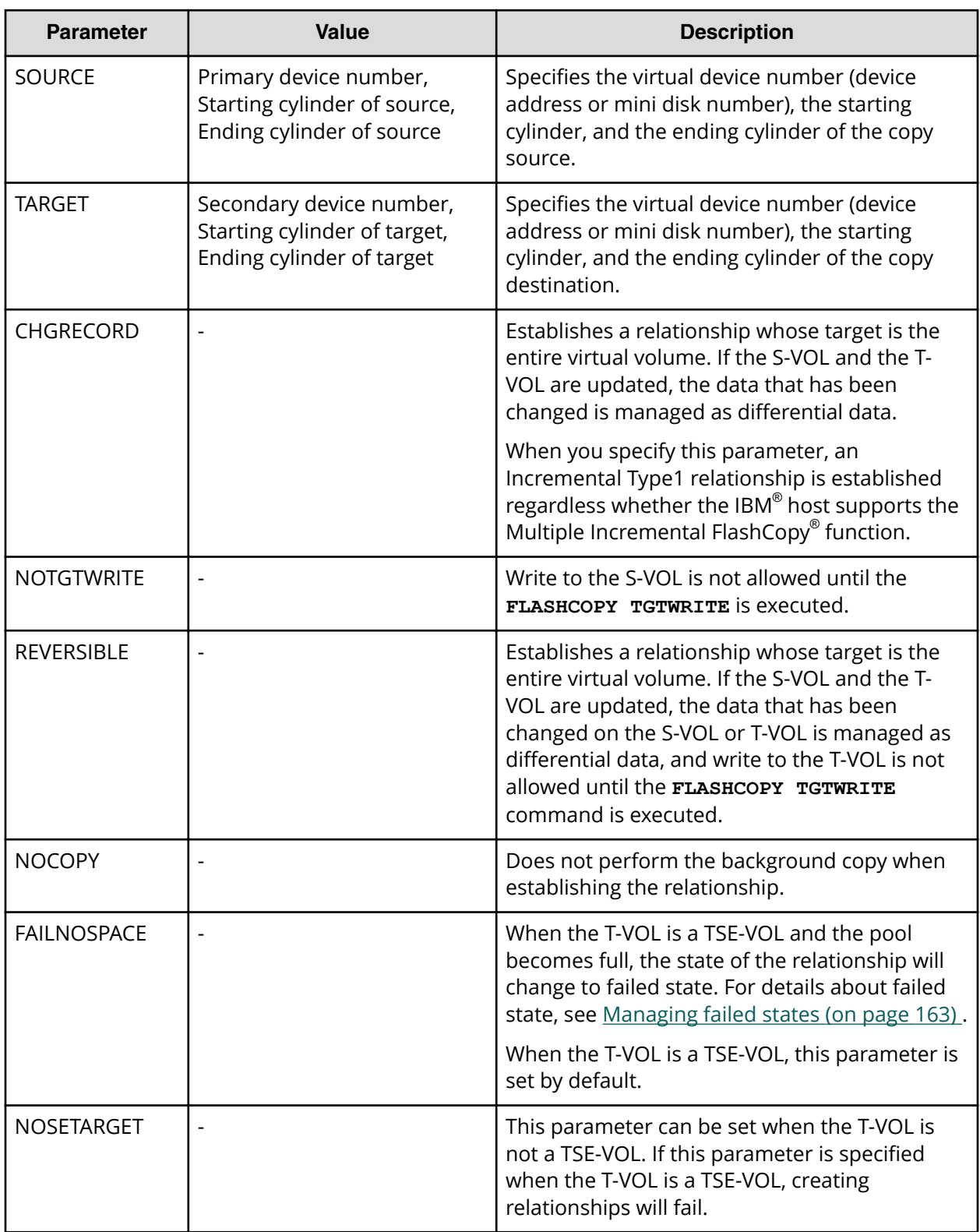

## **Table 30 Parameters for the FLASHCOPY ESTABLISH command**

See the *IBM® z/VM CP Commands and Utilities* document for your version of z/VM for more information about the parameters.

An example of the **FLASHCOPY ESTABLISH** command follows. In this example, cylinders 0 to 99 are copied from device 10 to device 20 in COPY mode. The relationship remains after the completion of the copy operation.

FLASHCOPY ESTABLISH SOURCE 10 0-END TARGET 20 0-END Command complete: FLASHCOPY 0010 0 99 TO 0020 0 9

To cancel the relationship after the copy completes, use the **FLASHCOPY WITHDRAW** command. For more information on the **FLASHCOPY WITHDRAW** command, see [Using](#page-154-0) [z/VM CP FLASHCOPY WITHDRAW to release Compatible FlashCopy V2 relationships](#page-154-0) (on [page 155\)](#page-154-0) .

If the relationship is established using the **FLASHCOPY ESTABLISH** command, 0010 (background copy operation started) might be displayed as the reference code in the History window of Device Manager - Storage Navigator, regardless of which **FLASHCOPY ESTABLISH** parameter is specified. When you specify NOCOPY mode, code 0023 might be displayed.

## **Using z/VM FLASHCOPY BACKGNDCOPY to start the background copy operation**

The **FLASHCOPY BACKGNDCOPY** command starts up background copying of the relationship established in NOCOPY mode. The relationship remains after background copying is completed.

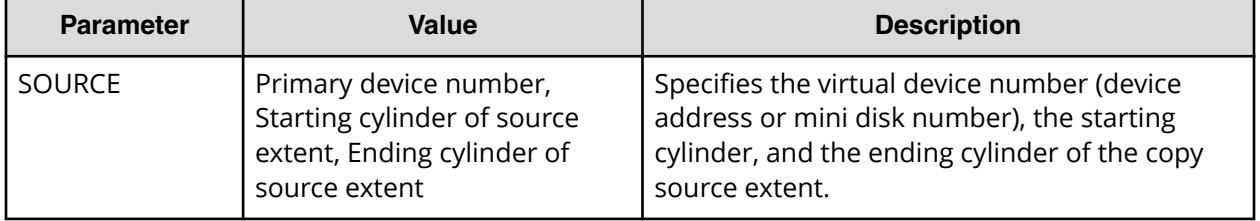

### **Table 31 FLASHCOPY BACKGNDCOPY command parameters**

## **Using z/VM FLASHCOPY RESYNC to re-establish relationships**

Use the **FLASHCOPY RESYNC** command to re-establish the relationship that was originally established by using the CHGRECORD or REVERSIBLE parameter.

The following table shows the parameters that are available with the **FLASHCOPY RESYNC** command.

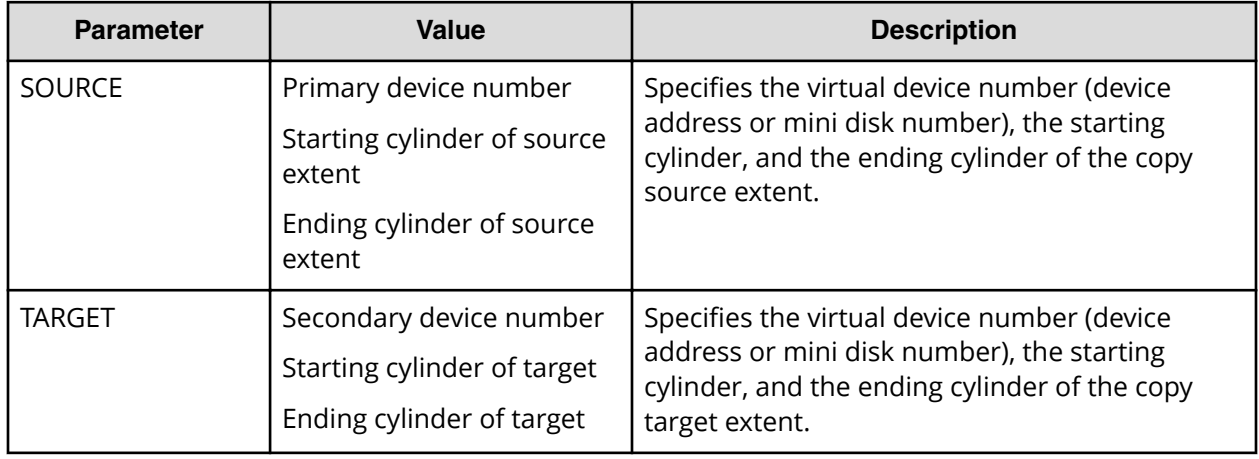

## **Table 32 FLASHCOPY RESYNC command parameters**

If the S-VOL is updated, the data that has been changed on the S-VOL (differential data) is copied to the T-VOL. If the T-VOL is updated, the data that has been changed on the T-VOL is overwritten by the corresponding part of the data in the S-VOL.

The Reverse Restore function operates if the **FLASHCOPY RESYNC** command is reestablished by reversing the S-VOL and the T-VOL of the relationship established by specifying the INCREMENTAL parameter.

The following example shows how you can re-establish relationships using the **FLASHCOPY RESYNC** command. The **FLASHCOPY ESTABLISH** command establishes a relationship from virtual device number 30 to virtual device number 40 and manages differential data. The **FLASHCOPY RESYNC** command copies only the updated data from virtual device number 30 to virtual device number 40.

FLASHCOPY ESTABLISH SOURCE 30 0-END TARGET 40 0-END CHGRECORD REVERSIBLE Command complete: FLASHCOPY 0030 0 END TO 0040 0 END FLASHCOPY RESYNC SOURCE 30 0-END TARGET 40 0-END RESYNC COMPLETED

## **Using the z/VM FLASHCOPY TGTWRITE command to remove writeprotection from a T-VOL**

The following table describes the parameter that is available with the **FLASHCOPY TGTWRITE** command.

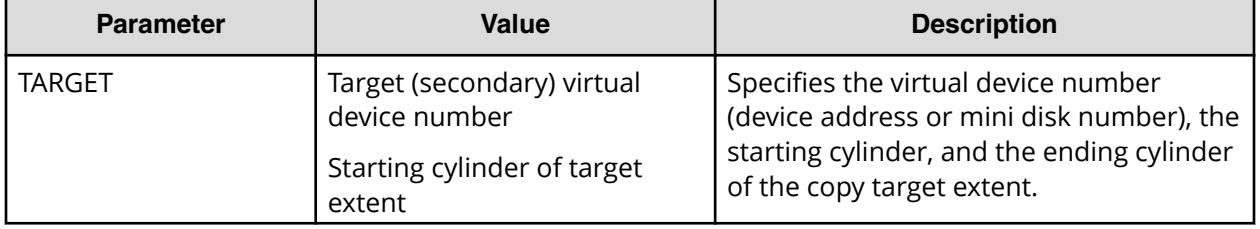

### **Table 33 FLASHCOPY TGTWRITE command parameters**

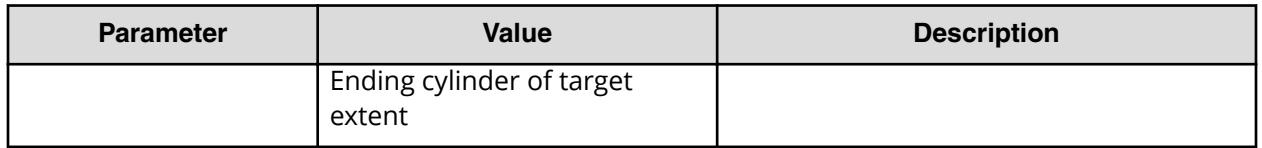

# **Suspending write operations to S-VOLs when establishing Compatible FlashCopy® V2 relationships**

When using **FCESTABL** to establish Compatible FlashCopy® V2 relationships, you can suspend write operations to S-VOLs. Suspending write operations to S-VOLS helps to keep data consistent.

### **Table 34 ACTION parameter to the FCESTABL command to suspend write operations to S-VOLs**

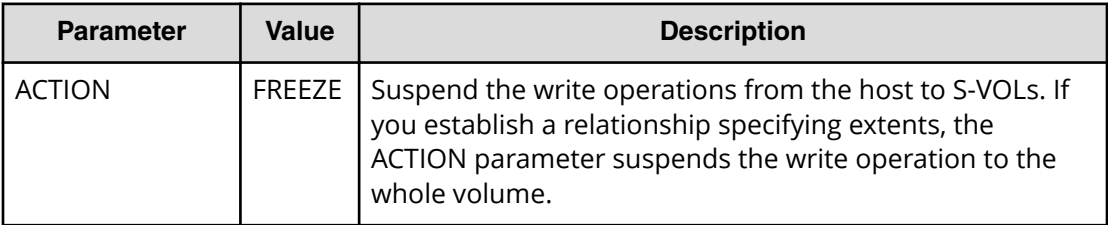

The following example shows how to use the **FCESTABL** command with the ACTION parameter to suspend write operations on an S-VOL when you establish a Compatible FlashCopy® V2 relationship.

FCESTABL SDEVN(X'4202') TDEVN(X'4203') ACTION(FREEZE)

In this example, the **FCESTABL** command establishes a relationship between volume (device) number 4202 and volume number 4203, and at the same time suspends write operations from the host to the source device, volume 4202.

To resume write operations to S-VOLs, you need to issue the **FCWITHDR** command with the ACTION parameter specified.

If a timeout occurs, write operations might be resumed even if you did not issue the **FCWITHDR** command. The default setting for the timeout is 120 seconds.

**Caution:** The state change pending (SCP) time for Compatible FlashCopy® V2 and TrueCopy for Mainframe is the same. Therefore, when you change the SCP time for Compatible FlashCopy® V2, you must specify a value that is appropriate for TrueCopy for Mainframe. For information about the SCP time for TrueCopy for Mainframe, see the *Hitachi TrueCopy® for Mainframe User Guide*.

## **Setting the SCP time**

SCP time is the interval that I/O from the host is suspended.

### **Before you begin**

■ You must have the Storage Administrator (Local Copy) and Storage Administrator (Remote Copy) role.

### **Procedure**

**1.** Open the **Edit SCP Time** window.

Click **Actions** > **Local Replication** > **Edit SCP Time**.

- **2.** In the **Edit SCP Time** window, select the CU for which you want to change the SCP time and click **Change SCP Time**.
- **3.** In the **Change SCP Time** window, enter the SCP time you want to set and click **OK**.
- **4.** Click **Finish**.
- **5.** In the **Conȴrm** window, enter a **Task Name** and click **Apply**.

If you selected **Go to tasks window for status**, the **Task** window opens when the task begins.

# **Viewing details of Compatible FlashCopy® V2 relationships**

To view the details of Compatible FlashCopy $^{\circ}$  V2 relationships, use any of the following commands:

- PPRC TSO **FCQUERY**
- ICKDSF **FLASHCPY QUERY**
- **ANTRQST** macro **REQUEST = FCQUERY**
- z/VM CP **QUERY VIRTUAL FLASHCOPY**

**Using TSO FCQUERY to view Compatible FlashCopy® V2 relationship details**

Use the **FCQUERY** parameters to view details of Compatible FlashCopy® V2 relationships.

### **Table 35 FCQUERY command parameters**

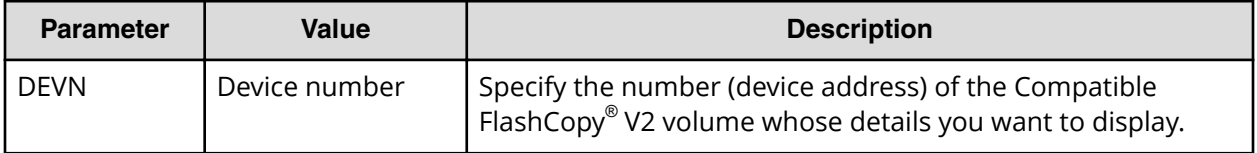

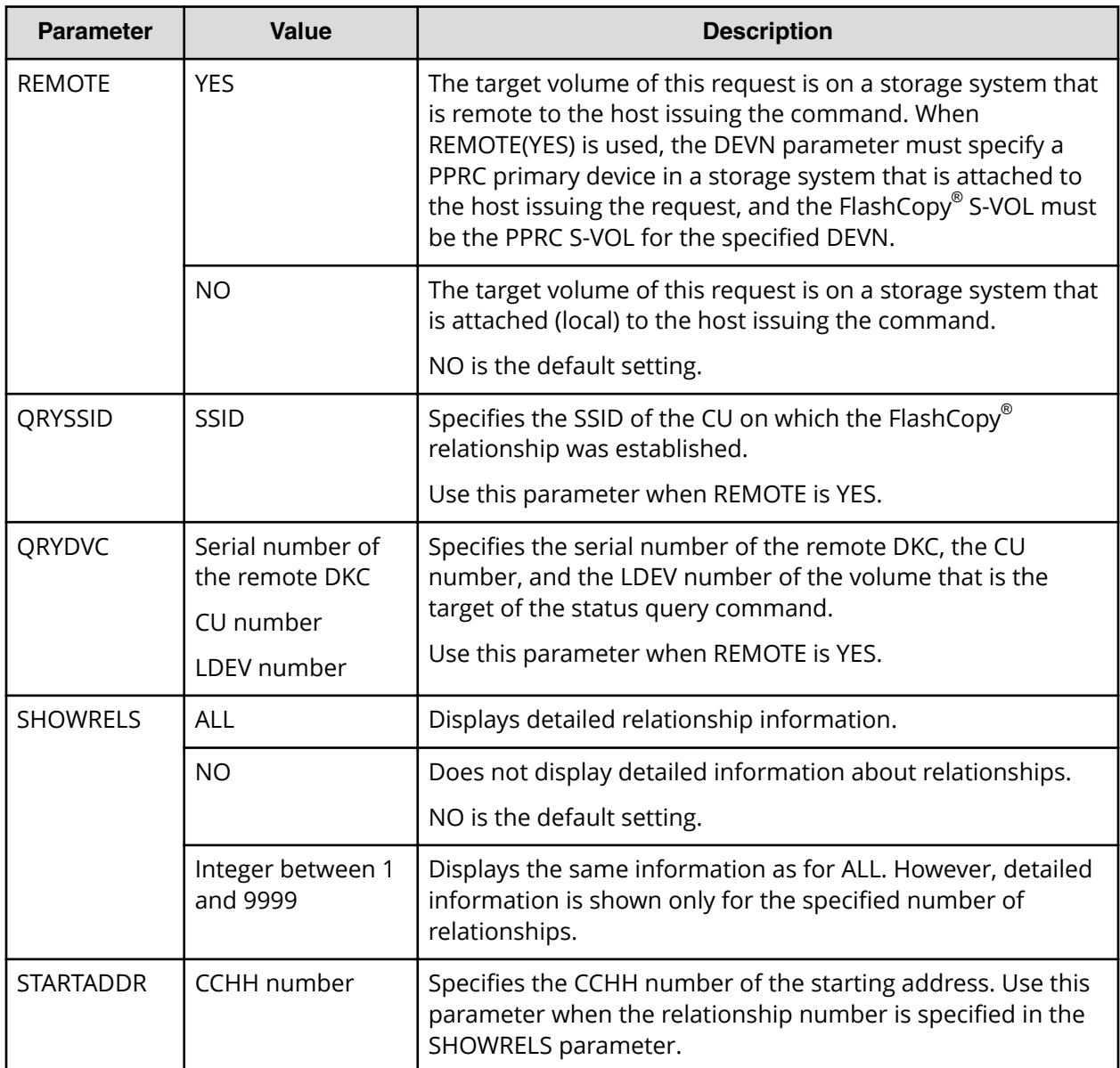

You can use the **FCQUERY** command to display information such as the attributes for devices specified by DEVN and the number of Compatible FlashCopy® V2 relationships established with the specified devices.

An example of the **FCQUERY** command follows. This command requests that information about device 4202 be displayed.

FCQUERY DEVN(4202)

The following example shows the output of this **FCQUERY** command.

ANTF0090I FCQUERY Formatted DEVN SSID LSS CCA CU SERIAL ACT MAX XC PC CC RV SE SEQNUM 4202 0102 02 02 2107 000000045029 1 1000 N N N N N 00000000

The following table shows the information displayed by the **FCQUERY** command.

**Table 36 FCQUERY command output**

| <b>Item</b>   | <b>Value</b>                                       | <b>Description</b>                                                                                                    |
|---------------|----------------------------------------------------|----------------------------------------------------------------------------------------------------|
| <b>DEVN</b>   | Device<br>number                                   | Device number (device address) recognized by the host.                                                                                                    |
| SSID          | Storage<br>system ID                               | Storage subsystem ID.                                                                                                    |
| LSS           | CU number                                          | CU number.                                                                                                    |
| <b>CCA</b>    | LDEV number<br>in CU                               | LDEV number in the CU.                                                                                                    |
| CU            | <b>DKC</b><br>emulation<br>type                    | DKC emulation type.                                                                                                    |
| <b>SERIAL</b> | Serial number                                      | Serial number.                                                                                                    |
| <b>ACT</b>    | Number of<br>active<br>relationships               | Number of active Compatible FlashCopy® V2 and Compatible<br>FlashCopy® SE relationships. For details, see the figure and<br>description about the number of the relationships that follow this<br>table. |
| <b>MAX</b>    | Maximum<br>number of<br>pairs and<br>relationships | Maximum number of pairs and relationships that can be created<br>with the device specified by DEVN.                                                                                                    |
| XC            | S                                                  | Volume status specified by DEVN is one of the following:                                                                                                    |
|               |                                                    | P-VOL of the XRC pair.<br>$\blacksquare$                                                                                                    |
|               |                                                    | SIz S-VOL using the ATTIME Suspend function (online) <sup>1</sup> .<br>$\blacksquare$                                                                                                    |
|               |                                                    | P-VOL of the TCz pair (Timer Type is SYSTEM or NONE, and the<br>pair status is Duplex or Pending).                                                                                                    |
|               |                                                    | P-VOL of the URz pair (Timer Type is SYSTEM or NONE, and<br>the pair status is Duplex or Pending).                                                                                                    |
|               | $\mathsf{N}$                                       | Volume specified by DEVN is not in the status described above, or<br>the volume is not used.                                                                                                    |

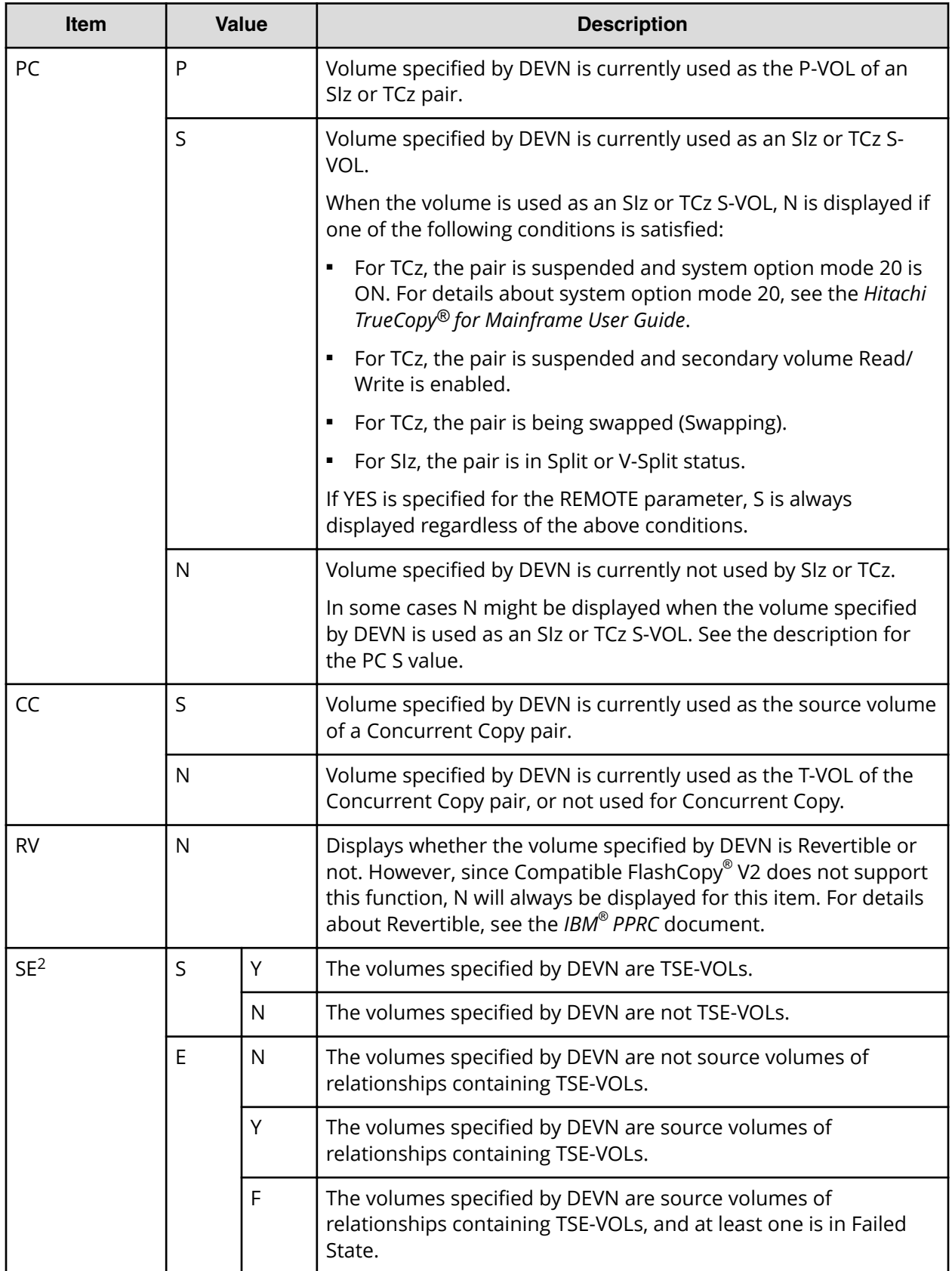

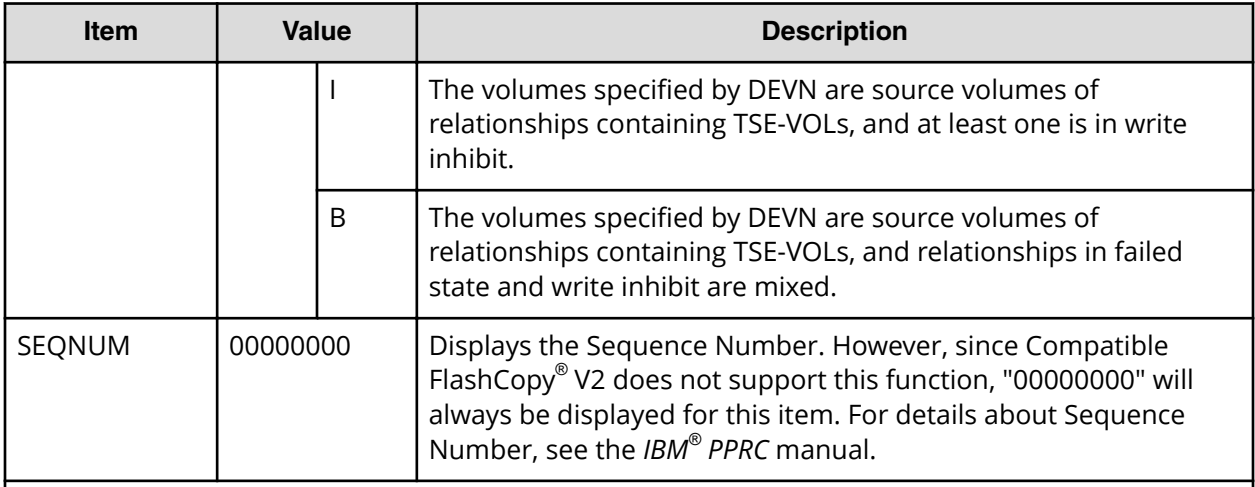

### **Notes:**

- **1.** In case the volume is set online in more than one LPAR defined by the mainframe system host.
- **2.** The SE item might not display correctly when the following conditions occur at the same time:
	- **FCQUERY** is executed with the SHOWRELS parameter omitted.
	- The specified volume is the source volume of a volume relationship having 13 or more target volumes.

You can avoid this situation by specifying the SHOWRELS parameter when running **FCQUERY**. To omit detailed information about the relationships, specify SHOWRELS(NO), which is equivalent to the omission of the SHOWRELS parameter.

ACT shows the total number of the active Compatible FlashCopy® V2 relationships in each data set. In the first case of the following figure, VOL#0 has one active relationship within. Since the number of relationships is counted for each data set, "2" displays as the value of ACT for the volume even though there is only one relationship. In the second case, VOL#0 and the VOL#1 have two active relationships. Each volume has two data sets for the relationships, and thus "2" displays as the value of ACT for each volume.

· Relationship within a volume

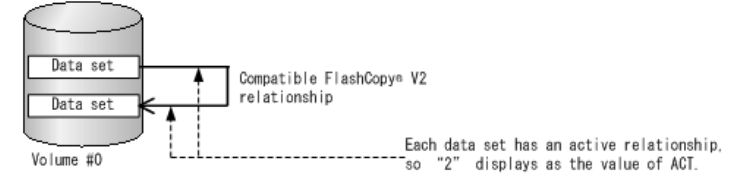

· Relationships between two volumes

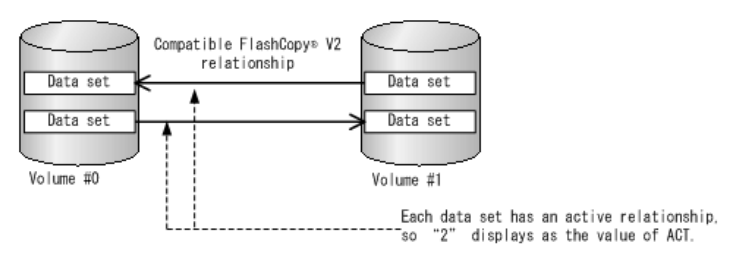

**Figure 25 The number of relationships displayed in ACT**

See [Table 37 FCQUERY command output](#page-121-0) (on page 122) for descriptions of the **FCQUERY** output values.

The following is an example of the **FCQUERY** command using the SHOWRELS parameter.

```
FCQUERY DEVN(1900) SHOWRELS(ALL)
 ANTF0421I FCQUERY Relationship 1
 DEVN SSID LSS CCA CU SERIAL ACT MAX XC PC CC RV SE SEQNUM
 1900 12C0 00 00 2107 000000064552 2 1000 N N N N NN 00000000
 RELATIONSHIP DETAIL STARTING TRACK: 00000000
 DEVICE LONG BUSY FOR CG: NO WRITE INHIBITED: NO
 ---------------------------------------------------
   PARTNER SOURCE TARGET S F C C P C T S F P
 LSS CCA SSID START START O V O A R R W E S M
 --- --- ---- -------- -------- - - - - - - - - - -
  00 01 12C0 00010000 00120000 Y N N N N N Y N N N
      NO. OF TRACKS: 000000FF TRACKS TO COPY: 000000FF
      ESTABL: 2011/09/15 09:31:50 LAST INCR: 2011/09/15 09:31:50
  00 01 12C0 00230000 00340000 Y N N N N N Y N N N
      NO. OF TRACKS: 000000FF TRACKS TO COPY: 000000FF
      ESTABL: 2011/09/15 09:31:50 LAST INCR: 2011/09/15 09:31:50
```
## **Table 37 FCQUERY command output**

<span id="page-121-0"></span>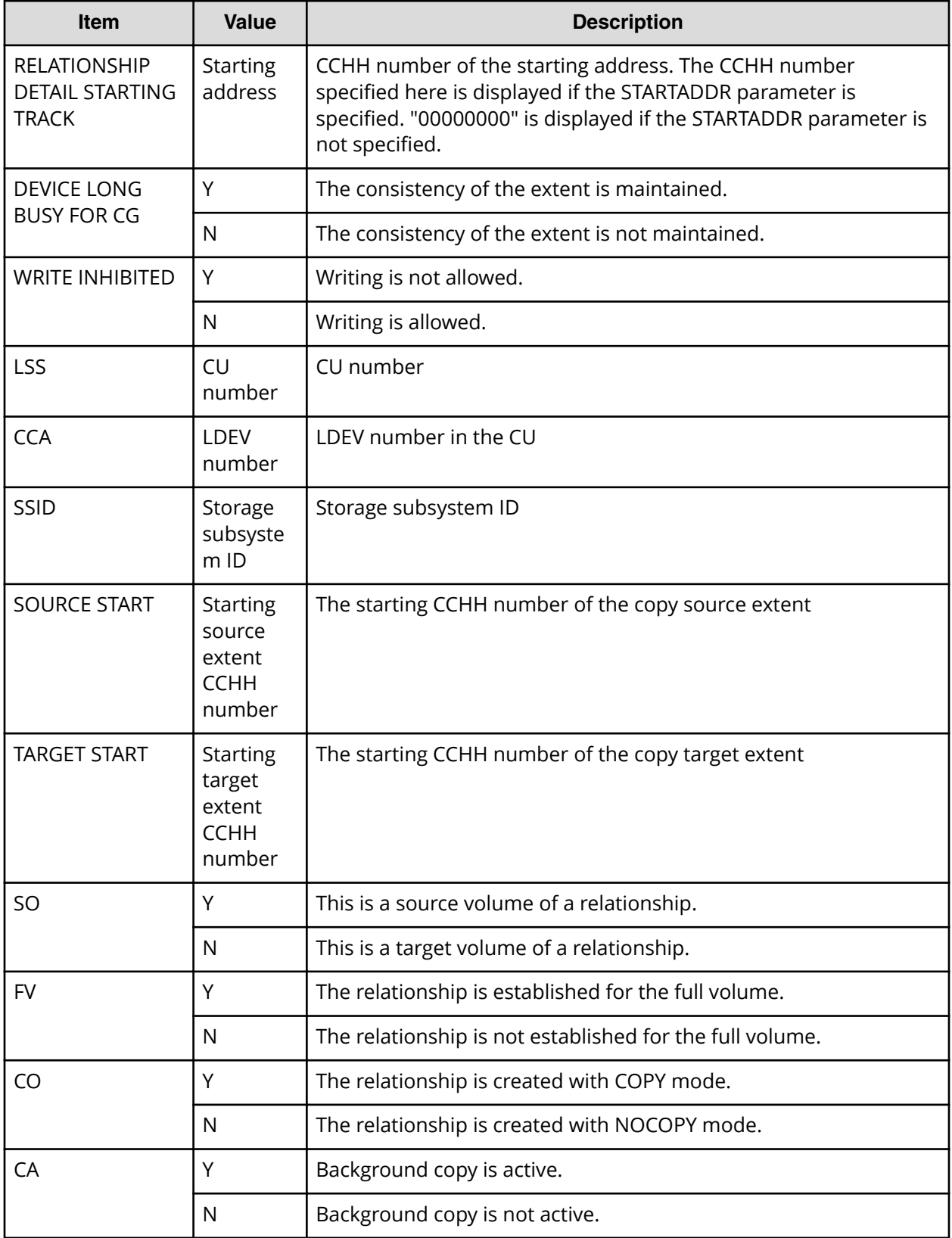

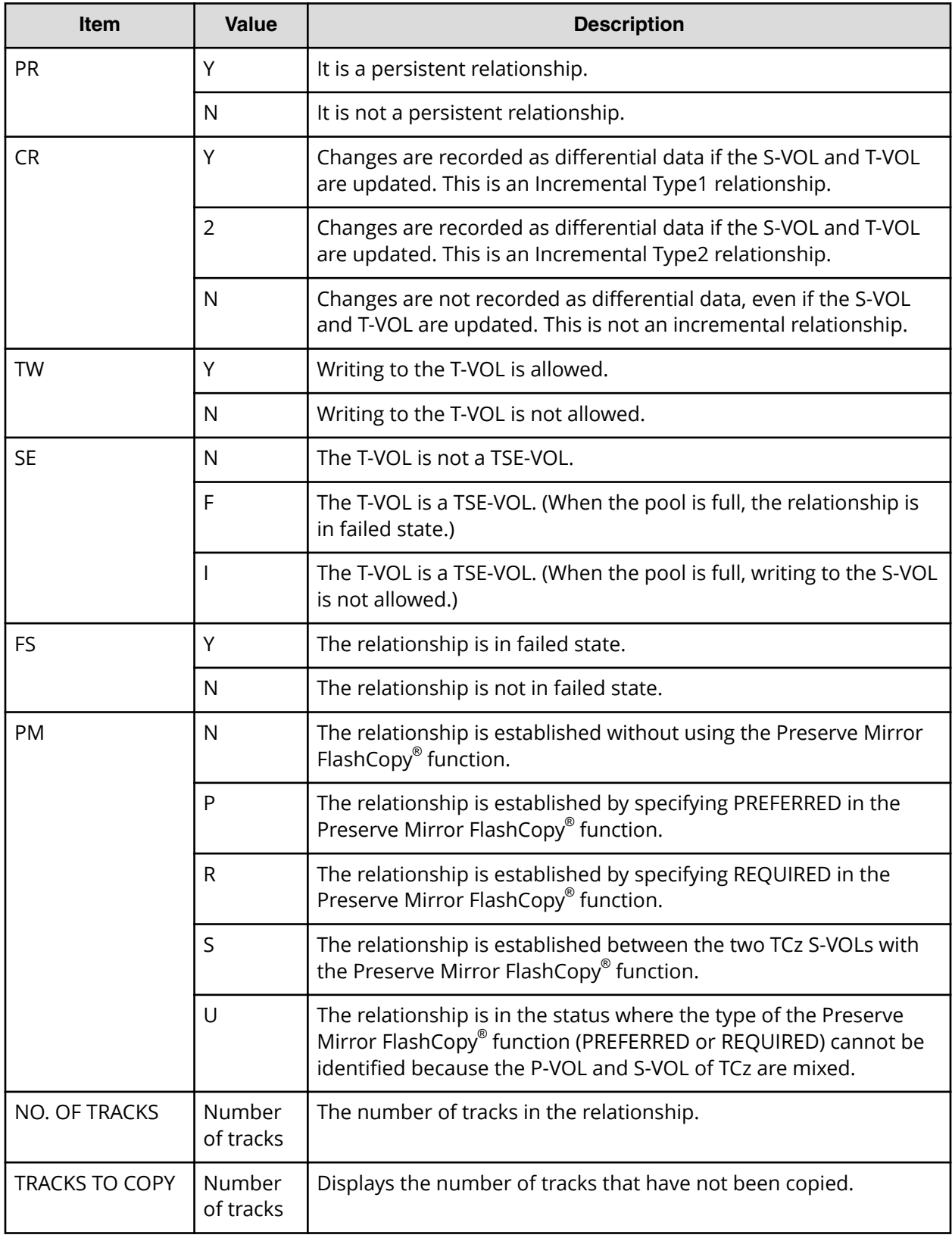

## **Using ICKDSF to view details of Compatible FlashCopy® V2 relationships**

The following tables show the parameters for the ICKDSF **FLASHCPY QUERY** and **FLASHCPY QUERY RELATIONS** commands.

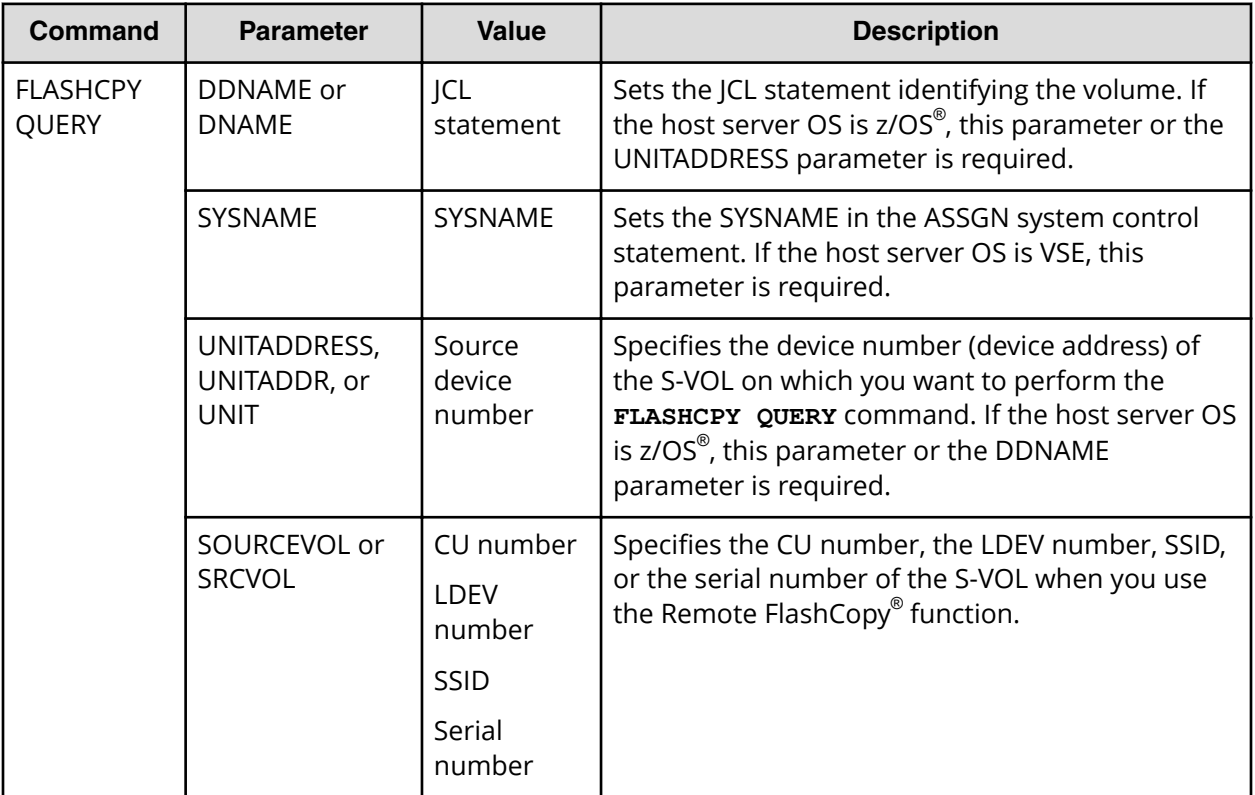

### **Table 38 ICKDSF FLASHCPY QUERY command parameters**

### **Table 39 ICKDSF FLASHCPY QUERY RELATIONS command parameters**

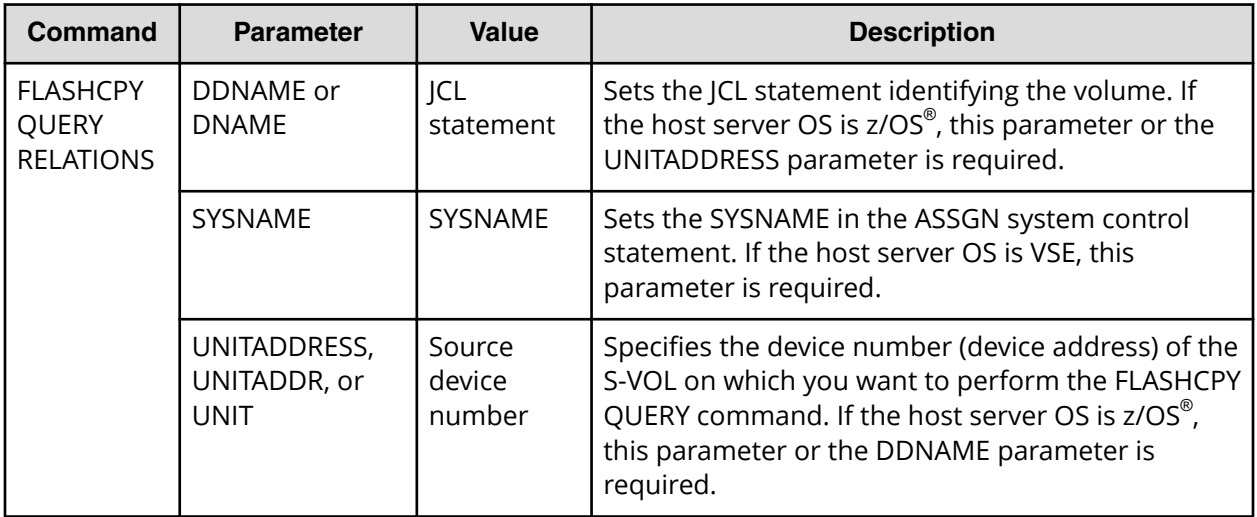

## **Displaying information about relationships: FLASHCPY QUERY**

To display information about a Compatible FlashCopy® V2 relationship, execute the **ICKDSF FLASHCPY QUERY** command.

An example of the **ICKDSF FLASHCPY QUERY** command follows:

```
FLASHCPY QUERY UNIT(X'7000')
```
An example of the **FLASHCPY QUERY** command follows:

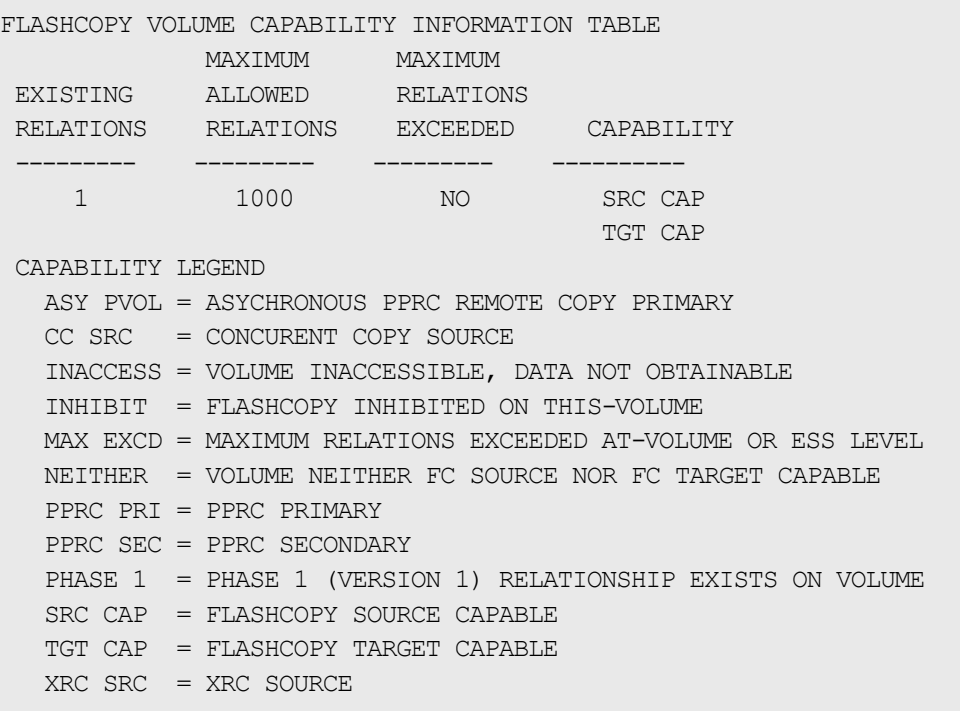

The following table shows the information displayed after executing the **FLASHCPY QUERY** command.

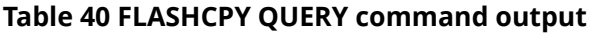

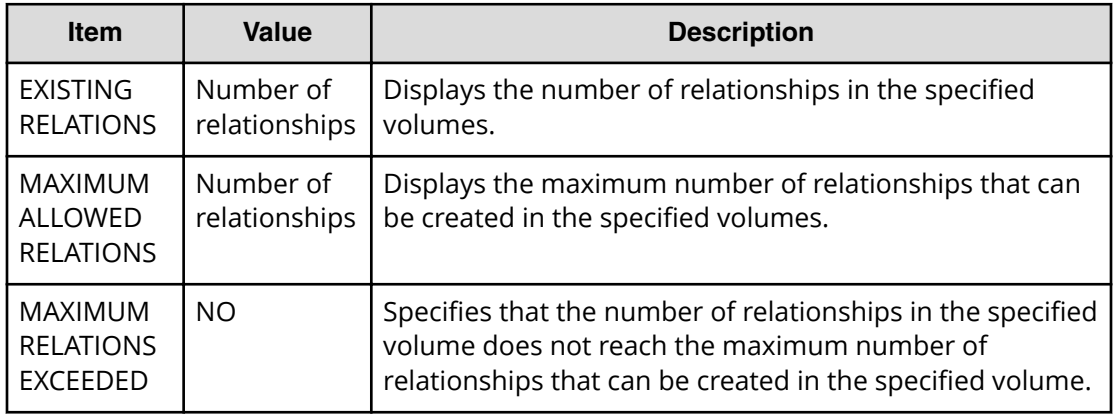

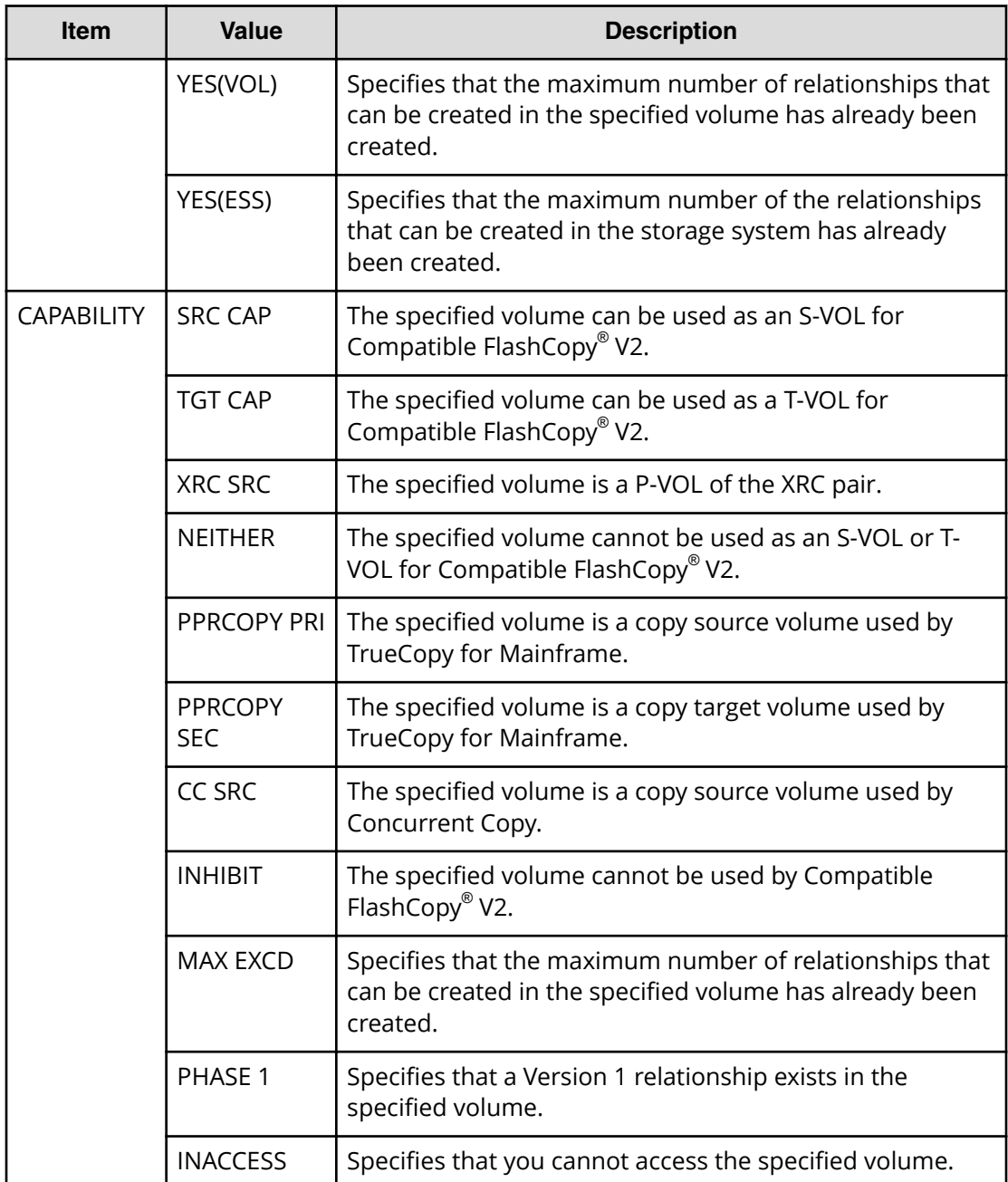

自 **Note:** The previous example displays the description of ASY PVOL in the CAPABILITY LEGEND, but VSP 5000 series does not support this item. If the **FLASHCPY QUERY** command is executed on a Compatible FlashCopy® V2 relationship, the ASY PVOL will not be displayed in the CAPABILITY output.

**Displaying information about Compatible FlashCopy® V2 relationships: FLASHCPY QUERY RELATIONS**

> To view information about all relationships in a specified volume, execute the ICKDSF **FLASHCPY QUERY RELATIONS** command.

An example of the ICKDSF **FLASHCPY QUERY RELATIONS** command follows:

FLASHCPY QUERY RELATIONS UNIT(X'7001')

#### An example of the **FLASHCPY QUERY RELATIONS** command output follows.

#### FLASHCOPY RELATIONS INFORMATION TABLE

ADDRESSED VOLUME CU SERIAL NUMBER: 0000064552

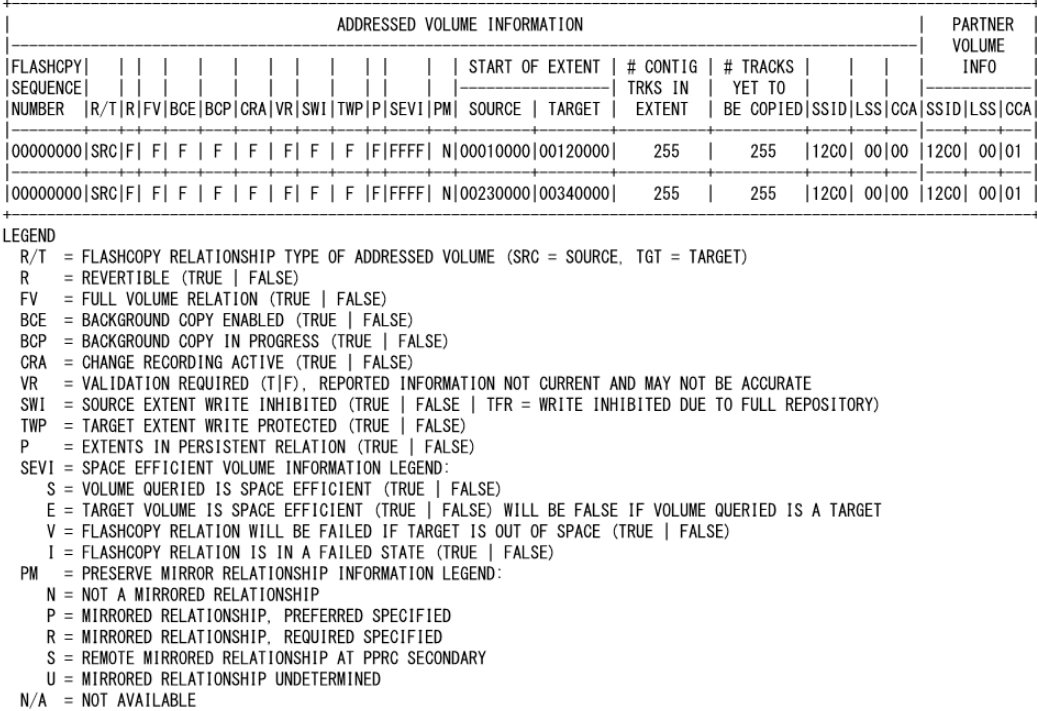

#### **Figure 26 FLASHCPY QUERY RELATIONS command output**

**Note:** The contents displayed in the ADDRESSED VOLUME INFORMATION is E the information about the relationships in the volume specified by the **FLASHCPY QUERY RELATIONS** command. The contents displayed in the PARTNER VOLUME INFO is the information about the volume that has the paired relationships for the volume specified by the **FLASHCPY QUERY RELATIONS** command.

The following table describes the **FLASHCPY QUERY RELATIONS** command output.

#### **Table 41 FLASHCPY QUERY RELATIONS command output**

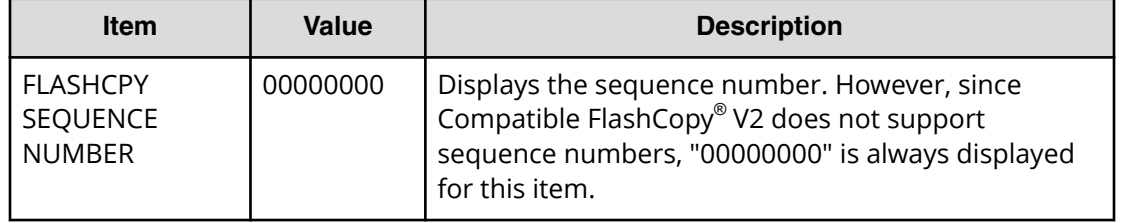

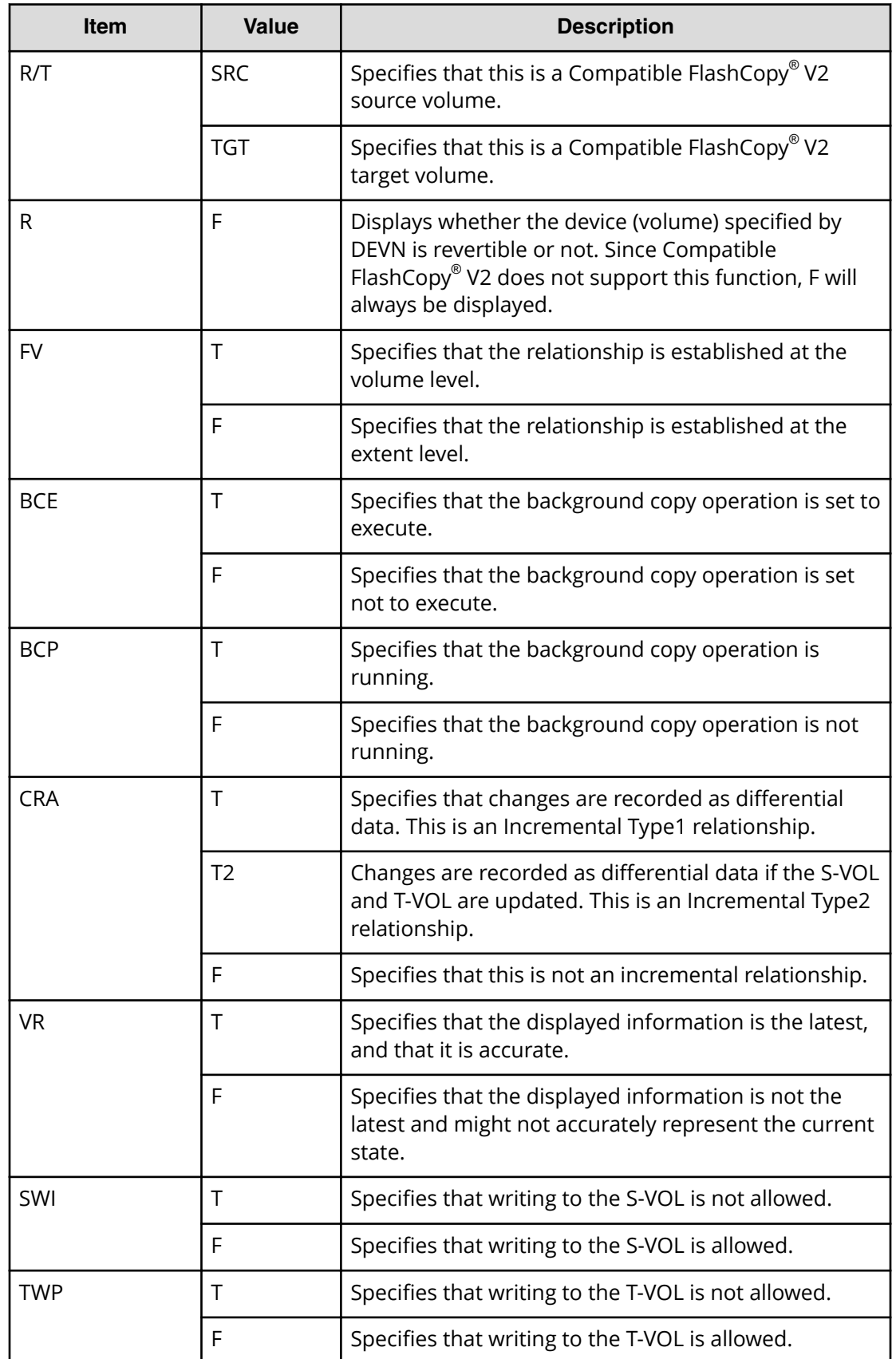

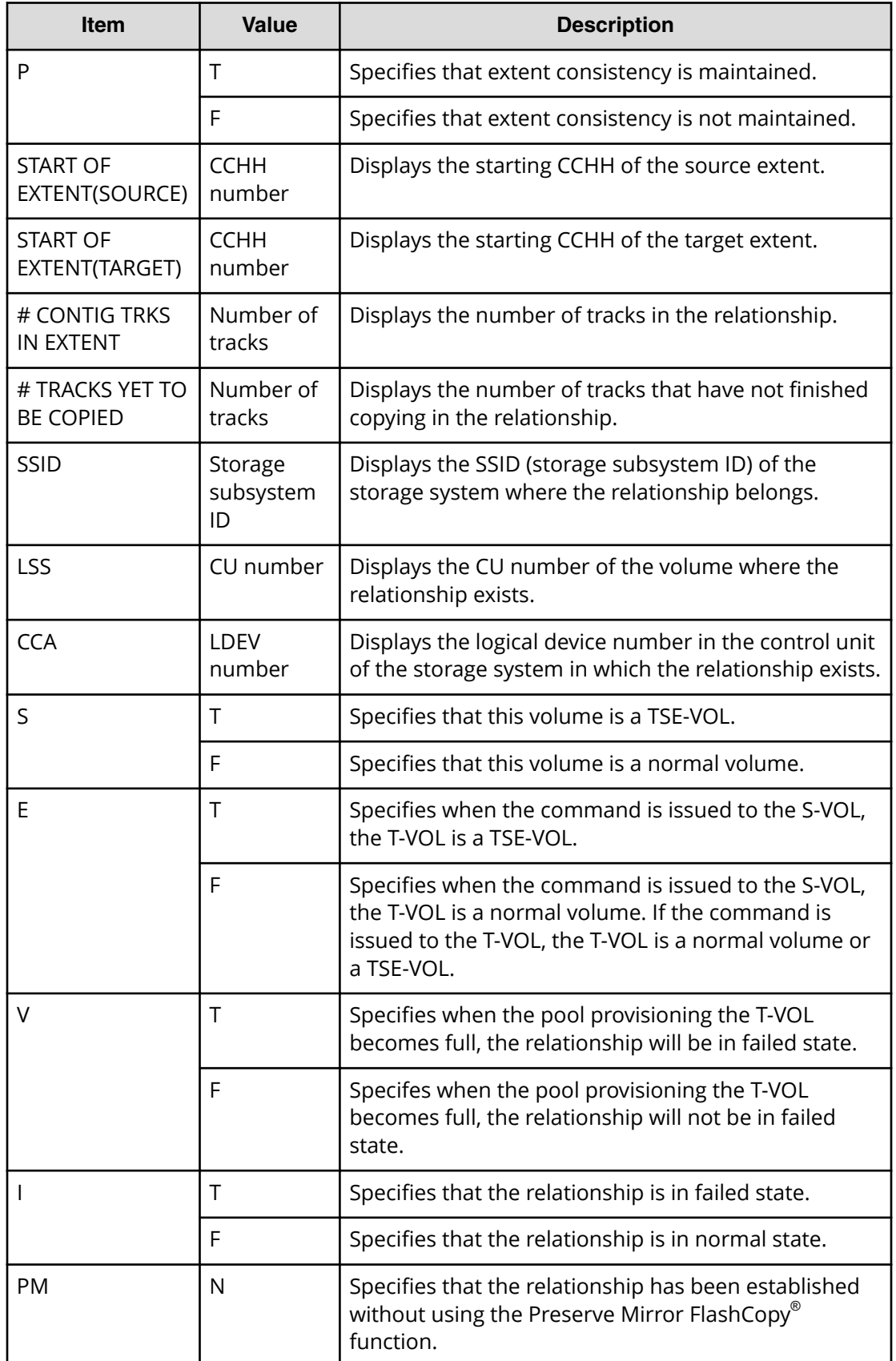

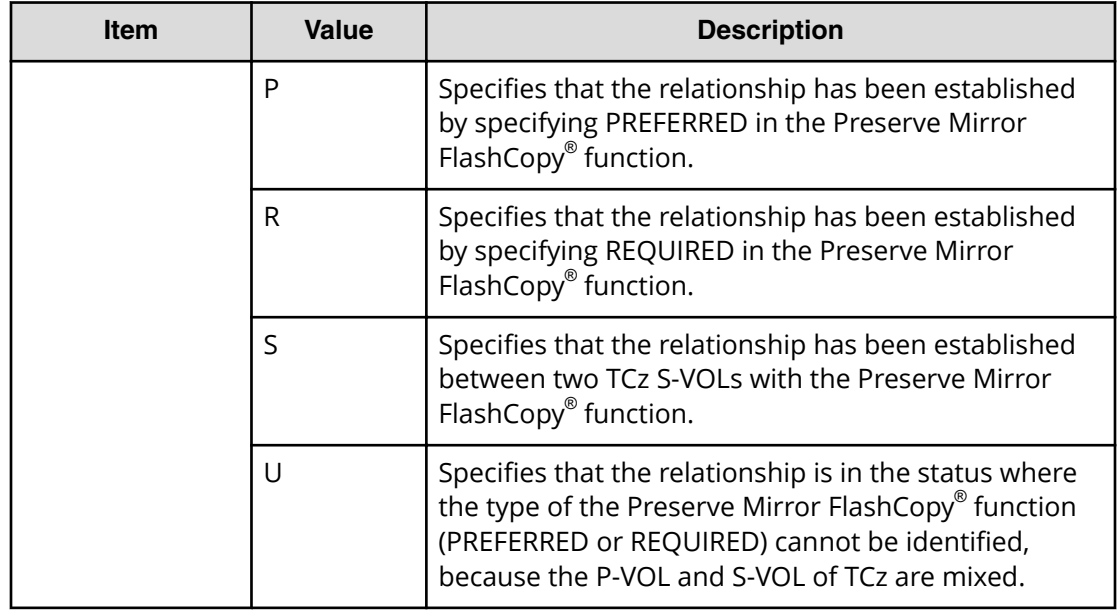

The output of the **FLASHCPY QUERY RELATIONS** command determines if you can execute the Restore or Reverse Restore functions.

If the following condition is met, you can execute the Restore function.

 $CRA = T$ 

If all of the following conditions are met, you can execute the Reverse Restore function.

- $\blacksquare$  BCE = T
- $\blacksquare$  BCP = F
- $CRA = T$
- $\blacksquare$  #TRACKS YET TO BE COPIED = 0

## **Using ANTRQST macro to view the state of Compatible FlashCopy® V2 relationships**

The following table describes the parameters you can use with the **ANTRQST** macro **REQUEST = FCQUERY**.

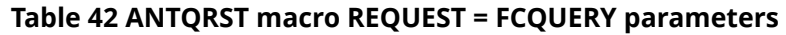

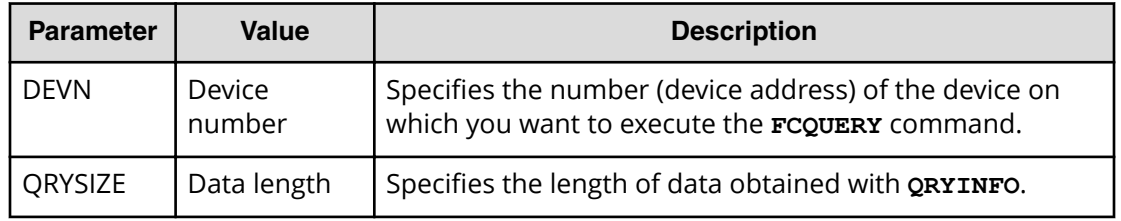

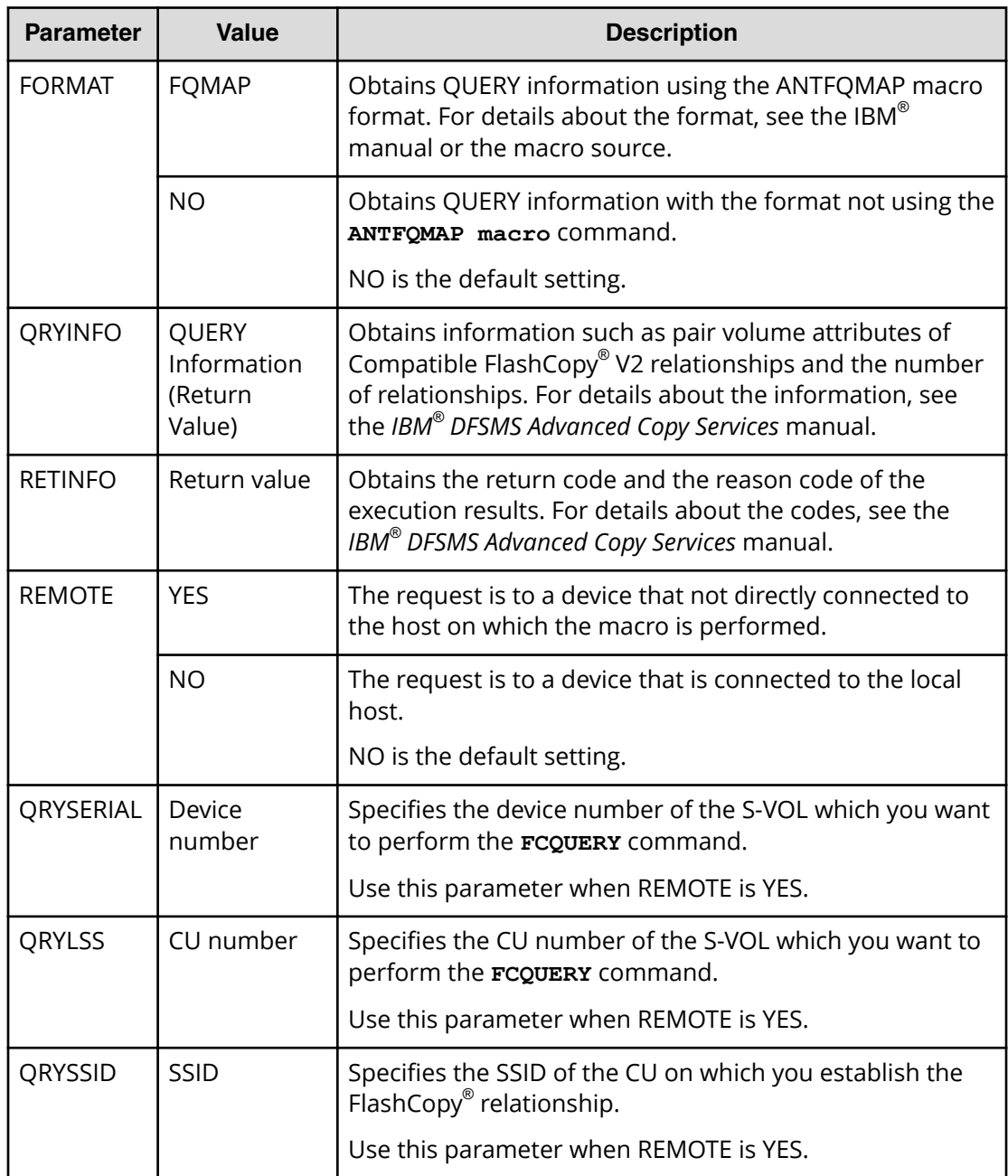

## **Using z/VM CP to view the state of Compatible FlashCopy® V2 relationships**

Use the z/VM CP **QUERY VIRTUAL FLASHCOPY** command to view information about a Compatible FlashCopy® V2 relationship.

The z/VM CP **QUERY VIRTUAL FLASHCOPY** parameters are shown in the following table.

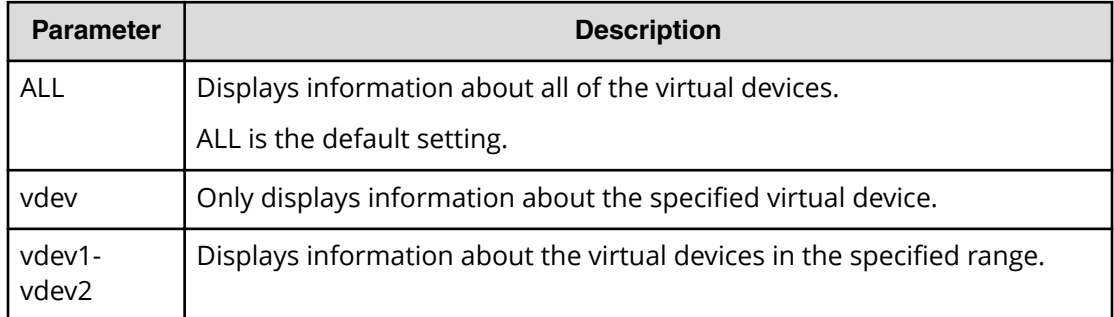

### **Table 43 QUERY VIRTUAL FLASHCOPY command parameters**

An example of the **QUERY VIRTUAL FLASHCOPY** command follows.

QUERY VIRTUAL FLASHCOPY VDEVN SSID LSS UA CU SERIAL ACTIVE MAX PPRC 0010 0132 02 00 2107 000000048151 1 50099 0020 0132 02 01 2107 000000048151 1 50099

## **Viewing resource information from Device Manager - Storage Navigator**

You can use Device Manager - Storage Navigator (HDvM - SN) to view resource information:

- License information is displayed in the Replication window.
- Consistency group information is displayed in the Local Replication window (see Viewing consistency group information (on page 132) ).
- Relationship operation history is displayed in the Replication window (see Viewing relationship operations history (on page 132) ).

## **Viewing consistency group information**

You can view the following information for consistency groups:

- The number of consistency groups. Use the Summary section of the Local Replication window.
- A list of consistency groups including their status and the number of pairs. Use the Consistency Groups tab in the Local Replication window.
- A consistency group's properties. Use the CTG ID link on the Consistency Groups tab in the Local Replication window.

## **Viewing relationship operations history**

You can review the operations that have been performed on a relationship in the History window. A maximum of 1,024,000 latest operations are stored in the storage system.

## **Procedure**

- **1.** Open the **History** window.
	- a. In the Storage Systems tree, select **Replication**.
	- b. In the **Replication** window, click **View History** > **Local Replication**.
- **2.** In the Copy Type list, select the type of relationship you want to view. For Compatible FlashCopy® V2 history, select **FCv2/FCSE**.

The **Description** column explains what operations that have been performed.

## **History window messages for Compatible FlashCopy® V2**

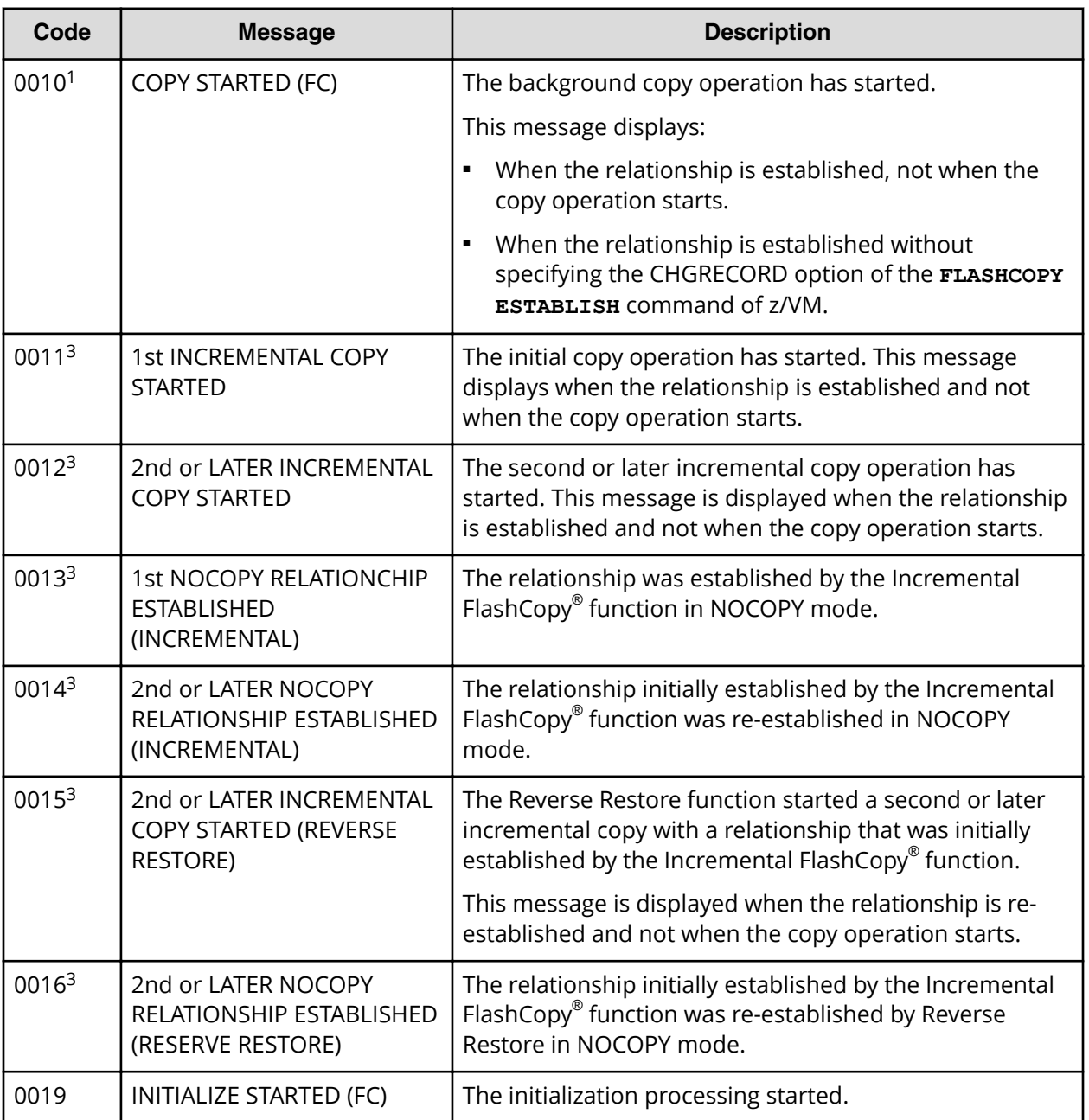

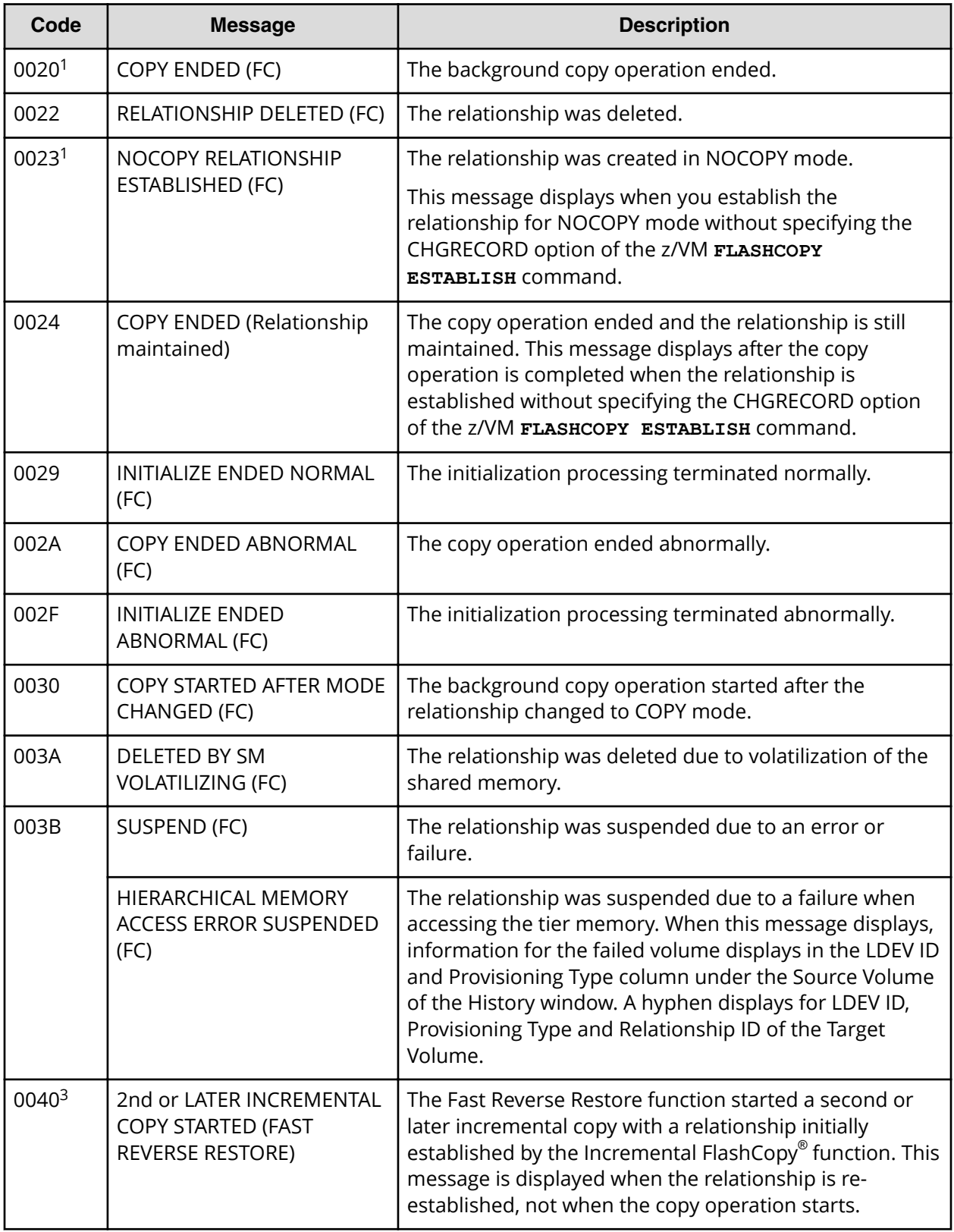

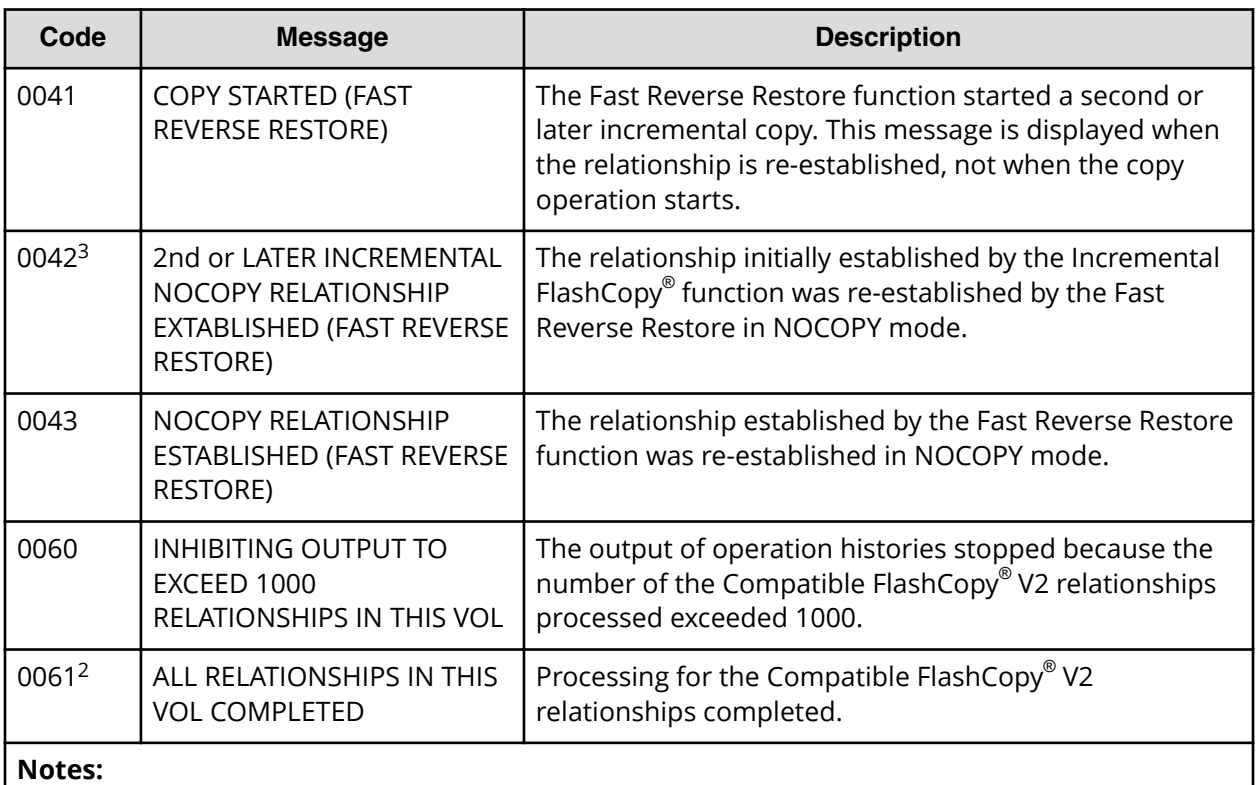

**1.** All operation histories are displayed up to the first 1000 operation histories per volume. If the number of operation histories exceeds 1000, the display is updated in increments of 10 histories (999 histories, 1000 histories, no display updates for 1001-1009 histories, then 1010 histories are displayed, then 1020 histories, and so on).

- **2.** When this code is output, a hyphen (-) is displayed as the LDEV ID, Provisioning Type, and Relationship ID of the target volume.
- **3.** Regardless of the incremental type (Type1 or Type2), the same information is displayed.

## **History window messages for HCFCSE**

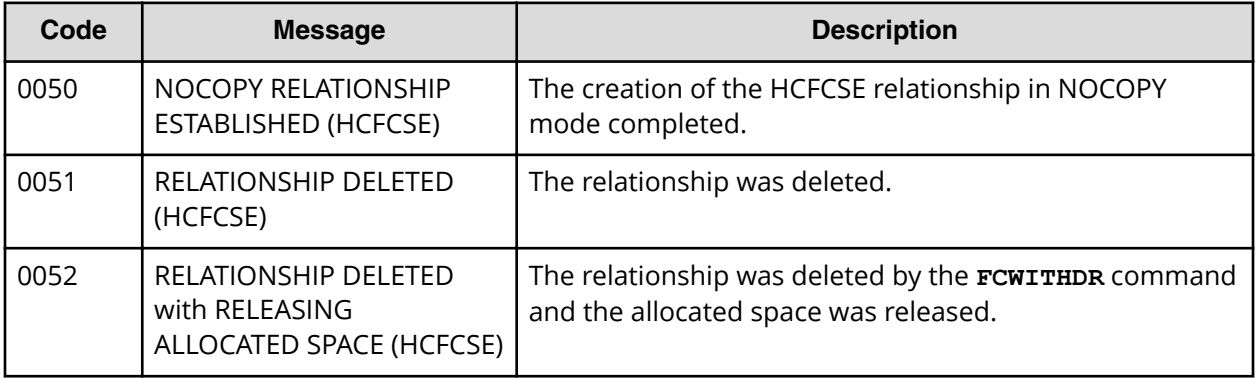

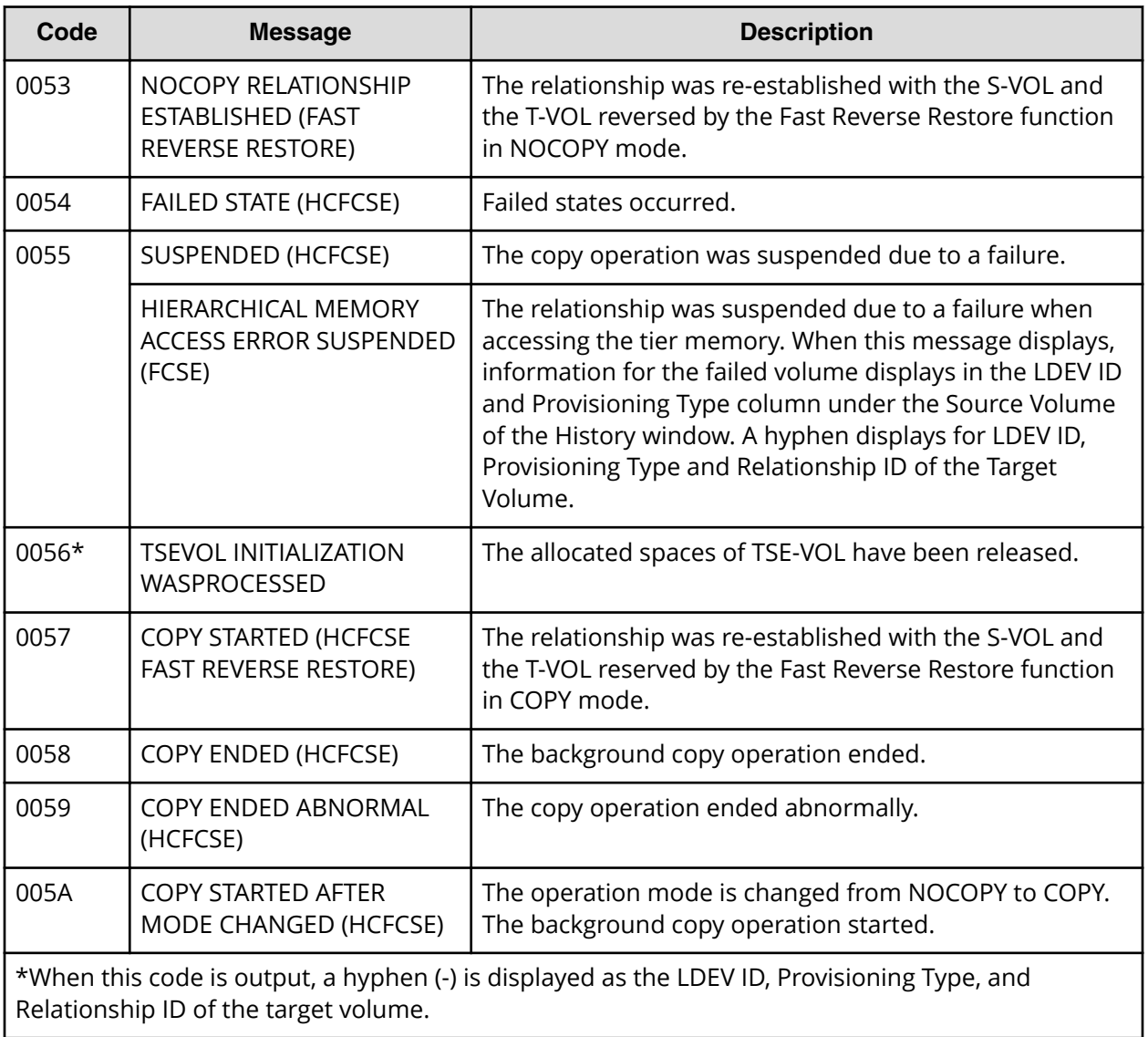

# **Releasing Compatible FlashCopy® V2 relationships**

To release Compatible FlashCopy® V2 relationships, use any of the following types of commands:

- PPRC TSO
- DFSMSdss
- ANTRQST macro
- z/VM CP

## **Avoiding timeouts when releasing relationships**

- A withdraw command deletes relationships in the volume all at once, so a timeout might occur if you execute a withdraw command when the number of relationships per volume is large and the MP operating rate of the MP unit is high. To avoid these timeouts, ensure the maximum number of relationships per volume does not exceed 4000.
- If an MIH occurs and cancellation of a relationship ends abnormally, the relationship remains in effect. If this occurs, re-execute the withdraw command.
- When you cancel a large number of relationships, the cancel relationships process might cause an MIH to occur. To prevent this, complete background copy operations before you cancel relationships.
- To prevent an MIH from occurring, reduce the number of relationships to be canceled with one command to 4000 or less. This also applies when you execute the **INIT**, **SCRATCH**, or **DELETE** commands, which cause the withdraw command to be issued during processing.

## **Using PPRC TSO to release Compatible FlashCopy® V2 relationships**

Use the **FCWITHDR** command to release relationships established using COPY or NOCOPY mode.

The following table shows the **FCWITHDR** command parameters used to release Compatible FlashCopy® V2 relationships.

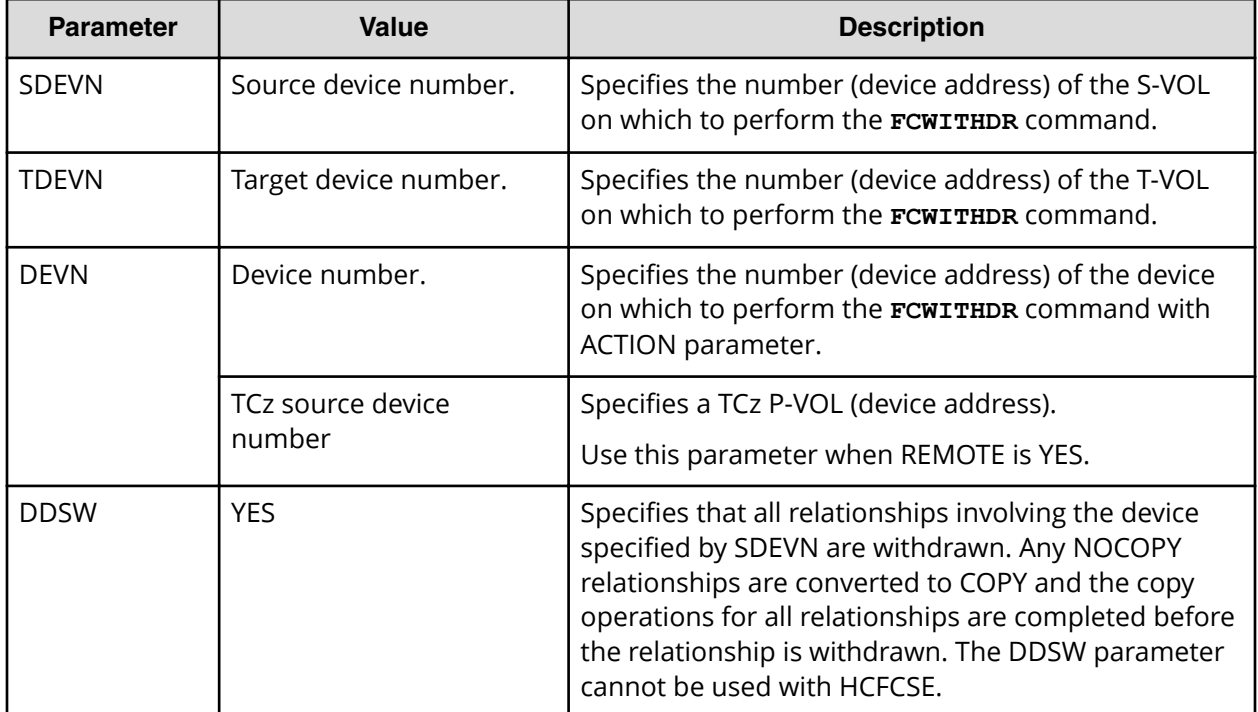

## **Table 44 FCWITHDR command parameters (Compatible FlashCopy® V2)**

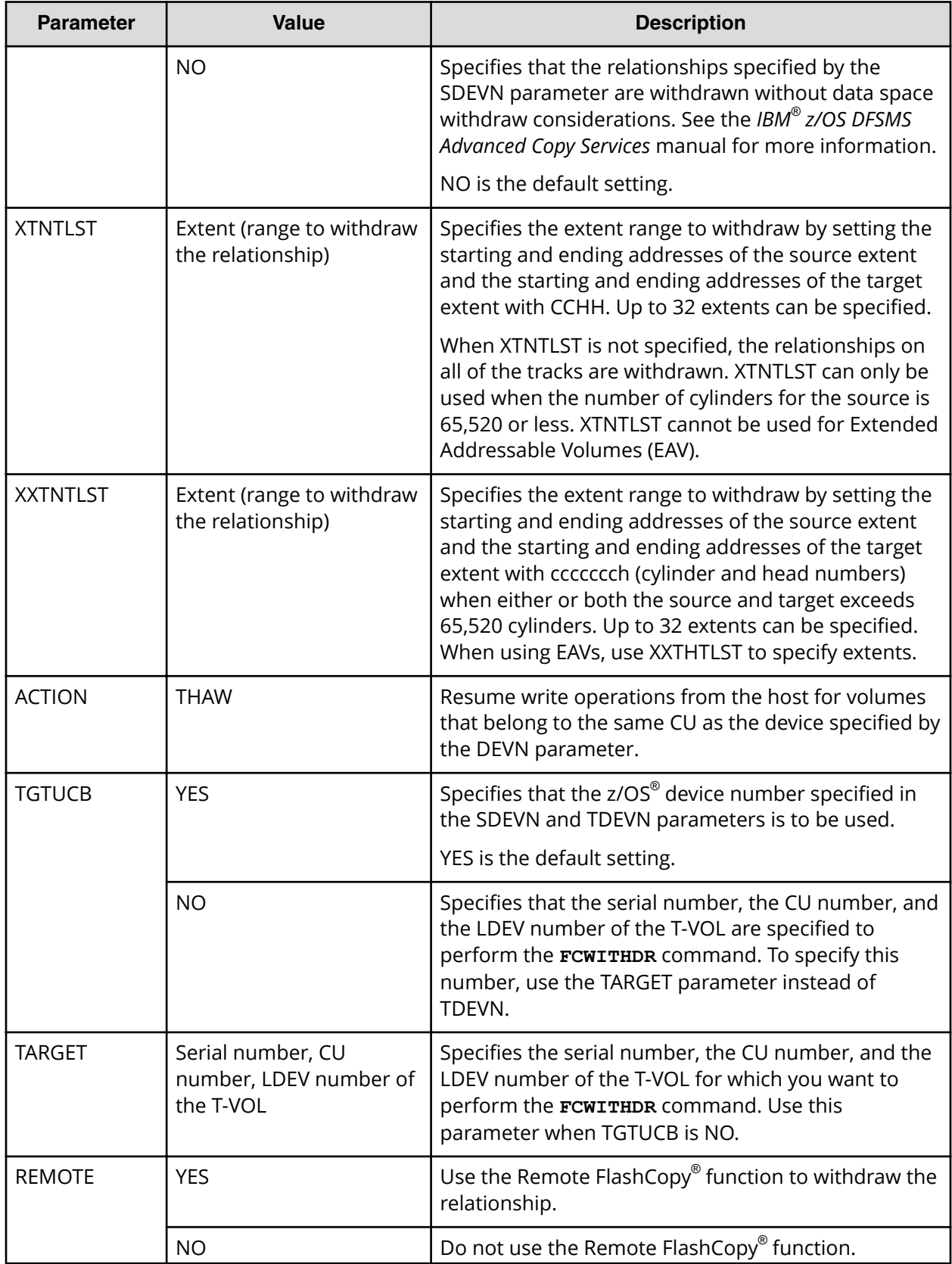

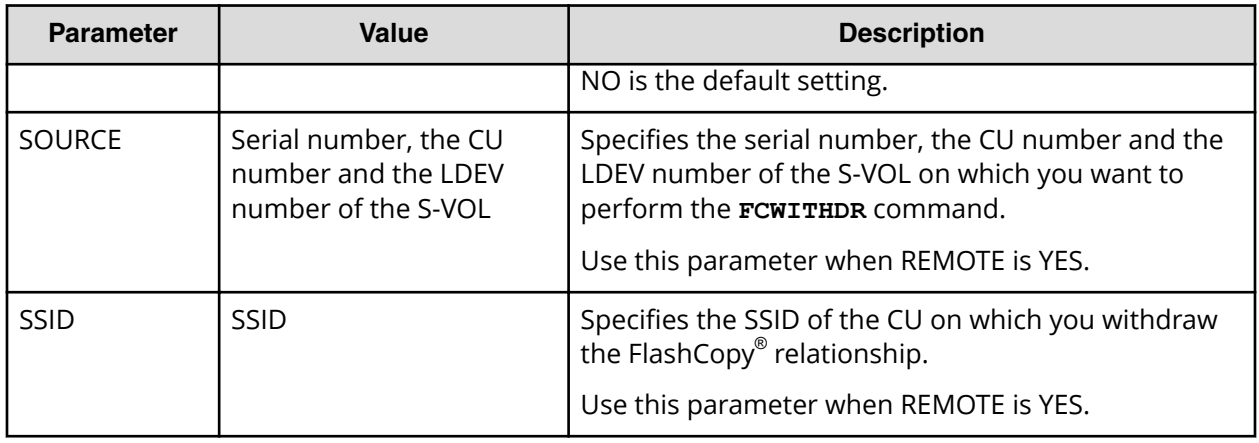

To use the XTNTLST or XXTNTLST parameter, the size of the copy source extent and the copy target extent must be the same.

When you execute the **FCWITHDR** command, the combination of parameters that you specify will determine the command output. The following table shows the results of these combinations.

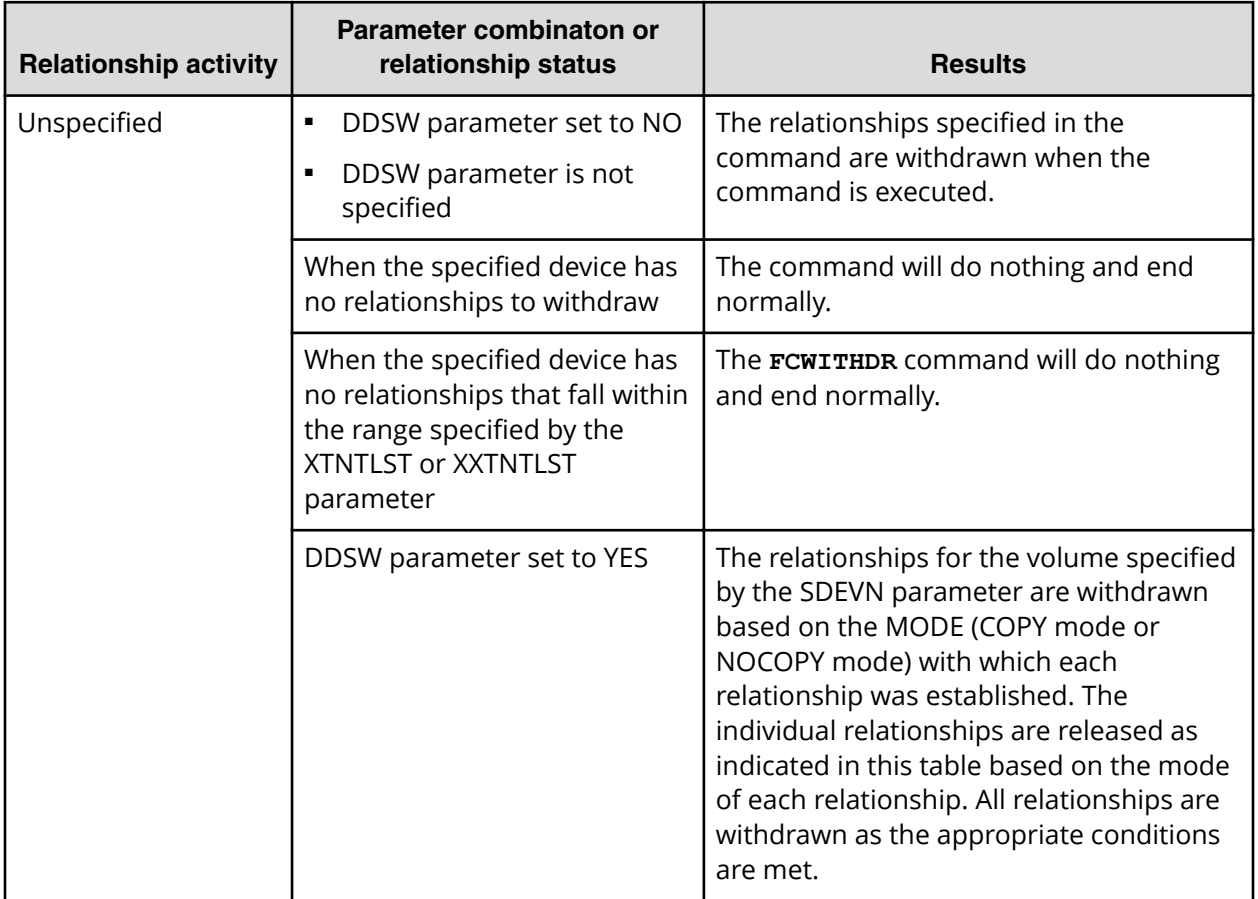

## **Table 45 Output results from FCWITHDR command parameter combinations**

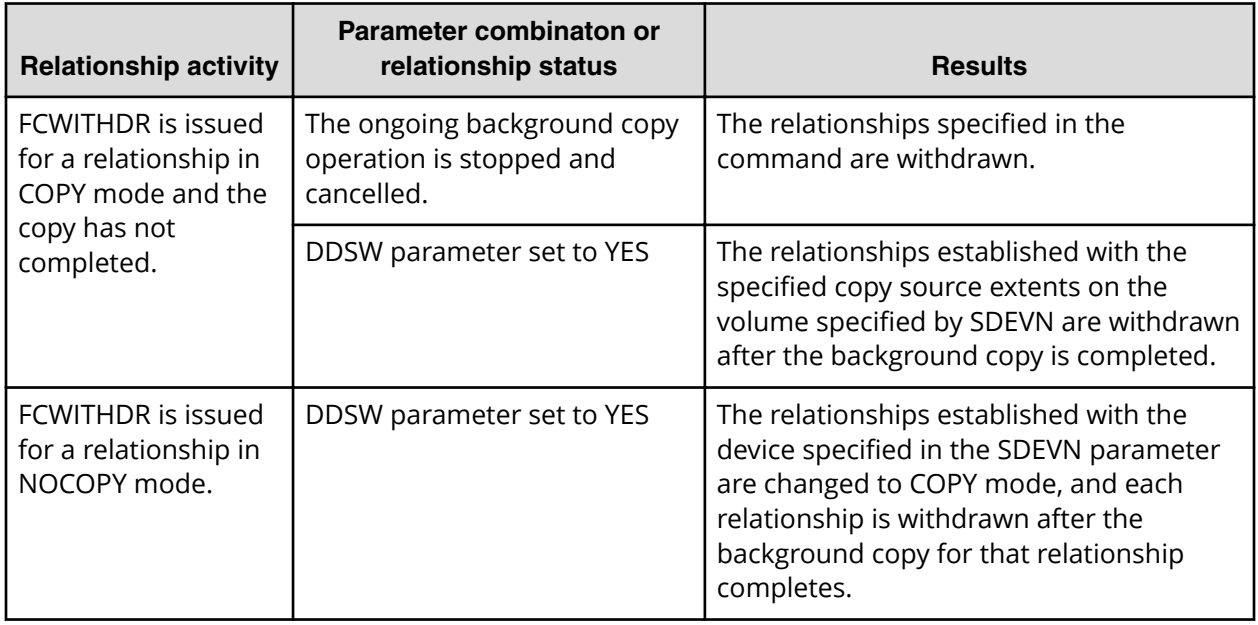

The following table lists the **FCWITHDR** parameter combinations that will result in successful execution.

## **Table 46 Valid parameter combinations with the FCWITHDR command (Compatible FlashCopy® V2)**

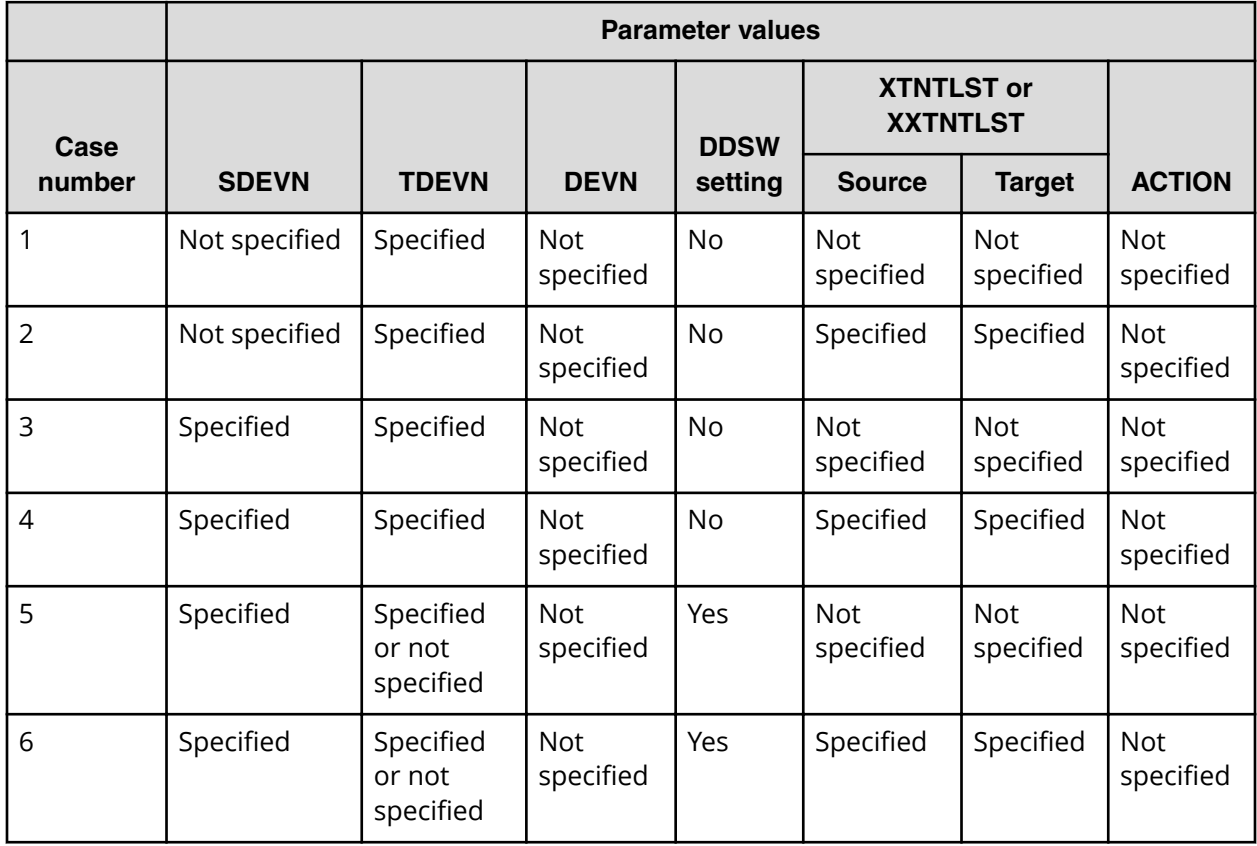

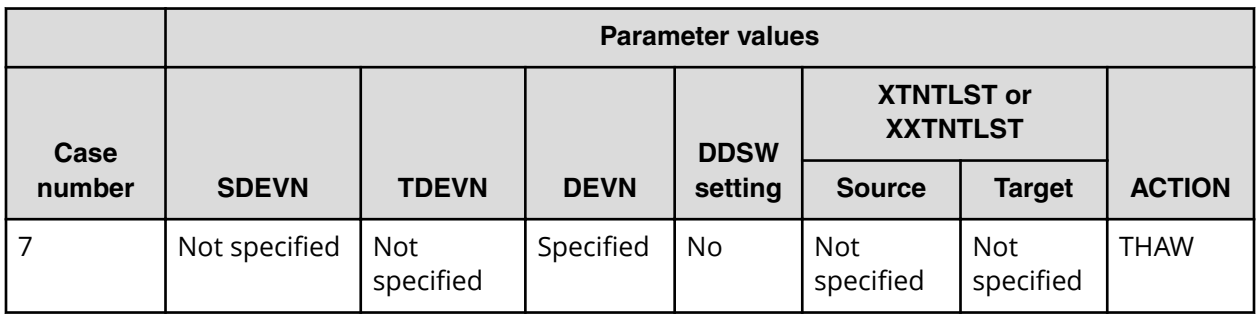

The extents information specified by the XTNTLST or XXTNTLST parameter is valid only when the following conditions are met:

- The value used for the XTNTLST or XXTNTLST parameter is for both the source and target. If the value is only set for one of the two, the copy operation will fail.
- The size of the specified copy source and copy target extents is same.
- The relationship is established with INCREMENTAL = NO or is established without INCREMENTAL.

**Caution:** Data on the T-VOL might be inconsistent if the relationships are withdrawn by FCWITHDR and the DDSW parameter is either set to NO or it is not set.

### **Case 1: TDEVN specified, DDSW = NO**

In Case 1, all relationships established with the target extents in the device specified by TDEVN are withdrawn.

An example of the **FCWITHDR** command for Case 1 follows. This command requests the withdrawal of all relationships established with target extents in device 4203.

FCWITHDR TDEVN(X'4203')

When this **FCWITHDR** command is executed, the relationship established with the specified target, Dataset 3 in device 4203, is withdrawn, but the relationship established with Dataset 4 is not withdrawn because it is specified as the source. There are two relationships before this **FCWITHDR** command is executed, and there is only one relationship after this **FCWITHDR** command is executed.

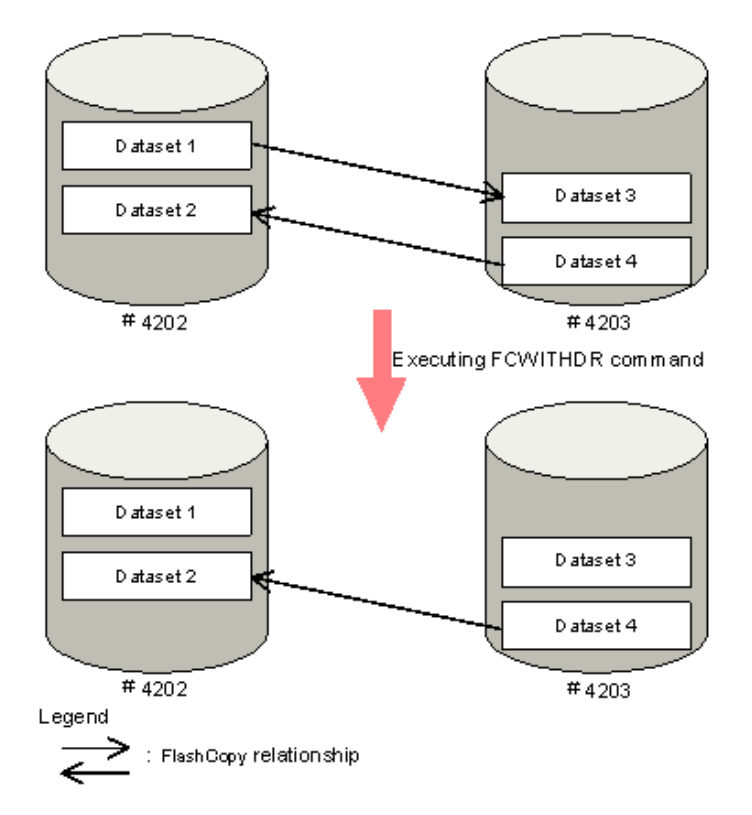

## Figure 27 Case 1: FCWITHDR command (TDEVN: specified, DDSW = NO)

**Case 2: TDEVN specified, DDSW = NO, XTNTLST or XXTNTLST parameter specified**

> In Case 2, relationships in TDEVN that are specified by XTNTLST or XXTNTLST are withdrawn. If only part of an extent is specified in XTNTLST or XXTNTLST, the relationship that includes that extent is not withdrawn.

This example requests the withdrawal of all of the relationships established with the target extents included in the specified extents for device 4203.

```
FCWITHDR TDEVN(X'4203') XTNTLST(X'00000000' X'
03000000E' X'20000000' X' 2300000E')
```
The specified extents in device 4203 are contained in Dataset 3. When the **FCWITHDR** command is executed, the relationship established with Dataset 3 is withdrawn. There are two relationships before the **FCWITHDR** command above is executed, and there is only one relationship after the **FCWITHDR** command above is executed.

Dataset 1: CCHH=(00000000, 0200000E) Dataset 3: CCHH=(200000000, 2200000E)

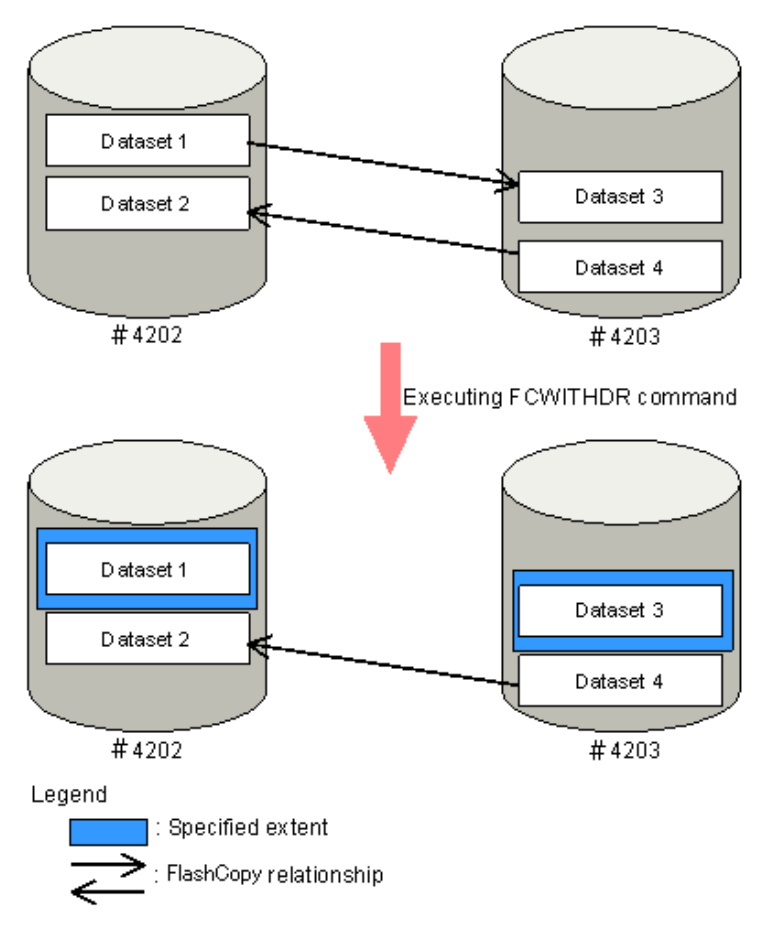

## Figure 28 Case 2: FCWITHDR command (TDEVN specified, DDSW = NO, XTNTLST specified)

Another example for Case 2 follows. This example requests the withdrawal of all relationships established with target extents included in the specified extents on device 4203. In this example, only part of Dataset 3 is specified by XTNTLST.

```
FCWITHDR TDEVN(X'4203') XTNTLST(X'00000000' X'
0000000E' X'20000000' X' 2000000E')
```
When the command is executed, the relationship established with the specified target, Dataset 3, is not withdrawn because the specified extent on device 4203 is only a part of Dataset 3.

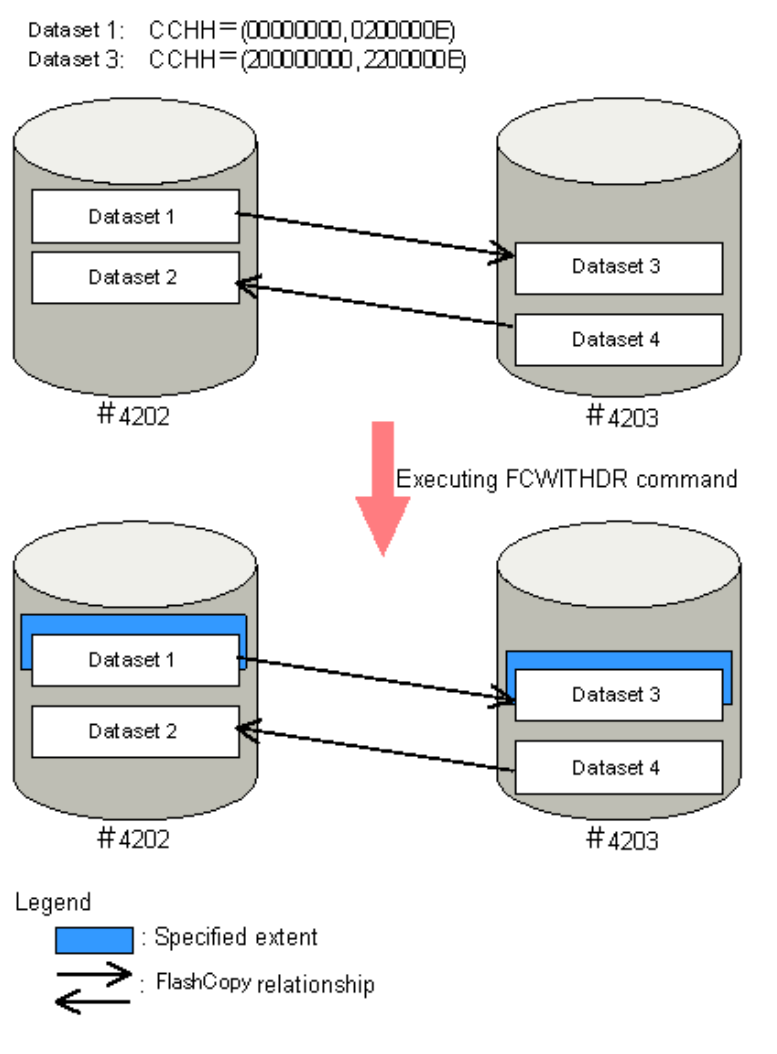

## Figure 29 FCWITHDR command (TDEVN: specified, DDSW = NO, XTNTLST or **XXTNTLST specified)**

## **Case 3: SDEVN and TDEVN specified, DDSW = NO**

In Case 3, all of the relationships established between the source device specified by SDEVN and the target device specified by TDEVN are withdrawn.

An example for Case 3 follows. This example requests the withdrawal of all relationships established with device 4202 as the source and device 4203 as the target.

```
FCWITHDR SDEVN(X'4202') TDEVN(X'4203')
```
In this case, only the relationships established with Dataset 3 in device 4203 are relevant. When the **FCWITHDR** command is executed, the relationship established with Dataset 3 is withdrawn. Dataset 6 is not withdrawn because the source volume is 4204. There are three relationships before the **FCWITHDR** command is executed and two relationships after the **FCWITHDR** command is executed.
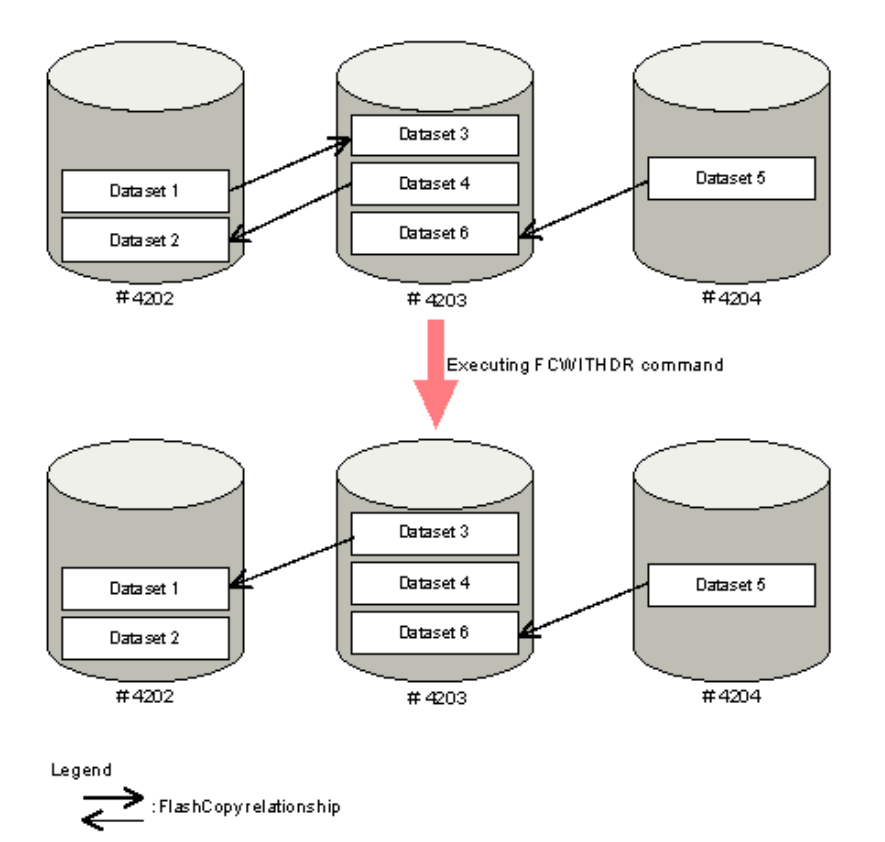

#### Figure 30 Case 3: FCWITHDR command (SDEVN and TDEVN specified, DDSW = NO)

**Case 4: SDEVN and TDEVN specified, DDSW = NO, XTNTLST or XXTNTLST parameter specified**

> In Case 4, relationships between the specified source device (SDEVN) and target device (TDEVN) that are included inside the specified extent ranges for the source and target by the XTNTLST or XXTNTLST parameter are withdrawn. If only part of an extent is specified in XTNTLST or XXTNTLST, the relationship that includes that extent is not withdrawn.

When the following **FCWITHDR** command is executed and the extent specified by the XTNTLST or XXTNTLST parameter does not include an established relationship, the command does nothing and ends normally.

The following command requests the withdrawal of relationships established with the source extent on device 4202 and the target extent on device 4203.

```
FCWITHDR SDEVN(X'4202') TDEVN(X'4203')
XTNTLST(X'00000000' X'0300000E' X'20000000'
X'2300000E')
```
In this case, the specified extent on device 4202 includes all of Dataset 1 and the specified extent on device 4203 includes all of Dataset 3. When the **FCWITHDR** command is executed, the relationship for Dataset 1 is withdrawn. There are two relationships before the **FCWITHDR** command is executed and only one relationship after the **FCWITHDR** command is executed. The below figure shows the FCWITHDR command with SDEVN and TDEVN specified, DDSW = NO, and XTNTLST or XXTNTLST specified.

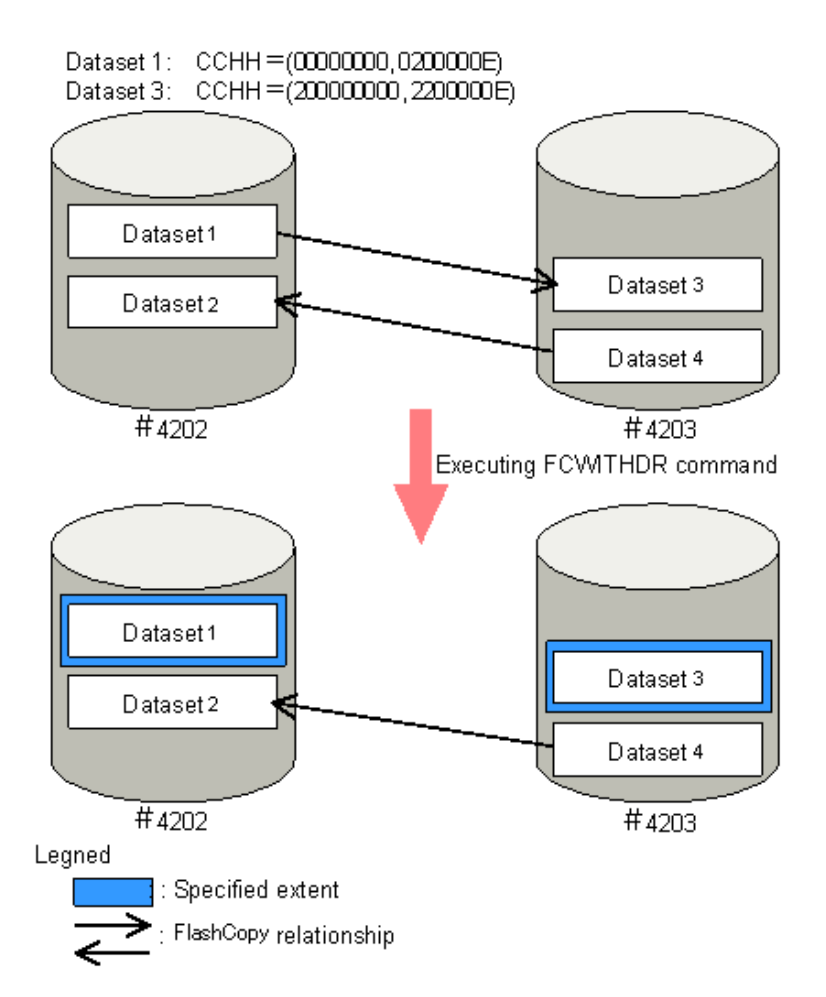

Another example for Case 4 follows. This example requests the withdrawal of relationships with the source extent on device 4202 and the target extent on device 4203.

```
FCWITHDR SDEVN(X'4202') TDEVN(X'4203')
XTNTLST(X'00000000' X'0300000E' X'20000000'
X' 2000000E')
```
When you execute this **FCWITHDR** command, the relationship established for Dataset 1 is not withdrawn because the specified extent on device 4202 is included as a part of Dataset 1. The below figure shows the FCWITHDR command with SDEVN and TDEVN specified, DDSW = NO, XTNTLST or XXTNTLST specified, and partial dataset specified.

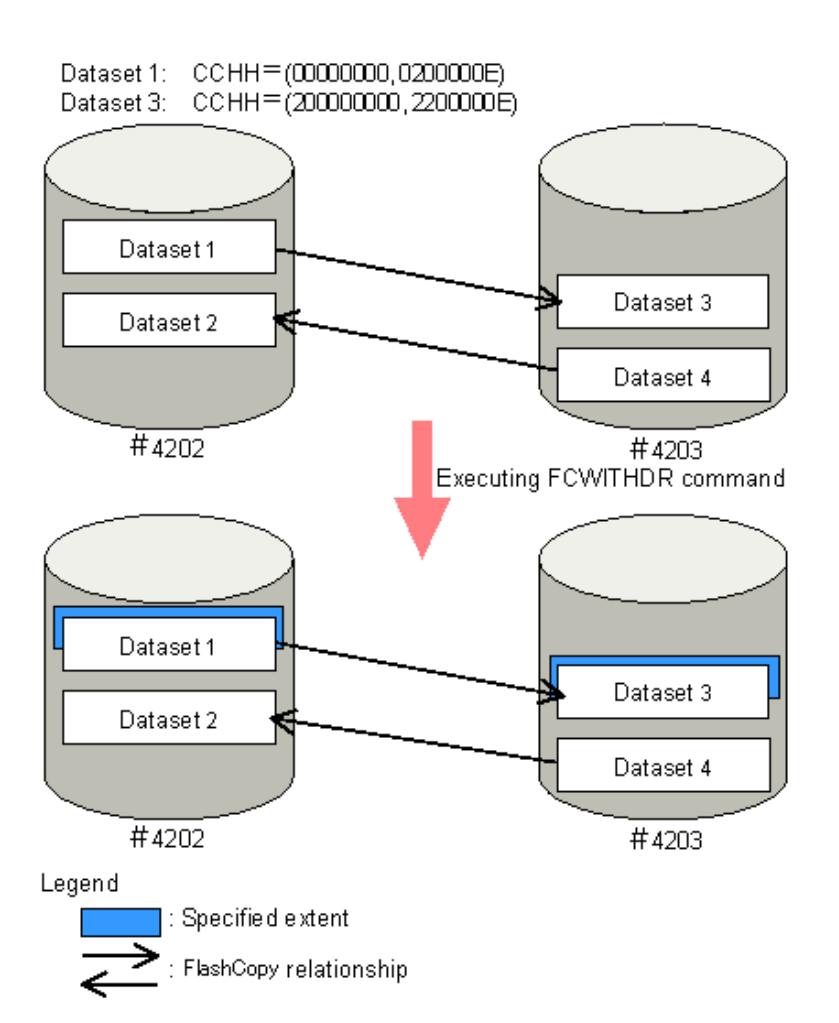

Another example for Case 4 follows. In this example, the extent specified by the XTNTLST or XXTNTLST parameter is located in the center of Dataset 1, and the specified extent on device 4202 is included as a part of Dataset 1. In this case, the relationship established for Dataset 1 is not withdrawn.

```
FCWITHDR SDEVN(X'4202') TDEVN(X'4203')
XTNTLST(X'01000000' X'0100000E' X'21000000'
X'2100000E'
```
**Case 5: SDEVN and TDEVN specified or not specified, DDSW = YES**

In Case 5, all relationships established with the source or target extents on the device specified by SDEVN are withdrawn.

If the device specified by SDEVN is a relationship using COPY mode, the relationship is withdrawn after the background copy operation completes.

If the device specified by SDEVN is a relationship source using NOCOPY mode, the relationship is withdrawn after the copy mode is changed to COPY and the background copy operation completes. If the device specified by SDEVN contains the target of a relationship, the relationship is withdrawn immediately. If the device specified by SDEVN is the copy source and has a relationship established with INCREMENTAL = YES or YTW, the relationship will be maintained after the background copy operation completes. The setting on the device specified by TDEVN (if specified) is ignored.

When YES is selected for the DDSW parameter, the TDEVN parameter (if specified) is ignored. The following two examples show the same command action with and without the TDEVN parameter. Both examples request the withdrawal of all relationships established with device 4202.

```
FCWITHDR SDEVN(X'4202') DDSW(YES)
FCWITHDR SDEVN(X'4202') TDEVN(X'4203') DDSW(YES)
```
Since the TDEVN parameter is ignored if it is specified, both command examples cause the relationships for Dataset 1 and Dataset 2 to be withdrawn because they are on device 4202. As a result, there are no longer any relationships established for device 4202 after this command is executed.

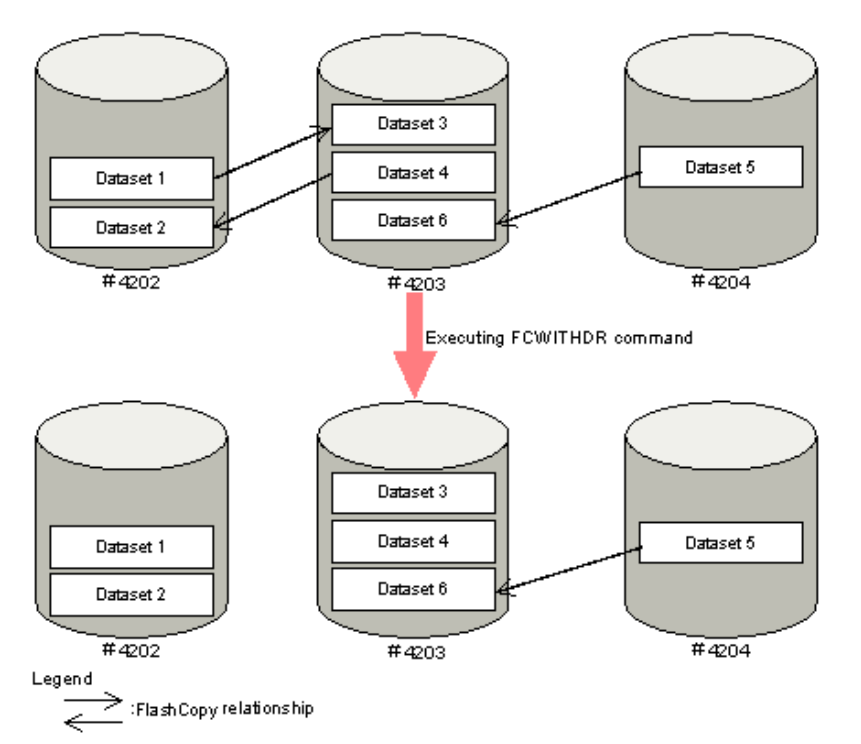

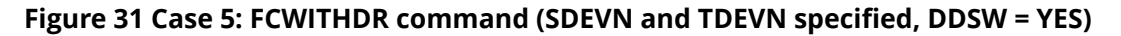

**Case 6: SDEVN and TDEVN specified or not specified, DDSW = YES, XTNTLST or XXTNTLST parameter specified**

For relationships established with the device specified by SDEVN:

- All relationships with extents partly or entirely included in the extents specified by the XTNTLST or XXTNTLST parameter are withdrawn.
- The TDEVN and the target extents specified by the XTNTLST or XXTNTLST parameter are ignored.

When the **FCWITHDR** command is executed with DDSW = YES and the XTNTLST or XXTNTLST parameter is specified, only the XTNTLST or XXTNTLST parameter values specified for the source extent are used. When no relationships exist within the source extent that is specified by the XTNTLST or XXTNTLST parameter values, the **FCWITHDR** command does nothing and ends normally.

The following two **FCWITHDR** command examples show how the TDEVN parameter is ignored if it is specified. Both examples request the withdrawal of all relationships established with device 4202 that exist inside the extent range specified by the XTNTLST or XXTNTLST parameter. When DDSW = YES, the TDEVN parameter value and the XTNLST or XXTNTLST parameter value for the target extent are ignored. Therefore, the two commands in the example cause the same result.

```
FCWITHDR SDEVN(X'4202') DDSW(YES) XTNTLST(X'010000000'
X'1100000E' X'21000000' X'2200000E')
FCWITHDR SDEVN(X'4202') TDEVN(X'4203') DDSW(YES)
XTNTLST(X'010000000' X'1100000E' X'21000000' X'2200000E')
```
Before the **FCWITHDR** command in the example above is executed, there are three relationships, and there is only one relationship after the command is executed.

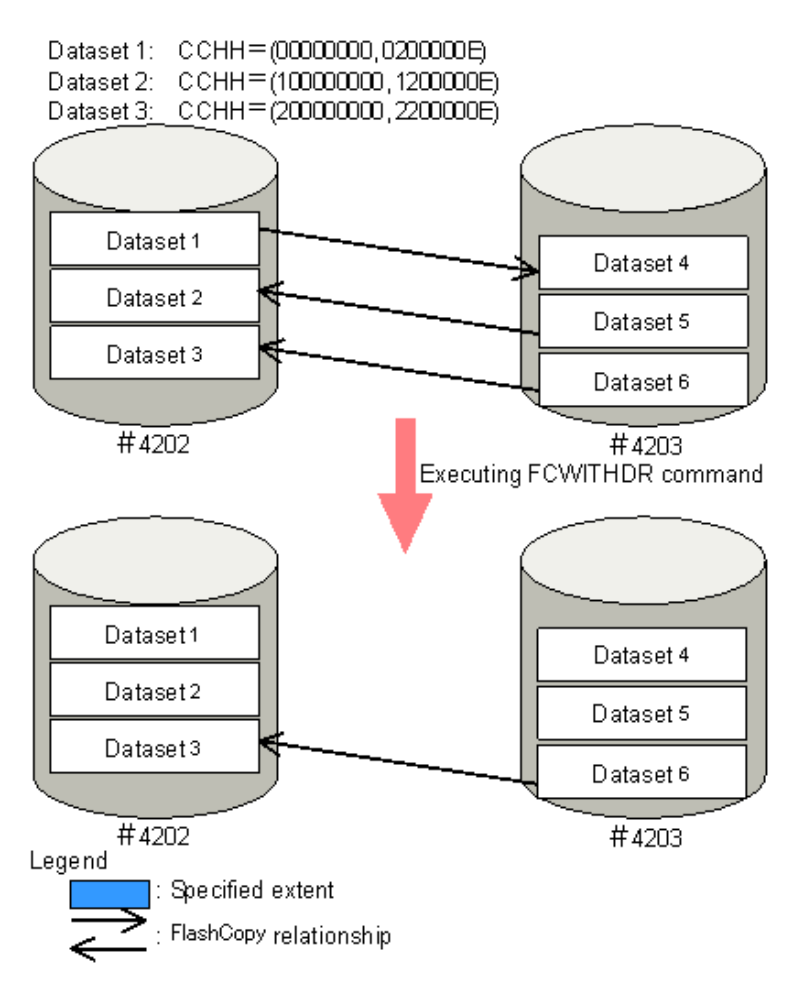

#### Figure 32 Case 6: FCWITHDR command (SDEVN and TDEVN specified, DDSW = YES, **XTNTLST specified)**

**Case 7: DEVN specified, ACTION = THAW**

Resume write operations to the volumes that belong to the CU specified by the DEVN parameter. Relationships are not withdrawn.

The following example shows the command to resume write operations to the volumes that belong to the CU that contains device 4202.

FCWITHDR DEVN(X'4202') ACTION(THAW)

Since no relationship is withdrawn by performing this command, there is no change in the number of relationships after the command is executed.

Even if you do not issue this command, write operations to the volumes may be resumed implicitly if the SCP time elapses.

### **USING ICKDSF to release Compatible FlashCopy® V2 relationships**

Use the **ICKDSF** command parameters when you release Compatible FlashCopy® V2 relationships.

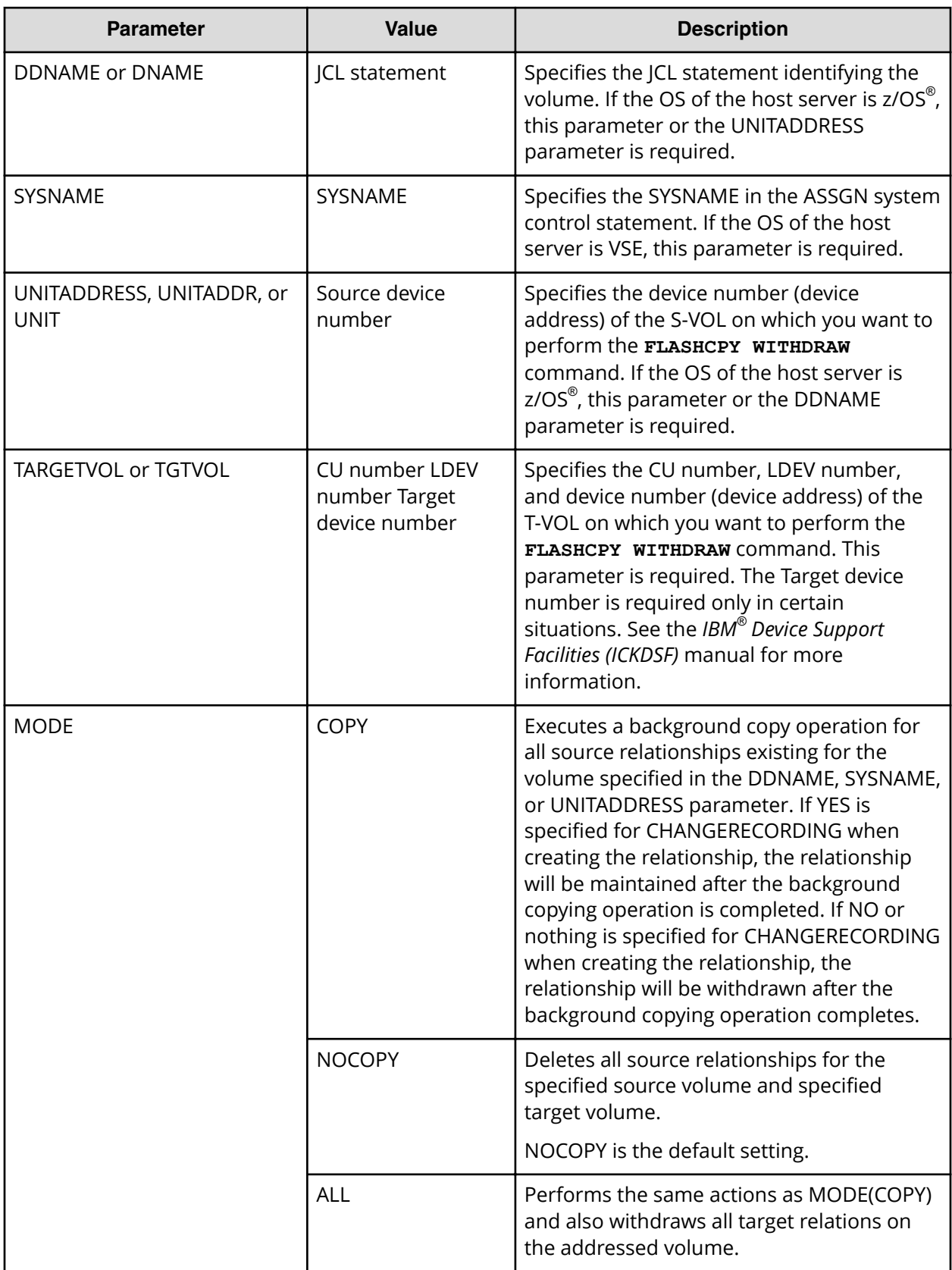

#### **Table 47 Parameters for the ICKDSF command (FLASHCPY WITHDRAW)**

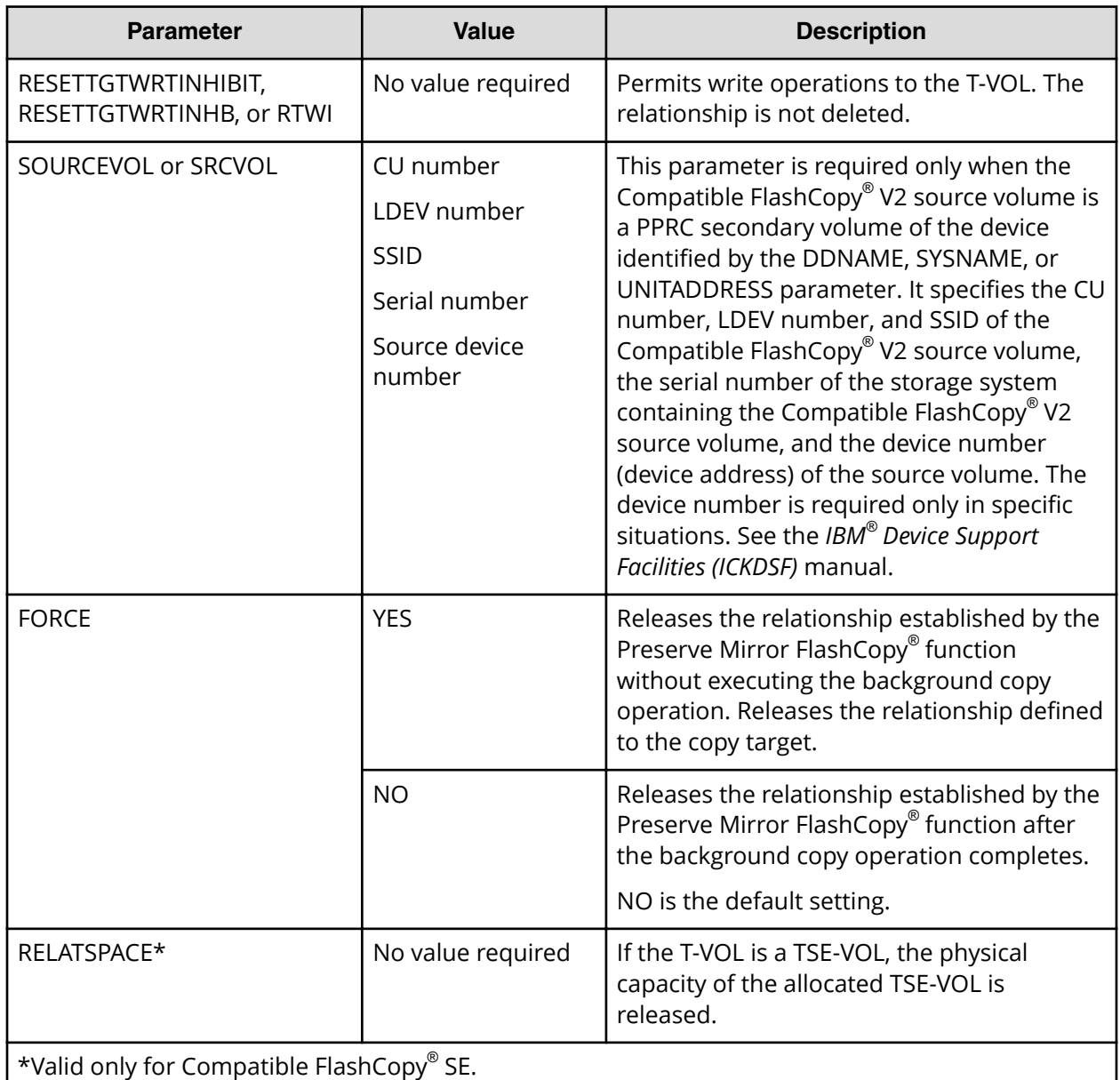

### **Using FLASHCPY WITHDRAW to release Compatible FlashCopy® V2 relationships**

The **FLASHCPY WITHDRAW** command usage defines specific combinations of parameters that are allowed. If you specify a parameter combination that is not allowed, the **FLASHCPY WITHDRAW** command terminates normally without performing any action.

The following table shows the **FLASHCPY WITHDRAW** parameters and applicable combinations.

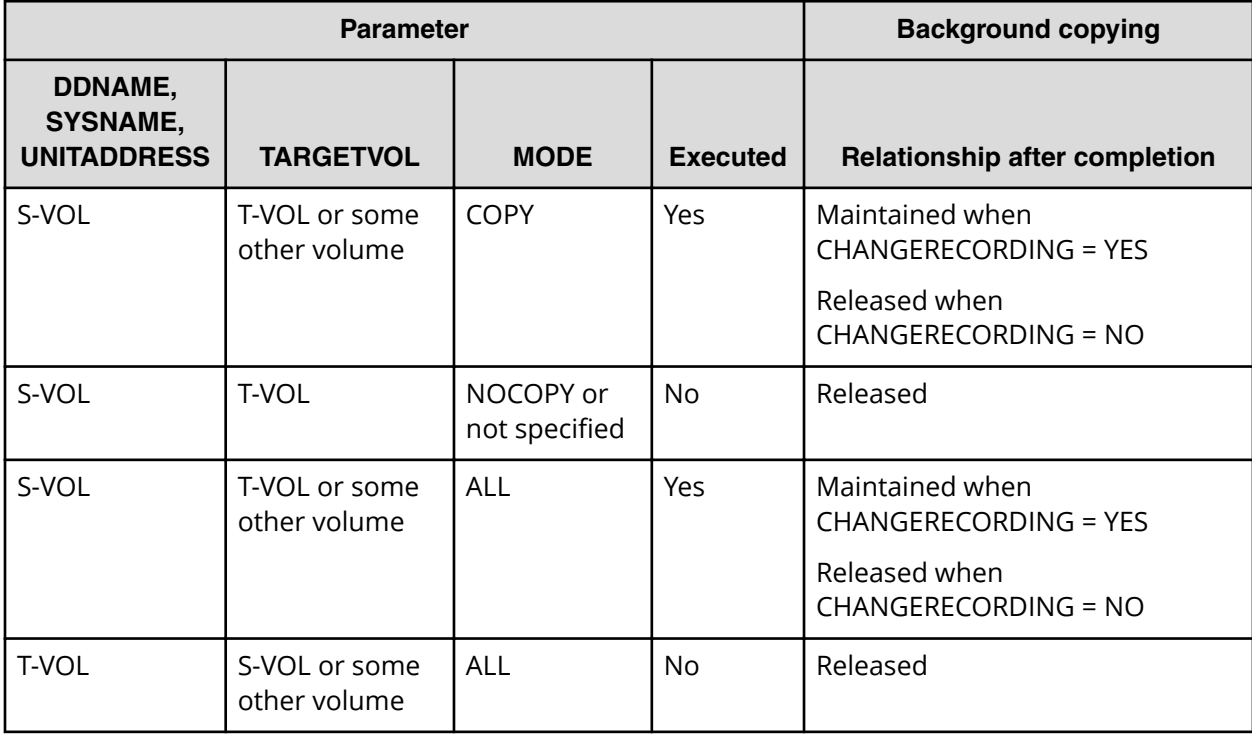

#### **Table 48 Parameters of FLASHCPY WITHDRAW command and applicable combinations**

#### **Procedure**

- **1.** If the host is running z/OS® , do one of the following:
	- Specify the name on the JCL DD statement that defines the source volume in the DDNAME parameter.
	- Specify the S-VOL device number of the relationship that you want to delete for the UNITADDRESS parameter.
- **2.** If the host is running VSE, specify the SYSNAME of the ASSGN system control statement in the SYSNAME parameter.
- **3.** In the TARGETVOL parameter, specify the CU number, LDEV number, and device number (if required) of the T-VOL.
- **4.** As shown in the following table, specify any other necessary parameters and execute the **FLASHCPY WITHDRAW** command as shown in the following example: FLASHCPY WITHDRAW UNIT(X'7000') TARGETVOL(X'00',X'01',7001) MODE(COPY) ICKDSF supports only the creation of full volume relationships. However, the **FLASHCPY WITHDRAW** command causes both full volume and dataset (for example, extent) relationships to be withdrawn.

### **Using ANTRQST macro to release Compatible FlashCopy® V2 relationships**

The following table shows the parameters that you use with the **ANTRQST** macro when you release Compatible FlashCopy® V2 relationships.

#### **Table 49 Parameters for the ANTRQST macro (REQUEST=FCWITHDRAW)**

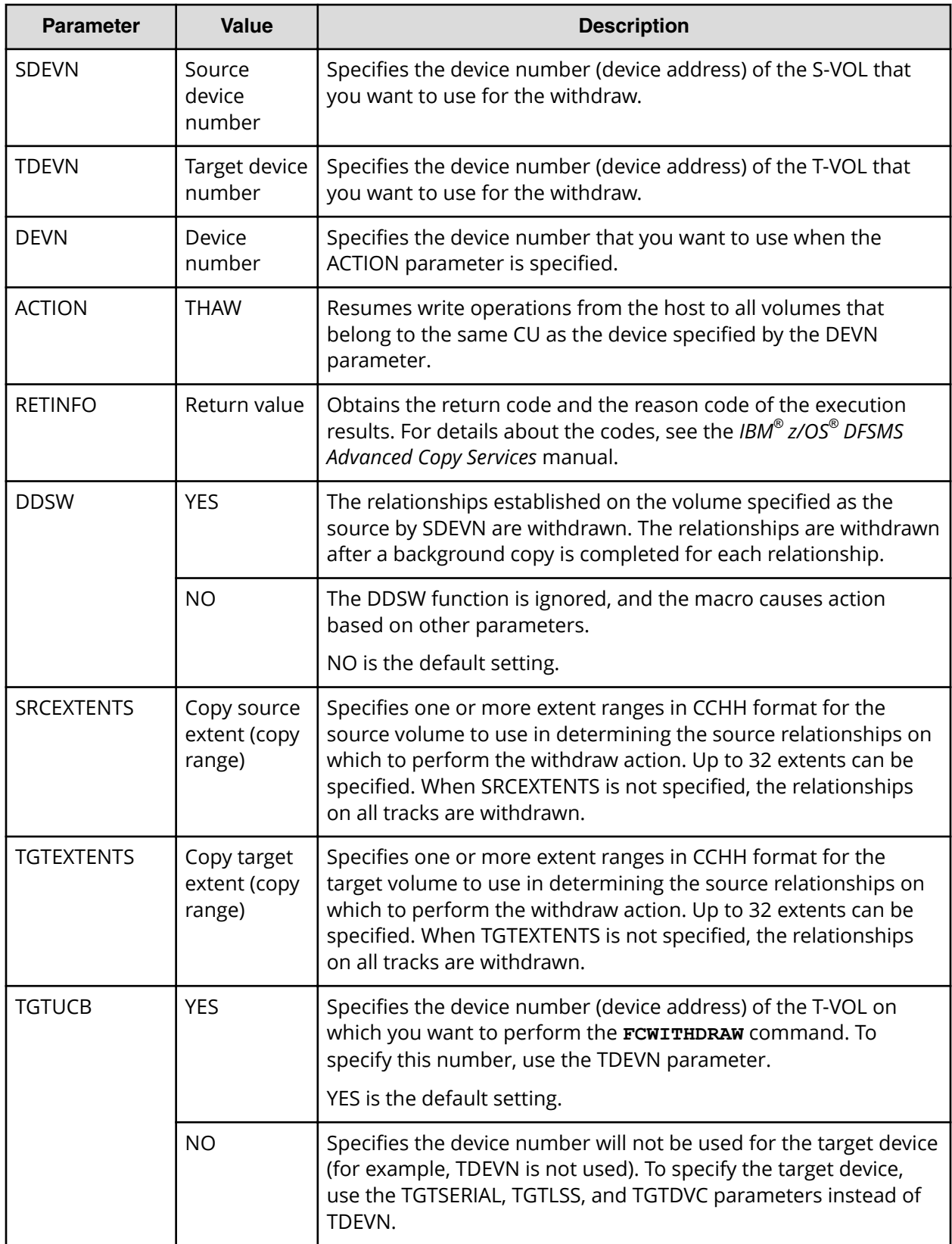

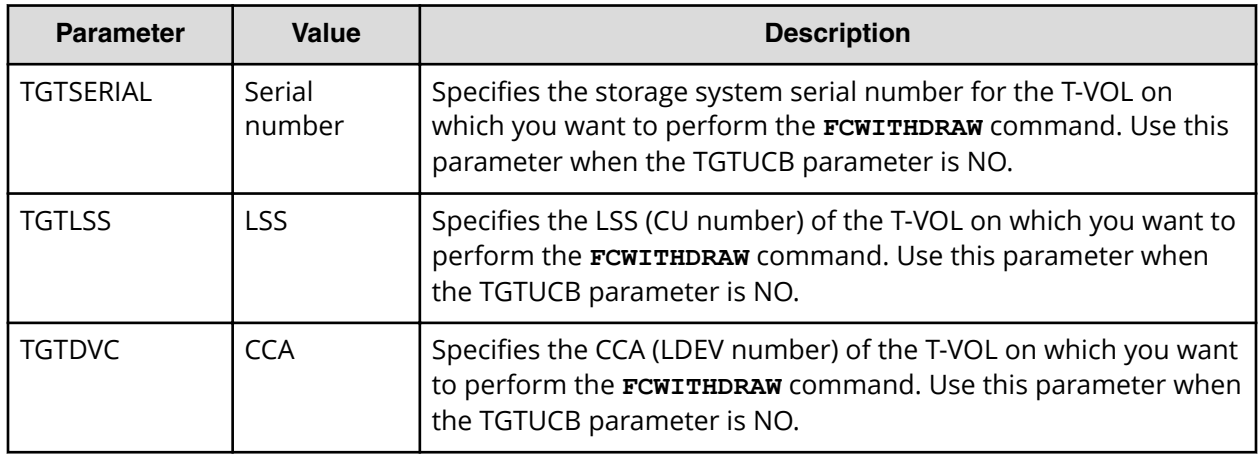

### **Using z/VM CP FLASHCOPY WITHDRAW to release Compatible FlashCopy® V2 relationships**

A relationship established using the z/VM **FLASHCOPY ESTABLISH** command is not released after the background copy is completed.

To release a Compatible FlashCopy® V2 relationship, use the **FLASHCOPY WITHDRAW** command.

The following table shows the parameters that are available with the **FLASHCOPY WITHDRAW** command.

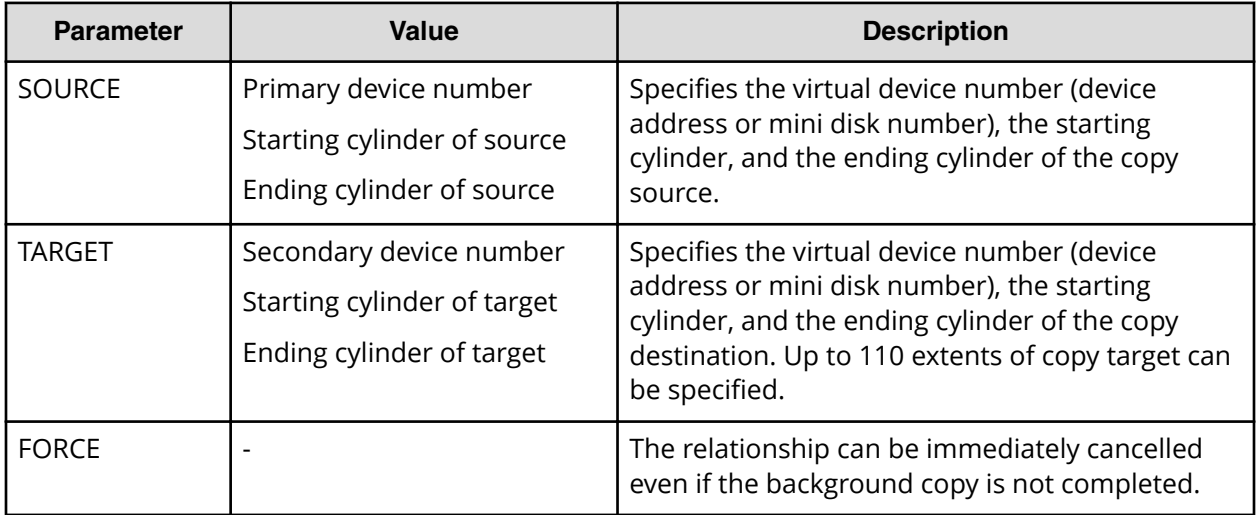

#### **Table 50 Parameters for the FLASHCOPY WITHDRAW command**

# **Chapter 6: Performing Compatible FlashCopy® SE operations**

This chapter provides and overview, best practices, and requirements for Compatible FlashCopy® SE.

## **Overview of Compatible FlashCopy® SE**

Compatible FlashCopy® SE (HCFCSE) reduces the physical volume size of the T-VOL by using a TSE-VOL thin-provisioned virtual volume as the FlashCopy® T-VOL.

Before using HCFCSE, you must install HCFCSE and Dynamic Provisioning for Mainframe in the storage system.

You establish HCFCSE volume relationships by issuing commands from any of the following mainframe host interfaces:

- PPRC TSO
- DFSMSdss
- ICKDSF
- ANTRQST macro
- z/VM CP

The following table describes the functionality supported by HCFCSE.

#### **Table 51 Functions supported by Compatible FlashCopy® SE**

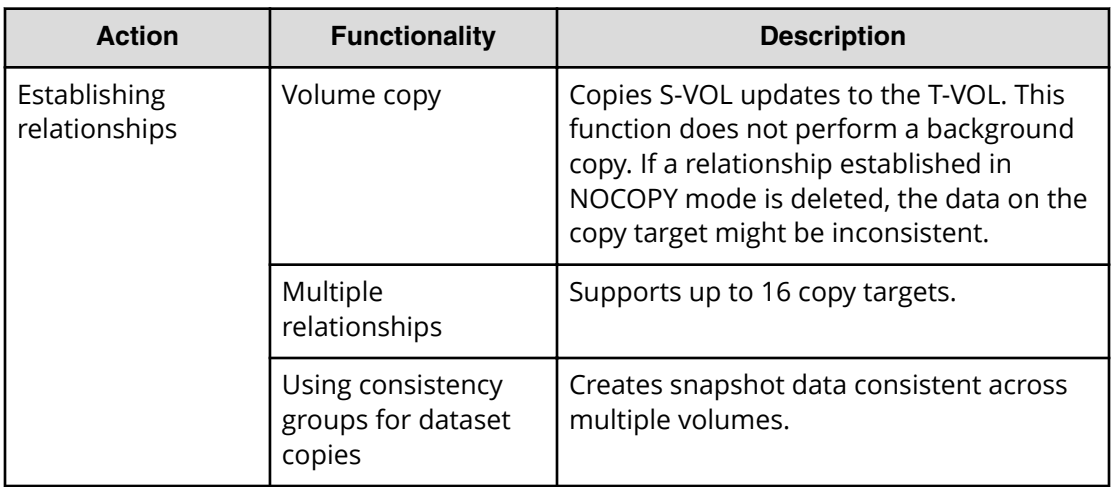

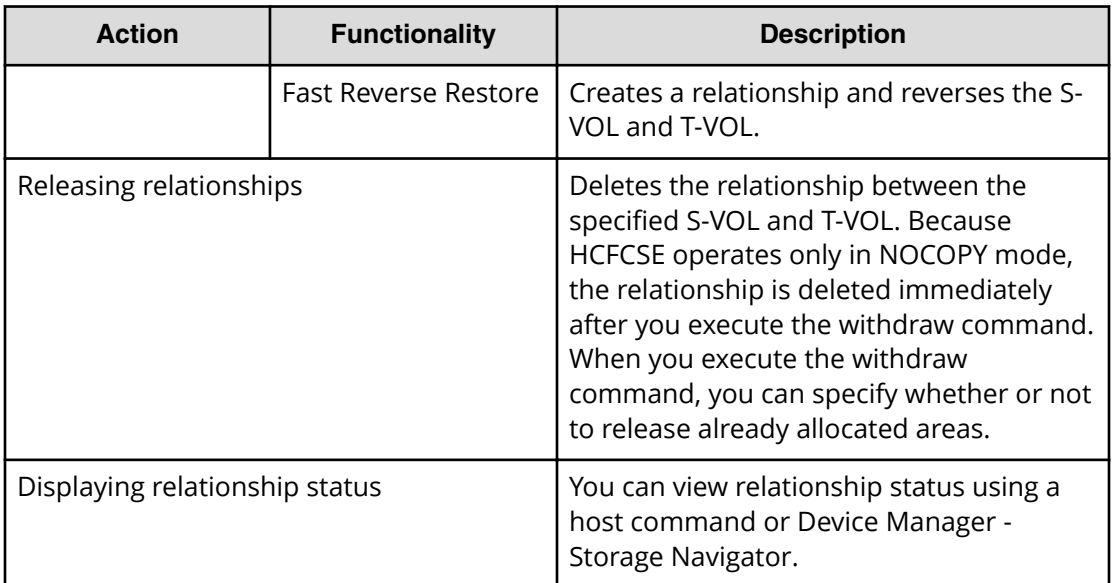

## **Best practice for using Compatible FlashCopy® SE**

The best practice for using HCFCSE is to save data temporarily for short-term requirements such as staging backup to tape or other media.

You must initialize a TSE-VOL before using it.

Since HCFCSE operates only in NOCOPY mode, the consistency of the T-VOL (TSE-VOL) data cannot be ensured when a relationship is withdrawn before a copy operation on the T-VOL completes. Do not perform I/O operations to the TSE-VOL after the HCFCSE relationship is withdrawn.

## **Requirements for using Compatible FlashCopy® SE**

The following table describes requirements for using HCFCSE.

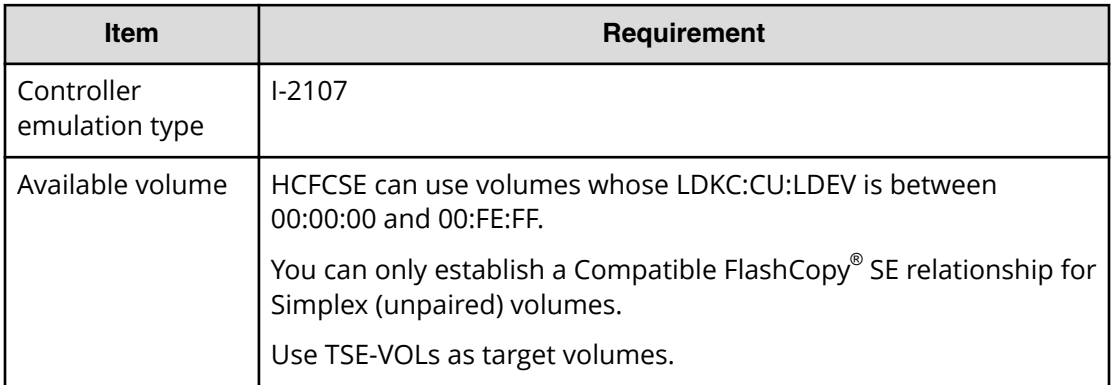

#### **Table 52 Requirements for using Compatible FlashCopy® SE**

## **Creating pools for TSE VOLs**

This section describes how to create pools.

#### **Before you begin**

You must have the Storage Administrator (Provisioning) role.

#### **Procedure**

- **1.** Open the **Create Pools** window.
	- a. Click **Storage Systems**, and then expand the **Storage Systems** tree.
	- b. Click **Pools**.
	- c. Click **Create Pools**.
- **2.** From the **Pool Type** list, select **Dynamic Provisioning** .
- **3.** From the **System Type** list, select **Mainframe**.
- **4.** From the **Multi-Tier Pool** field, select **Disable**.
- **5.** From the **Pool Volume Selection** field, select **Manual**.
- **6.** Take the following steps to select pool-VOLs:
	- a. From the **Drive Type/RPM** list, select the drive type and RPM.

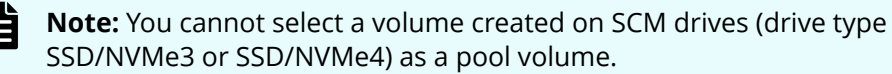

b. From the **RAID Level** list, select the RAID level.

If you select **External Storage** from the **Drive Type/RPM** list, a hyphen (-) appears and you cannot select the RAID level.

c. Click **Select Pool VOLs**.

The **Select Pool VOLs** window appears.

d. In the **Available Pool Volumes** table, select the pool-VOL row to be associated with a pool. Then, click **Add**.

You can select a value other than **Middle** from **External LDEV Tier Rank**, and you can click **Add** to set another tier rank for an external volume.

The selected pool-VOL is registered in the **Selected Pool Volumes** table. Up to 1,024 volumes can be added to a pool.

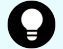

**Tip:** Perform the following steps if necessary:

- Click **Filter** to open the menu, specify the filtering conditions, and then click **Apply**.
- Click **Select All Pages** to select all pool-VOLs in the table. To cancel the selection, click **Select All Pages** again.
- Click **Options** to specify the volumes or the number of rows to be displayed.

e. Click **OK**.

#### The information in the **Selected Pool Volumes** table is applied to **Total Selected Pool Volumes** and **Total Selected Capacity**.

**7.** Enter the name in the **Pool Name** text box.

Enter a maximum of 32 alphanumeric characters. The name is case sensitive.

- **8.** Click **Options**.
- **9.** In the **Initial Pool ID** text box, type the number of the initial pool ID, from 0 to 127. When you specify a pool ID that was previously registered, the smallest available ID is displayed by default instead of the value you entered. If a pool ID is unavailable, no number is displayed.
- **10.** In the **Subscription Limit** text box, enter an integer value from 0 to 65534 as the subscription rate (%) for the pool.

If no number is entered, the subscription rate is set to unlimited.

- **11.** In the **Warning Threshold** text box, enter an integer value from 1 to 100 as the rate (%) for the pool. The default value is 70%.
- **12.** In the **Depletion Threshold** text box, enter an integer value from 1 to 100 as the rate (%) for the pool. The default value is 80%.

Enter a value that is equal to or greater than the value of the **Warning Threshold**.

**13.** Click **Add**.

The created pool is added to the **Selected Pools** table. If invalid values are set, an error message appears.

The **Pool Type**, **Pool Volume Selection**, and **Pool Name** must be set. If the required items are not entered or selected, you cannot click **Add**.

If you select a row and click **Detail**, the **Pool Properties** window appears. If you select a row and click **Remove**, the message appears asking whether you want to remove the selected row or rows. If you want to remove the row, click **OK**.

**14.** Click **Next**.

The **Create LDEVs** window appears. Go to [Creating TSE-VOLs for Compatible](#page-159-0) FlashCopy SE [\(on page 160\)](#page-159-0) to create LDEVs.

If the pool ID is even, you can only create LDEV TSE-VOLs that have even CU numbers. If the pool ID is odd, you can only create LDEV TSE-VOLs that have odd CU numbers.

If **Subscription Limit** of the created pool is set to 0%, the **Create LDEVs** window does not appear.

**Click Finish** and the **Confirmation** window appears.

**15.** In the **Confirmation** window, check the settings and then enter the task name in **Task Name**. Select the pool radio button and click **Details**.

The **Pool Properties** window appears.

**16.** Click **Apply**. The tasks are registered.

If the **Go to tasks window for status** check box is selected, the **Tasks** window appears.

## <span id="page-159-0"></span>**Creating TSE-VOLs for Compatible FlashCopy® SE**

After you create a TSE-VOL, the volume is in the blocked status. In order to use the TSE-VOL, you must format the TSE-VOL LDEV and initialize the volume. Formatting the LDEV creates six or twelve pages (depending on the volume size) of control information.

#### **Before you begin**

- You must have the Storage Administrator (Local Copy) role.
- The Dynamic Provisioning for Mainframe pool that you select to provision a TSE-VOL must be in one of following states:
	- Normal
	- Exceeded Threshold
	- Shrinking

Use the **Create Pools** window in Device Manager - Storage Navigator to create Dynamic Provisioning for Mainframe pools and view pool status. For instructions, see the *Provisioning Guide for Mainframe Systems*.

#### **Procedure**

- **1.** Open the **Create LDEVs** window.
	- a. In the Device Manager Storage Navigator main window, select **Logical Devices**, and then click the **LDEVs** tab.
	- b. Click **Create LDEVs**.
- **2.** In the **Create LDEVs** window, enter the following settings:

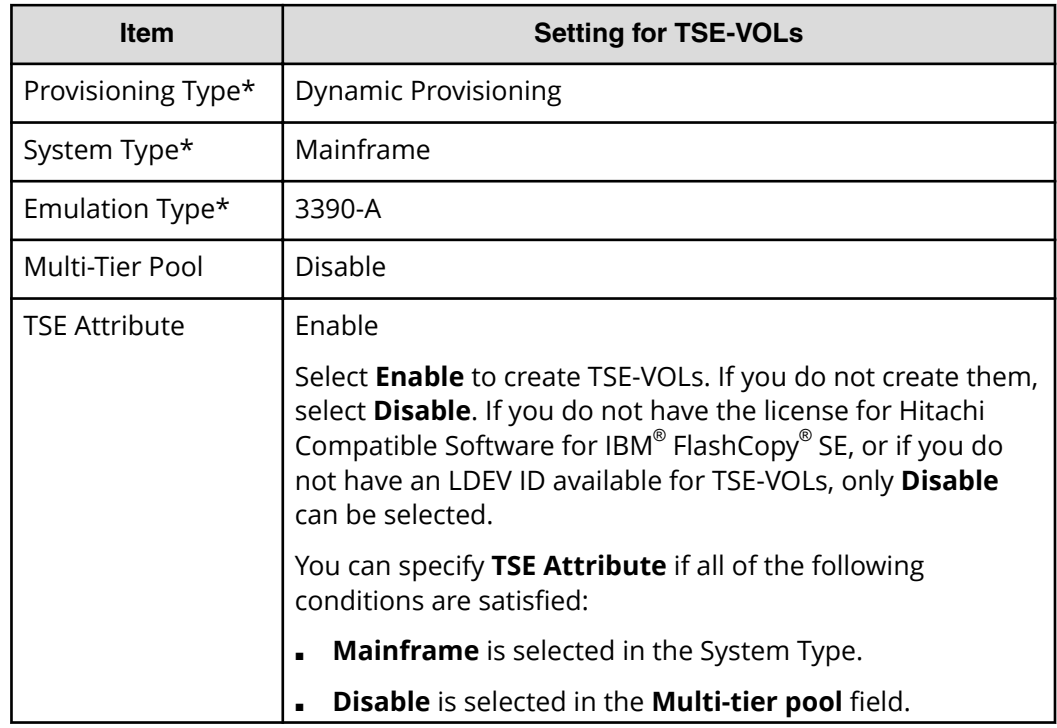

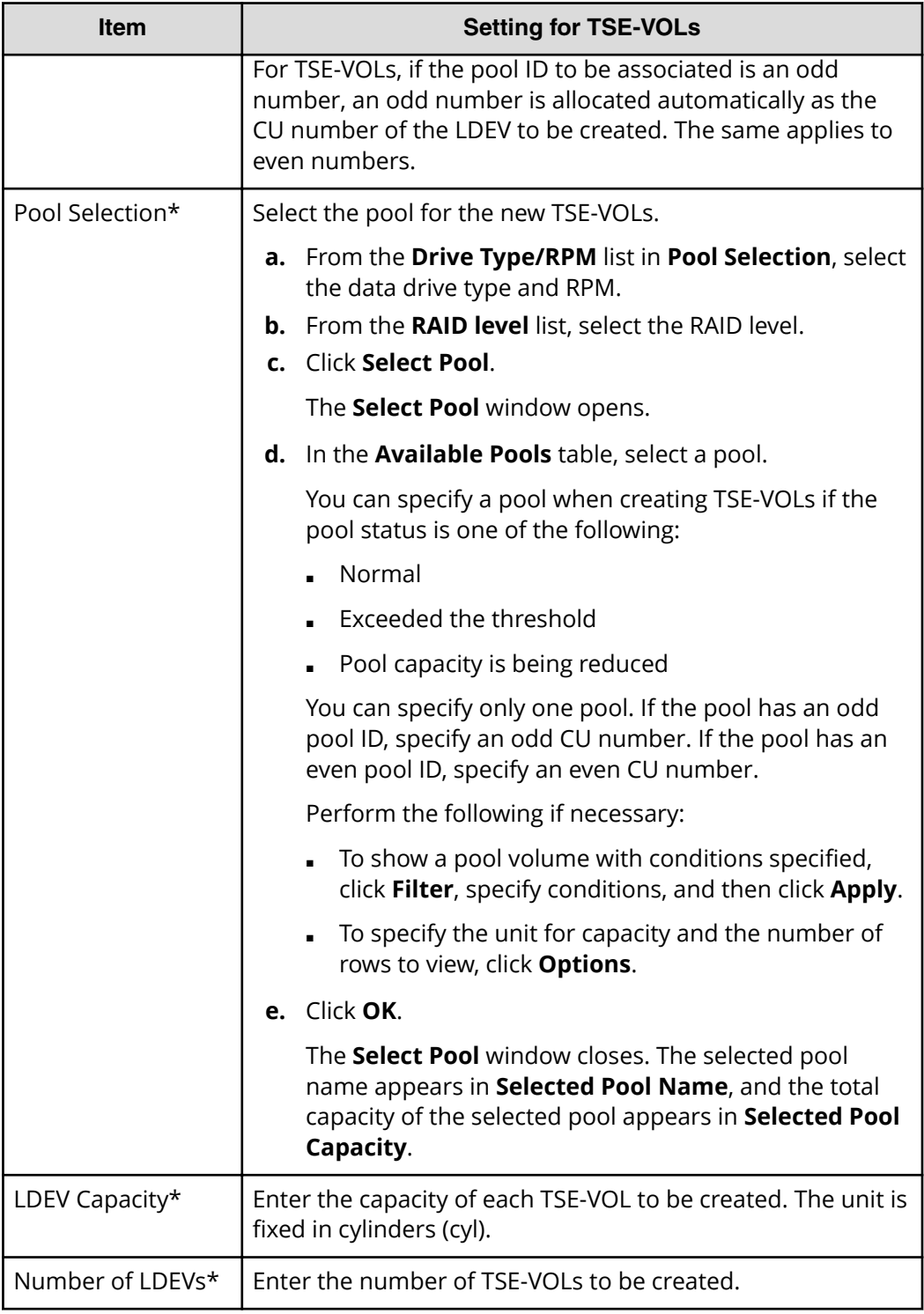

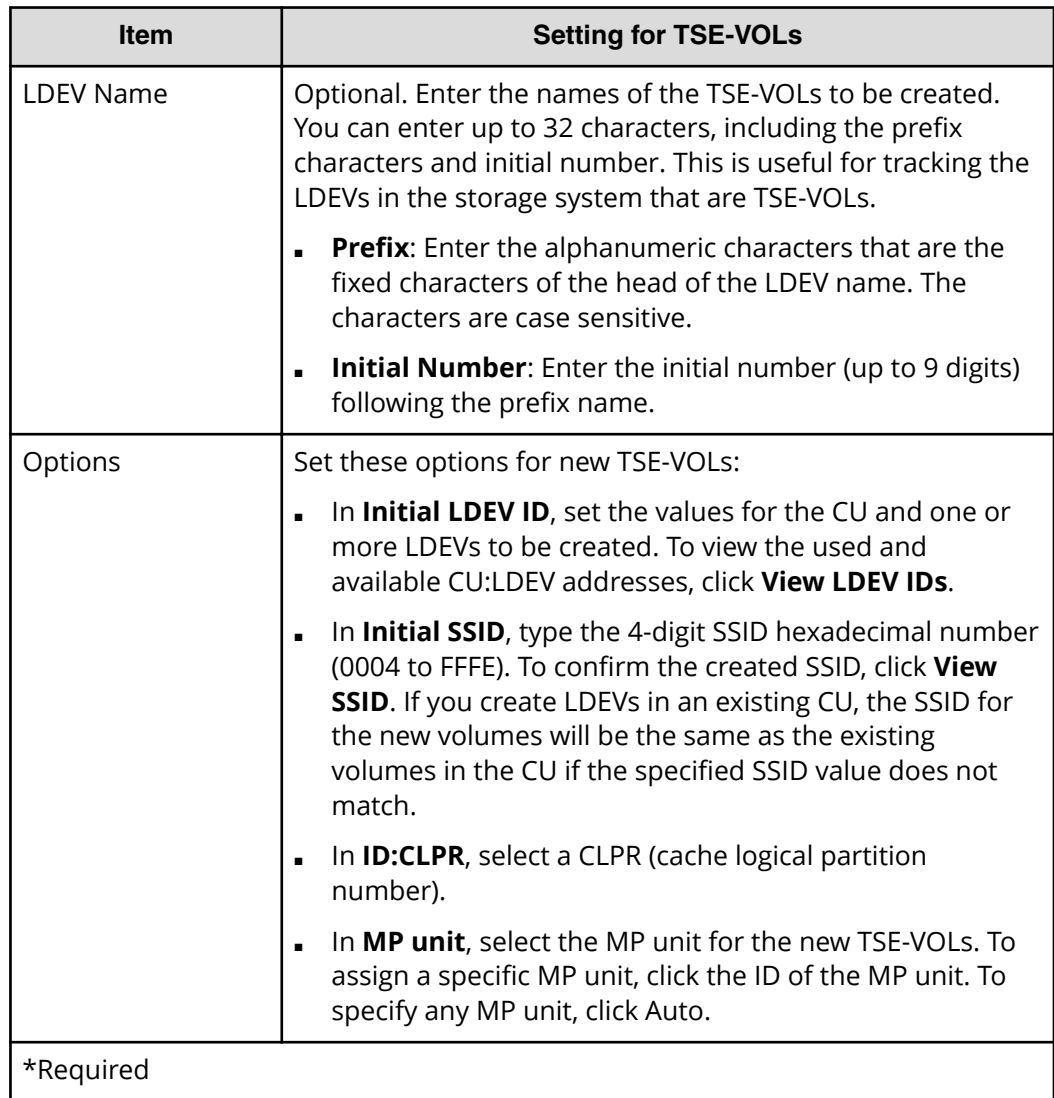

**3.** After you enter the settings for the TSE-VOLs, click **Add**.

The TSE-VOLs to be created move to the **Selected LDEVs** table. If you set invalid values, an error message is displayed.

- **4.** (Optional) Review the list of TSE-VOLs in the **Selected LDEVs** table. If necessary, you can change the following settings:
	- SSID: Click **Edit SSIDs** in the **SSIDs** window and edit the SSIDs. For instructions, see the *Provisioning Guide for Mainframe Systems*.
	- LDEV settings: Click **Change LDEV Settings** and edit the LDEV settings in the **Change LDEV Settings** window. For instructions, see the *Provisioning Guide for Mainframe Systems*.
- **5.** (Optional) If you want to remove an LDEV from the **Selected LDEVs** table, select the LDEV, and then click **Remove**.
- **6.** When you are ready to create the TSE-VOLs listed in the **Selected LDEVs** table, click **Finish**.

The **Confirm** window opens.

**7.** Enter a **Task Name**, and then click **Apply**.

If you selected **Go to tasks window for status**, the **Task** window opens when the task begins.

## **Pool operations and TSE-VOLS**

#### **Operations when a pool is full**

Space is allocated to thin provisioned volumes in units of pages by Dynamic Provisioning for Mainframe. Space is allocated to a TSE-VOL on a track basis inside an allocated page. Even if the pool becomes full, data updated on the HCFCSE S-VOL will be copied to the T-VOL as long as the pages allocated to the TSE-VOL being used as the HCFCSE T-VOL have tracks available.

When the target location is not allocated and there is no space avaliable on the T-VOL page, read and write operations cannot be performed. However, if the target location has already been allocated, read operations can be performed. When there is no space available to allocate a new page for write operations on the S-VOL, copy operations to the T-VOL fail and the relationship enters the failed state. The failed state causes all read and write operations to the T-VOL to fail. To recover from the failed state, you must release the relationship.

Even if the pool is completely full (no pages available to allocate to V-VOLs), you can create a relationship in which the T-VOL is a TSE-VOL. However, if you attempt to write to the S-VOL for the relationship, the relationship enters the failed state.

#### **Managing failed states**

When a pool does not have physical capacity available to allocate new pages to TSE-VOLs, the copy operation from the HCFCSE S-VOL to the HCFCSE T-VOL fails when the S-VOL is updated.

Once the HCFCSE relationship is in the failed state, all read and write operations to the T-VOL will fail until the relationship is released and re-established. Update operations to the S-VOL continue, but updated data is not copied to the T-VOL.

To recover an HCFCSE relationship from a failed state, you must release the relationship.

### **Pool capacity warning to the host**

When the used capacity of a pool that provisions a TSE-VOL exceeds the user-defined threshold value, a warning message is issued to the host.

Examples of warning messages follow:

■ If the user sets the warning threshold to 70%, and the pool usage capacity exceeds this threshold, the following warning message is issued:

REPOSITORY VOLUME WARNING: AT 30% CAPACITY REMAINING

■ If the user sets the exhaustion threshold to 80%, and the pool usage capacity exceeds this threshold, the following warning message is issued:

REPOSITORY VOLUME WARNING: AT 20% CAPACITY REMAINING

■ If the pool usage rate reaches 100%, the following warning message is issued:

REPOSITORY VOLUME EXHAUSTED

The above messages are issued when the threshold is reached regardless of the number of HCFCSE relationships that exist when an I/O operation is performed to a single TSE-VOL.

Messages are reported to all hosts that have one of the volumes online that is running out of space. If a host has more than one of these volumes online, only one of the volumes is mentioned in the message.

- TSE-VOL (HCFCSE target volume or volume in Simplex status) associated with the pool
- Source volume in a HCFCSE relationship

## **Sharing a pool with DP-VOL**

TSE-VOLs and DP-VOLs can be assigned to the same pool. However, if DP-VOL and TSE-VOL share a pool, the capacity of the pool must be designed by estimating the combined capacity of the DP-VOLs and TSE-VOLs.

## **Establishing HCFCSE relationships**

### **Maintaining data consistency**

When you use the **FCESTABL** command to establish HCFCSE relationships, you can maintain data consistency by using the ACTION parameter to suspend write operations to S-VOLs.

The ACTION parameter is described in the following table.

#### **Table 53 ACTION parameter to the FCESTABL command (HCFCSE / Suspending write operations to S-VOLs)**

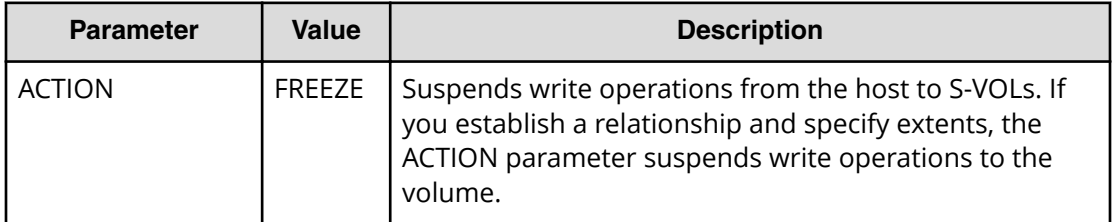

The following example shows how to use the **FCESTABL** command to suspend write operations to an S-VOL when you establish a HCFCSE relationship. In this example, the **FCESTABL** command creates a relationship between devices 4202 and 4203, and at the same time suspends write operations from the host to the source device numbered 4202.

FCESTABL SDEVN(X'4202') TDEVN(X'4203') ACTION(FREEZE) SETGTOK(YES) MODE(NOCOPY)

To resume writing to S-VOLs, issue the **FCWITHDR** command with the ACTION parameter specified.

If a timeout occurs before you issue the **FCWITHDR** command, write operations resume. The default setting for the timeout is 120 seconds (2 minutes).

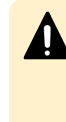

**Caution:** The SCP time for HCFCSE and TCz is the same. Therefore, when you change the SCP time for HCFCSE, you must specify a value for the SCP time considering the SCP requirements for TCz as well. For information about the SCP time for TCz, see the *Hitachi TrueCopy® for Mainframe User Guide*.

### **Commands for establishing HCFCSE relationships**

To establish HCFCSE relationships, use any of the following types of commands:

- PPRC TSO (FCESTABL command)
- DFSMSdss
- ICKDSF
- ANTRQST Macro command
- z/VM CP command

### **Using PPRC TSO to establish HCFCSE relationships**

#### **Procedure**

**1.** Always specify FCSETGTOK(YES) and MODE(NOCOPY), and then execute the **FCESTABL** command.

The EXTENTS, XTNTLST, and XXTNTLST parameters cannot be specified for HCFCSE.

**2.** Change the VOLSER of the T-VOL.

Before you vary the T-VOL online to an LPAR that has the S-VOL online, you must change the VOLSER of the T-VOL. When the VTOC is copied, the VOLSER of the S-VOL and the T-VOL become identical, so this step is necessary before varying the T-VOL online.

#### **Example**

In the following example, the **FCESTABL** command establishes a relationship to copy the data from a source device, numbered 4202, to a target device, numbered 4203. This relationship is established in NOCOPY mode after 4203 is offline.

FCESTABL SDEVN(X'4202') TDEVN(X'4203') MODE(NOCOPY) SETGTOCK (YES)

### **Using DFSMSdss to establish HCFCSE relationships**

The DFSMSdss copy command is used to process HCFCSE volume copy operations. The FCSETGTOK and FCNOCOPY parameters must be specified when performing HCFCSE operations.

DFSMSdss processes the **COPY FULL** command in a few seconds and establishes the HCFCSE relationship simultaneously as it completes the processing. The job completion is not reported.

In the following example, a full volume relationship is created between S-VOL FCPY05 and T-VOL FCPY06.

```
//COPY FULL JOB
//*//INSTIMG EXEC PGM=ADRDSSU
//SYSPRINT DD SYSOUT=*
//SYSUDUMP DD SYSOUT=V,OUTLIM=3000
//VOL1 DD UNIT=3390,VOL=SER=FCPY05,DISP=OLD
//VOL2 DD UNIT=3390,VOL=SER=FCPY06,DISP=OLD
//SYSIN DD *
 COPY FULL INDYNAM (FCPY05) OUTDYNAM (FCPY06) COPYVOLID
 FCSETGTOK(FAILRELATION) FCNOCOPY
/*
```
### **Using ICKDSF to establish HCFCSE relationships**

Use the following steps to create a HCFCSE relationship using ICKDSF **FLASHCPY ESTABLISH**:

#### **Procedure**

- **1.** Set the T-VOL offline. If the ONLINTGT parameter is set to YES, the T-VOL will automatically be offline when creating relationships.
- **2.** Specify a JCL DD statement to use with the DDNAME parameter, or specify the S-VOL device number in the UNITADDRESS parameter.

- **3.** Specify the CU number, the LDEV number, and the device number of the T-VOL for the TARGETVOL parameter.
- **4.** Execute **FLASHCPY ESTABLISH**. FLASHCPY ESTABLISH UNIT(X'7000') TARGETVOL(X'00',X'01' ,7001) ONLINTGT(YES) SETGTOK(YES) MODE(NOCOPY)

### **Using z/VM CP to establish HCFCSE relationships**

Use the **FLASHCOPY ESTABLISH** command of z/VM CP to establish a HCFCSE relationship.

The S-VOL and T-VOL must be a whole volume or a full pack mini disk for use with HCFCSE.

## **Viewing HCFCSE relationship states**

### **Using PPRC TSO FCQUERY to view HCFCSE relationship states**

Use the **FCQUERY** command to display information such as the attributes of the devices specified by DEVN, and the number of HCFCSE relationships established with those specified devices.

The following **FCQUERY** command requests that information be displayed about device 1900.

FCQUERY DEVN(1900)

The following example shows the information that is displayed by the **FCQUERY** command.

QUERY VIRTUAL FLASHCOPY VDEVNISSID LSS UA CUILSERIAL. ACTIVE MAX PPRC 0010 0132 02 00 2107 0000000048151 1 50099 0020 0132 02 01 2107 000000048151 1 50099

When using HCFCSE, the information displayed by the **FCQUERY** command is the same as the information shown in the table that describes FCQUERY command output in [Using](#page-115-0) [TSO FCQUERY to view Compatible FlashCopy V2 relationship details](#page-115-0) (on page 116) .

### **Using ICKDSF FLASHCPY QUERY RELATIONS to view HCFCSE relationship states**

To view information about the HCFCSE relationships for the specified volume, execute the ICKDSF **FLASHCPY QUERY RELATIONS** command.

The following example shows the ICKDSF **FLASHCPY QUERY RELATIONS** command.

```
FLASHCPY QUERY RELATIONS UNIT(X'7001')
```
The following output is displayed by the **FLASHCPY QUERY RELATIONS** command.

FLASHCOPY RELATIONS INFORMATION TABLE<br>ADDRESSED VOLUME CU SERIAL NUMBER: 0000064552

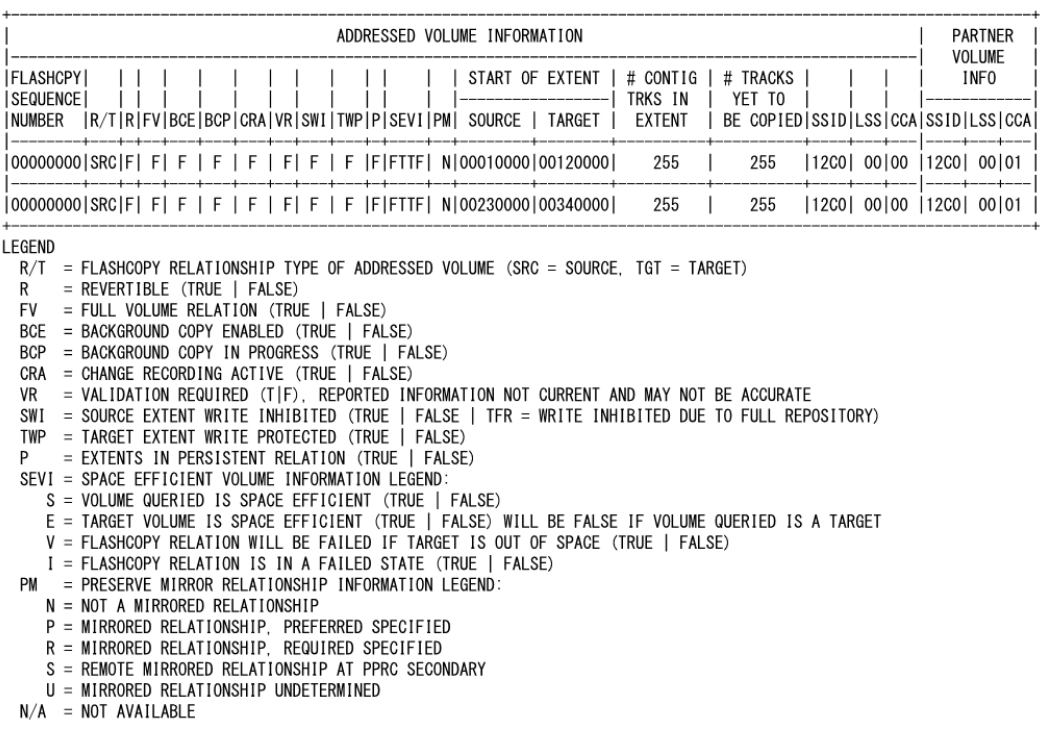

[Displaying information about Compatible FlashCopy V2 relationships: FLASHCPY QUERY](#page-125-0) RELATIONS [\(on page 126\)](#page-125-0) shows the information that is displayed by the **FLASHCPY QUERY RELATIONS** command.

## **Releasing HCFCSE relationships**

To release HCFCSE relationships, use any of the following commands:

- PPRC TSO
- ICKDSF
- ANTRQST macro
- z/VM CP

```
Caution: The Withdraw command deletes all of the relationships for a
 volume. Therefore, if many relationships exist for a volume and the MP usage
 rate of the MP unit is high, running the Withdraw command might cause a
 timeout. You should establish no more than 4,000 relationships per volume
 to mitigate a timeout (even though the maximum number of relationships
 per volume is 65,534).
```
When an MIH occurs and releasing relationships ends abnormally, some relationships remain. If some relationships still remain, run the **Withdraw** command again.

If you release relationships while a background copy is running, an MIH tends to occur because stopping the background copy takes time. Therefore, release relationships after the background copy finishes if possible.

For an MIH not to occur, limit yourself to releasing no more than 4,000 relationships at one time. If you want to release more than 4,000 relationships, repeat the release process.

When you run the **INIT**, **SCRATCH**, or **DELETE** command (which operates on datasets), the **Withdraw** command is issued. If more than 4000 relationships exist, reduce the number of relationships before running the **INIT**, **SCRATCH**, or **DELETE** command.

### **Using PPRC TSO FCWITHDR to release HCFCSE relationships**

The **FCWITHDR** command can be used with HCFCSE. However, DDSW=YES cannot be specified. The allocated area remains even if the relationship is released, because withdrawal of the allocated area of the TSE-VOL cannot be specified.

The following example shows a request to release all relationships established with copy target extents in device 4203.

FCWITHDR TDEVN(X'4203')

### **Using ICKDSF FLASHCPY WITHDRAW to release HCFCSE relationships**

You can use the **FLASHCPY WITHDRAW** command to release HCFCSE relationships. However, you cannot specify the MODE(COPY) parameter.

Specify the RELATSPACE parameter to release the allocated area of the TSE-VOL.

The valid parameter combinations cannot be changed. If you specify an invalid parameter combination, the **FLASHCPY WITHDRAW** command will end normally and perform no action.

The following table describes the parameters and the acceptable combinations of the **FLASHCPY WITHDRAW** command. See the following table and specify any other necessary parameters.

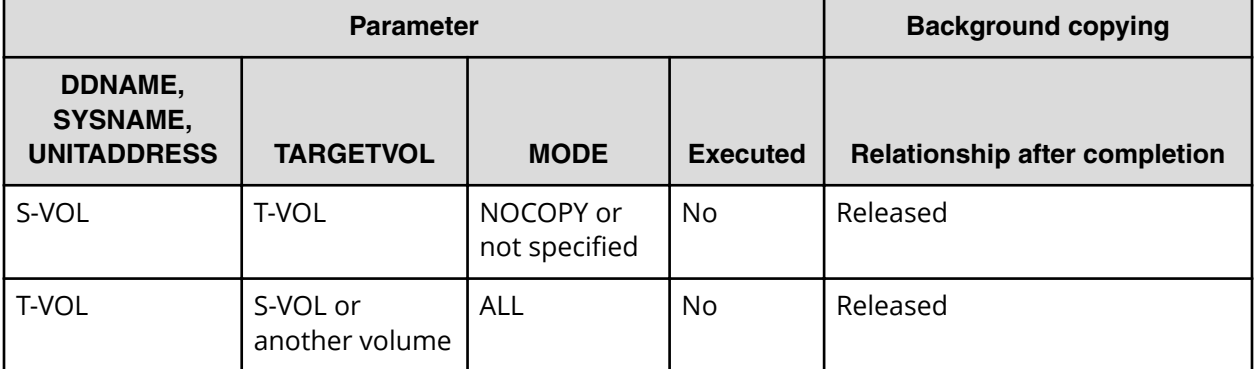

#### **Table 54 FLASHCPY WITHDRAW parameter combinations**

The relationship whose copy source exists in the volume specified by DDNAME, SYSNAME, or UNITADDRESS will be released.

#### **Procedure**

- **1.** If you are using MVS<sup>®</sup> or z/OS<sup>®</sup>, specify the appropriate JCL DD statement to be used with the DDNAME parameter, or specify the S-VOL device number of the relationship that you want to delete in the UNITADDRESS parameter. If you are using VSE or z/VSE® , specify SYSNAME of the ASSGN system control statement in the SYSNAME parameter.
- **2.** Specify the CU number, LDEV number, and device number of the T VOL in the TARGETVOL parameter.
- **3.** Execute the **FLASHCPY WITHDRAW** command in NOCOPY mode. FLASHCPY WITHDRAW UNIT(X'7000') TARGETVOL(X'00',X'01',7001) MODE(NOCOPY) When the **FLASHCPY WITHDRAW** command is executed, all of the dataset relationships existing in the specified volume are withdrawn.

### **Using ANTRQST macro FCWITHDRAW to release HCFCSE relationships**

You can use the **FCWITHDRAW** command to release HCFCSE relationships.

However, you cannot specify DDSW=YES. To release the allocated area of a TSE-VOL, specify SPACEREL=YES.

### **Using z/VM CP FLASHCOPY WITHDRAW to release HCFCSE relationships**

You can use the **FLASHCOPY WITHDRAW** command to release HCFCSE relationships. Specify the RELEASE parameter to release the allocated area of a TSE-VOL.

## **Viewing TSE-VOL or pool information using the IDCAMS LISTDATA command**

Use the IDCAMS **LISTDATA** command to display information about a TSE-VOL or a pool in the storage system. The only pool information displayed is for Dynamic Provisioning for Mainframe.

The following table shows the **LISTDATA** command parameters for viewing information about a TSE-VOL or pool. For more information about this command, see the *IBM® z/OS® DFSMS Access Method Services Commands*.

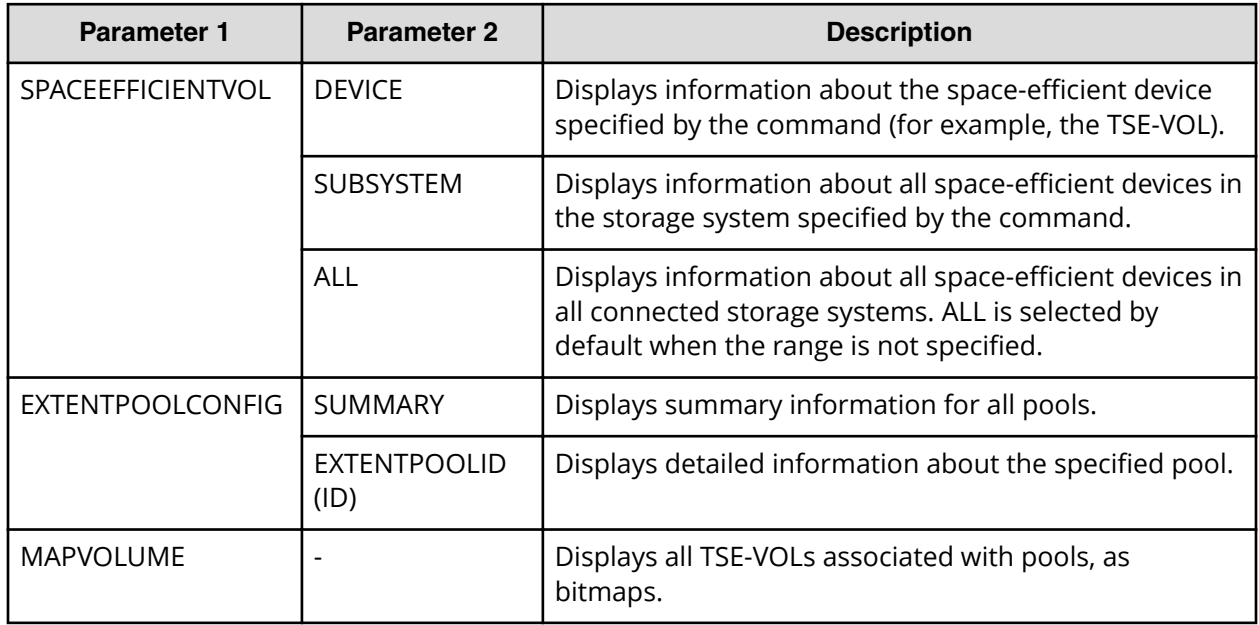

#### **Table 55 LISTDATA command parameters**

The following example shows the **LISTDATA** command for volume FCF6B6. For descriptions of the VOLUME and UNIT parameters, see the *IBM® z/OS® DFSMS Access Method Services Commands*.

LISTDATA SPACEEFFICIENTVOL VOLUME(FCF6B6) UNIT(3390)

TSE-VOL output from the **LISTDATA** displays as:

 2107 STORAGE CONTROL SPACE EFFICIENT VOLUME REPORT STORAGE FACILITY IMAGE ID 002107.900.HTC.75.000000064561 SUBSYSTEM ID X'150D' ..........STATUS........... REPOSITORY REPOSITORY DEVICE VOLSER SPACE CONSUMED SIZE EXT POOL ID SIZE F6B6 FCF6B6 2 1113 007F 5197 TOTAL NUMBER OF SPACE EFFICIENT VOLUME(S): 1

#### **Table 56 LISTDATA TSE-VOL information**

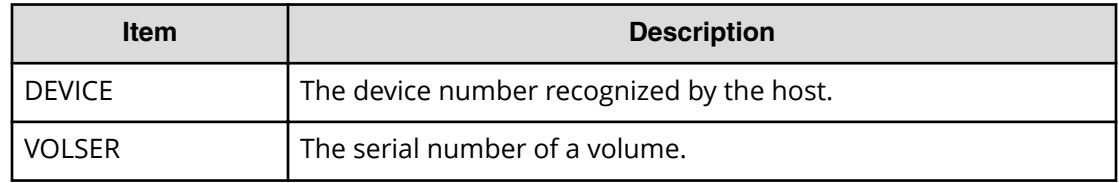

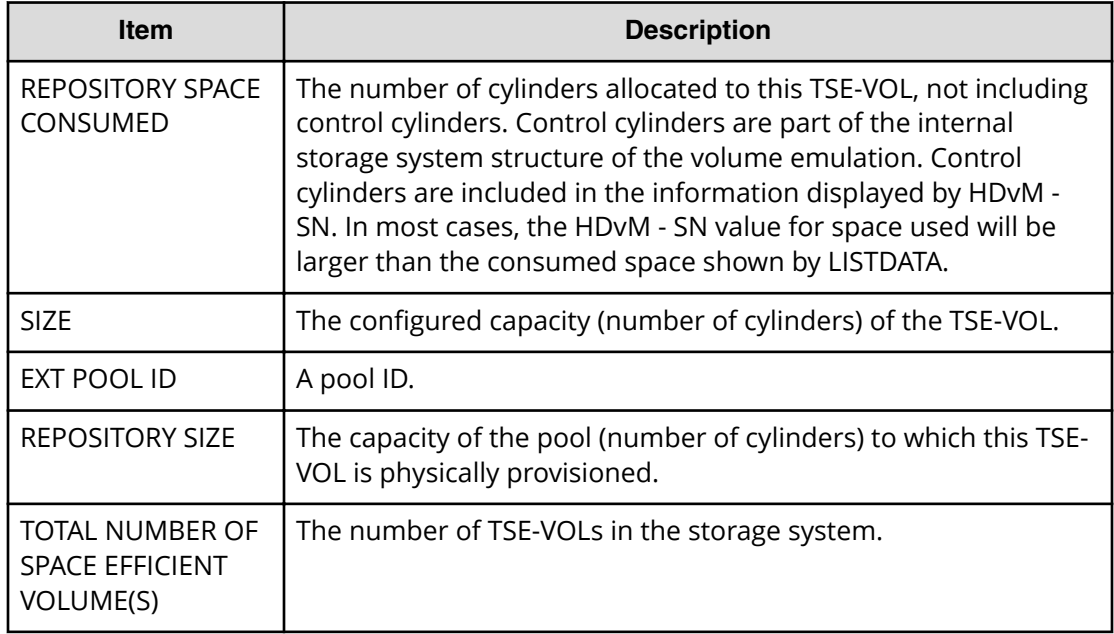

The following example displays the summary information for all pools.

LISTDATA EXTENTPOOLCONFIG VOLUME(FCF6B6) UNIT(3390) SUMMARY

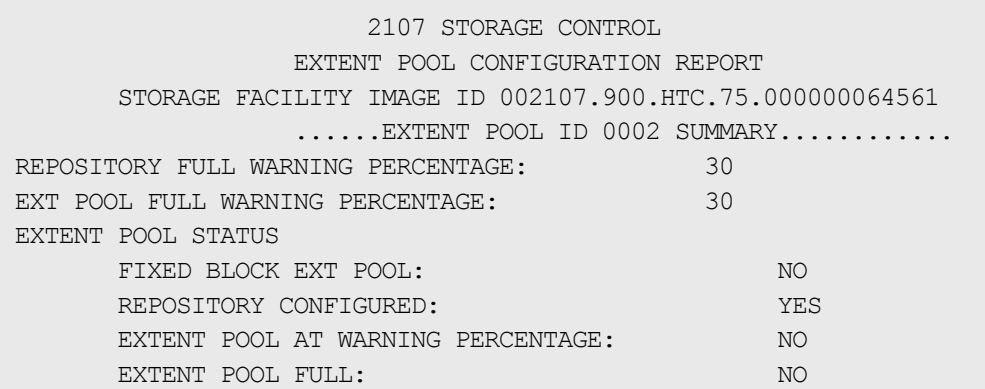

#### **Table 57 LISTDATA pool summary information**

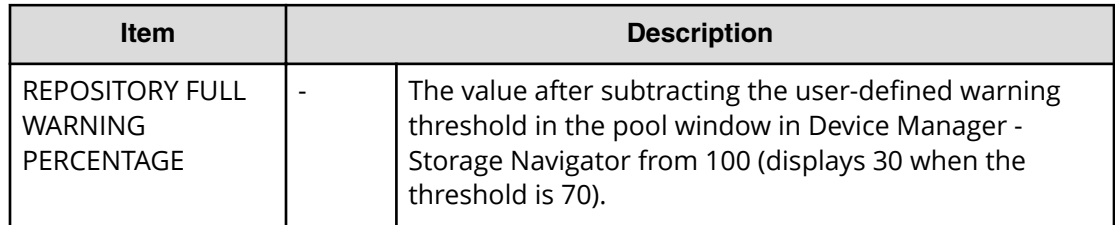

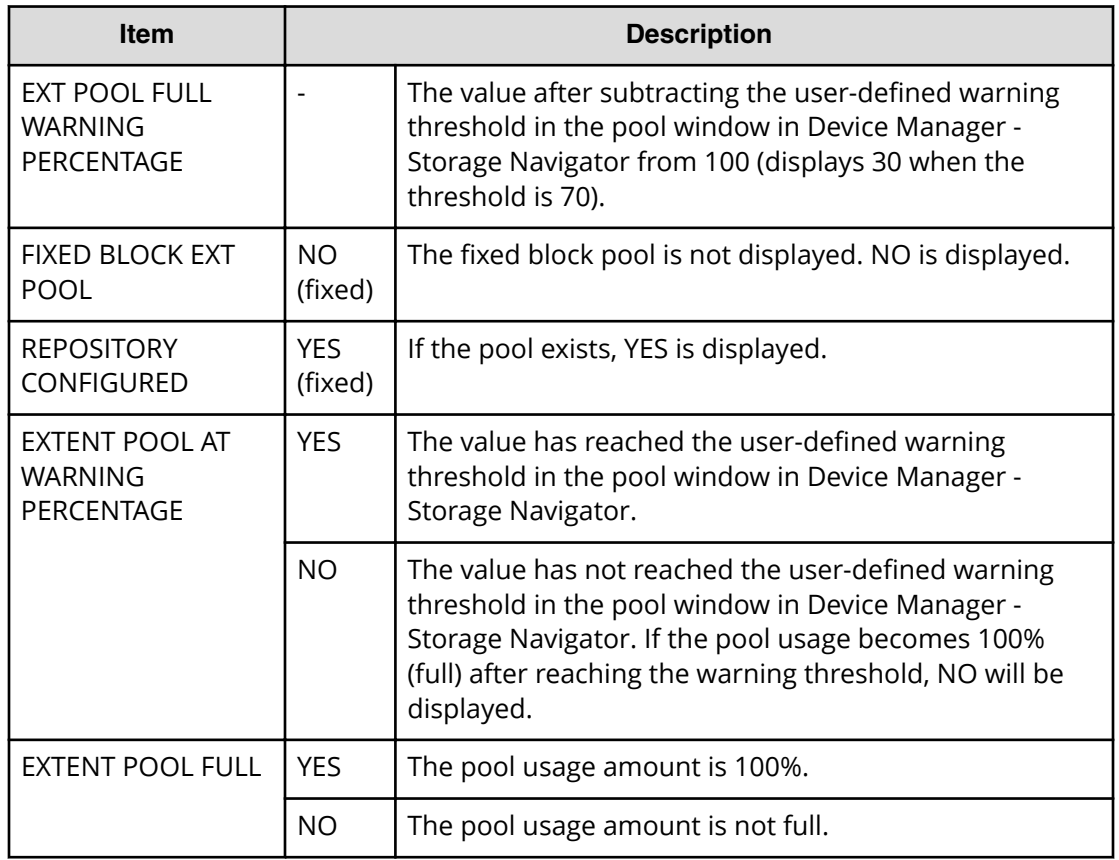

The following command displays information for the specified pool ID.

```
LISTDATA EXTENTPOOLCONFIG VOLUME(FCF6B6) UNIT(3390)
 EXTENTPOOLID(0)
```

```
 2107 STORAGE CONTROL
                EXTENT POOL CONFIGURATION REPORT
      STORAGE FACILITY IMAGE ID 002107.900.HTC.75.000000064561
                ......EXTENT POOL ID 0000 SUMMARY............
REPOSITORY FULL WARNING PERCENTAGE: 30
EXT POOL FULL WARNING PERCENTAGE: 30
EXTENT POOL STATUS
     FIXED BLOCK EXT POOL: NO
     REPOSITORY CONFIGURED: YES
      EXTENT POOL AT WARNING PERCENTAGE: NO
     EXTENT POOL FULL: \begin{array}{ccc} \text{YES} \end{array} ...EXTENT POOL 0000 DETAILED REPORT....
EXTENT POOL REPOSITORY STATUS
     REPOSITORY AT WARNING PERCENTAGE: NO
     REPOSITORY FULL: YES
                  SIZE ALLOCATED
```
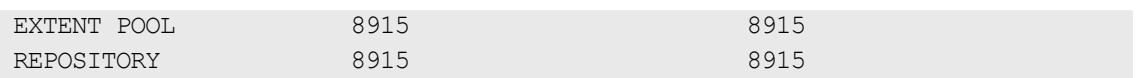

#### **Table 58 LISTDATA pool capacity information**

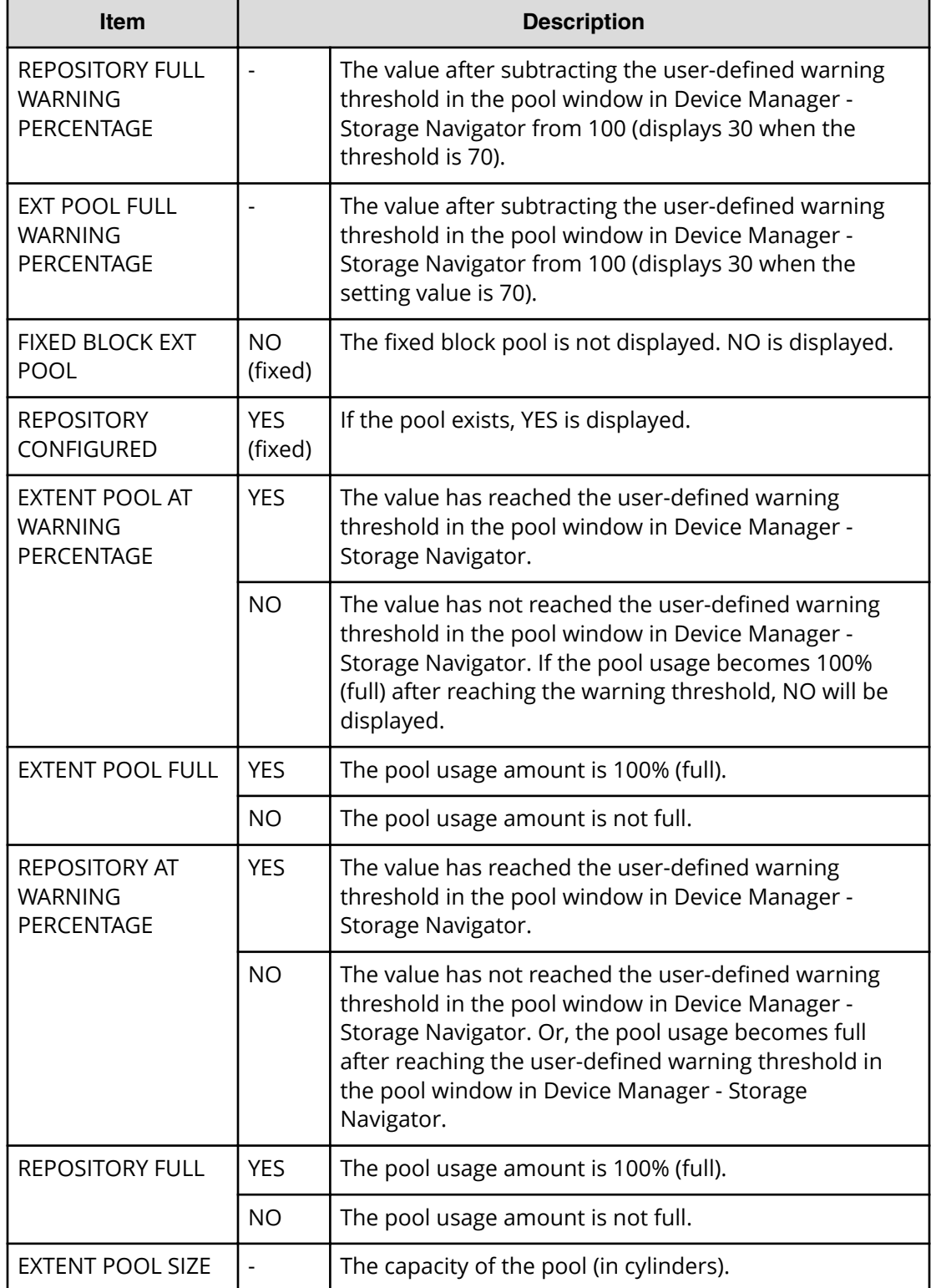

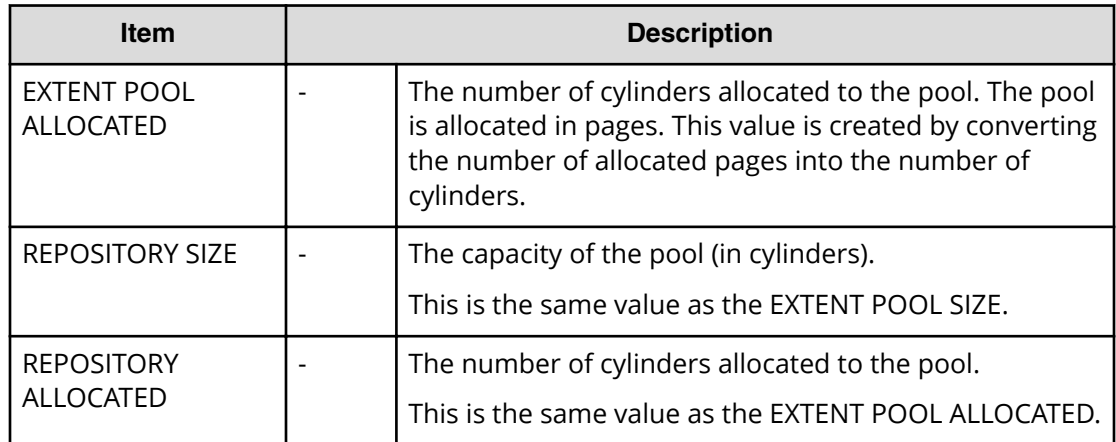

# **Chapter 7: Troubleshooting**

This chapter provides troubleshooting information for Compatible FlashCopy $^\circ$  and instructions for calling technical support.

## **Compatible FlashCopy® relationship is suspended**

Compatible FlashCopy® relationships might be suspended when a hardware or software failure occurs. If Compatible FlashCopy $^\circ$  relationships are suspended, hosts might be unable to access T-VOL datasets.

To determine if a suspended Compatible FlashCopy $^\circ$  relationship exists for a volume, use the Pair Operation window. If the Relationships column of the volume list displays S-Failed or T-Failed, a suspended Compatible FlashCopy® relationship exists for the volume.

To delete a suspended Compatible FlashCopy $^\circ$  relationship, do one of the following:

- Delete the target dataset that is inaccessible from the host. The operating system is automatically notified that the relationship has been deleted. It then executes a command to withdraw the relationship.
- $\blacksquare$  If you can identify the suspended Compatible FlashCopy® relationship, execute the TSO **FCWITHDR** command to its extent.

## **ICKDSF command terminates abnormally**

When you execute an ICKDSF command to a TCz P-VOL or SIz to a P-VOL in Pending status, the ICKDSF job will end abnormally and generate a CC=12 error.

The following table explains how to avoid abnormal termination of ICKDSF commands.

#### **Table 59 Avoiding abnormal termination of ICKDSF commands**

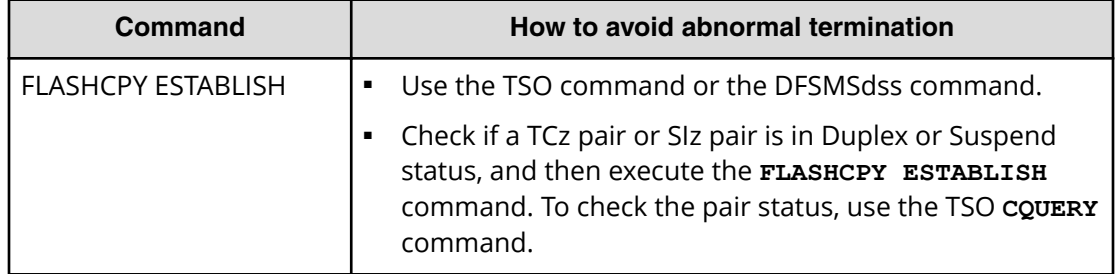

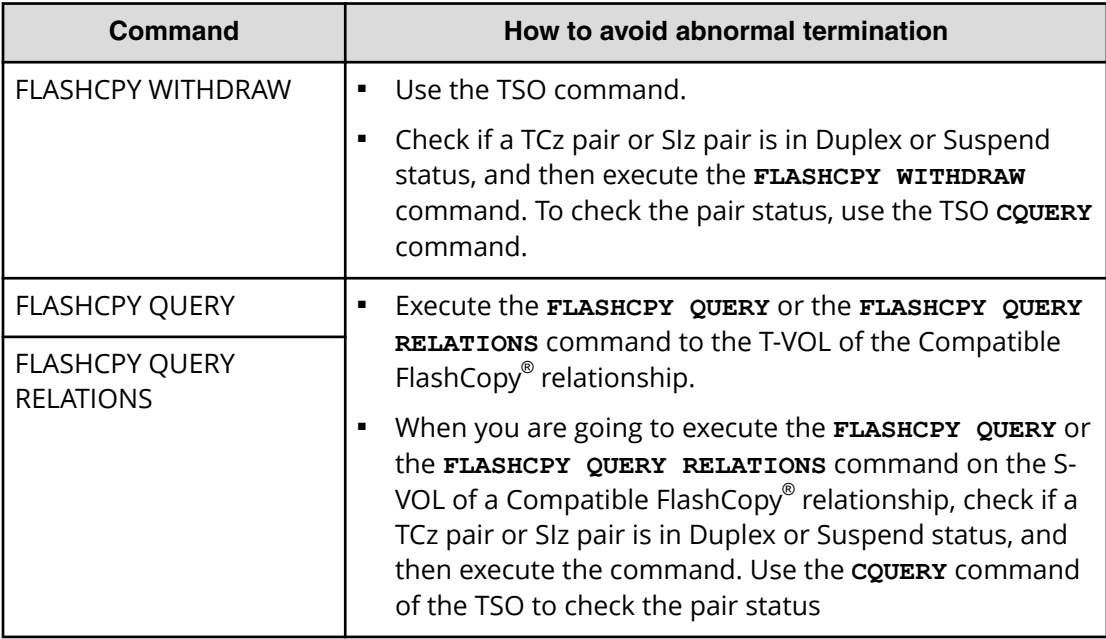

## **Recovering if a failure occurs while a relationship is being created**

If a failure occurs while a relationship is being created (including when Remote FlashCopy® or Preserve Mirror FlashCopy® is running), the **Establish** command might end abnormally. The command might end with a host message and SSB or the command might end with Interface Control Check or CHANNELDETECTED ERROR.

If the following host message and SSB appear, there is no problem in the Compatible FlashCopy® data because the relationship was created normally. The SSB and host message vary as follows, depending on whether the relationship to be created was established by the Incremental FlashCopy® function.

- $\blacksquare$  When the relationship was not established by the Incremental FlashCopy $^\circ$  function: EC=9604:ANTF0414E "FLASHCOPY ESTABLISH TARGET TRACK IS AN ACTIVE TARGET TRACK"
- $\blacksquare$  When the relationship was established by the Incremental FlashCopy $^\circ$  function: EC=96B6:ANTF0447E "FLASHCOPY ESTABLISH DEVICE XXXX IS IN AN INVALID STATE" (XXXX indicates the device address.)

#### **Procedure**

**1.** If you see one of the SSB and host messages, do one of the following to recover the error.

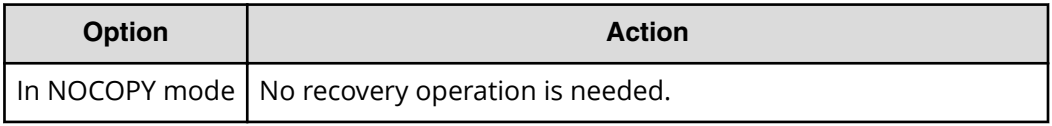

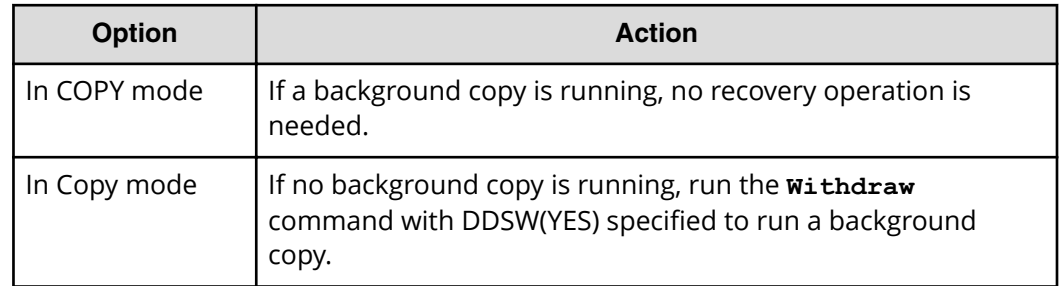

- **2.** If you have an Interface Control Check or CHANNELDETECTED ERROR error, perform the following steps to recover the error.
	- a. Run the **FC QUERY** command to check whether the relationship remains.
	- b. Run the **Withdraw** command with DDSW(NO) specified to forcibly delete the relationship.
	- c. Run the **Establish** command.

## **SIM reporting**

The storage system sends a service information message (SIM) to the host to notify the user of a possible service requirement for the storage system.

SIMs are classified according to severity for reporting and logging purposes.

- Service
- Moderate
- Serious
- Acute

The message number indicates the importance: the larger the number, the more important the message. The SVP reports all SIMs for Compatible FlashCopy® operations. The SIMs are stored on the SVP for use by Hitachi personnel. The SIMs reported to the mainframe host are logged in SYS1.LOGREC. Depending on the system settings, the amber Message LED on the storage system might be lit each time a SIM is generated. Hitachi Device Manager - Storage Navigator also displays SIMs.

The following figure shows a typical 32-byte storage system SIM.

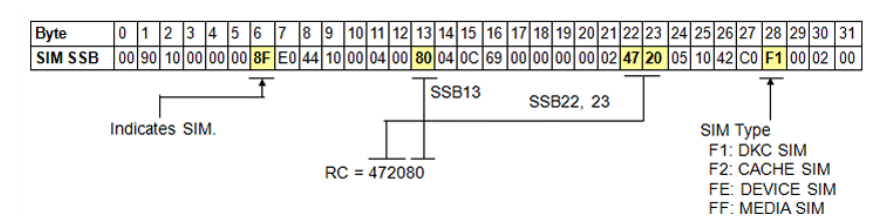

#### **Figure 33 Typical SIM showing the reference code and SIM type**

SIMs are displayed on the host console by reference code (RC) and severity. The six-digit RC (bytes 13, 22, and 23) identifies the error and determines the severity. The SIM type (byte 28) indicates the component that experienced the error.

The following table shows the SIM specific to SIz operations.

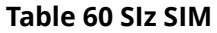

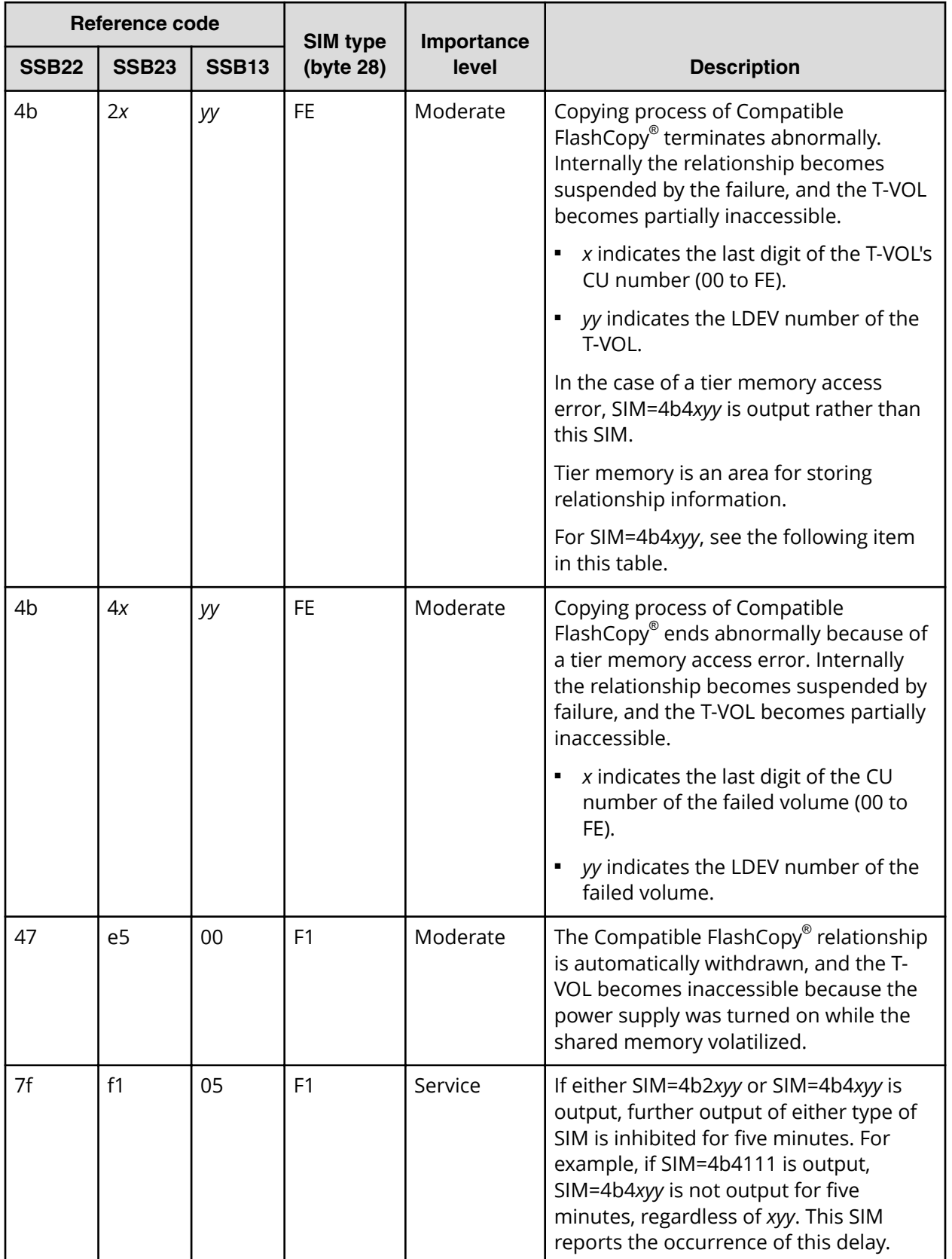

### **Contacting customer support**

If you need to contact customer support, make sure to provide as much of the following information as possible.

Information that you need to provide includes:

- The circumstances surrounding the error or failure.
- The exact content of any error messages displayed on the host systems.
- The exact content of any error messages displayed by Hitachi Device Manager Storage Navigator.
- The Hitachi Device Manager Storage Navigator configuration information (use the Dump Tool).
- The service information messages (SIMs), including reference codes and severity levels, displayed by Device Manager - Storage Navigator.

The Hitachi Vantara customer support staff is available 24 hours a day, seven days a week. If you need technical support, log on to Hitachi Vantara Support Connect for contact information: [https://support.hitachivantara.com/en\\_us/contact-us.html](https://support.hitachivantara.com/en_us/contact-us.html)
# **Appendix A: Compatible FlashCopy® GUI reference**

This appendix describes the Device Manager - Storage Navigator windows and tabs for Compatible FlashCopy®. Some of the Compatible FlashCopy® windows and tabs are also used for ShadowImage for Mainframe.

# **Replication window**

The Replication window displays the local and remote replication summary information and provides access to the Compatible FlashCopy® operations on Device Manager -Storage Navigator, such as viewing operation histories and setting the system options.

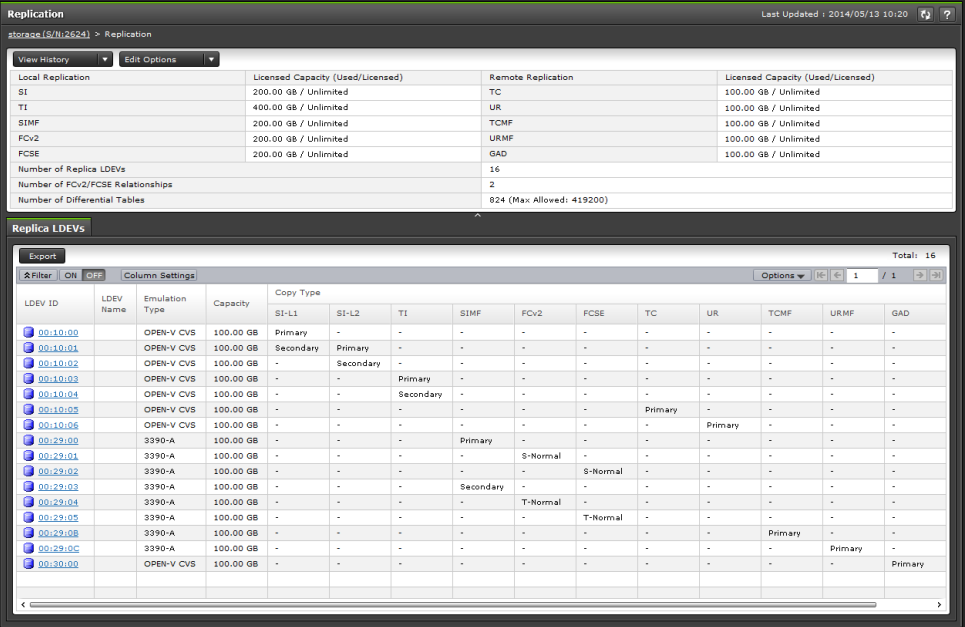

#### **Summary area**

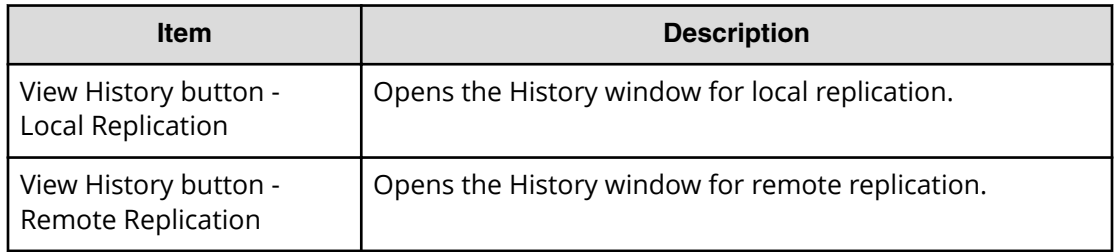

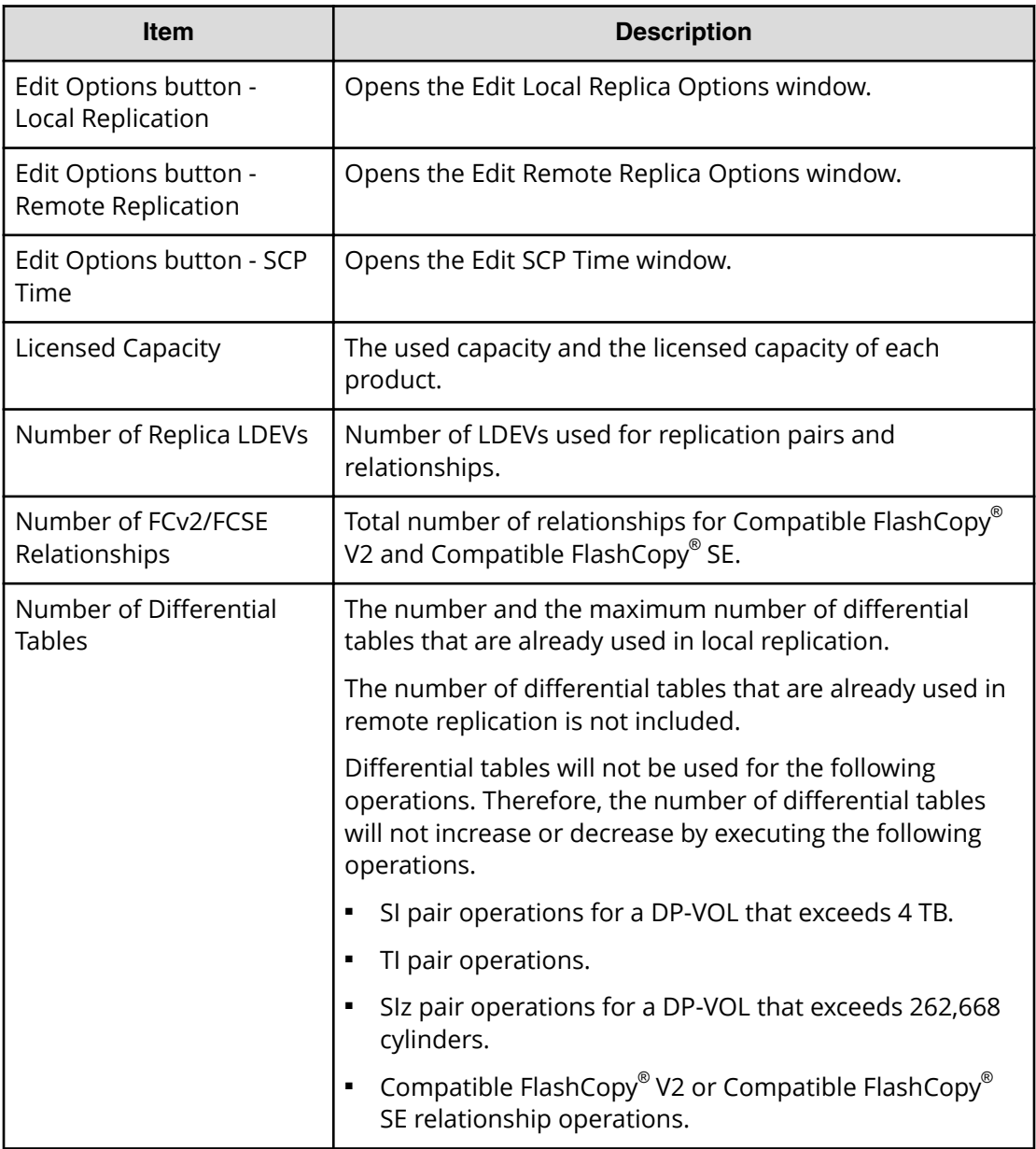

#### **Replica LDEVs tab**

This tab displays Compatible FlashCopy® /Compatible FlashCopy® SE source and target volume information.

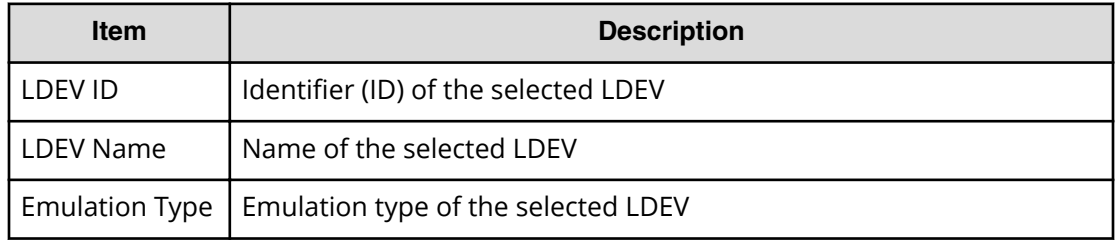

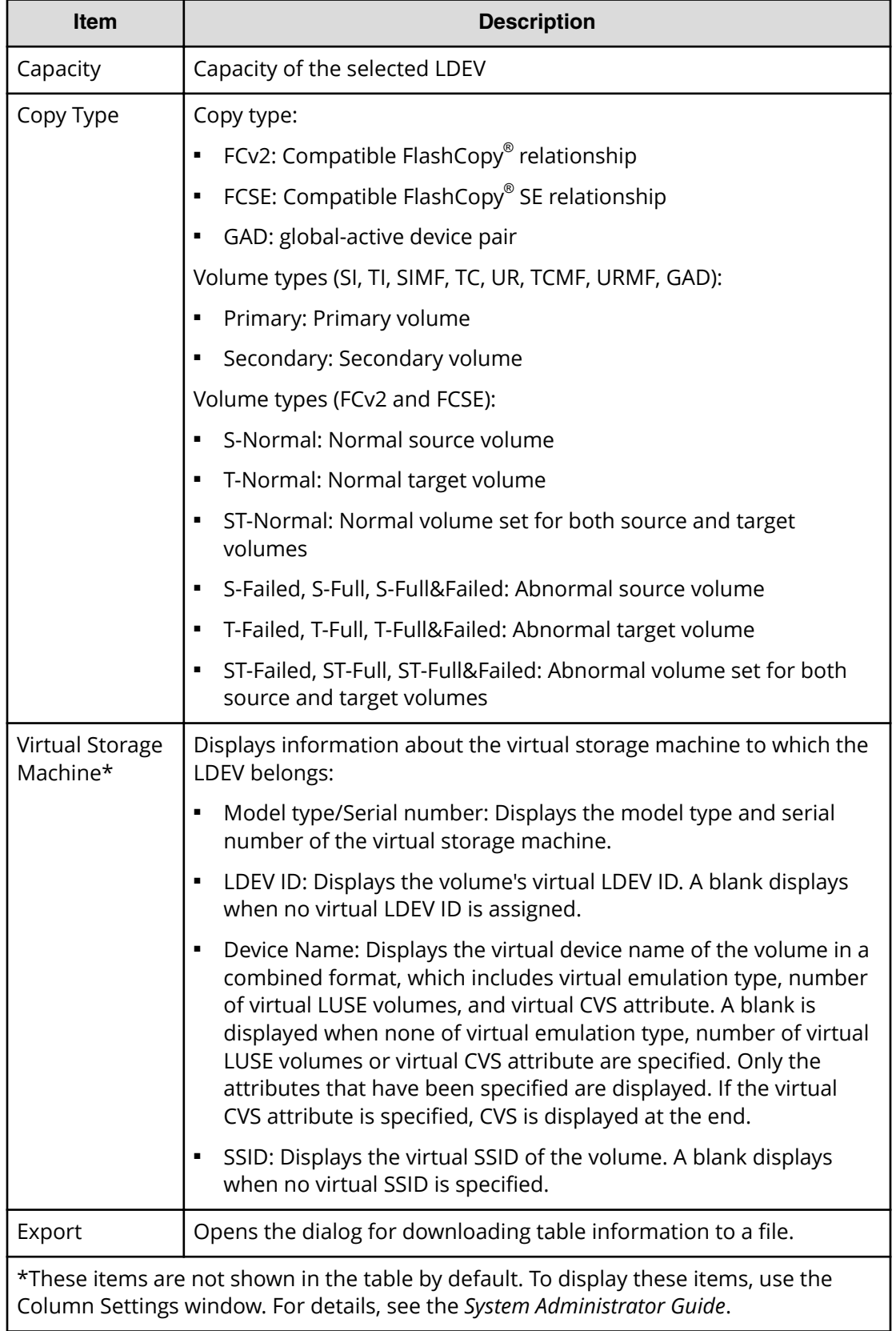

# **History window**

The History window displays the Compatible FlashCopy<sup>®</sup>/Compatible FlashCopy<sup>®</sup> SE primary and secondary volumes that have an operation history. Up to 16,384 operation histories are displayed per page. A maximum of 1,024,000 latest operations histories are stored in the storage system.

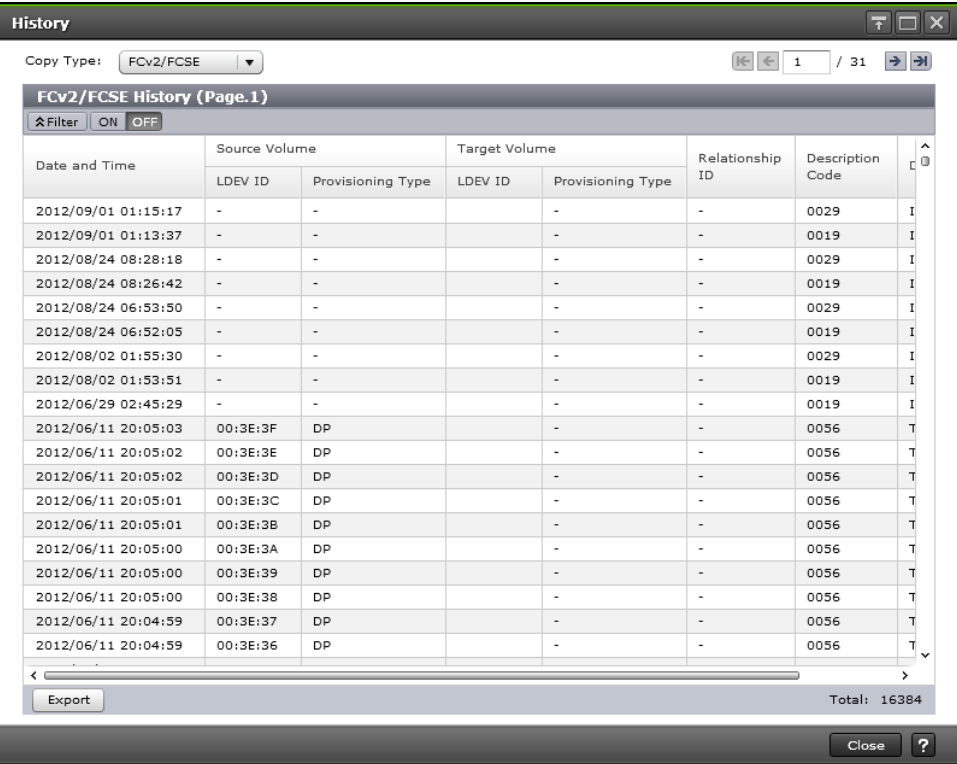

#### **Setting fields**

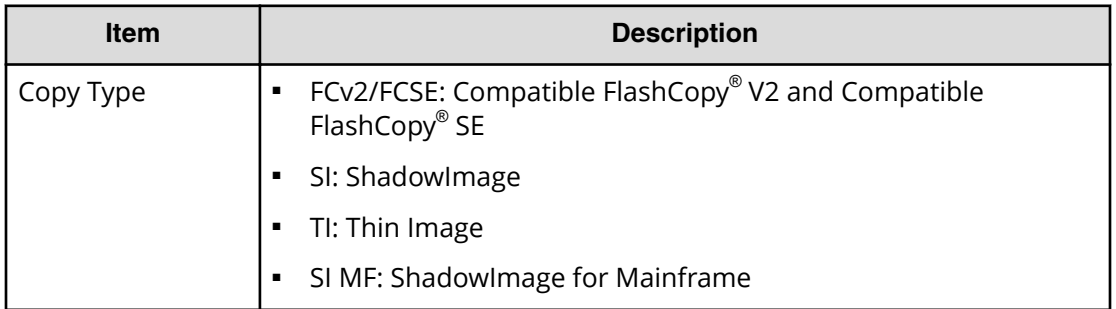

#### **History table**

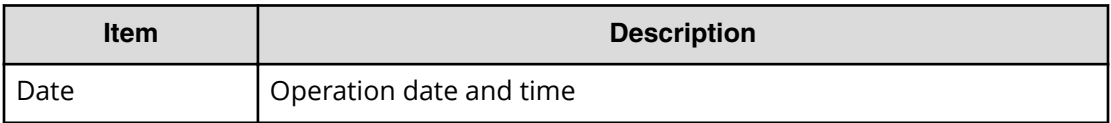

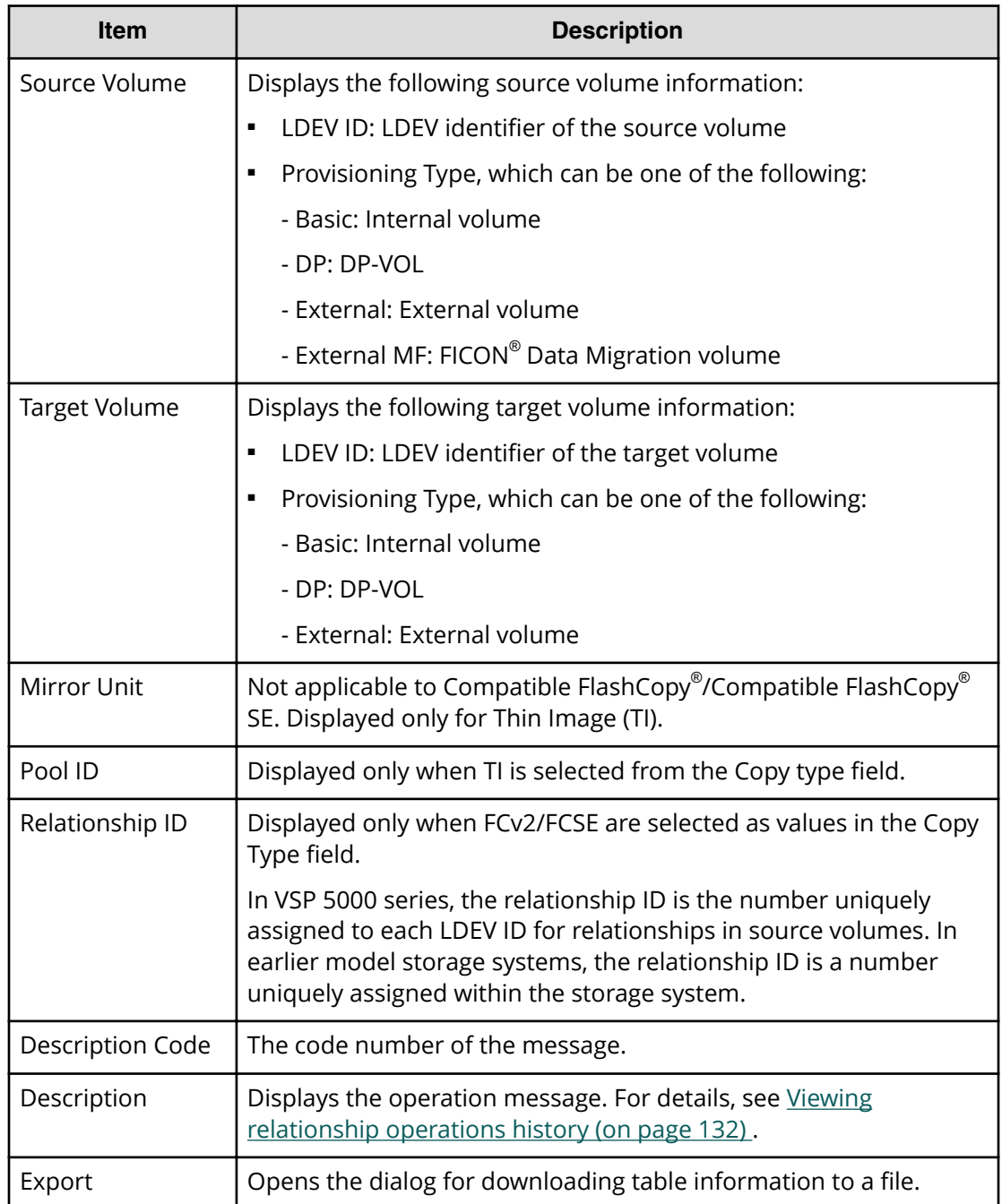

# **Edit Local Replica Option wizard**

The Edit Local Replica Option wizard includes the following windows:

- [Edit Local Replica Options window](#page-185-0) (on page 186)
- Edit Local Replica Options confirmation window (on page 188)

# <span id="page-185-0"></span>**Edit Local Replica Options window**

Use this window to change the Compatible FlashCopy® system options.

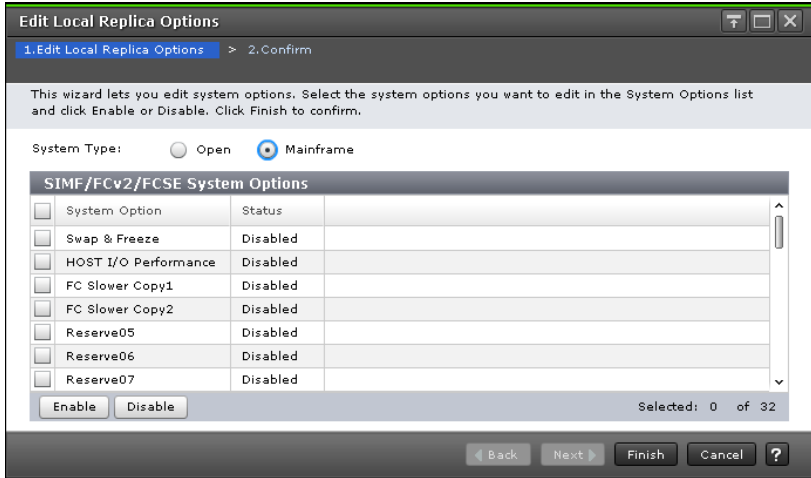

### **SIMF/FCv2/FCSE System Options table**

This table is displayed when the System Type is Mainframe.

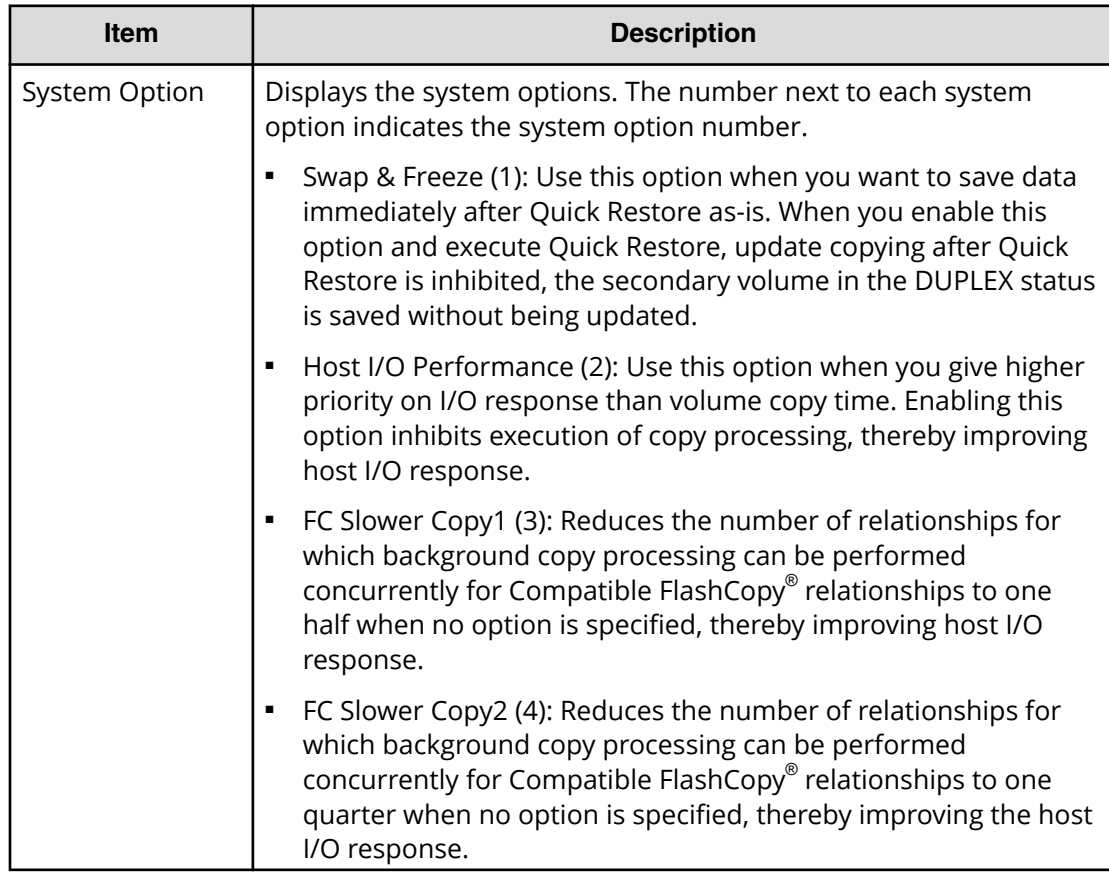

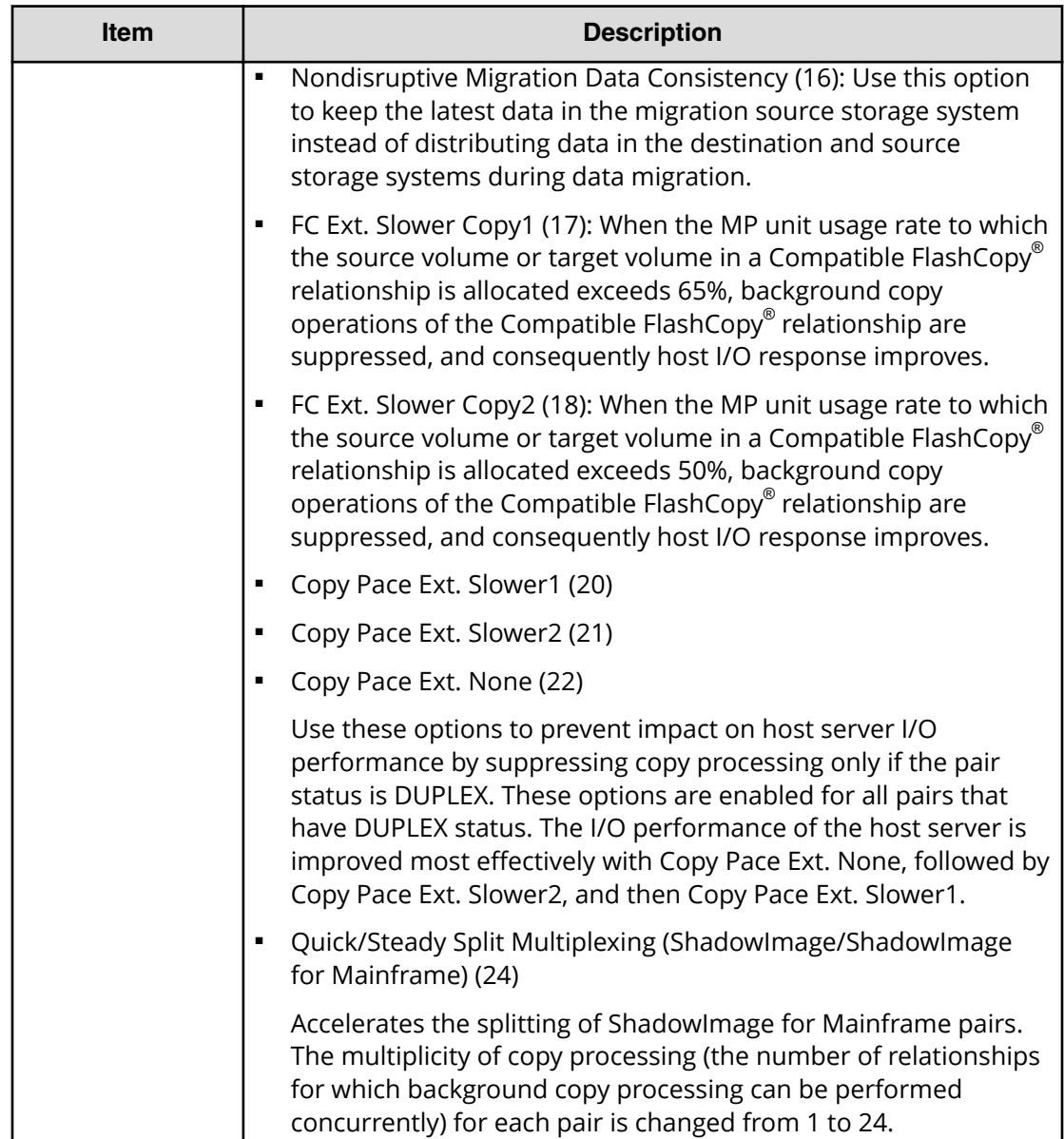

<span id="page-187-0"></span>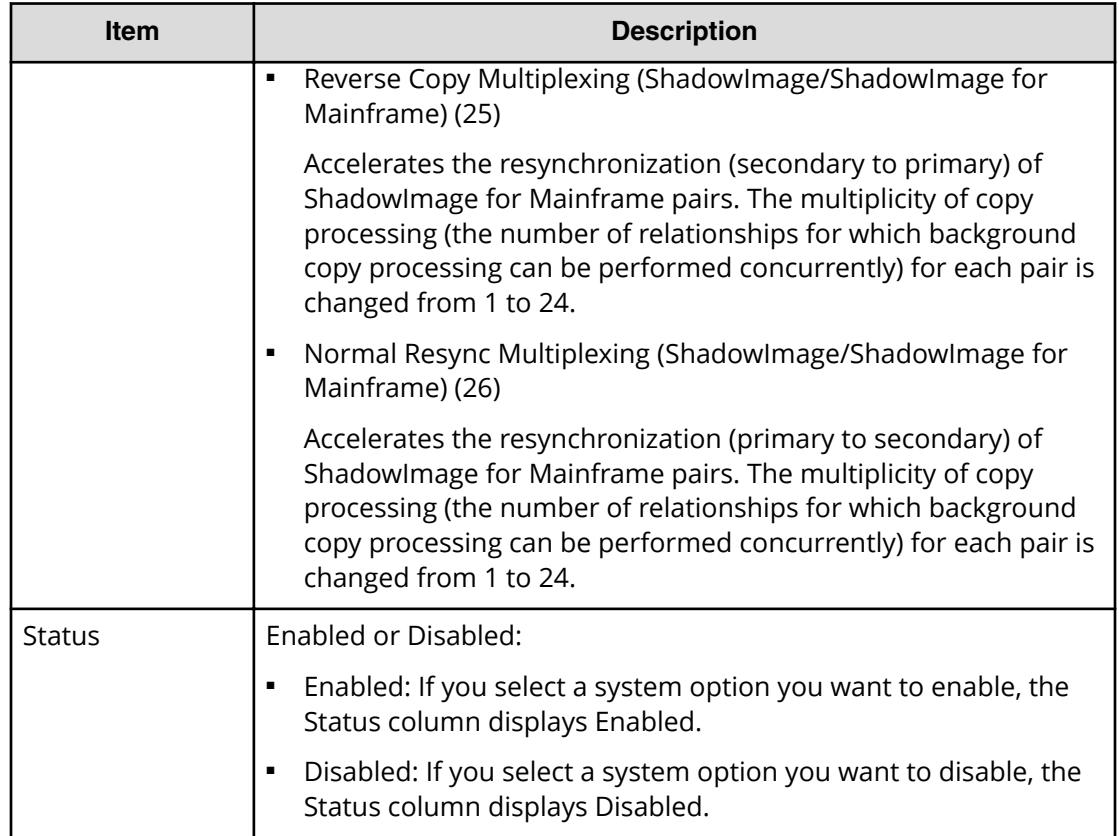

# **Edit Local Replica Options confirmation window**

Use this window to confirm your changes to the Compatible FlashCopy® system options.

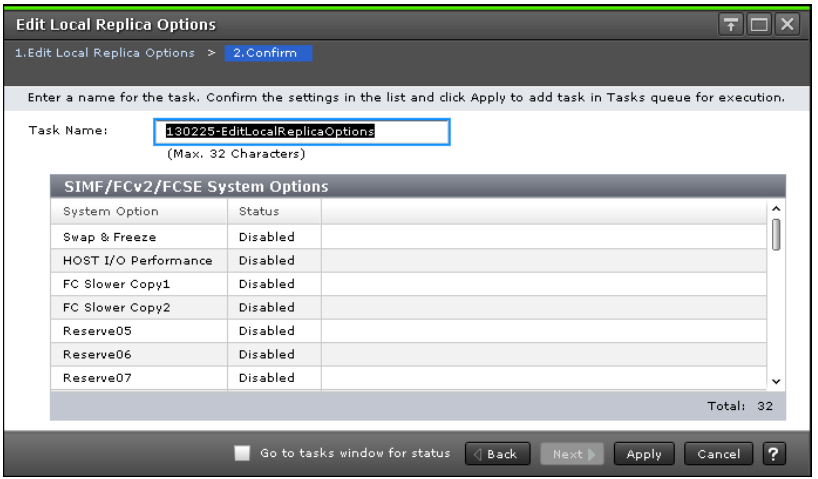

#### **SIMF/FCv2/FCSE System Options table**

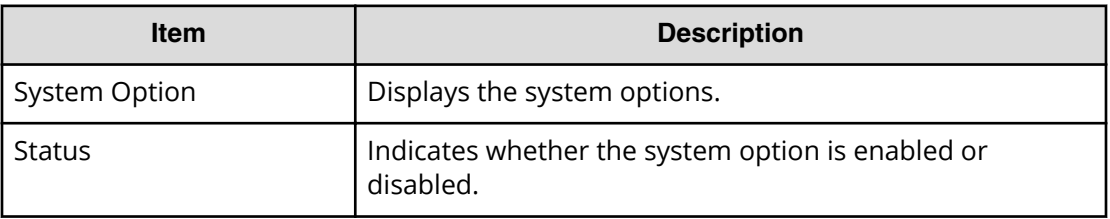

# **Edit SCP Time wizard**

The Edit SCP Time wizard includes the following windows:

- Edit SCP Time window (on page 189)
- [Change SCP Time dialog](#page-189-0) (on page 190)
- Edit SCP Time confirmation window (on page 190)

### **Edit SCP Time window**

Use this window to change the SCP time.

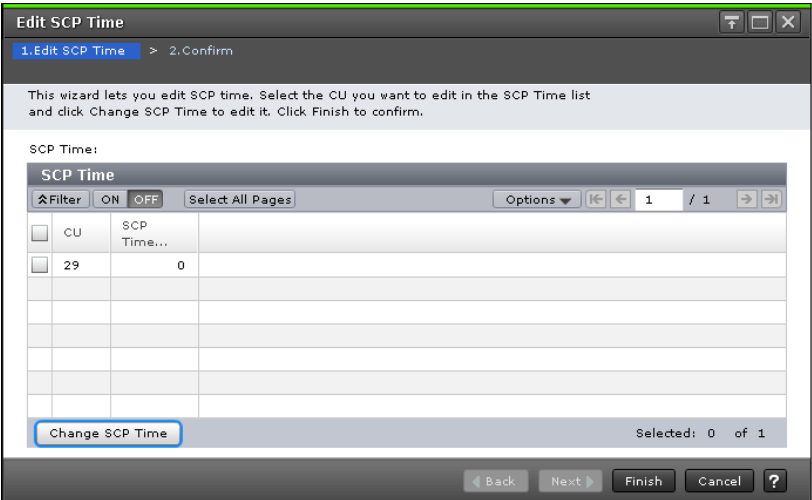

#### **SCP Time table**

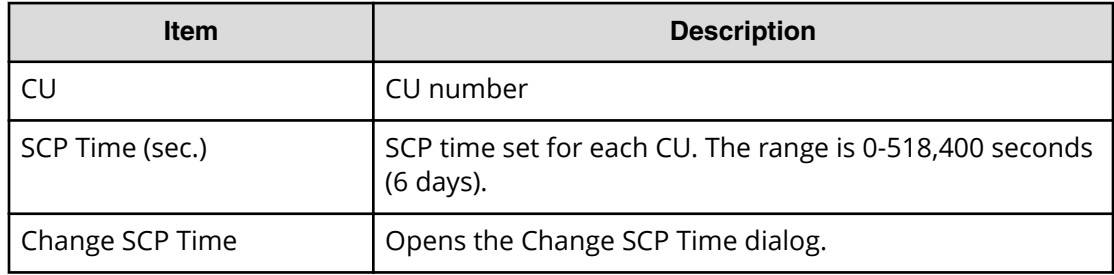

# <span id="page-189-0"></span>**Change SCP Time dialog**

Use this window to enter the desired SCP time.

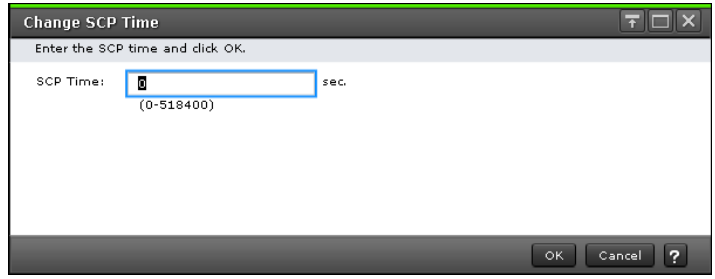

### **Information Setting area**

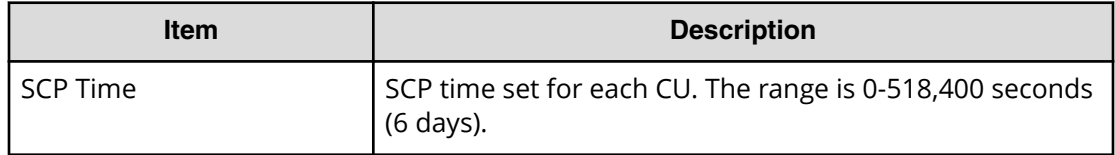

### **Edit SCP Time confirmation window**

Use this window to confirm your change to the SCP time.

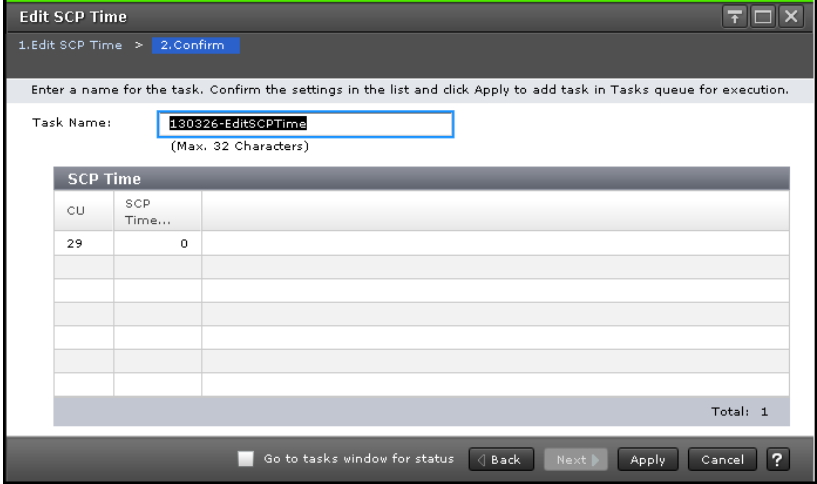

#### **SCP Time table**

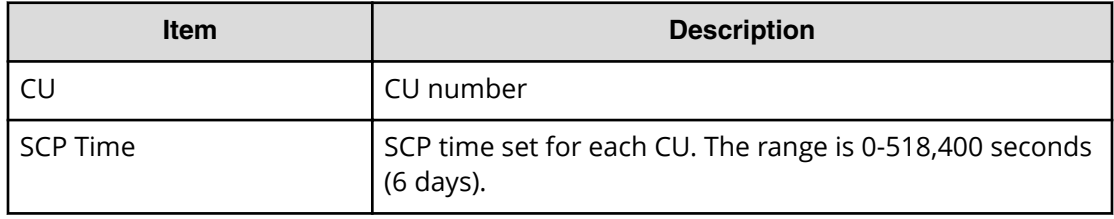

### **Hitachi Vantara**

Corporate Headquarters 2535 Augustine Drive Santa Clara, CA 95054 USA HitachiVantara.com | community.HitachiVantara.com

Contact Information USA: 1-800-446-0744 Global: 1-858-547-4526 HitachiVantara.com/contact

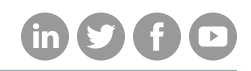